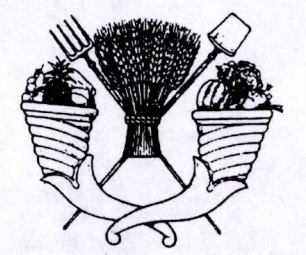

UNIVERSIDAD AUTÓNOMA CHAPINGO

# DIVISIÓN DE CIENCIAS FORESTALES

ANALISIS DE LA DINAMICA TERRITORIAL Y SU INTERRELACIÓN CON LA DINÁMICA POBLACIONAL, PERIODO 1980-2000

T E 5 I 5

QUE COMO REQUISITO PARCIAL PARA OBTENER EL GRADO DE:

MAESTRO EN CIENCIAS EN CIENCIAS FORESTALES

**PRESENTA:** 

**JUAN CARLOS LEYVA REYES** 

Diciembre de 2002 Chapingo, Texcoco, Edo. de México

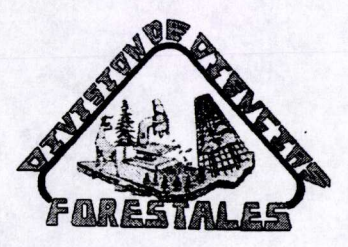

DIRECCIÓN ACADEMICA DEPTO. DE SERVICIOS ESCOLARE **JFICINA DE EXAMENES PROFESIONS** 

3.6.98449

# ANALISIS DE LA DINAMICA TERRITORIAL EN MEXICO Y SU INTERRELACION CON LA DINAMICA POBLACIONAL, PERIODO 1980-2000

Tesis realizada por Juan Carlos Leyva Reyes bajo la dirección del Comité Asesor indicado, aprobado por el mismo y aceptada como requisito parcial par obtener el grado de:

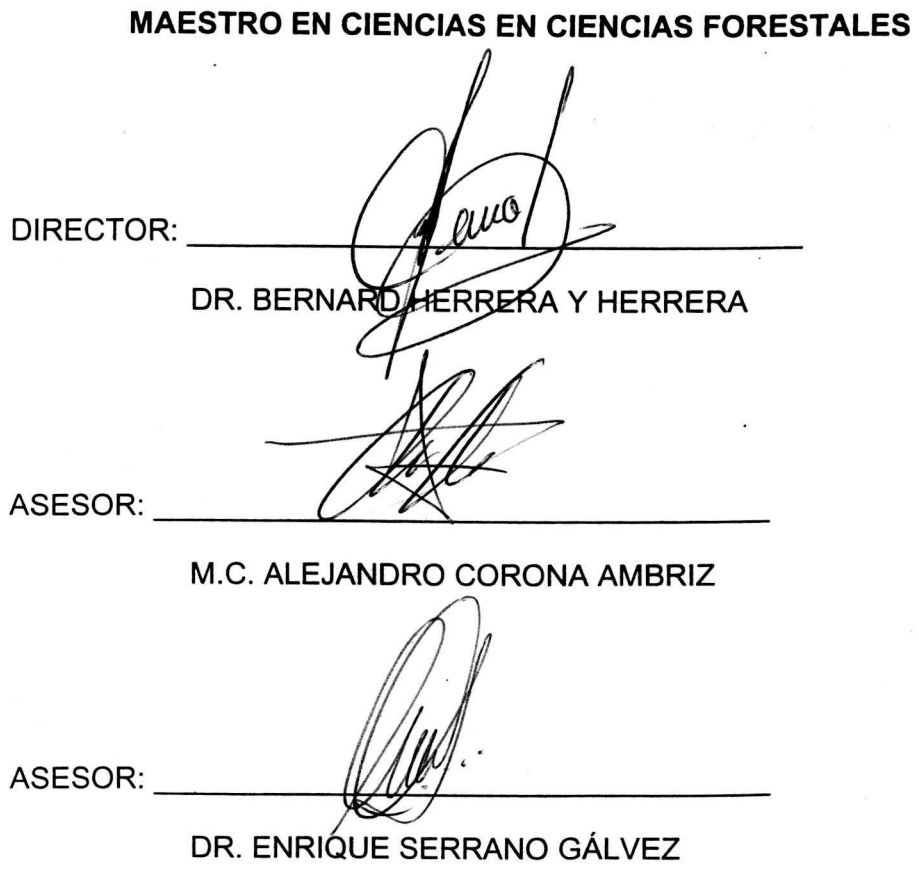

 $A.$  405 $^{"}/8$ 

# ANALISIS DE LA DINAMICA TERRITORIAL EN MEXICO Y SU INTERRELACI6N CON LA DINAMICA POBLACIONAL, PERIODO

#### 1980-2000

El jurado que examinó y aprobó el examen de grado de Juan Carlos Leyva Reyes autor de Ia presente tesis de Maestria en Ciencias en Ciencias Forestales estuvo constituido por:

leca  $\circ$ PRSEIDENTE: DR. BERNA **D HERRERA Y HERRERA** 

 $ASFSOR$ :

M.C. ALEJANDRO CORONA AMBRIZ

ASESOR: \_\_\_\_\_\_\_\_\_\_\_\_\_\_\_\_\_\_\_\_\_\_\_\_\_\_\_\_ \_

DR. ENRIQUE SERRANO GÁLVEZ

#### **DEDICA TORIAS**

A mi Dios padre por Ia oportunidad de vivir y por tu enorme cuidado y amor. Bendito seas Señor.

A mi madre por su amor y por sus cuidados, por que nunca te has cansado de darnos, gracias mamá, todo lo que soy te lo debo a Ti.

A mi padre por su ejemplo y por su amor, Te amo papa.

A Margarita, Liliana, Lupita, Isabel, Efrén, Carlitos y Emilio, mi familia, por llenar y bendecir mi vida con su existencia.

A Paty, Ia persona que amo, te quiero mucho.

A todos mis amigos de Buena Voluntad, por su enorme apoyo, por todas sus experiencias, por todo su tiempo y por todo lo que me dan. Los quiero mucho.

Enrique, Quirino, Germán, José Carlos, Arturo, Alberto, Jaime y Miriam, mis amigos, gracias par su amistad.

iv

#### **AGRADECIMIENTOS**

Al Consejo Nacional de Ciencia y Tecnología de México por haber financiado mis estudios de maestría, sin su valioso apoyo hubiese sido imposible realizar esta meta.

A la Universidad Autónoma Chapingo, mi querida Alma Mater, por albergarme en su recinto y brindarme educación. Gracias a mi escuela.

A Ia Division de Ciencias Forestales, por recibir tanto de Ella.

AI Dr. Bernard Herrera Herrera, por su amistad y por el tiempo y dedicación en la dirección de este trabajo.

AI M.C. Alejandro Corona Ambríz, por su enorme disposición a colaborar en la revisión y corrección del presente trabajo.

AI Dr. Enrique Serrano Gálvez por su valiosa participación en el comité revisor.

AI Ing. Francisco Rodríguez Romero por facilitarme información valiosa para la realización de este trabajo.

Un agradecimiento especial al M.C. Enrique Melo Guerrero, mi compañero y amigo, por todo su tiempo y toda su disposición para que este trabajo pudiera concluirse.

#### **DATOS BIOGRAFICOS DEL AUTOR**

El Ing. Juan Carlos Leyva Reyes nació en la ciudad de Aguascalientes, Ags., Mexico el 14 de Agosto de 1971 . En esa ciudad curso su educación básica y fue en 1983 cuando inicio su formación en el campo de las Ciencias Agricolas y Forestales al ingresar al departamento de Preparatoria Agrícola de la Universidad Autónoma Chapingo.

Durante el periodo 1983-1986 obtuvo los creditos de Ia carrera de Ingeniero Forestal con Orientación en Evaluación y Abastecimiento en la División de Ciencias Forestales de la Universidad Autónoma Chapingo y en 1994 presentó el trabajo de Tesis Titulado "Sistema de planeación automatizada del equipo de cable aéreo para la extracción de trocería".

De 1994 a 1999 tuvo su desempeño profesional en el ámbito de la iniciativa privada dentro del campo de los productos forestales y de las disciplinas informaticas aplicadas at sector forestal.

En el periodo 2000-2002 obtuvo los creditos de Ia Maestria en Ciencias en Ciencias Forestales en Ia Division de Ciencias Forestales de la Universidad Autónoma Chapingo, sus estudios de postgrado están orientados a las ciencias estadísticas y geomáticas. Actualmente funge como Jefe del Departamento de Geomática y Sistemas de Información de Ia Gerencia de Desarrollo Forestal de Ia Comision Nacional Forestal.

vii

#### Resumen

#### JUAN CARLOS LEYVA REYES

#### Análisis de la dinámica territorial en México y su interrelación con la dinamica poblacional, periodo 1980-2000 (Diciembre de 2002)

Bajo la dirección de B. Herrera y Herrera.

En esta investigación se presenta la modelación del cambio de uso del suelo de Mexico para los periodos 1980-1990 y 1990-2000. Basado en ecuaciones de regresión múltiple se modela el cambio que observan 8 clases de uso de suelo en función del cambio medido en 24 variables sociodemográficas. La unidad de medición fue cada entidad de la República Mexicana, la cuál fue estratificada en tres regiones a efectos de disminuir Ia variabilidad en el analisis. De 24 observaciones (8 clases en tres regiones) 15 mantienen su tendencia de cambio, mientras que 9 invierten su tendencia de un periodo a otro. Las clases mas estables son el Pastizal y Urbano, las mas inestables son los bosques y los cuerpos de agua.

A pesar de ser altamente significativas las relaciones entre Ia dinámica sociodemográfica y la dinámica territorial, esas relaciones son cambiantes en el tiempo. Lo cuál es un indicador de que a escala global, tanto la dinámica territorial como la dinámica poblacional son fenómenos paralelos que están respondiendo de manera similar a transformaciones que se están dando en otros sectores, principalmente el sector económico y tecnol6gico.

PALABRAS CLAVE: Cambio de uso de suelo, modelación, dinámica territorial.

viii

#### **Abstract**

#### **JUAN CARLOS LEYVA REYES**

#### **Analysis of the territorial dynamics in Mexico and his interrelationship with the population dynamics, period 1980-2000**  (December of 2002)

Under the direction of B. Herrera y Herrera

In this investigation there is presents the modeling of the change of use of the soil of Mexico for the periods 1980-1990 and 1990-2000. Based on equations of multiple regression there models itself the change that they observe 8 classes of use of soil depending on the change measured in 24 variables social demography. The unit of measurement was every states of the republic, was stratified in three regions to effects of diminishing the variability in the analysis.Of 24 observations (8 classes in three regions) 15 support his trend of change, whereas 9 invert his trend of a period to other one. The classes more stable are the Pastizal and Urban, the more unstable are the forests and the waters bodies.

In spite of being highly significant the relations among the dynamics social demography and the territorial dynamics, these relations are changeable in the time. it Which it is an indicator of to global scale, so much the territorial dynamics as the population dynamics they are parallel phenomena that are answering of way similar to transformations that are given in other sectors, principally the economic and technological sector. KEY WORDS: Change of use of the soil, modeling, population dynamics.

## **CONTENIDO**

 $\tilde{\mathbf{z}}$ 

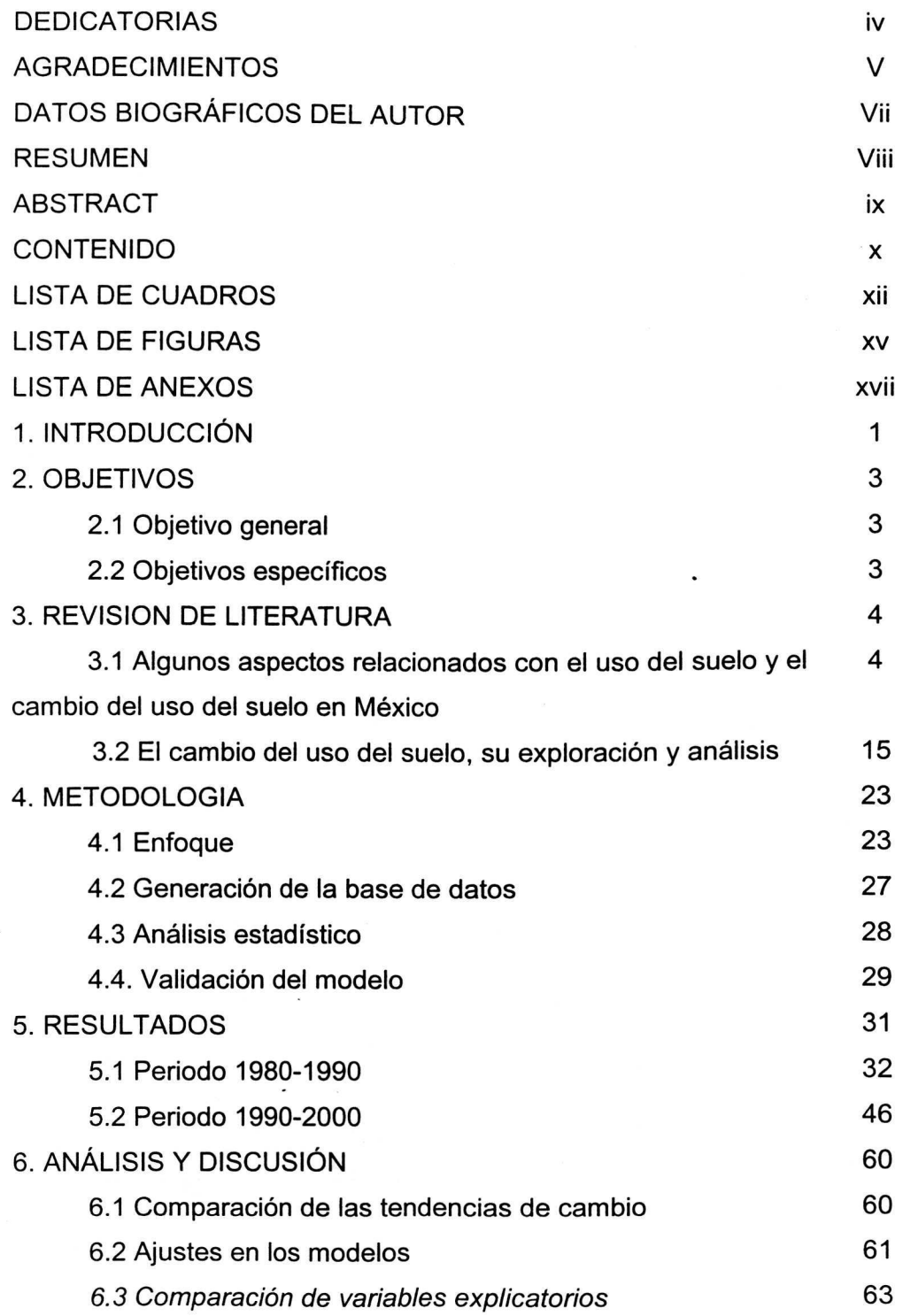

X

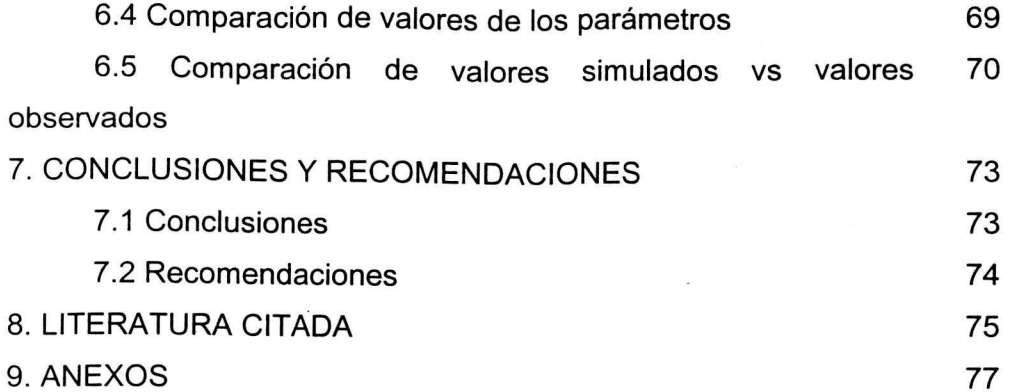

Ŷ.

## **LISTA DE CUADROS**

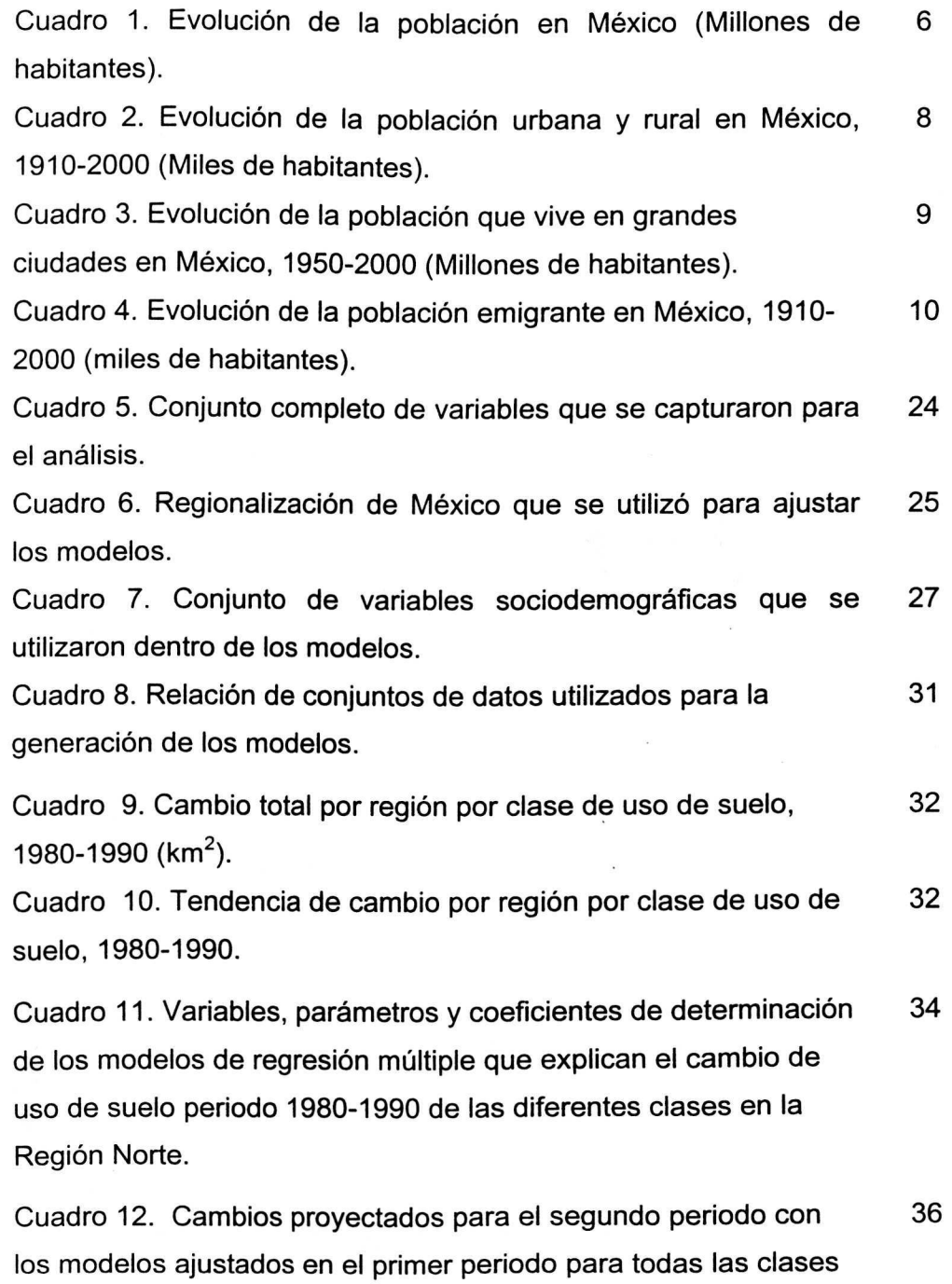

en la Región Norte (km<sup>2</sup>).

xii

Cuadro 13. Variables, parámetros y coeficientes de determinación 38 de los modelos de regresión múltiple que explican el cambio de uso de suelo periodo 1980-1990 de las diferentes clases en Ia Region Centro.

Cuadra 14. Cambios proyectados para el segundo periodo con 40 los modelos ajustados en el primer periodo para todas las clases en la Región Centro (km<sup>2</sup>).

Cuadro 15. Variables, parametros *y* coeficientes de determinacion 42 de los modelos de regresion multiple que explican el cambio de uso de suelo periodo 1980-1990 de las diferentes clases en Ia Region Sur.

Cuadra 16. Cambios proyectados para el segundo periodo con 44 los modelos ajustados en el primer periodo para todas las clases en la Región Sur (km<sup>2</sup>).

Cuadro 17. Cambio total por región por clase de uso de suelo, 46 1990-2000 (km<sup>2</sup>).

Cuadro 18. Tendencia de cambio por región por clase de uso de 46 suelo, 1990-2000.

Cuadro 19. Variables, parámetros y coeficientes de determinación 48 de los modelos de regresión múltiple que explican el cambio de uso de suelo periodo 1990-2000 de las diferentes clases en Ia región norte.

Cuadro 20. Cambios proyectados para el primer periodo con los 50 modelos ajustados en el segundo periodo para todas las clases en la zona norte.

Cuadro 21. Variables, parámetros y coeficientes de determinación 52 de los modelos de regresion multiple que explican el cambio de uso de suelo periodo 1990-2000 de las diferentes clases en Ia región centro.

Cuadro 22. Cambios proyectados para el primer periodo con los 54 modelos ajustados en el segundo periodo para todas las clases

xiii

en Ia zona centro.

Cuadro 23. Variables, parámetros y coeficientes de determinación 56 de los modelos de regresion multiple que explican el cambia de uso de suelo periodo 1990-2000 de las diferentes clases en Ia región sur.

Cuadro 24. Cambios proyectados para el primer periodo con los 58 modelos ajustados en el segundo periodo para todas las clases en Ia zona centro.

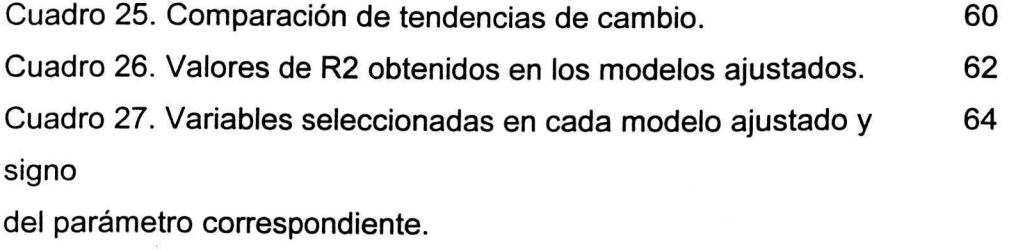

Cuadro 28. Valores de los parámetros que mantienen sus efectos 70 en ambos periodos.

Cuadro 29. Resultados de Comparación de Medias Multivariadas 72 entre Valores Observados y Valores Simulados.

## **LISTA DE FIGURAS**

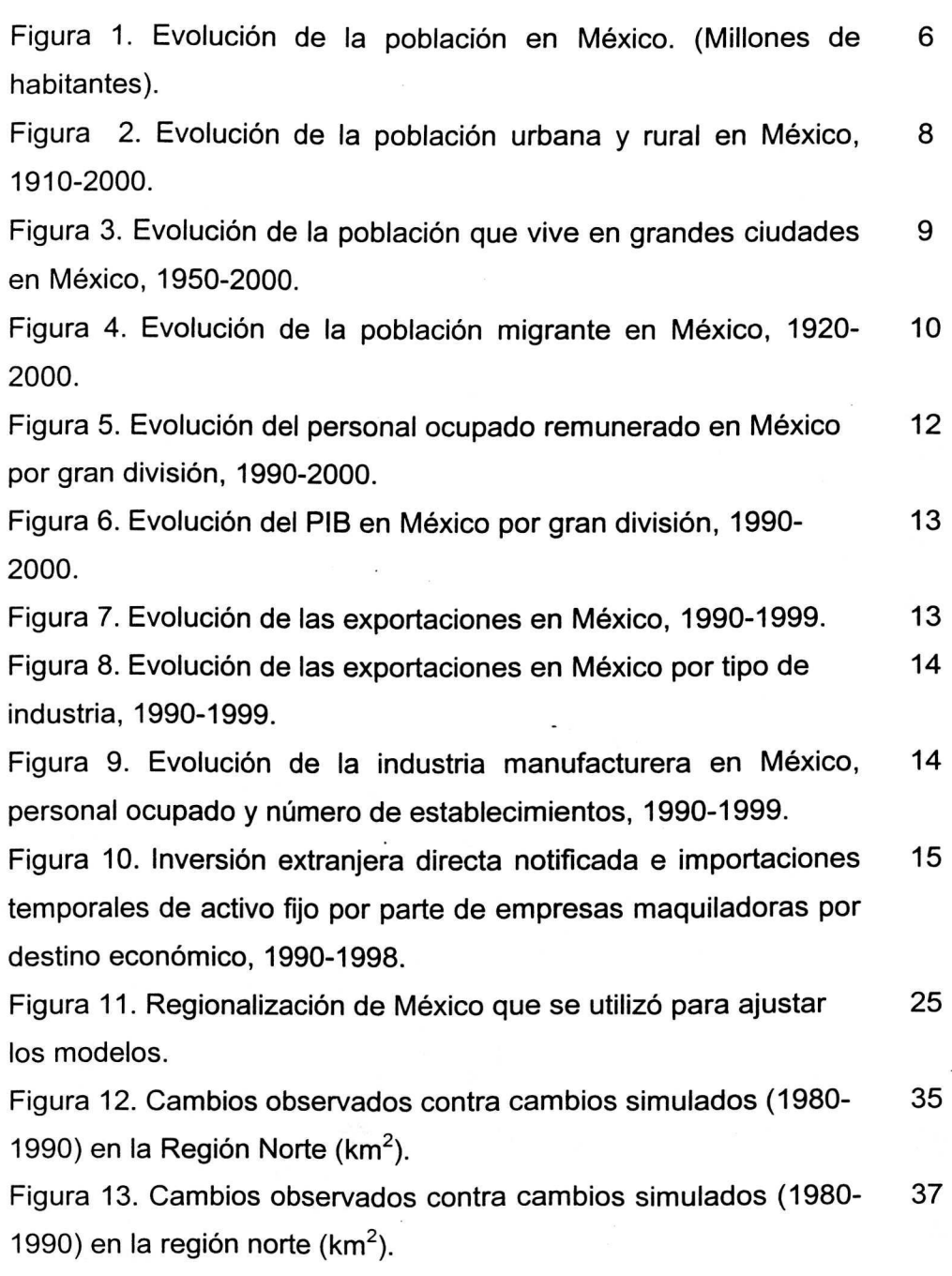

XV

Figura 14. Cambios observados contra cambios simulados (1980- 39 1990) en la Región Centro (km<sup>2</sup>).

Figura 15. Cambios proyectados contra cambios observados para 41 el segundo periodo con los modelos ajustados en el primer periodo para todas las clases en la Región Centro.

Figura 16. Cambios observados contra cambios simulados (1980- 43 1990) en la Región Sur ( $km<sup>2</sup>$ ).

Figura 17. Cambios proyectados contra cambios observados para 45 el segundo periodo con los modelos ajustados en el primer periodo para todas las clases en la Región Sur.

Figura 18. Cambios observados contra cambios simulados (1990- 49 2000) en la región Norte.

Figura 19. Cambios proyectados contra cambios observados para 51 el primer periodo con los modelos ajustados en el segundo periodo para todas las clases en Ia zona norte.

Figura 20. Cambios observados contra cambios simulados (1990- 53 2000) en Ia Region Centro.

Figura 21. Cambios proyectados contra cambios observados para 55 el primer periodo con los modelos ajustados en el segundo periodo para todas las clases en la Región centro.

Figura 22. Cambios observados contra cambios simulados (1990- 57 2000) en Ia region Sur.

Figura 23. Cambios proyectados contra cambios observados para 59 el primer periodo con los modelos ajustados en el segundo periodo para todas las clases en la Región Sur.

Figura 24. Variables incluidas en cada modelo y valor del signo 68 del parámetro.

## **LISTA DE ANEXOS**

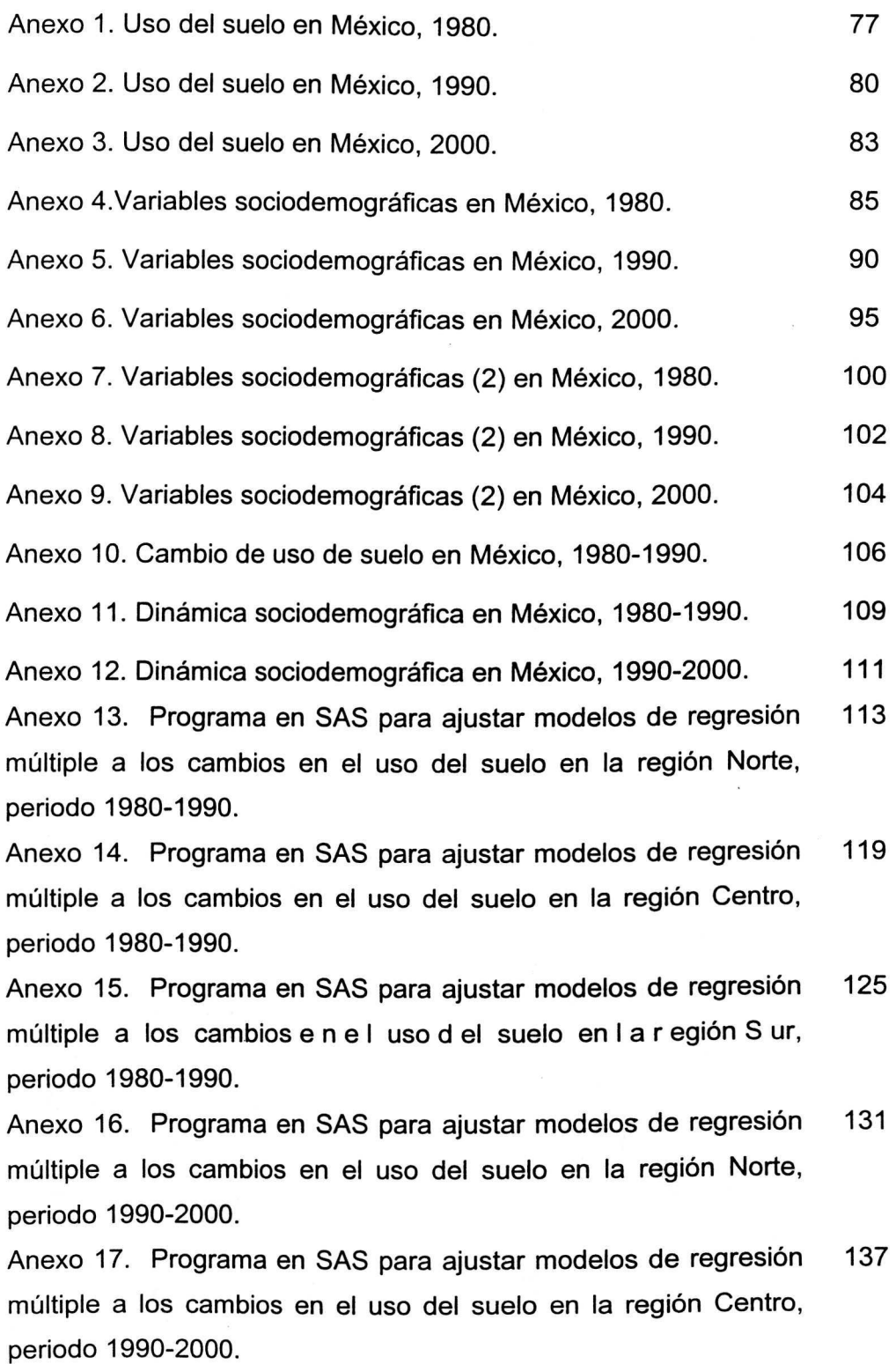

xvii

Anexo 18. Programa en SAS para ajustar modelos de regresión 143 múltiple a los cambios e n e I uso d el suelo en l a r egión S ur, periodo 1990-2000.

Anexo 19. Programa en SAS para obtener el estadistico de 149 prueba de la comparación de medias multivariadas en el periodo 1980-1990 en la región norte.

### **1. INTRODUCCION**

El desarrollo de las sociedades se fundamenta en la producción y reproducción de las condiciones materiales de vida, que se traduce en diferentes labores tales como Ia agricultura, Ia ganaderia, Ia industria y Ia urbanización, entre otras; mismas que han desencadenado procesos de concentración económica y demográfica en muchas regiones y ciudades; trayendo consigo fuertes repercusiones en el media natural, como lo es Ia destrucción de hábitats y con ello la afectación de la biodiversidad (INEGI, 2000 a).

AI depender en muchos casos de los recursos naturales y de los servicios prestados por el medio ambiente, las actividades humanas presionan y provocan diversas transformaciones e impactos al ambiente y a Ia sociedad en aspectos de salud y bienestar, ademas de alterar Ia disponibilidad y calidad de dichos recursos y servicios.

Quizá uno de los mayores impactos que la actividad humana ejerce sobre los recursos naturales es el cambio de uso de suelo, ya sea total o parcial, el cambio de uso de suelo afecta todos los recursos asociados con este, vegetación, fauna, recursos hidrológicos, etc. Tan solo durante el periodo 1980-

 $\mathbf{1}$ 

1990 se estima que anualmente en Mexico se perdieron 127,000 ha de bosques, 189,000 ha de selva y 54,000 ha de zonas áridas, que en total arroja 37,0000 ha de vegetación natural que se pierden cada año (Bocco et al., 2001).

Las estadísticas sobre cómo los recursos naturales y los servicios ambientales son transformados por Ia actividad del hombre pueden ser indicadores de advertencia del cambio ambiental y dar una idea de cómo intervenir para lograr un manejo sustentable. El análisis y proyección del cambio del uso y cubierta del suelo provee una herramienta que permite predecir cambios al ecosistema asf como sus implicaciones ambientales

En esta investigación se generan predicciones sobre la dinámica de cambio de uso del suelo en México en función del conocimiento de su relación con algunas variables sociodemográficas que lo influyen, por un lado, y de los escenarios futuros de la población en México, por el otro. Se profundiza en la posibilidad de ajustar el fenómeno de la dinámica territorial a un modelo matemático y estar en posibilidades de generar una herramienta de predicción.

## **2. OBJETIVOS**

## **2.1 Objetivo general**

Profundizar en el conocimiento de la dinámica de cambio de uso del suelo en México y de los factores que lo determinan.

## **2.2 Objetivos especificos**

Determinar cuantitativamente las relaciones causa-efecto entre Ia dinámica sociodemográfica y la dinámica territorial en México en el periodo 1980-2000.

Probar Ia consistencia de las relaciones encontradas en los modelos a fin de ser utilizados como herramientas de simulación del cambio de uso del suelo en México.

#### **3. REVISION DE LITERATURA**

## 3.1 **Algunos aspectos relacionados con el uso del suelo y el cambio del uso del suelo en Mexico**

El crecimiento de la población y la expansión de los asentamientos humanos en general ha tenido y sigue teniendo un impacto significativo sabre los recursos naturales y el media ambiente, en este sentido el cambia de usa de suelo es el resultado de una compleja interacción entre factores humanos y bioffsicos (INEGI, 2000 a; Verburg et al., 1998 a).

El tema de las relaciones poblacion-ambiente es extremadamente complejo puesto que implica cadenas o procesos de múltiple causalidad, cuyos vinculos requieren ser explicados desde diferentes disciplinas del conocimiento e insertarse en un marco multidisciplinario de análisis mas amplio, el cuál todavía está en discusión. Hasta ahora las aproximaciones se basan en marcos conceptuales que, utilizando información estadística, interrelacionan procesos o fenómenos en términos de causa-efecto o de presión-estado-respuesta (INEGI, 2000 a)

En ese sentido profundizar en los cambios de usa de suelo recientes y en un futuro próximo en México, requiere estudiar las interrelaciones y los escenarios entre los procesos económicos y sociodemográficos y los fenómenos ecológico-ambientales, esto es, las presiones directas e indirectas de Ia sociedad sabre el ambiente y los ecosistemas y como elias influyen o pueden estar impactando al ambiente (INEGI, 2000 a).

Algunos datos sobre la población mexicana y su evolución asociada a las transformaciones socioeconómicas y tecnológicas en el siglo XX, muestran un fuerte crecimiento poblacional y un proceso de concentración económica y cultural.

Después del conflicto revolucionario sucitado en la segunda década del siglo XX, Ia poblacion mexicana inicio un fuerte proceso de crecimiento demografico, alcanzando tasas anuales de crecimiento de 4.55 y de 5.68 en los periodos 1930-1950 y 1950-1970, respectivamente (Cuadra 1, Figura 1).

Aunado al fuerte crecimiento demográfico, México experimentó un proceso de concentración económica y cultural característico de los países en desarrollo. En estas naciones los asentamientos urbanos crecen cinco veces más rápido que en los países desarrollados. En 1990 por ejemplo, 36% de la población urbana de los países en desarrollo vivían en ciudades de un millón de habitantes o más, comparado con el 22 %, en 1952. En 1995 la región de América Latina y El Caribe registró un 73 % de su población que vive en áreas

urbanas, un nivel de urbanización similar al de Europa, y de seguir así esta tendencia, se estima que la población urbana dentro de la región podría alcanzar el 82 % de la población total (Bocco et al., 2001).

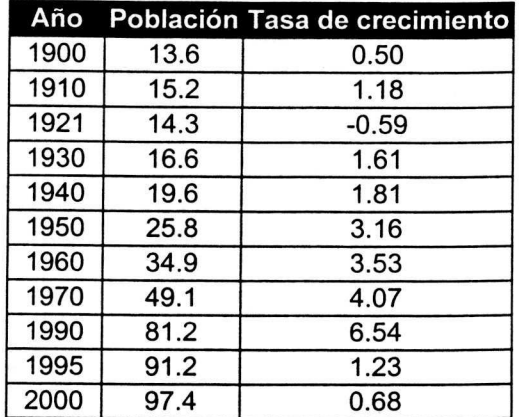

**Cuadro 1.** Evolución de la población en México (Millones de habitantes).

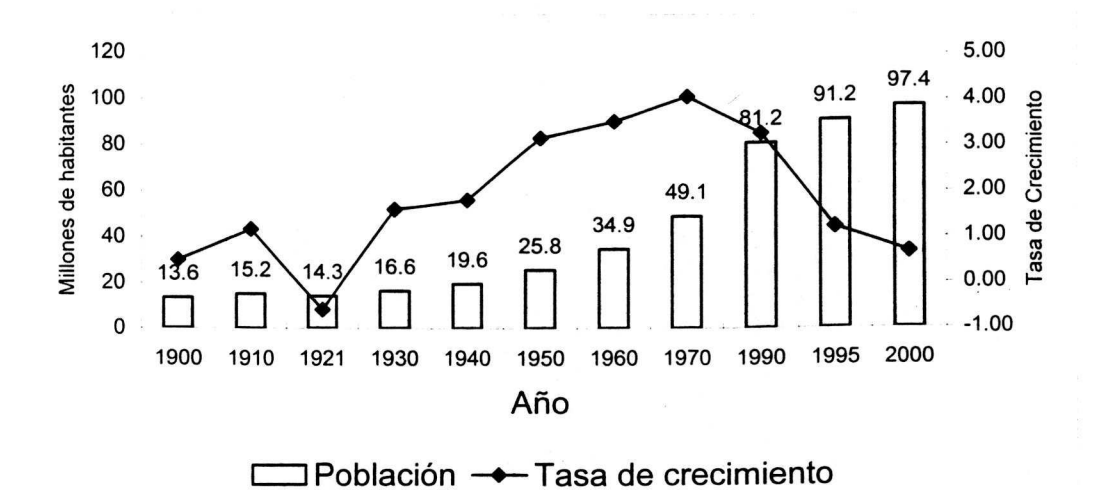

Figura 1. Evolución de la población en México. (Millones de habitantes). Fuente. INEGI, (2000 a)

Fuente. INEGI, (2000 a)

De tal modo que durante el siglo anterior la población mexicana experimentó un fuerte proceso de migración interna, principalmente de las zonas rurales hacia los centros urbanos. En 1910, el porcentaje de población urbana y población rural con respecto al total en México era de 20 y 80 %, respectivamente. Para el año 2000, la proporción casi se ha invertido, con un 74 % de población urbana y un 26 % de población rural (Cuadro 2, Figura 2)  $($ INEGI, 2000 a).

Aunado a este proceso de urbanización hay un fenómeno de concentración de la p oblación e n grandes urbes; a partir del año 1 970 es cuando aparecen las grandes urbes de mas de 1 millón de habitantes, se observa una tendencia creciente en el numero de habitantes que viven en las grandes ciudades (Cuadra 3, Figura 3) (INEGI, 2000 a).

Esta dinámica poblacional es mas clara cuando se observan las cifras de migración interna. Durante 1910, solo 1.13 millones de habitantes (7.9% de la población total) residía en un lugar diferente al de su nacimiento, para el año 2000, lo hacían 17.22 millones (17.6 % de la población total) (Cuadro 4, Figura 4) (INEGI, 2000 a).

Cuadro 2. Evolución de la población urbana y rural en México, 1910-2000. (Miles de habitantes).

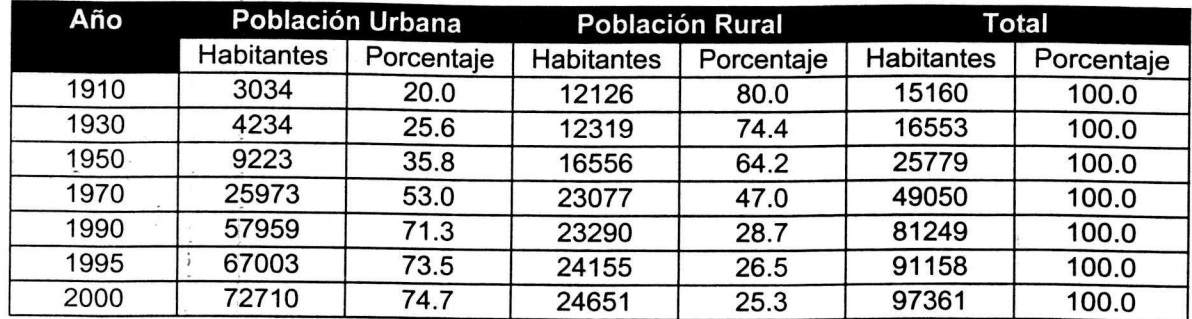

Fuente: INEGI, (2000 a).

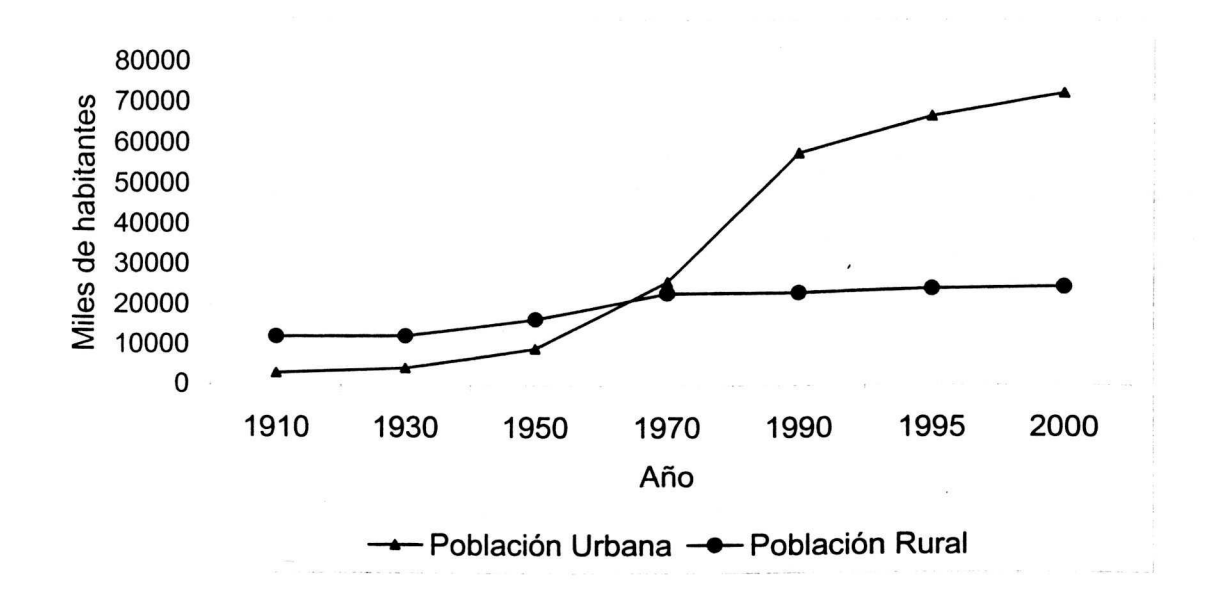

Figura 2. Evolución de la población urbana y rural en México, 1910-2000. Fuente. INEGI, (2000 a).

Cuadro 3. Evolución de la población que vive en grandes ciudades en México, 1950-2000 ( Millones de habitantes).

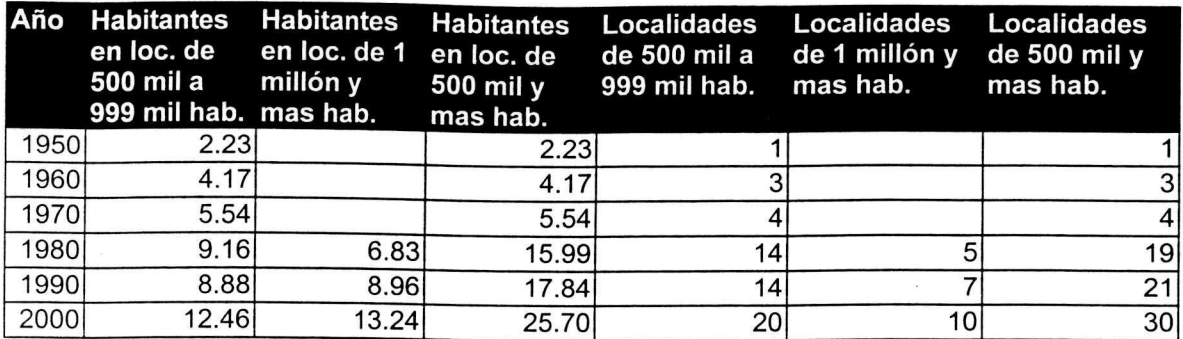

Fuente: INEGI, (varios años).

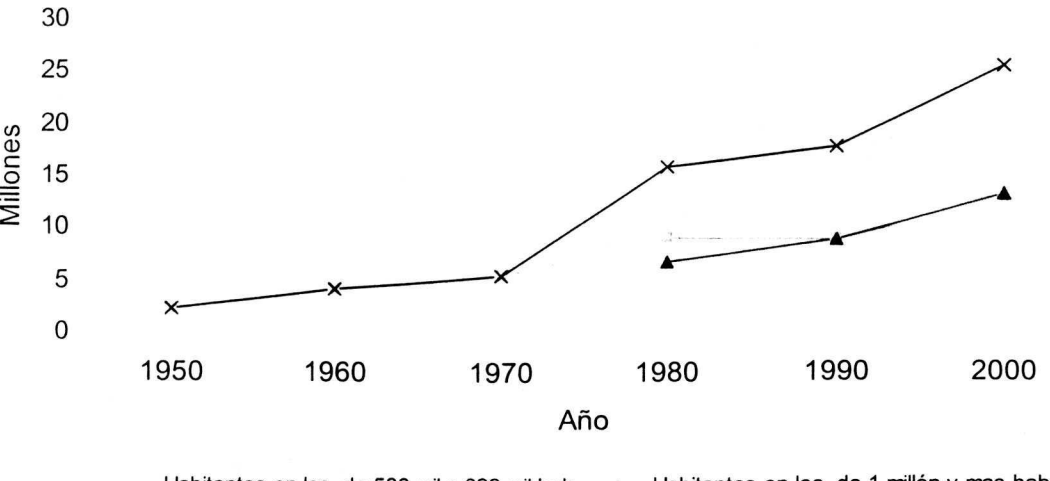

Habitantes en loc. de 500 mil a 999 mil hab. - - Habitantes en loc. de 1 millón y mas hab.  $-x$  Habitantes en loc. de 500 mil y mas hab.

Figura 3. Evolución de la población que vive en grandes ciudades en México, 1950-2000.

Fuente: INEGI, (varios años).

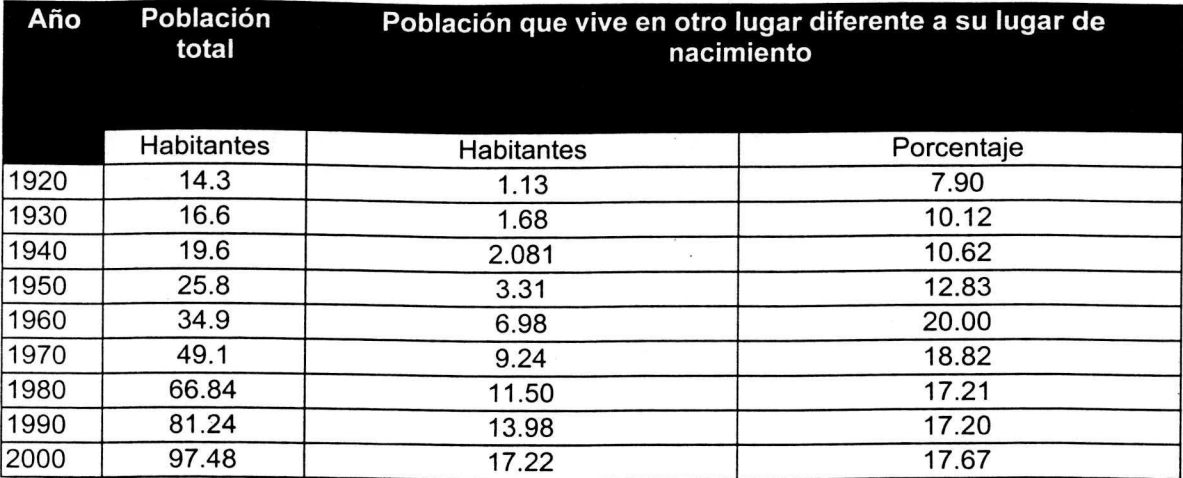

**Cuadro 4.** Evolución de la población emigrante en México, 1910-2000 (millones de habitantes).

Fuente: INEGI, (varios años).

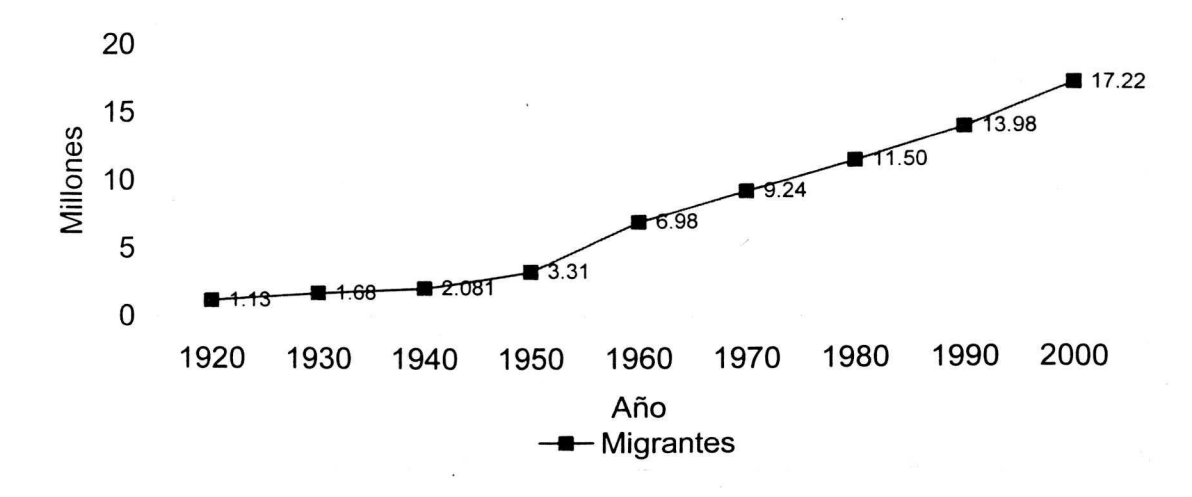

Figura 4. Evolución de la población migrante en México, 1920-2000. Fuente: INEGI, (varios años)

Esta dinámica poblacional está ligada a los procesos de transformación tecnológica y productiva que se presentan. En México, la fuerza de trabajo se está moviendo hacia la actividad industrial y de servicios, así mismo la mayor riqueza generada se debe a estos sectores productivos (Figuras 5 y 6).

El aumento de las exportaciones no petroleras y el destino de la inversión extranjera remarcan la tendencia que existe en el país hacia una diversificación productiva con un fuerte impulso en la industria manufacturera (Figuras 7, 8, 9 y  $10$ ).

Las actividades industriales manufactureras, tanto de extracci6n de productos del subsuelo como de transformación y consumo final, constituyen fuentes dinamizadoras del crecimiento económico, en tanto demandan productos y servicios de otras actividades, a Ia vez que, desde el punta de vista social, brindan bienes de consumo y representan una fuente de empleo importante.

En general, las actividades productivas utilizan los recursos ambientales transformandolos en bienes y servicios de mercado, internalizando o apropiandose de sus beneficios y traspasando o externalizando los costos a la sociedad. De esta manera, tanto los recursos y servicios prestados por el media ambiente, como los insumos intermedios, el capital, Ia energia y el trabajo humane, se transforman en bienes, por una parte, y en perjuicios trasladados a la sociedad vía medio ambiente, por la otra (INEGI, 2000 a).

En este sentido, las actividades de producción y consumo influyen de manera determinante en Ia disponibilidad y calidad de los recursos naturales y ambientales, cuyas transformaciones a su vez impactan el capital humano (en términos de productividad) y al capital físico (ecosistemas, infraestructura) (INEGI, 2000 a).

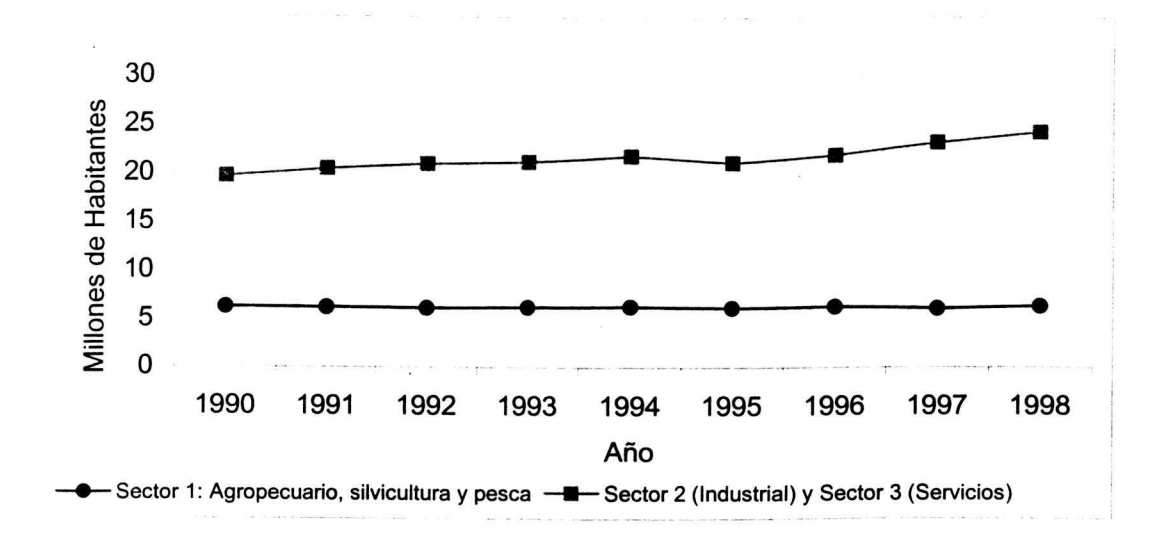

Figura 5. Evolución del personal ocupado remunerado en México por gran division, 1990-2000.

Fuente: INEGI, (2000 a)

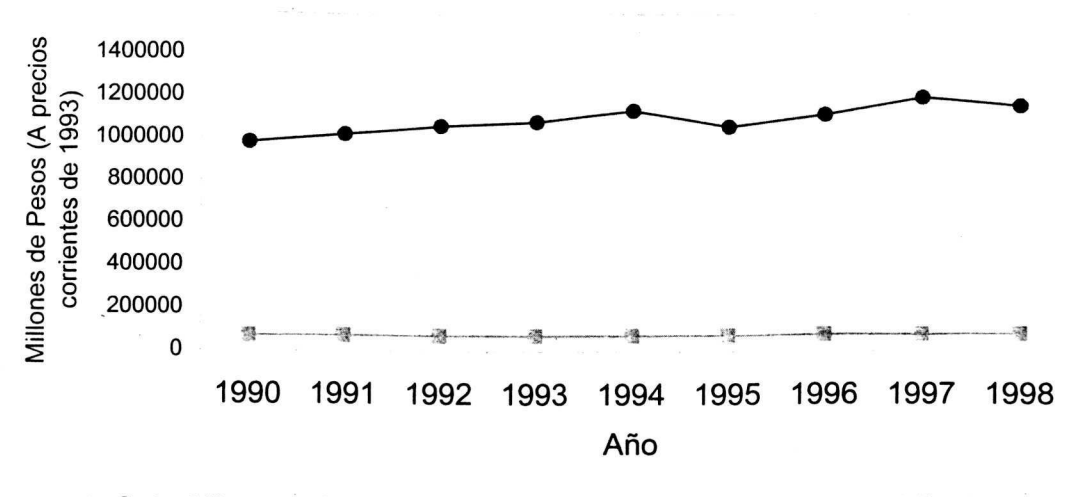

ब— Sector 1 (Agropecuario, silvicultura y pesca) —<del>©—</del> Sector 2 (Industrial) y sector 3 (Servicios)

Figura 6. Evolución del PIB en México por gran división, 1990-2000.

Fuente: INEGI, (2000 a)

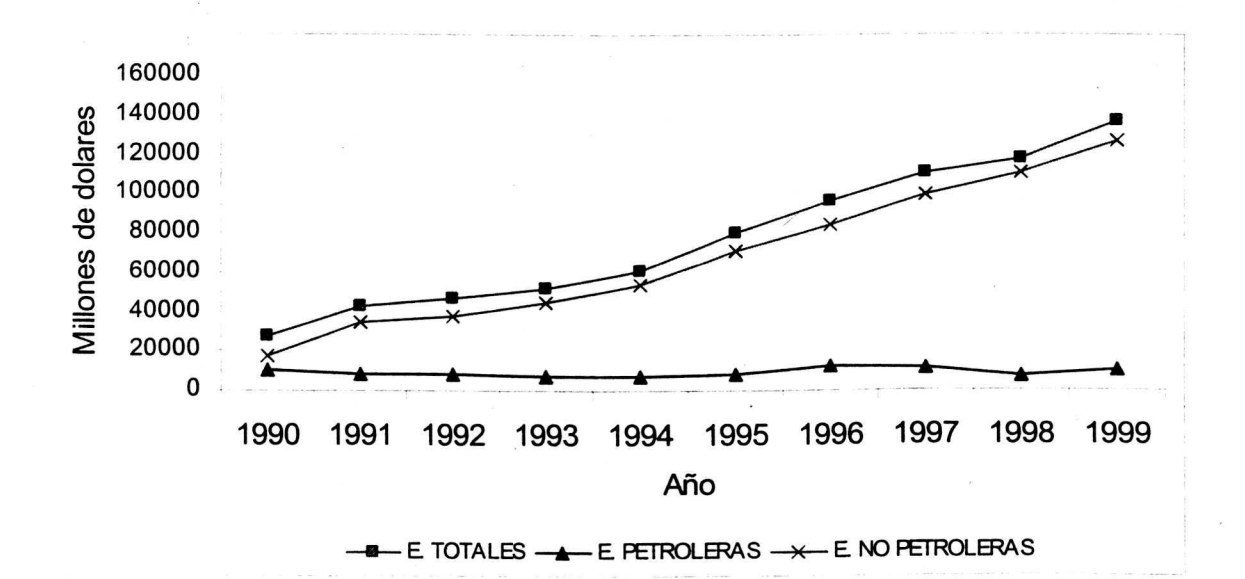

Figura 7. Evolución de las exportaciones en México, 1990-1999.

Fuente: INEGI, (2000 a)

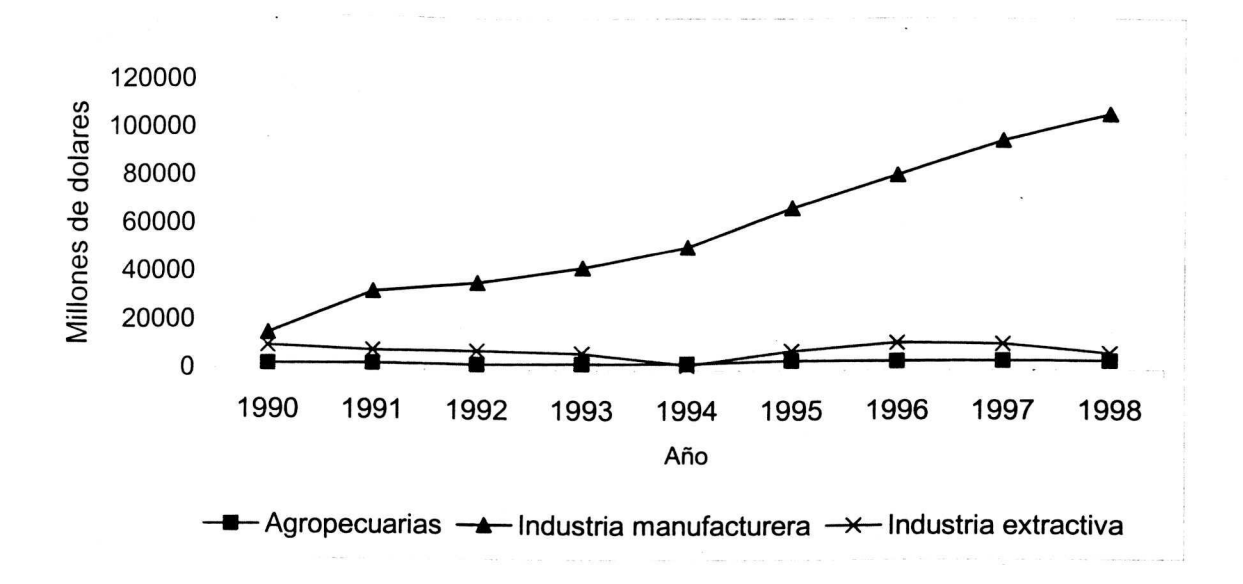

Figura 8. Evolución de las exportaciones en México por tipo de industria, 1990-1999.

Fuente: INEGI, (2000 a)

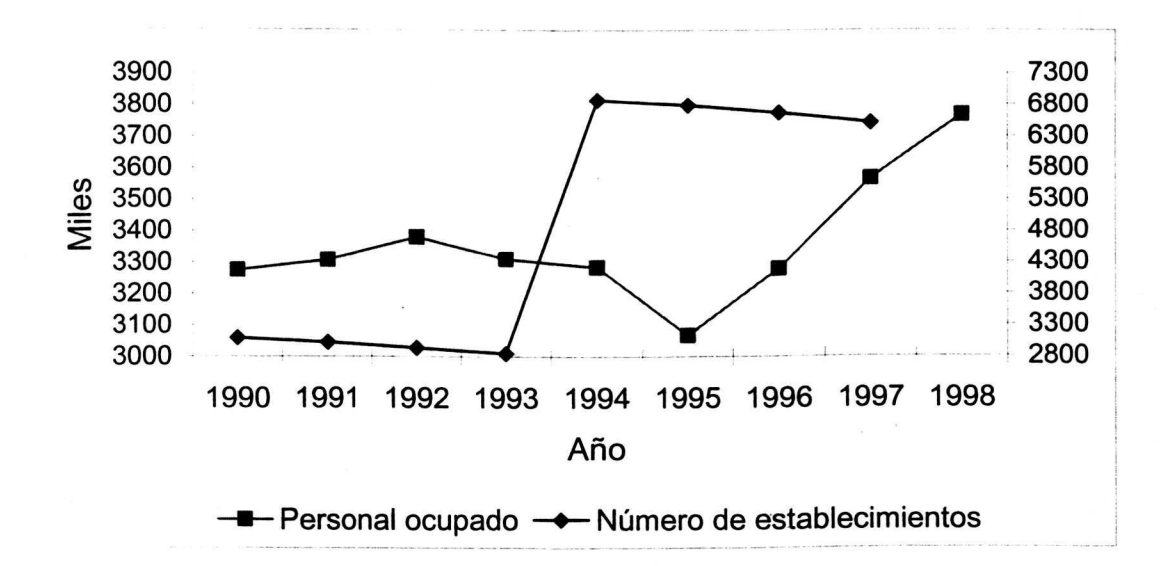

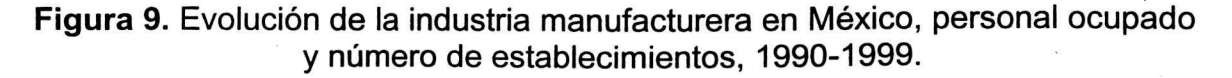

Fuente: INEGI, (2000 a)

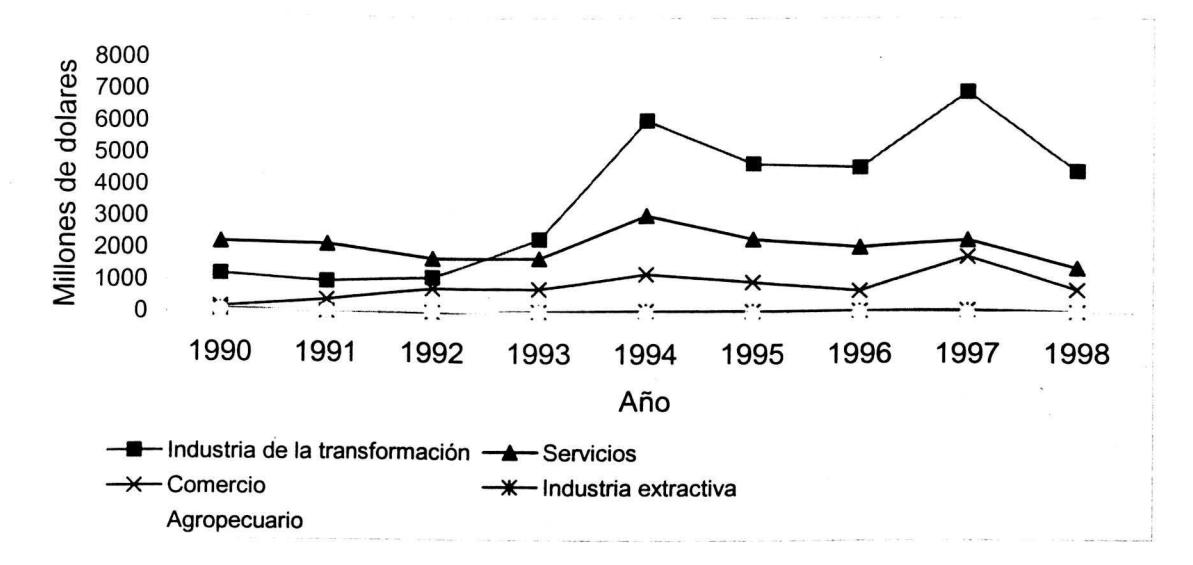

**Figura 10.** Inversion extranjera directa notificada e importaciones temporales de activo fijo por parte de empresas maquiladoras por destino económico, 1990-1998.

Fuente: INEGI, ( 2000 a)

## 3.2 **El cambia del uso del suelo, su exploraci6n y analisis**

Un número de investigadores y grupos de investigación han desarrollado modelos para simular y explorar los cambios de usa del suelo. Las diferencias en las técnicas de modelación están relacionadas con los objetivos y la escala del estudio.

Existen los modelos exploratorios que han sido desarrollados para diseñar usos alternativos al uso actual del suelo. Derivan patrones de uso del suelo que representan una optimización del mismo en base a su potencial biofísico, incluyen algunas entradas de variables socioeconómicas e identificación de metas.

Otro grupo de modelos fue desarrollado para explorar los cambios de uso del suelo en un futuro próximo como una función de los factores que lo influyen o determinan. Estos modelos proveen información acerca del impacto y magnitud de los cambios y puede ser usada por los planeadores de recursos para identificar áreas que requieren atención prioritaria. A continuación se presentan algunos modelos y sus aplicaciones, asf como algunos conceptos relacionados con ellos.

Verburg et al. (1998 a) presentaron y desarrollaron el modelo CLUE, o ambiente de modelacion CLUE (the Conversion of Land Use and its Effects), el cual es una metodología par modelar en un futuro próximo los cambios del patrón del uso del suelo a través de un análisis estadístico que cuantifica las relaciones entre el uso actual del suelo y los factores potenciales que lo influyen o determinan.

Se establece una base de datos reticular en toda el área de estudio (por lo general todo el pais) y sabre cada unidad de Ia cuadrfcula se levantan datos de uso del suelo y de variables demográficas, socioeconómicas y biofísicas. El modelo se basa en ecuaciones de regresion lineal multiple donde las variables dependientes son los porcentajes de cubierta de cada tipo de usos del suelo y todas las demás entran al modelo como variables independientes, un

procedimiento "stepwise" es utilizado para seleccionar las variables que significativamente influyen en la explicación del patrón de uso del suelo.

Es un modele espacialmente explfcito, es decir predice los cambios al mismo tiempo que indica donde suceden; el modelo utiliza un enfoque multiescala, dos diferentes niveles artificiales de agregación de los datos son utilizados para captar factores dependientes de Ia escala; este enfoque da un balance entre los efectos de factores que influyen a escala nacional o regional al mismo tiempo que capta los factores que influyen de manera local.

Verburg et al. (1998 b) simularon los cambios de usa del suelo en China para el año 2010; aplicaron una versión del ambiente de modelación CLUE, utilizaron 7 clases de tipos de usa de suelo, que fueron, agricola, horticola, forestal, pastizal, urbana, cuerpos de agua y tierras sin usa. Como variables explicatorias utilizaron variables d emográficas (como densidad d e población rural, densidad de población urbana, fracción de población analfabeta, entre otras), variables relacionadas al suelo (como drenaje, riego, retención de humedad, fertilidad y textura); variables geomorfológicas (como elevación media, pendiente, formas fisiograficas); variables climaticas (como temperatura máxima, mínima, promedio, precipitación total, rango de precipitación); y variables de infraestructura ( distancia a Ia ciudad mas cercana y al rio mas cercano). Estás variables fueron medidas en todo el país para unidades territoriales de 32 x 32 km. Se creo un segundo nivel de agregación artificial de nueve unidades básicas utilizando una función focal. Utilizando la metodología

CLUE se produjeron mapas para este país, donde se indica el patrón de cambio de uso del suelo. Los mapas indican cuantitativamente los cambios en cobertura para cada tipo de uso de suelo considerado.

Los resultados generales indican una fuerte perdida de tierras de uso agrícola que serán transformadas en zonas urbanas, pastizales y zonas degradadas, explicadas principalmente por un proceso de industrialización, migración y crecimiento poblacional. El modelo no pudo ser validado por carecer de dos mediciones en el tiempo del uso de suelo en China.

Verburg et al. (1999) también utilizando el ambiente de modelación CLUE, simularon los cambios de uso del suelo en Ia isla de Java, Indonesia; en su estudio resaltan Ia importancia que tiene Ia escala en los modelos de cambio de uso del suelo. Mencionan que en estudios de nivel local saltan a Ia luz factores específicos, como los precios de los productos agrícolas, salarios rurales, disponibilidad de crédito, mercado de la tierra y seguridad en la tenencia. Sin embargo, Ia naturaleza especifica de las relaciones encontradas a esa escala aunado a la auscencia de información hacen imposible que las relaciones encontradas a nivel local sean usadas en estudios de escala regional o global. Metodologias a este nivel requieren que sean basadas en variables macro, que generalmente están más disponibles y que permiten relacionar los cambios con sus causas directas o inducidas.
Para modelar el cambia del uso del suelo en Ia isla de Java, Indonesia; donde se vive una situación especial de una fuerte presión poblacional, utilizando el ambiente de modelación CLUE, con seis clases de uso de suelo, que son: agricultura en zonas deforestadas, agricultura en zonas inundables, agricultura de temporal, urbano, tierras de propiedad pública y finalmente uso forestal. Variables demográficas, de economía e infraestructura, climaticas, geomorfológicas y edafológicas fueron medidas sobre unidades básicas territoriales de 20 x 20 km. Estos datos fueron obtenidos de publicaciones estadísticas, mapas y conjuntos de datos digitales. Con el fin de captar el efecto de factores de influencia más general se creó una segunda escala artificial de observación que consistió de cuatro unidades básicas agregadas.

La modelación de los cambios de uso del suelo se hizo para un escenario de demanda de uso del suelo proyectado al año 2010 por el Banco Mundial. Este escenario indica que habrá una demanda creciente de suelos de uso no agrícola, principalmente tierras para uso urbano e industrial.

Obtuvieron mapas donde se indican los patrones de cambia y Ia intensidad de los mismos para todos los tipos de uso del suelo. Se manejaron cinco intensidades de cambio: fuerte decremento, suave decremento, cambio mínimo, suave incremento y fuerte incremento.

Para validar el modelo compararon los cambios de uso del suelo observados y modelados entre 1979 y 1994; tanto en Ia escala fina como en Ia

escala gruesa se encontraron correlaciones significativas a un nivel de .05, a excepcion de Ia clase "agricultura en zonas inundables", los cambios en todos los demás tipos de uso son bien simulados. A nivel de zonas agroecológicas los autores encontraron una correlación de .93 entre los cambios observados y los simulados. En general, concluyen que el modelo CLUE funciona bien para simular una dinámica de cambio de uso del suelo bajo condiciones de una fuerte presion poblacional y una fuerte competencia entre los tipos de uso del suelo.

Bocco et al. (2001) realizarón un estudio a nivel local donde simularón los cambios en el uso y cubierta del suelo para el año 2020 en la zona urbana de Morelia, Michoacán, México. Se definieron 8 clases de uso y cubierta del suelo en base a las cuales se rodalizaron fotografías aéreas de la zona de estudio de 1960, 1975 y 1990 escala 1:25000, 1:50000 y 1:25000, respectivamente.

Las clases definidas fueron: Bosque, plantaciones de Eucaliptus sp., pastizal, matorral, pastizal-matorral, agricola, area urbana pricipal, otro tipo de asentamientos urbanos. Utilizando una tableta digitalizadora, se integró la información a un sistema de información geográfica que sirvió para generar matrices de cambia del periodo 1960-1975 y 1975-1990. En estas matrices de cambio su diagonal indica la superficie de cada tipo de uso de suelo que se mantiene sin cambia y los elementos fuera de Ia diagonal indican Ia superficie que un tipo de uso de suelo gana o cede a otro tipo de uso de suelo.

Realizaron un análisis de regresión para modelar el crecimiento poblacional en función del tiempo y posteriormente la superficie urbana en función de la población. Utilizaron Cadenas de Markov de primer y segundo orden para analizar las matrices de cambio. Las Cadenas de Markov representan un sistema dinámico de clases que involucra las probabilidades de transición entre éstas, descritas por matrices. Se validaron los modelos con información independiente obtenida de una imagen georeferencida LANDSAT TM color tomada en 1997.

El analisis de las Cadenas de Markov de primer orden para el periodo 1960-1975 indica que las clases agricola, area urbana de Morelia y otro tipo de asentamiento urbane fueron las clases mas estables con probabilidades de .81, 1.0 y .86 respectivamente. Para este mismo periodo las clases más dinámicas, fueron los pastizales y los matorrales con probabilidades menores a .03, que cambiaron principalmente a usos agrfcolas.

Para el periodo 1975-1990 las clases más estables fueron el área urbana principal de Morelia y las plantaciones de Eucaliptus sp. con probabilidades de transici6n de 1.0 y .89, respectivamente. Los pastizales y los matorrales siguieron siendo las clases más cambiantes.

Usando Ia matriz de cambia del periodo de 1960-1975 se utilizaron las Cadenas de Markov de segundo orden para predecir los cambios en 1990. Con una prueba de  $X^2$  se probó la hipótesis de que no había diferencias

significativas entre las superficies observadas y las predichas; la hipótesis nula fue rechazada a favor de Ia hip6tesis alternativa, lo cual sugiere que las Cadenas de Markov de segundo orden no son útiles en la predicción de cambios del patrón del uso del suelo en Morelia.

Se ajusto un modelo lineal al crecimiento poblacional en función del tiempo, y otro que ajusta la superficie urbana en función de la población. Los parámetros obtenidos para este último modelo fueron:  $r=0.95$   $r^2=0.91$ ,  $P=0.39$ con un  $\alpha$ =0.05.

El modelo se valido a 1997, el area predicha para uso urbana fue de 6,089 ha mientras que el area medida para Ia misma clase de uso de suelo fue 5,970 ha, Ia diferencia entre el valor predicho y el valor observado es menor al 2% del área estudiada, por lo que se asume que es aceptable la predicción del área urbana en función del crecimiento poblacional.

#### **4. METODOLOGIA**

#### **4.1 Enfoque**

En este trabajo, la modelación del cambio de uso de suelo en México se basa en un análisis espacial de la interacción que existe entre el uso del suelo y los factores sociodemográficos que lo influyen o determinan. La interacción es capturada por un análisis empírico del uso histórico del suelo. Este análisis empírico es usado para identificar los factores sociodemográficos más importantes que influyen en el uso del suelo, asi como las relaciones cuantitativas entre estos factores y las clases de uso de suelo consideradas.

Se consideraron 9 clases de uso del suelo y 25 variables sociodemográficas. Esta consideración se basó en las clases de uso de suelo que fueron utilizadas por el programa de cooperación suscrito entre el Servicio Forestal de los Estados Unidos y Ia Secretaria del Media Ambiente Recursos Naturales y Pesca (hoy Secretaria del Media Ambiente y Recursos Naturales, SEMARNAT) en el trabajo que realizó sobre Deforestación en México. (Herrera y H., B. 1999; Herrera y H., B. 2000).

El Cuadro 5 incorpora todas las variables consideradas. Se cuantific6 el estado de estas variables para los años 1980, 1990 y 2000. La unidad básica

de medición y análisis fue cada entidad de la República Mexicana, misma que fue dividida en tres regiones con el fin de generar estratos que eliminaran Ia mayor variabilidad posible y con ello asegurar un mejor ajuste en los modelos, (Cuadro 6, Figura 11).

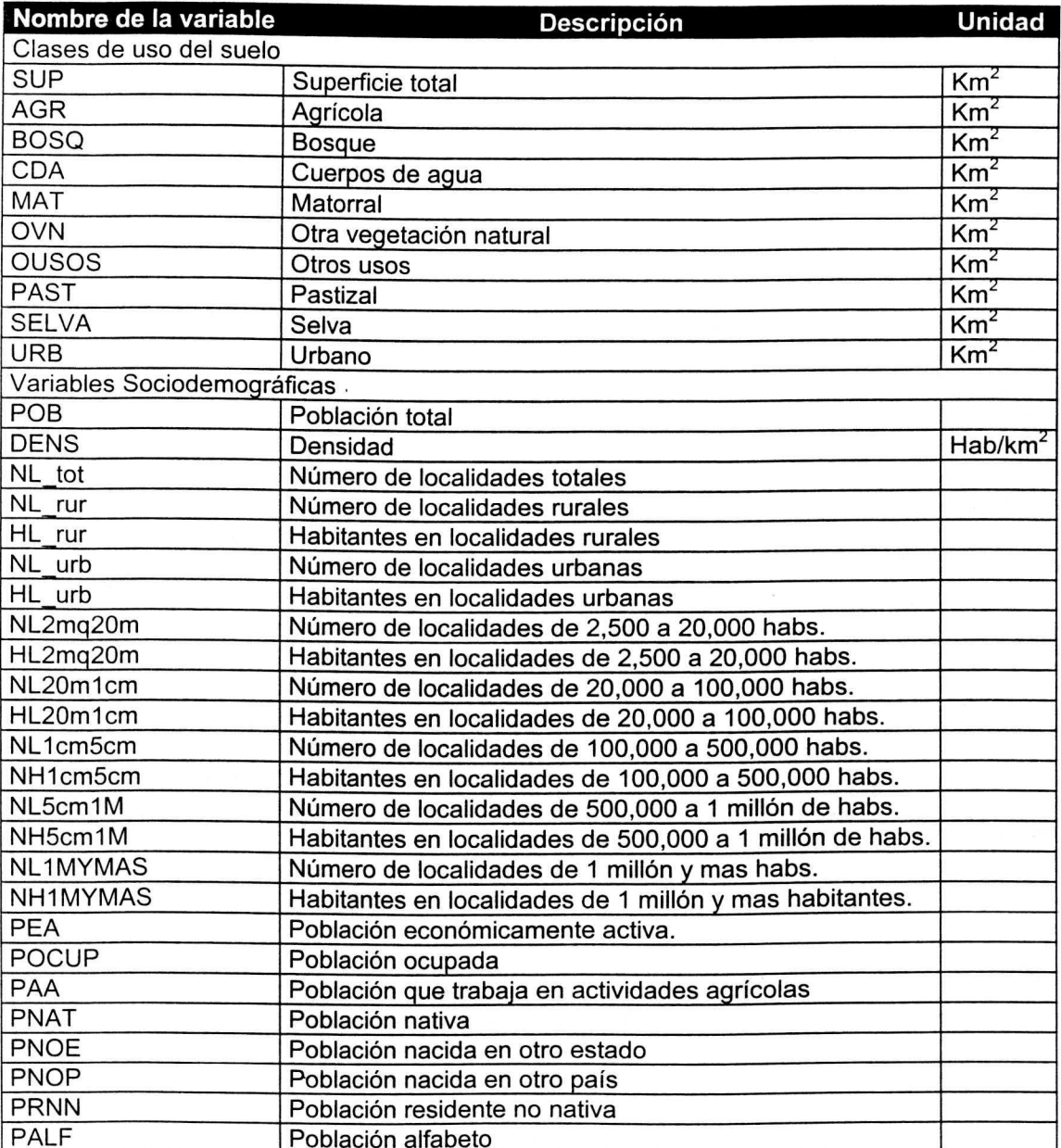

Cuadro 5. Conjunto completo de variables que se capturaron para el análisis.

Cuadro 6. Regionalización de México que se utilizó para ajustar los modelos.

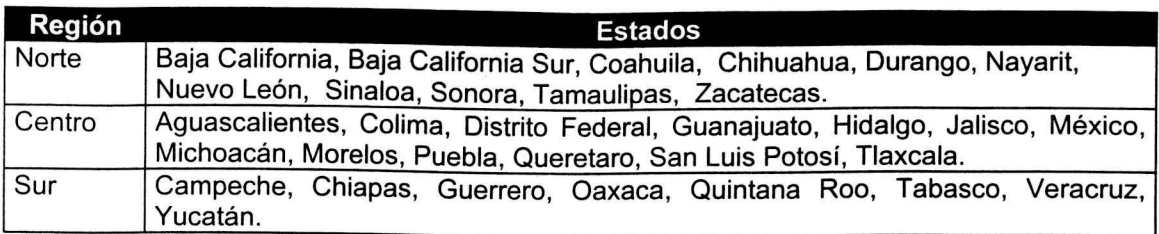

Fuente: Elaboración directa.

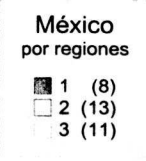

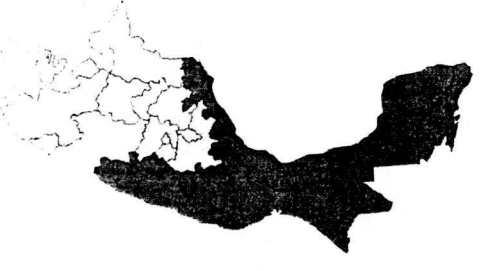

Figura 11. Regionalización de México que se utilizó para ajustar los modelos.

Fuente: Elaboración directa.

Las lecturas de uso de suelo de 1980 y 1990 fueron proporcionadas por el Dr. Bernard Herrera y Herrera, que labora en el programa de cooperación suscrito entre el Servicio Forestal de los Estados Unidos y la SEMARNAT. Estas mediciones se basan en lecturas cartograticas hechas sabre las Cartas de Vegetación y Uso del Suelo en México, con años fuente 1977 y 1993, las dos a escala 1:1'000,000, ambas publicadas par el lnstituto de Estadfstica Geografia e Informatica (INEGI). (Herrera y H., B. 1999; Herrera y H., B. 2000).

La lectura de Uso del Suelo 2000 fue obtenida de los resultados del Inventario Nacional Forestal Periódico de México 2000. (Palacio Prieto et al., 2000).

Haciendo uso de la tasa anual de cambio entre los años 1977 y 1993, las lecturas de uso de suelo se extrapolaron linealmente a fin de ubicarlas en el mismo momenta del tiempo que las variables sociodemograficas, es decir 1980 y 1990.

Debido a que las unidades de observación, es decir, las entidades federativas, difieren en tamaño territorial, fue necesario transformar las variables sociodemográficas de interés en variables que pudieran ser comparables, esencialmente densidades y proporciones (Cuadra 7), las densidades se refieren a las características en relación al espacio, mientras que las proporciones captan características en relación al total de la población.

Se cuantificó por simple diferenciación el cambio de todas las variables para el periodo 1980-1990 y 1990-2000.

## 4.2 Generación de la base de datos

Debido a la cantidad de datos e información requerida para el desarrollo del trabajo, esta se capturó y ordenó en archivos electrónicos, (por lo general archives excel, .xis) a fin de que estuvieran disponibles para los procesos de análisis estadísticos que se desarrollarón. La sección de anexos contiene toda la información que se recopiló para el análisis.

Cuadro 7. Conjunto de variables sociodemográficas que se utilizaron en los modelos.

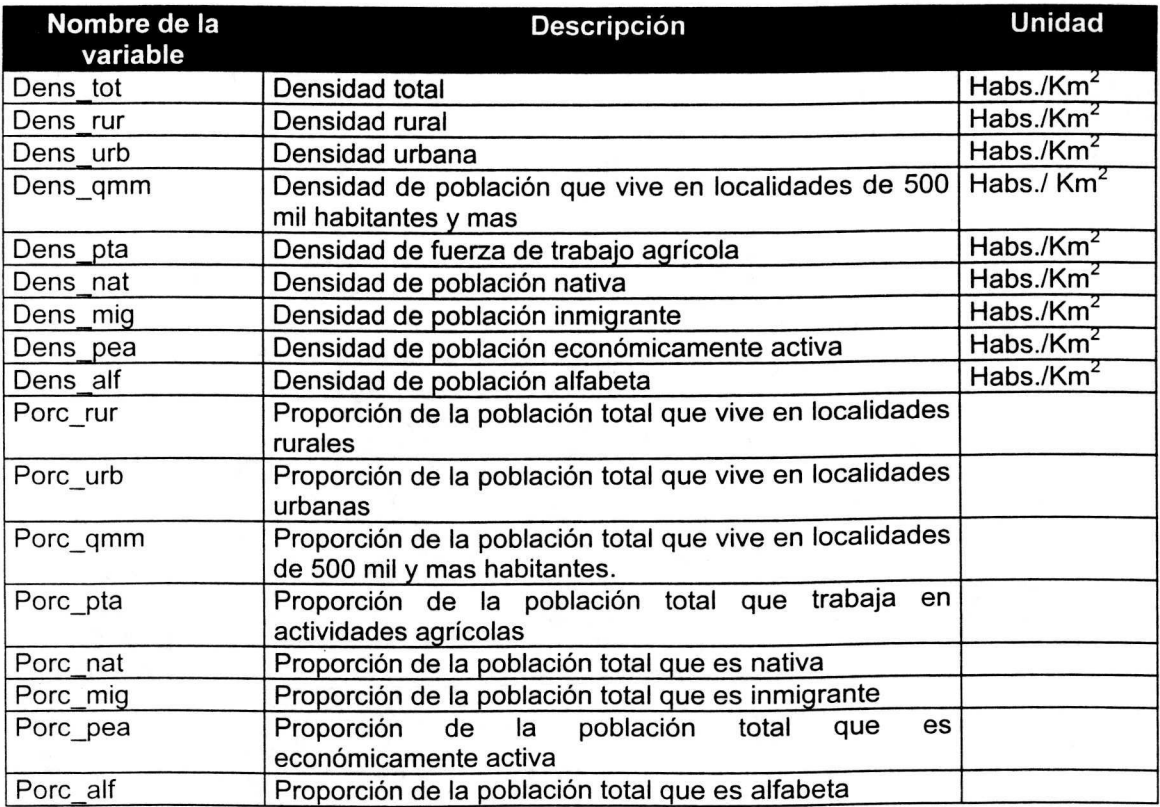

## **4.3 Análisis estadístico**

La relación entre el cambio en el uso del suelo y el cambio en la dinámica demográfica es cuantificada por modelos de regresión múltiple, usando el cambia de un determinado tipo de uso de suelo como variable dependiente y todas las demás variables sociodemográficas como variables independientes o explicatorias. La hip6tesis es que los cambios en las variables listadas en el Caudro 7 pueden contribuir en la explicación de los cambios en los diferentes tipos de uso de suelo. Sin embargo, la correlación entre variables y las diferencias en el poder de explicación de cada una de estas, causa que solo algunas de las variables tengan una contribución significativa a los modelos de regresión múltiple. Se utilizó un procedimiento estadístico stepwise es usado para evitar Ia multicolinealidad y seleccionar las variables explicatorias mas significativas.

Para asegurarse de que exista un equilibrio en el modelo, es decir, que si existe un incremento en una (o algunas) clase(s) se manifieste en un decremento en otra(s) clase(s), las clases que incrementan en superficie se modelan en función de las variables sociodemográficas y las clases que disminuyen se modelan en función de las clases que se incrementan y de las variables sociodemográficas. Principio de equilibrio territorial estipulado por Herrera y H., B. en Deforestación y Dinámica Territorial.

## **4.4. Validaci6n del modelo**

Para utilizar los modelos ajustados como herramientas de proyección es necesario probar Ia existencia de causalidad, es decir, que Ia variable dependiente efectivamente es explicada par el comportamiento de las variables independientes. Valores como el coeficidente de determinación ( $R^2$ ) dan una idea del ajuste del modelo, pero en ningún momento, valores altos de  $R^2$ significan que exista causalidad. Puede ser un indicador de multicolinealidad, o bien, coincidencia estadistica, para probar causalidad es necesario proyectar valores y compararlos con observaciones reales y comprobar que efectivamente las relaciones contenidas en el modelo representan aunque sea en aproximación las relaciones reales entre las variables estudiadas. Para tal efecto, con los modelos ajustados para el periodo 1980-1990 se hizo una predicción del cambio en las clases de uso de suelo que sucedería en el periodo 1990-2000 en cada entidad federativa, utilizando par supuesto el cambia observado en las variables sociodemograficas observadas en el periodo 1990-2000. Por medio de un análisis de comparación de medias se probó si habia diferencia significativa entre los valores proyectados y los valores observados.

Se procedio de Ia misma forma, para los modelos ajustados en el periodo 1990-2000, es decir, se hizo una predicción del cambio en las clases de uso de suelo para el periodo 1980-1990, utilizando los valores observados para ese periodo en las variables explicatorias.

Un análisis comparativo de los resultados obtenidos en ambos periodos permitió establecer las relaciones causa-efecto entre la dinámica territorial y la dinámica poblacional y la estabilidad de estas relaciones en el tiempo.

 $\ddot{\phantom{a}}$ 

## **5. RESULTADOS**

En la sección de anexos se reportan los datos que fueron adquiridos para el análisis así como el archivo que los contiene, mismos a los que se podrá accesar desde el disco compacto que se anexa. El Cuadro 8 sirve de referencia rápida para localizar la información en la sección de anexos.

Cuadro 8. Relación de conjuntos de datos utilizados para la generación de los modelos.

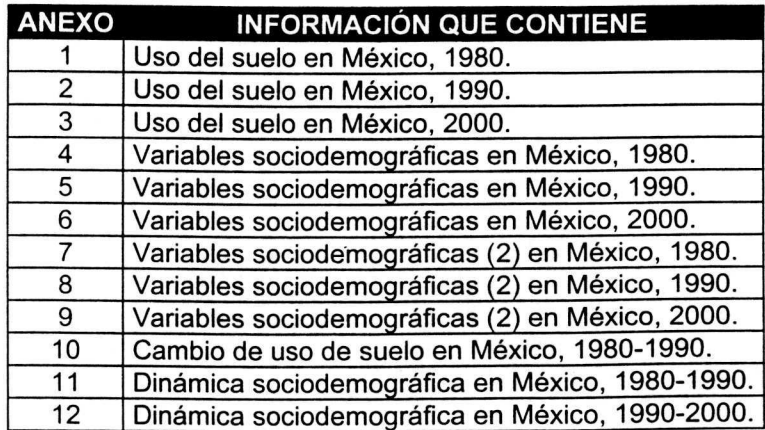

Fuente: Elaboración directa.

## **5.1 Periada 1980-1990**

El Cuadro 9 contiene la matriz de cambio total por región. Con base a está matriz se identifican las tendencias de cambio (Cuadro 10) misma que sirve para identificar las variables explicatorias para cada clase de usa.

**Cuadra 9.** Cambia total par region par clase de usa de suelo, 1980-1990  $(km<sup>2</sup>)$ .

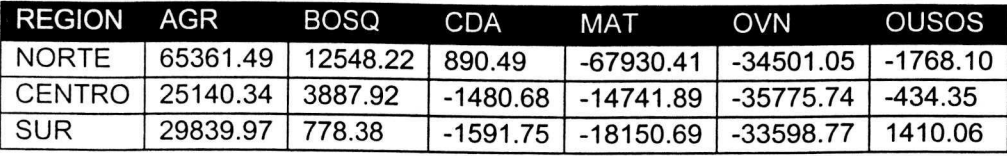

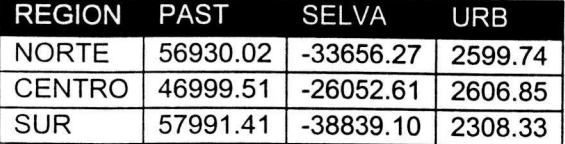

**Cuadra 10.** Tendencia de cambia par region par clase de usa de suelo, 1980- 1990.

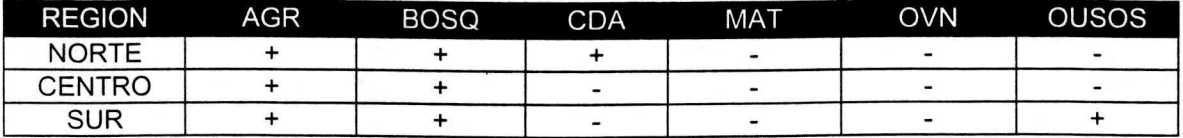

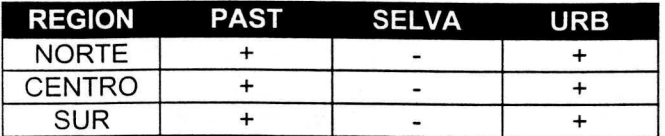

Los Anexos 13, 14 y 15 contienen los programas SAS que se utilizaron para ajustar los modelos de regresión múltiple para cada región (norte, centro y sur, respectivamente). Los cuadros 11, 13 y 15 muestran los modelos obtenidos para cada Región (Norte, Centro y Sur, respectivamente). Las Figuras 12, 14 y 16 muestran el ajuste de los mismos.

Los cuadros 12, 14 y 16 muestran el cambia proyectado al periodo 1980- 1990 y las Figuras 13, 15 y 17 muestran el ajuste de las proyecciones con los valores observados.

Cuadro 11. Variables, parámetros y coeficientes de determinación de los modelos de regresión múltiple que explican el cambio de uso de suelo periodo 1980-1990 de las diferentes clases en Ia Region Norte.

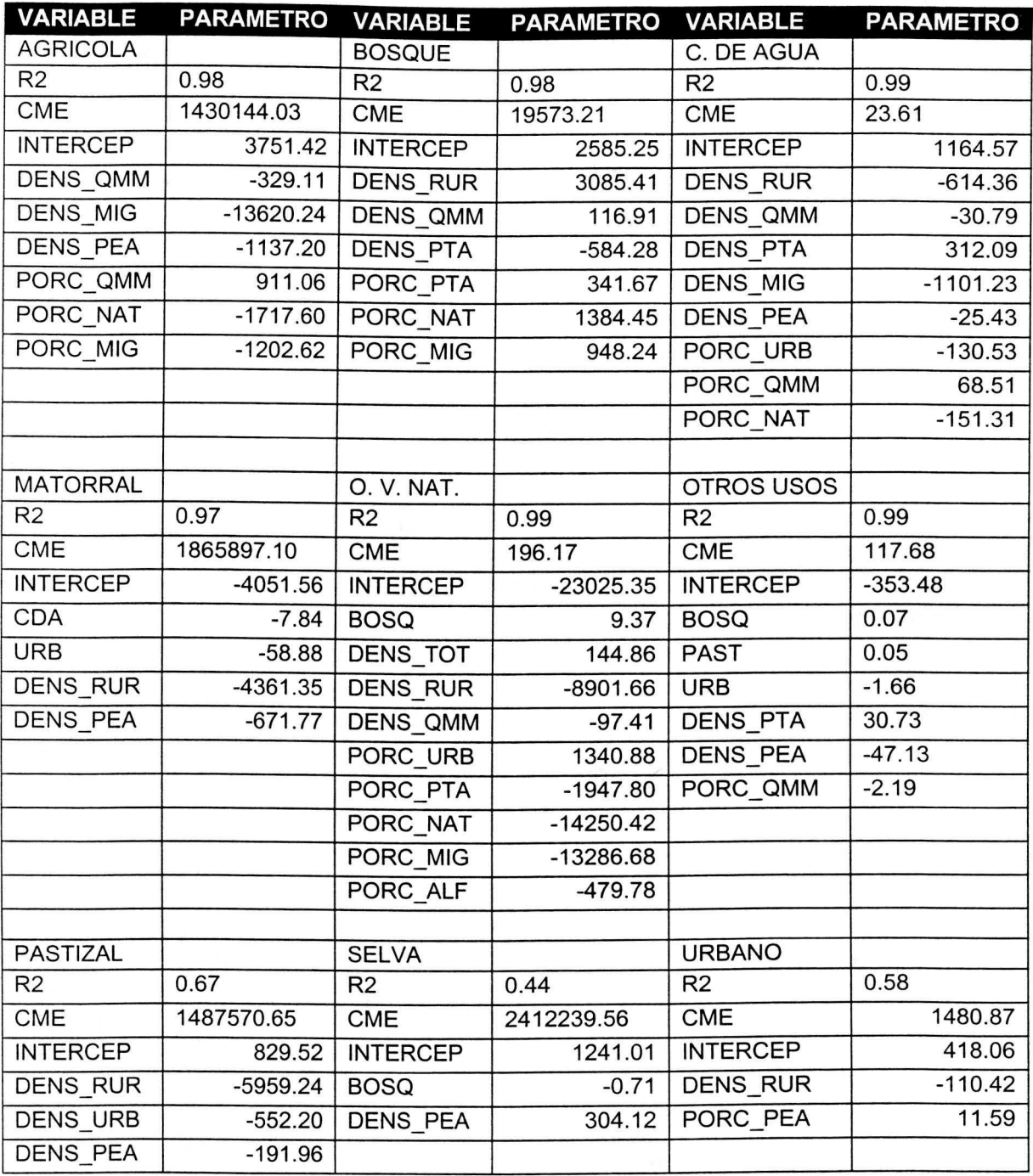

 $\bar{\kappa}$ 

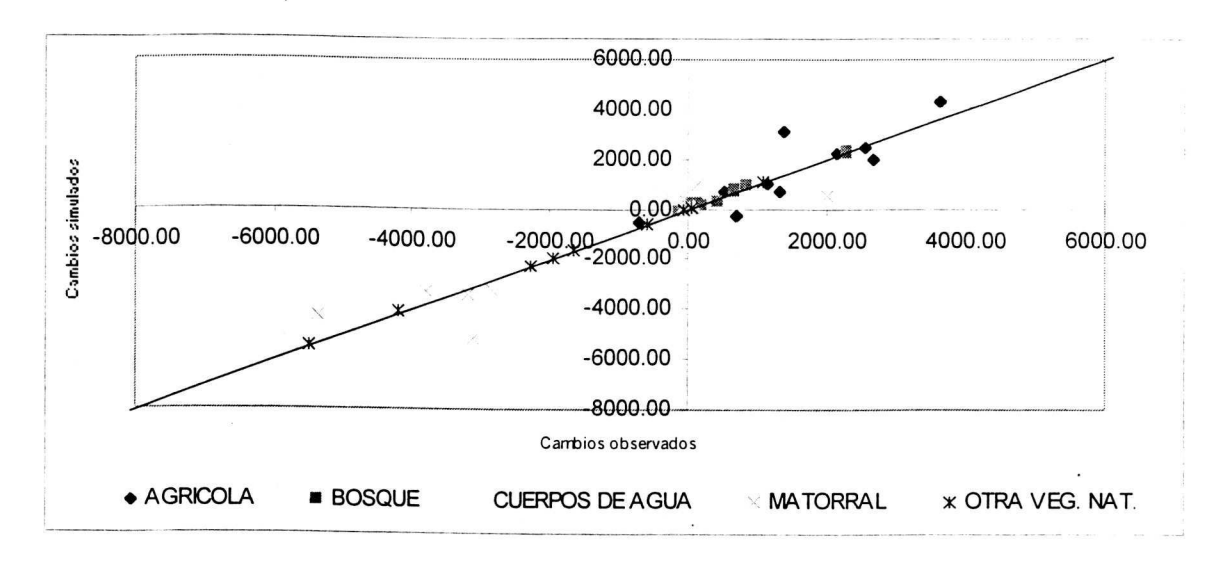

 $a)$ 

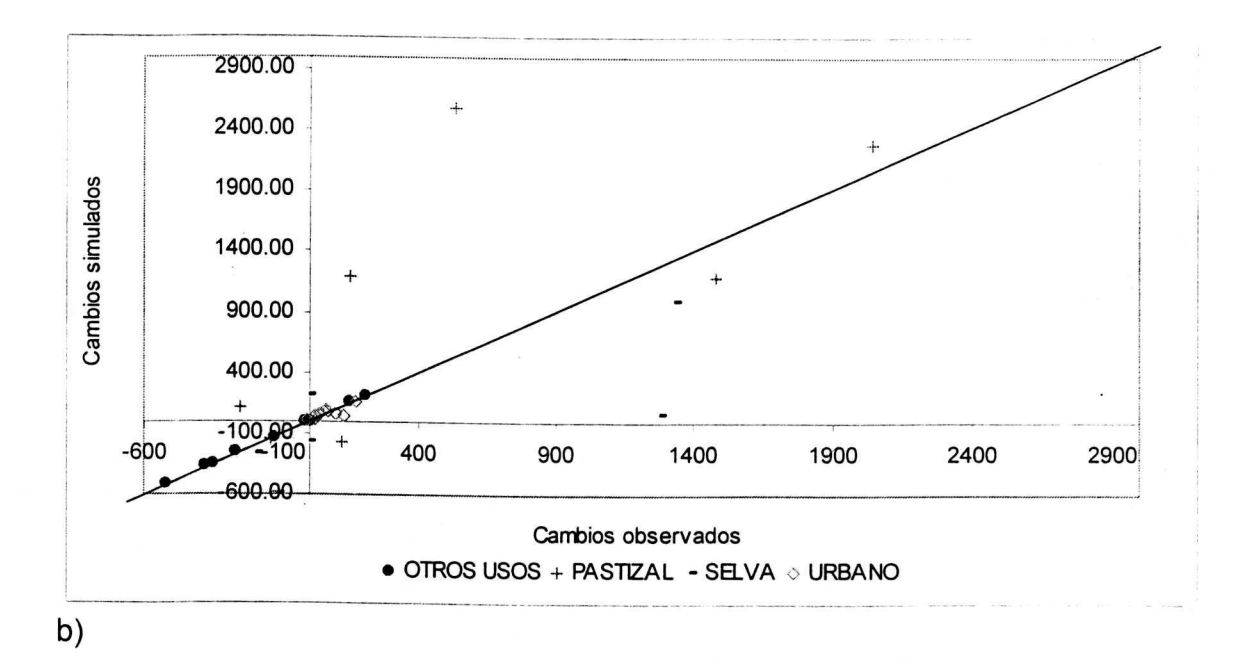

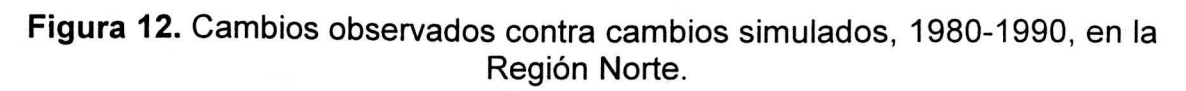

**Cuadra 12.** Cambios proyectados para el segundo periodo con los modelos ajustados en el primer periodo para todas las clases en la Región Norte (Km $^2$ ).

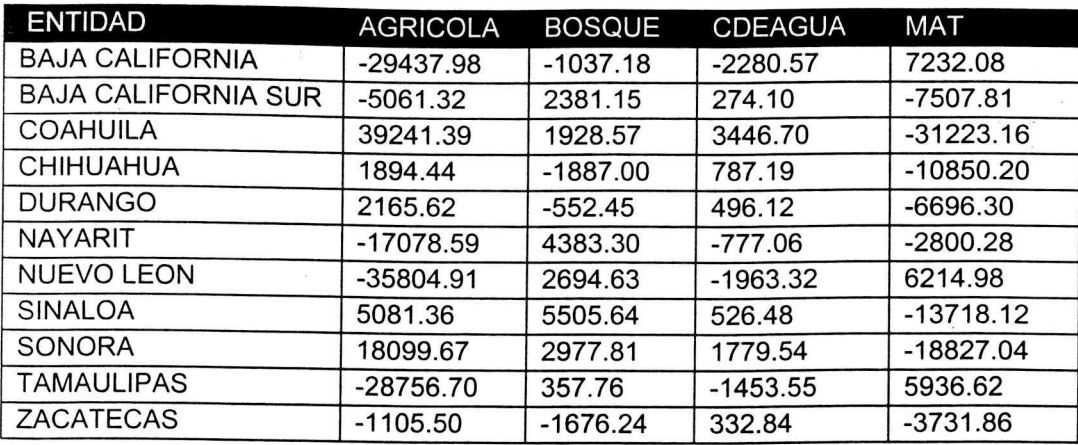

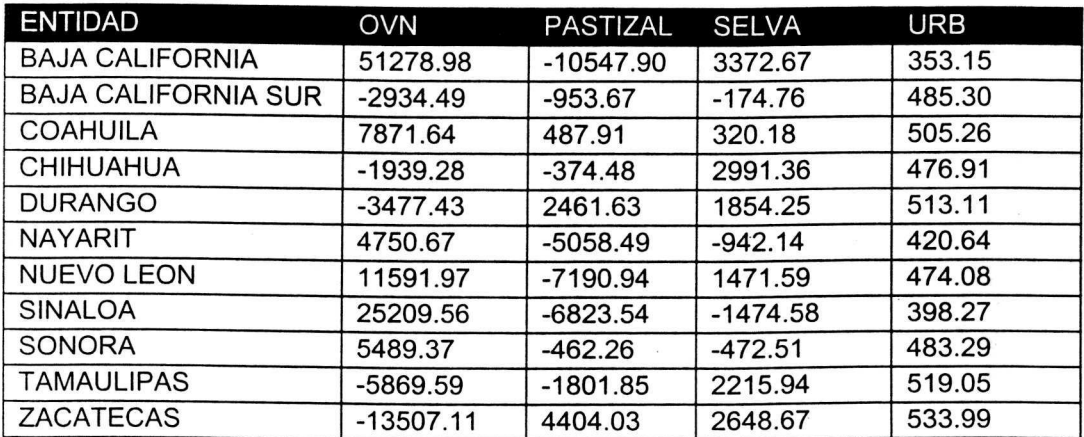

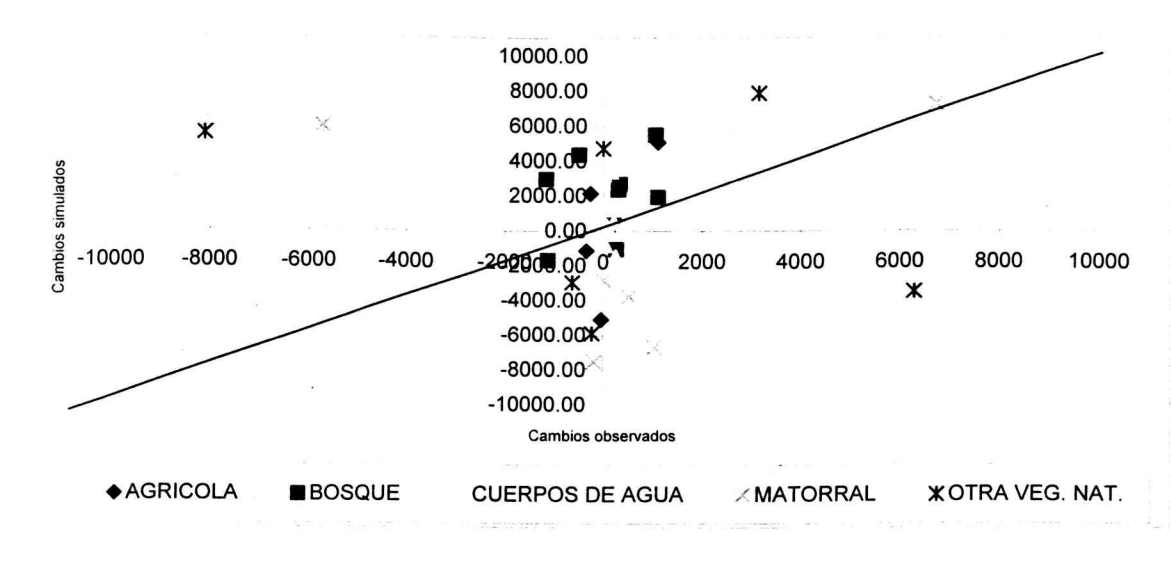

 $a)$ 

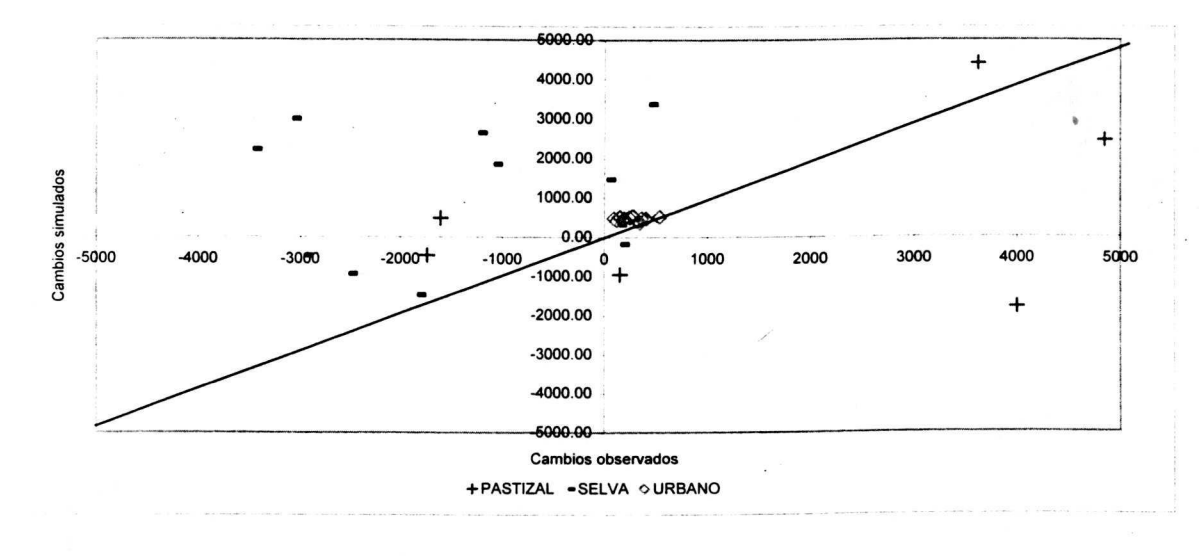

 $b)$ 

Figura 13. Cambios observados contra cambios simulados (1980-1990) en la<br>Región Norte (km<sup>2</sup>).

**Cuadro 13.** Variables, parámetros y coeficientes de determinación de los modelos de regresion multiple que explican el cambia de uso de suelo periodo 1980-1990 de las diferentes clases en Ia Region Centro.

 $\frac{\partial}{\partial x}$ 

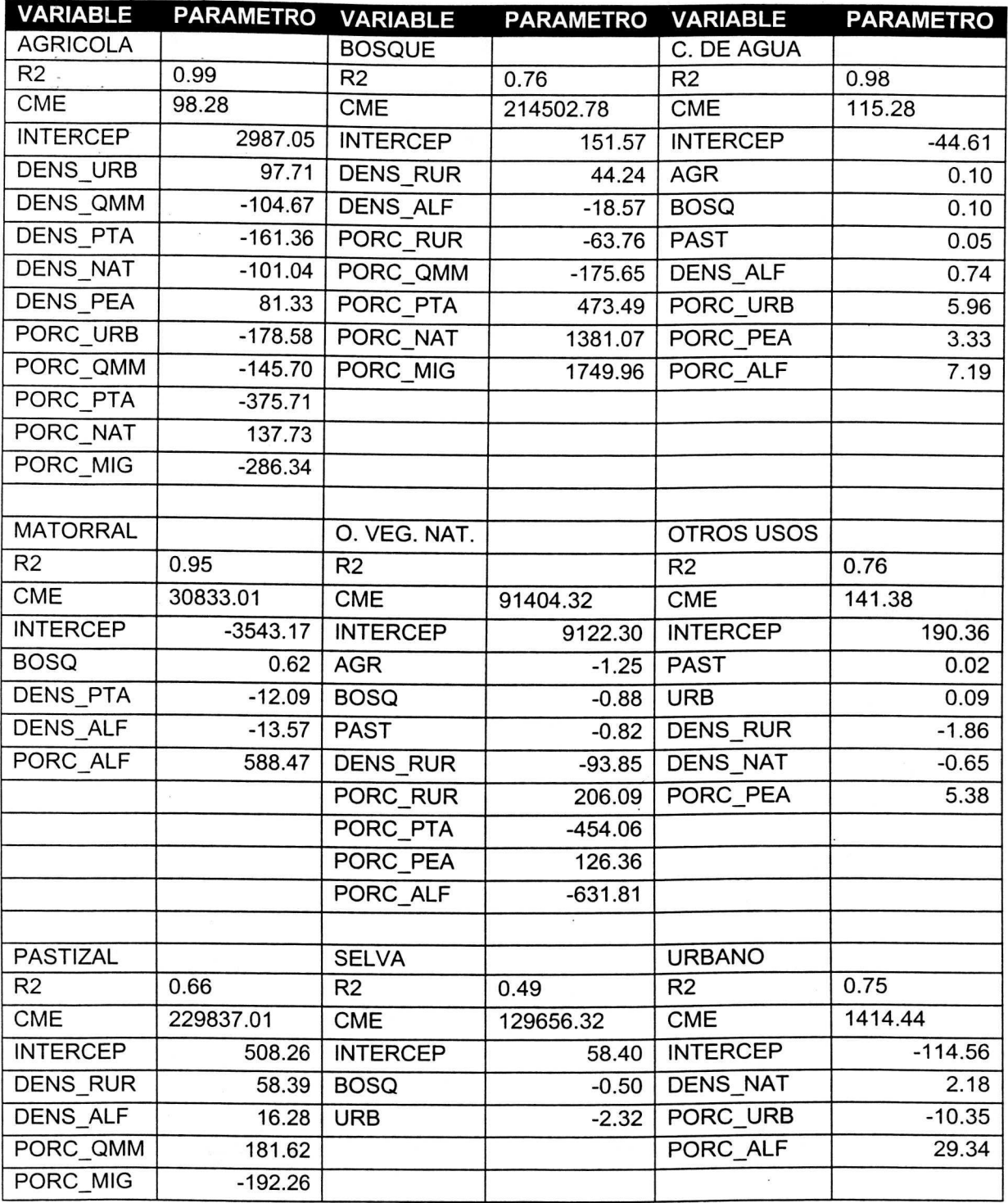

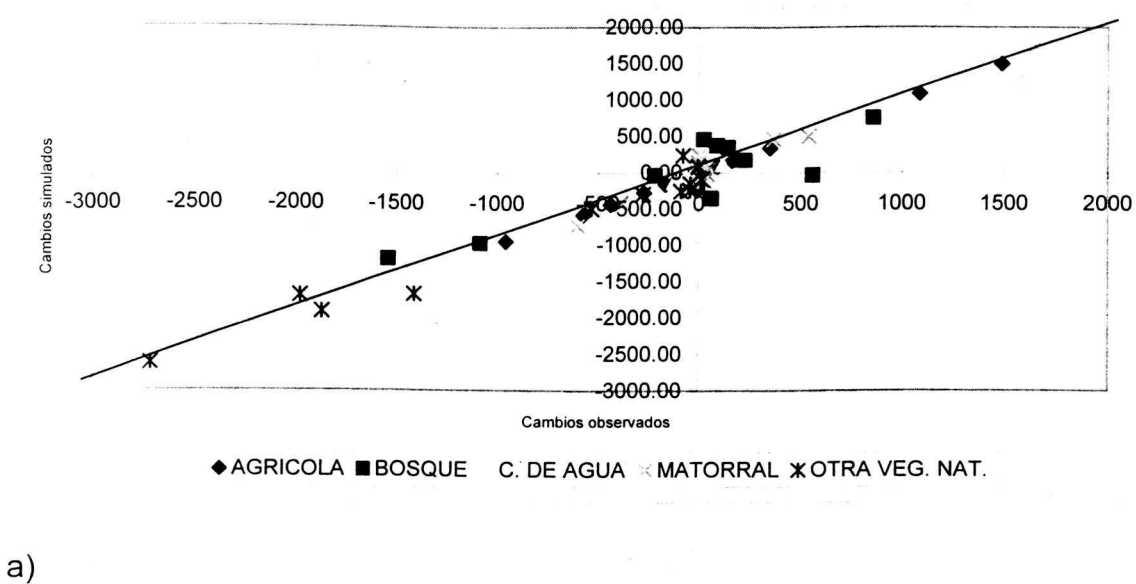

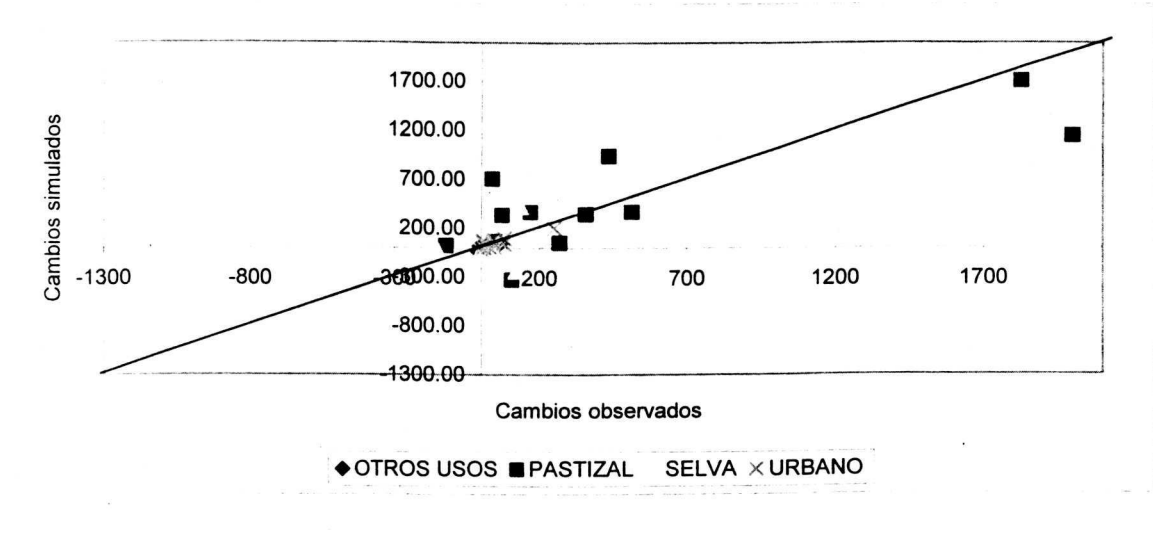

b)

Figura 14. Cambios observados contra cambios simulados (1980-1990) en la<br>Región Centro (km<sup>2</sup>).

**Cuadra 14.** Cambios proyectados para el segundo periodo con los modelos ajustados en el primer periodo para todas las clases en la Región Centro (km $^2$ ).

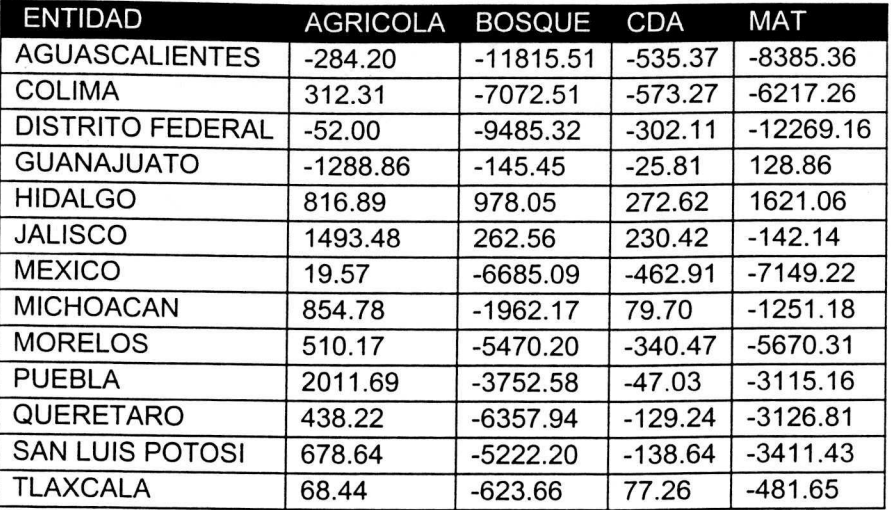

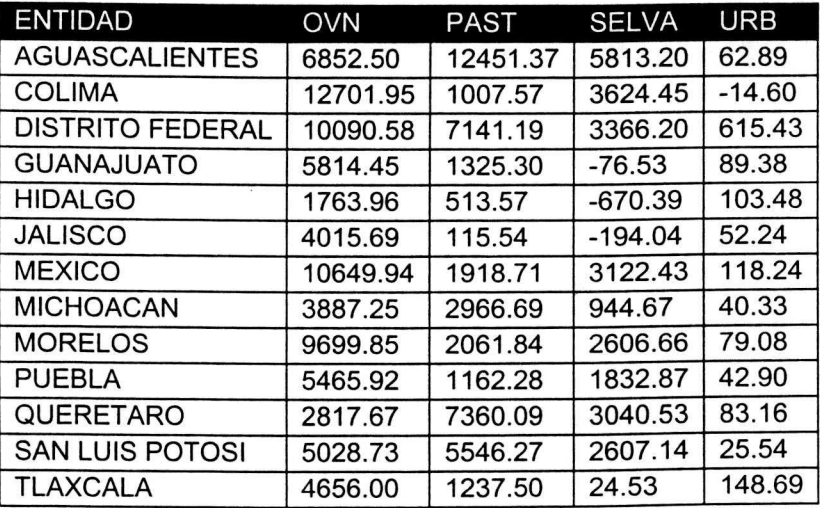

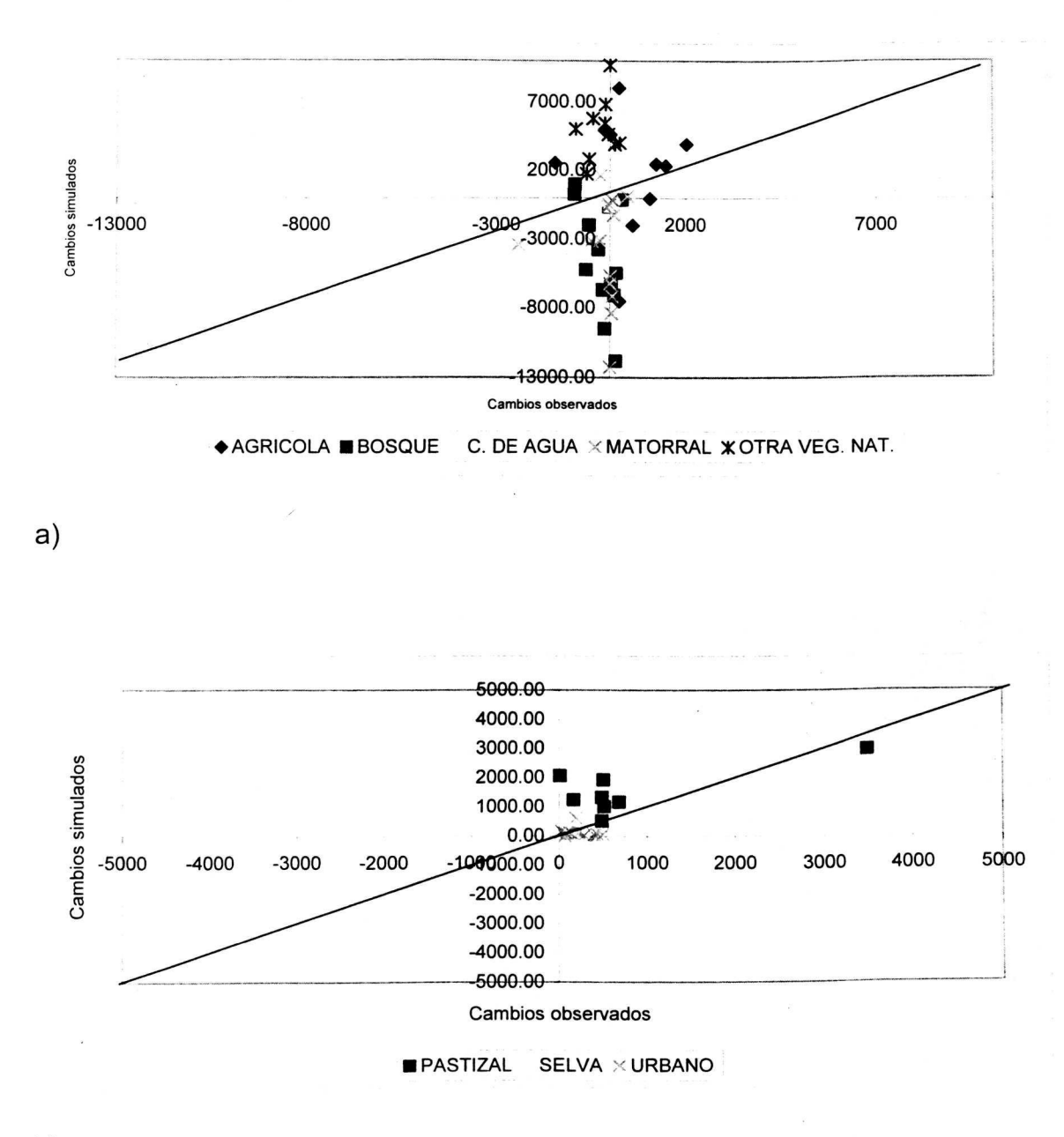

b)

Figura 15. Cambios proyectados contra cambios observados para el segundo periodo con los modelos ajustados en el primer periodo para todas las clases en<br>la Región Centro (km<sup>2</sup>).

**Cuadro 15**. Variables, parámetros y coeficientes de determinación de los modelos de regresion multiple que explican el cambia de uso de suelo periodo 1980-1990 de las diferentes clases en Ia Region Sur.

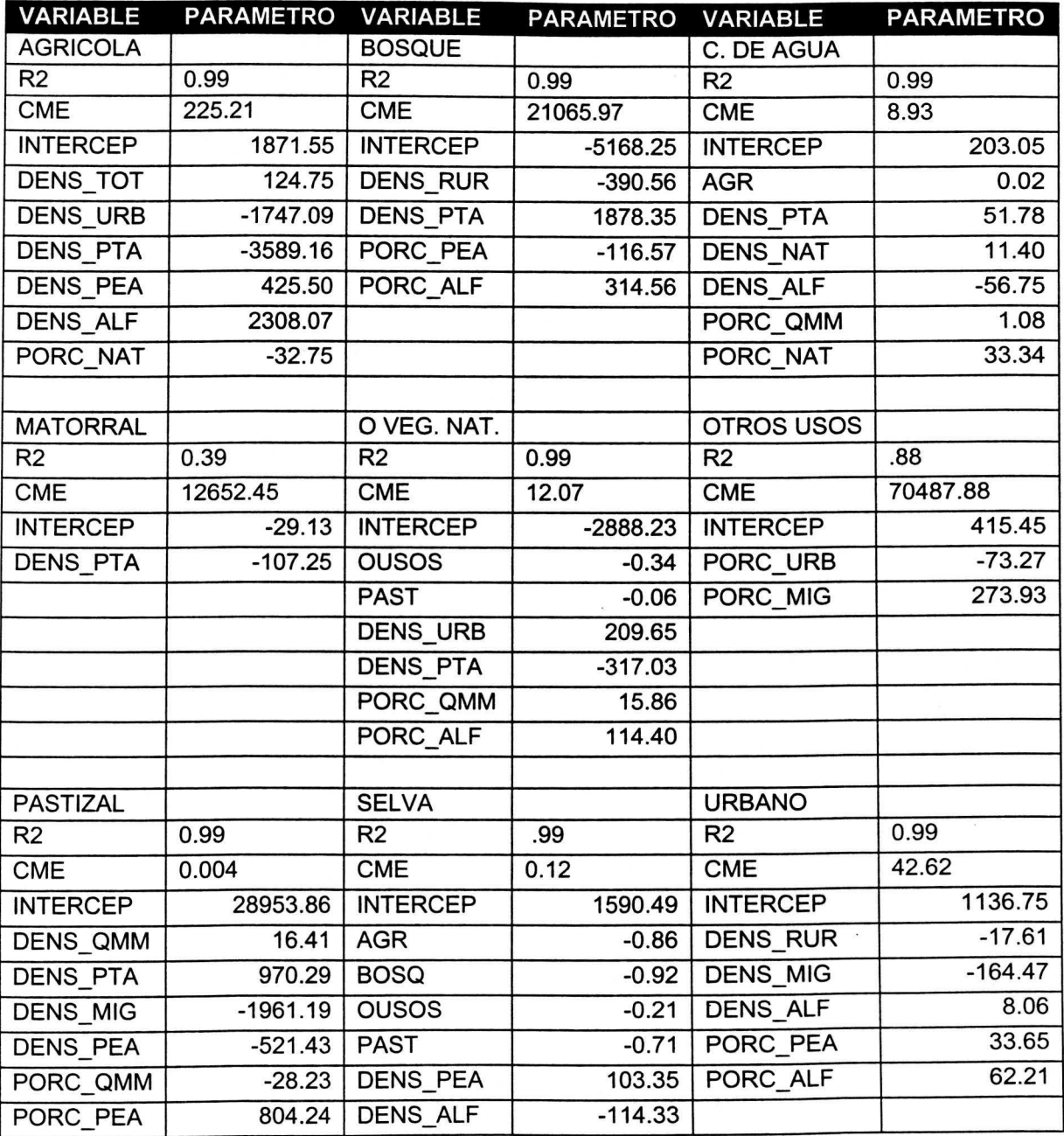

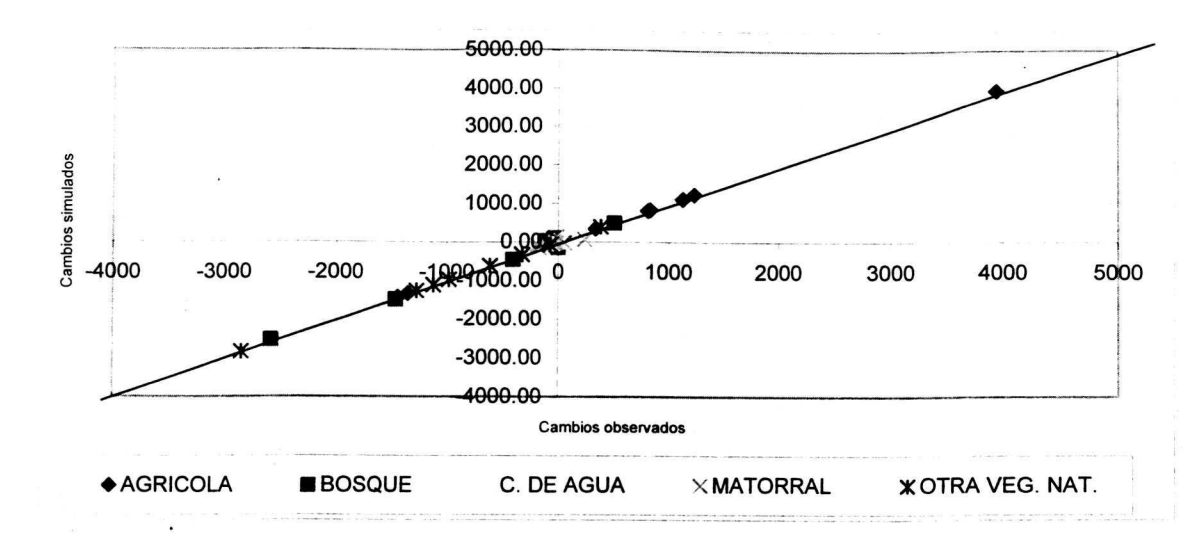

 $a)$ 

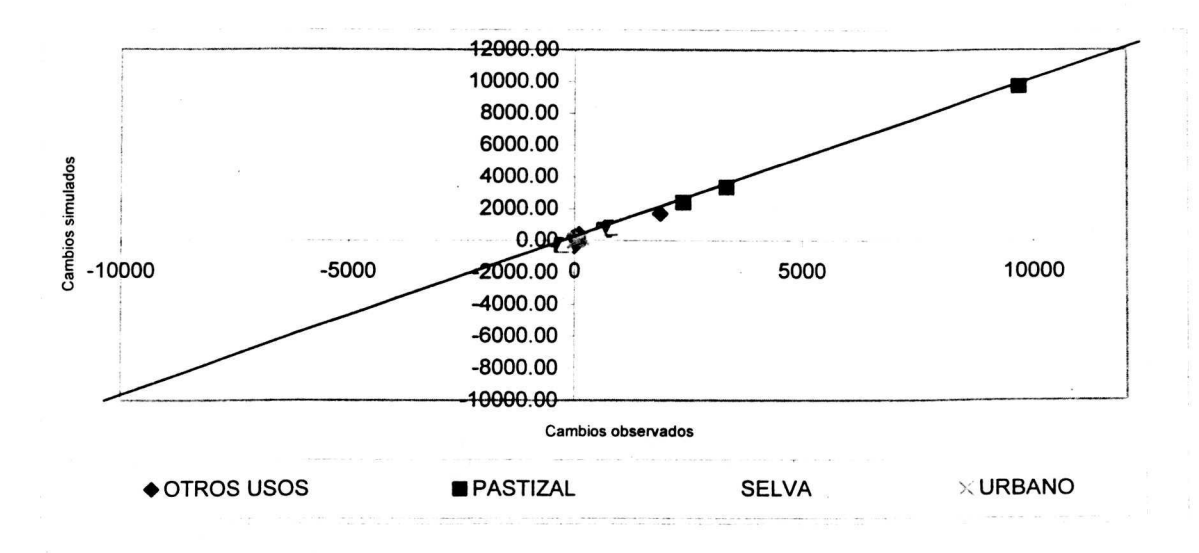

 $b)$ 

Figura 16. Cambios observados contra cambios simulados (1980-1990) en la<br>Región Sur (km<sup>2</sup>).

**Cuadro 16.** Cambios proyectados para el segundo periodo con los modelos ajustados en el primer periodo para todas las clases en la Región Sur (km<sup>2</sup>).

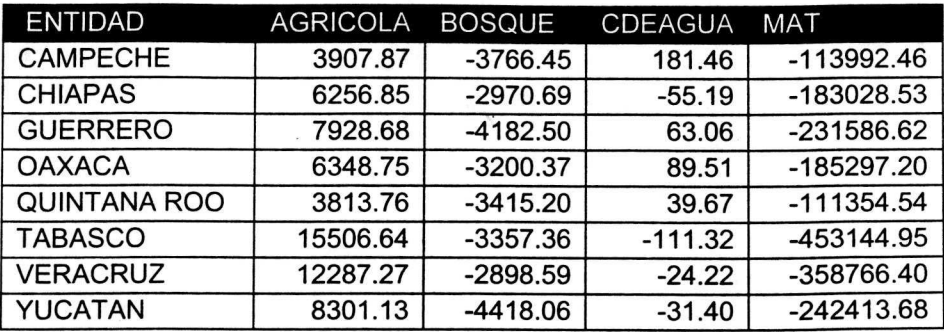

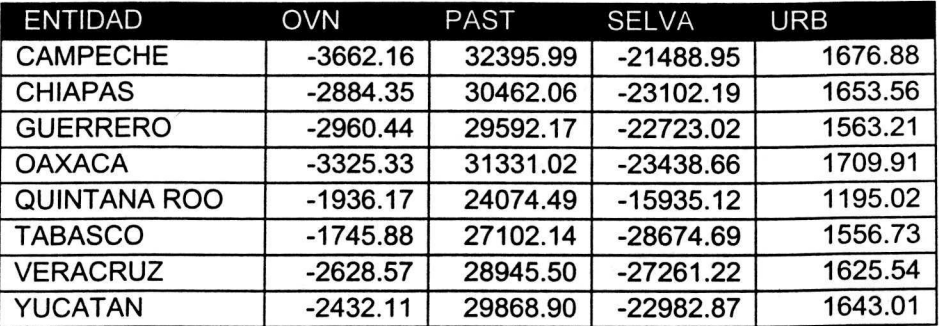

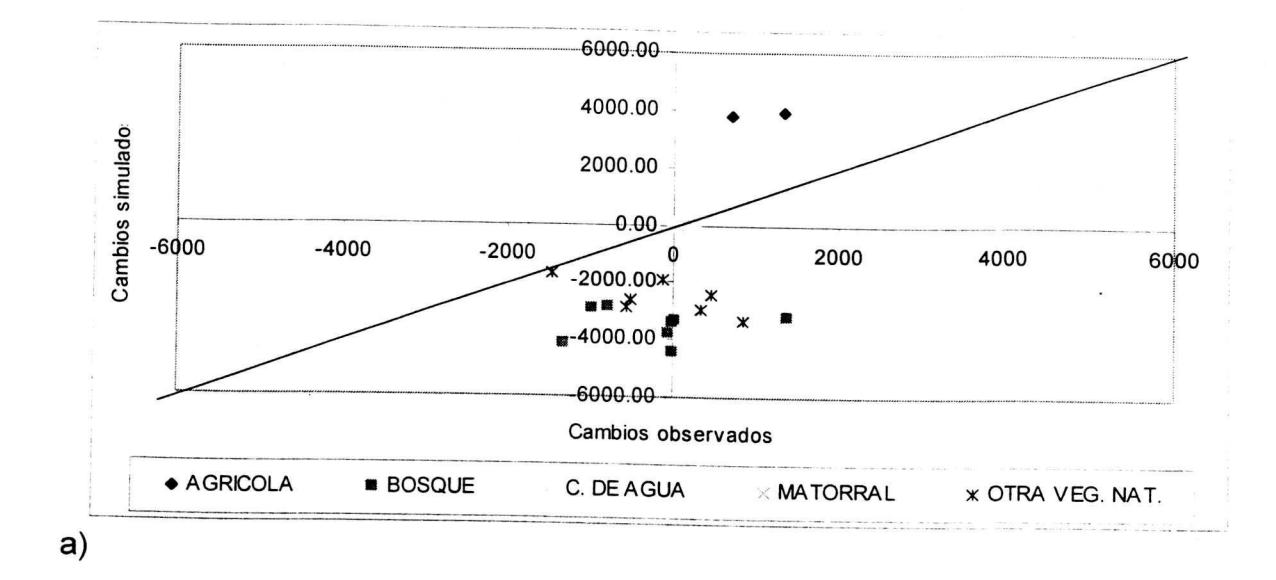

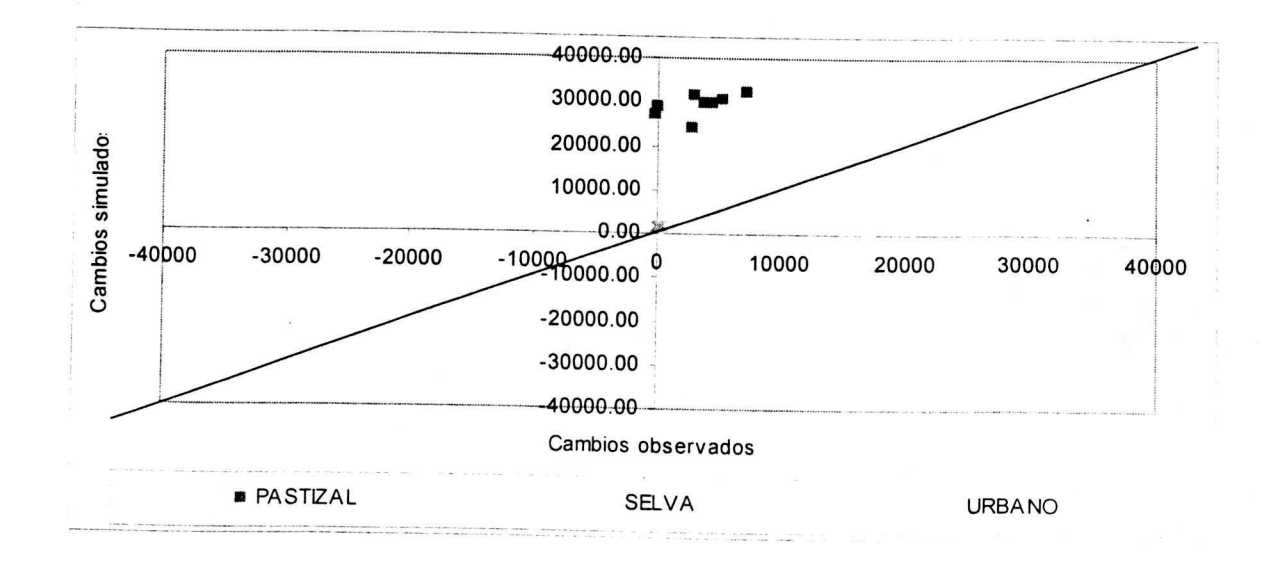

# b)

**Figura 17.** Cambios proyectados contra cambios observados para el segundo periodo con los modelos ajustados en el primer periodo para todas las clases en la Región Sur ( $km^2$ ).

### 5.2 **Periodo 1990-2000**

El Cuadro 17 contiene la matriz de cambio total por región, con base a está matriz se identifican las tendencias de cambio (Cuadro 18) misma que sirve para identificar las variables explicatorias para cada clase de uso.

**Cuadro 17.** Cambio por región por clase de uso de suelo, 1990-2000 (km<sup>2</sup>).

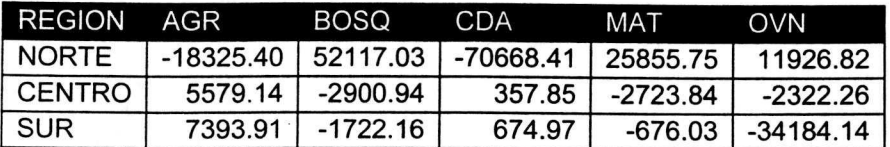

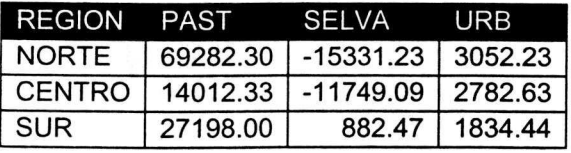

**Cuadro 18.** Tendencia de cambio por region por clase de uso de suelo, 1990- 2000.

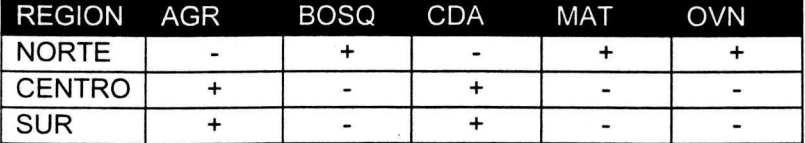

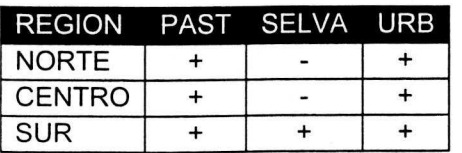

Los Anexos 16, 17 y 18 contienen los programas SAS que se utilizaron para ajustar los modelos de regresión múltiple para cada región (norte, centro y sur, respectivamente). Los cuadros 19, 21 y 23 muestran los modelos obtenidos para cada region (Norte, Centro y Sur respectivamente).Las Figuras 18, 20 y 22 muestran el ajuste de los mismos.

Los cuadros 20, 22 y 24 muestran el cambia proyectado al periodo 1980- 1990 y las Figuras 19, 21 y 23 muestran el ajuste de las proyecciones con los valores observados.

Cuadro 19. Variables, parámetros y coeficientes de determinación de los modelos de regresión múltiple que explican el cambio de uso de suelo periodo 1990-2000 de las diferentes clases en Ia Region Norte.

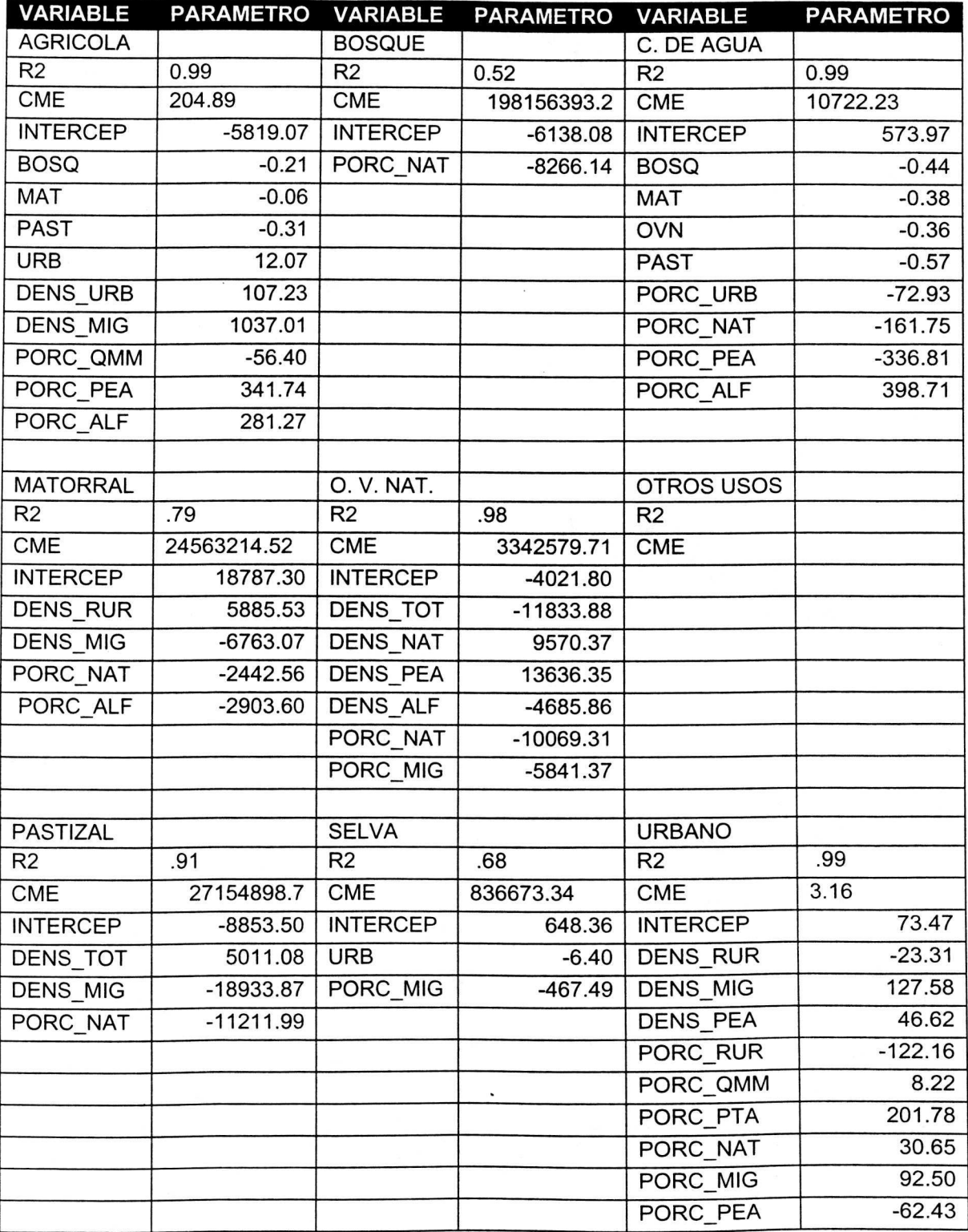

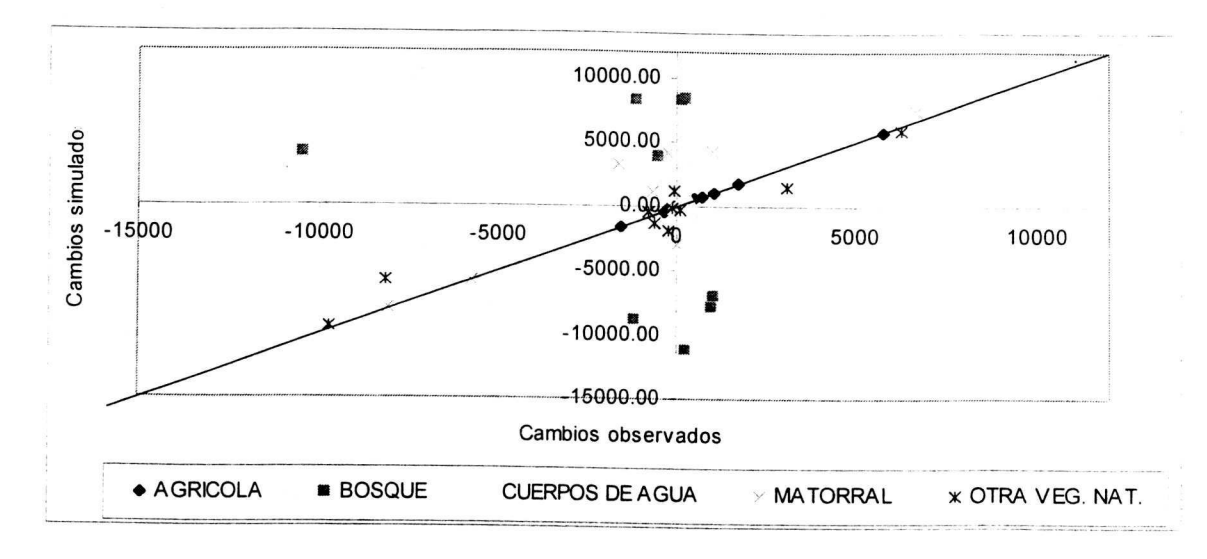

 $a)$ 

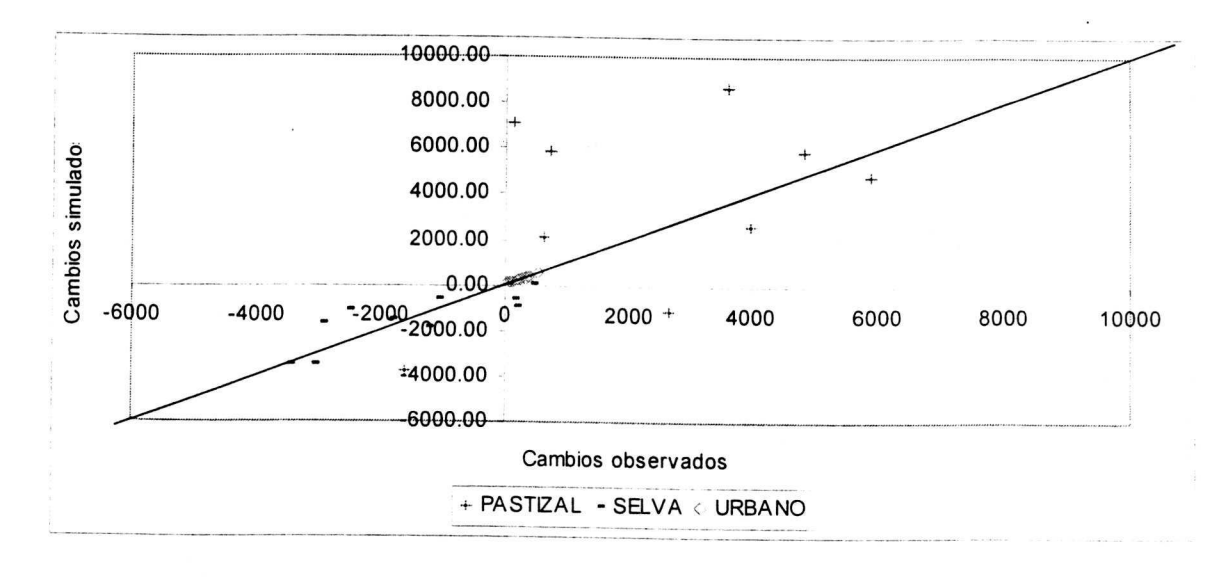

 $b)$ 

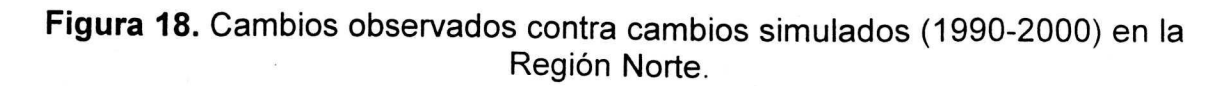

**Cuadro 20.** Cambios proyectados para el primer periodo con los modelos ajustados en el segundo periodo para todas las clases en Ia Region Norte  $(km<sup>2</sup>)$ .

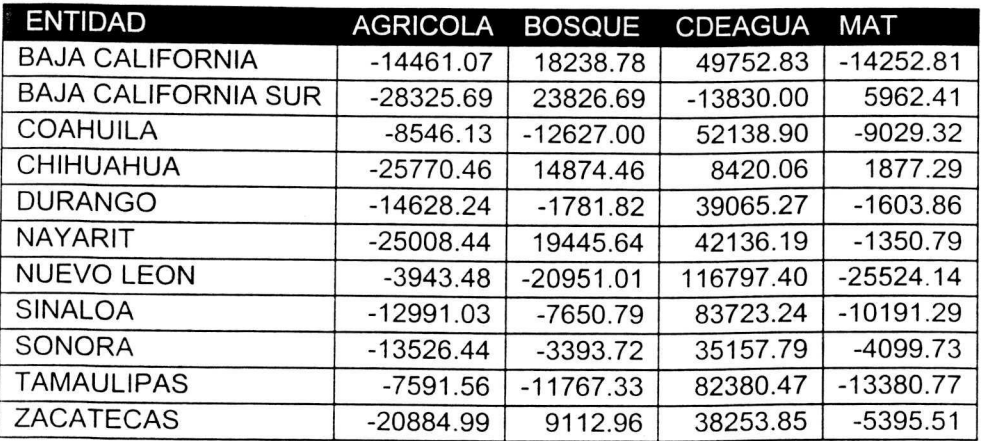

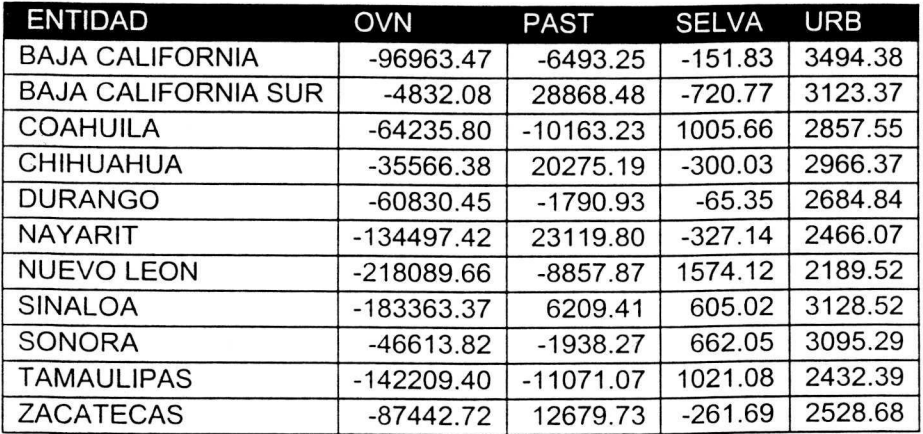

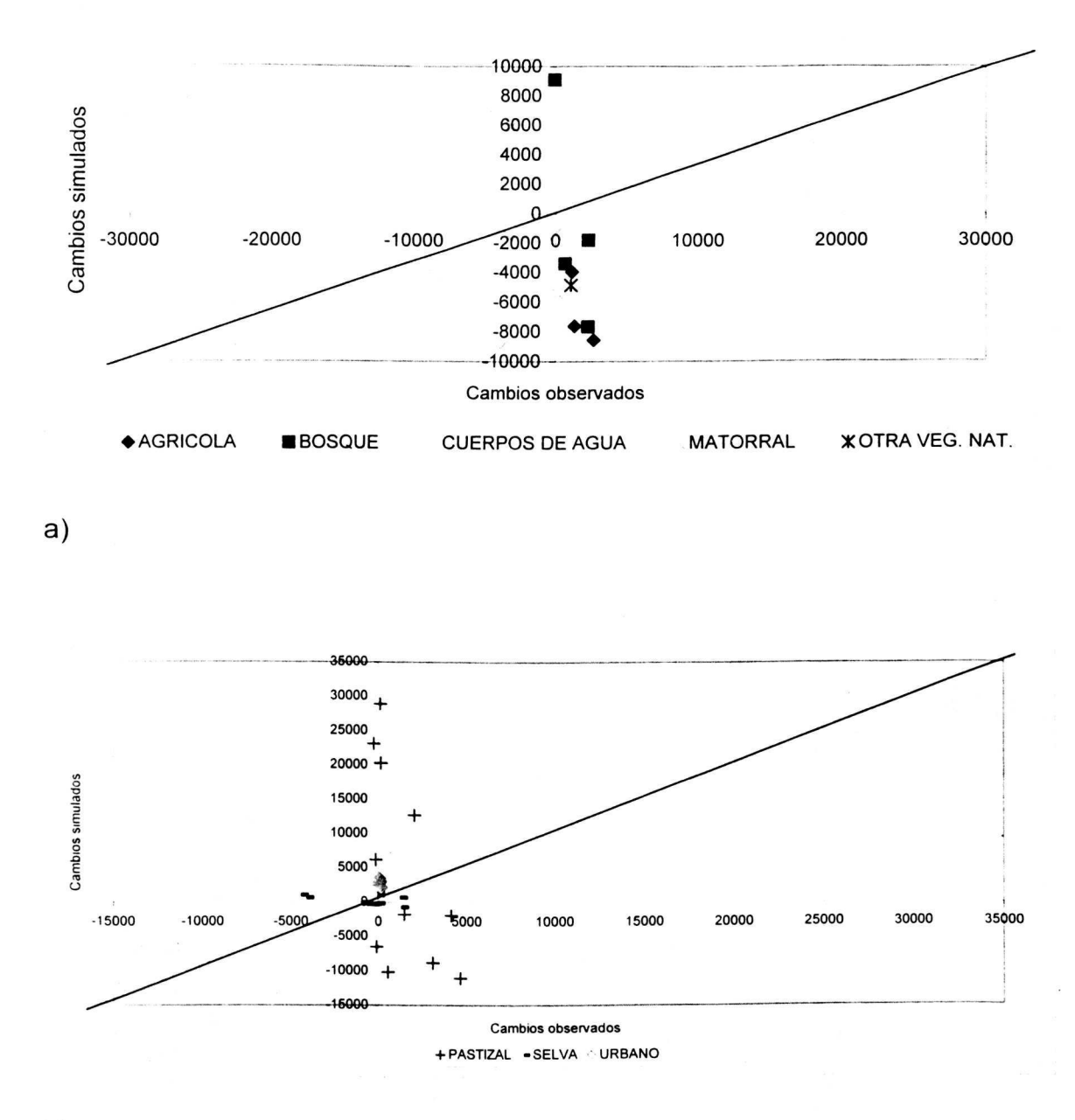

b)

Figura 19. Cambios proyectados contra cambios observados para el primer periodo con los modelos ajustados en el segundo periodo para todas las clases en la Región Norte.

# BIBLIOTECA CENTRAL U. A. CH.

Cuadro 21. Variables, parámetros y coeficientes de determinación de los modelos de regresión múltiple que explican el cambio de uso de suelo periodo 1990-2000 de las diferentes clases en Ia Region Centro.

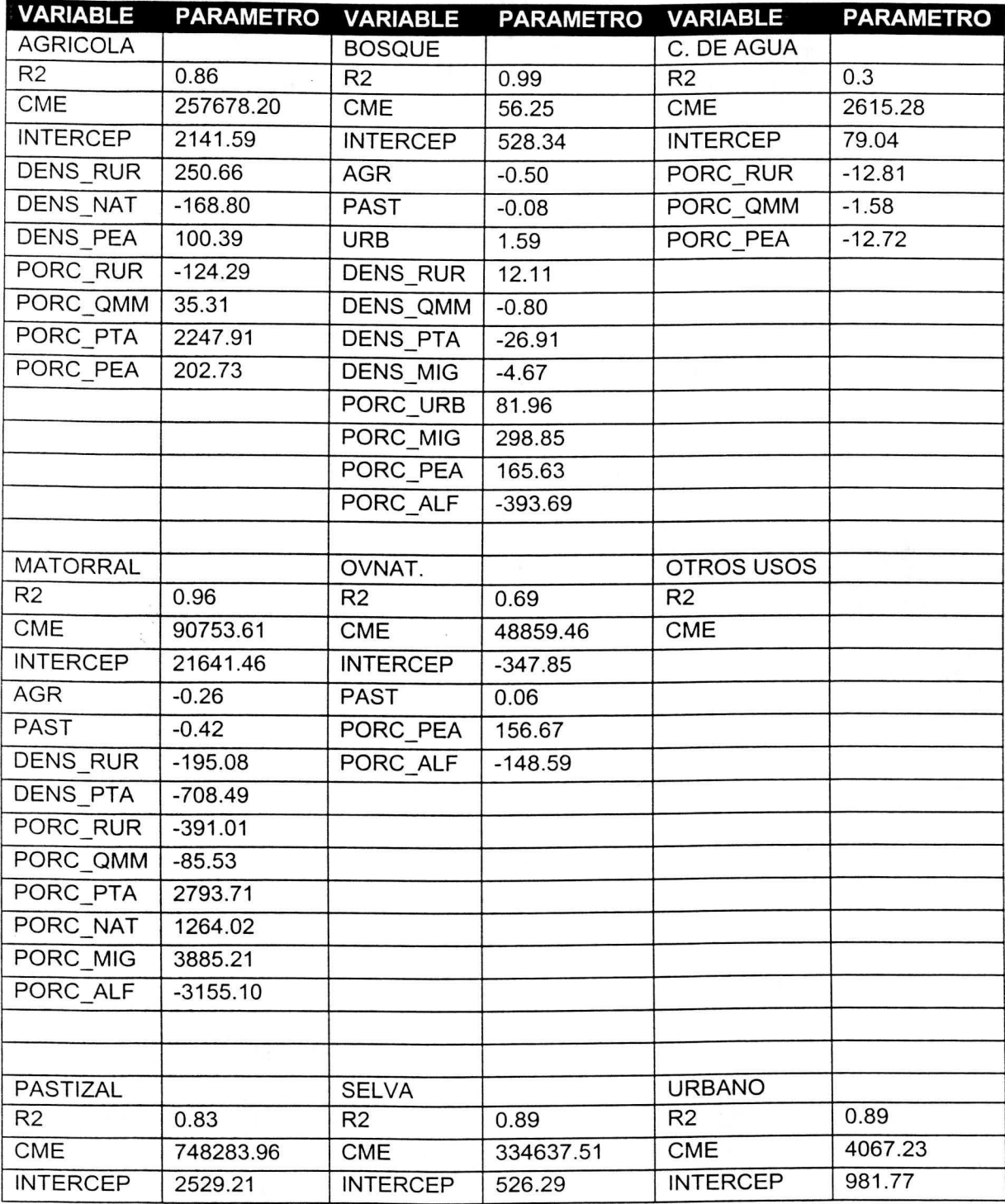

Cuadro 21. Variables, parámetros y coeficientes de determinación de los modelos de regresión múltiple que explican el cambio de uso de suelo periodo 1990-2000 de las diferentes clases en la Región Centro (Continuación).

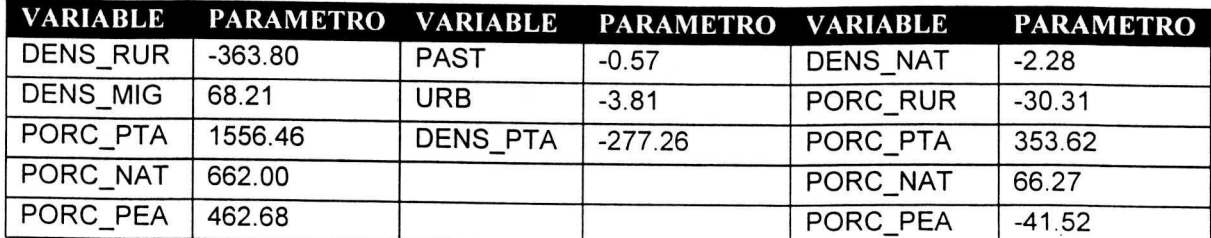

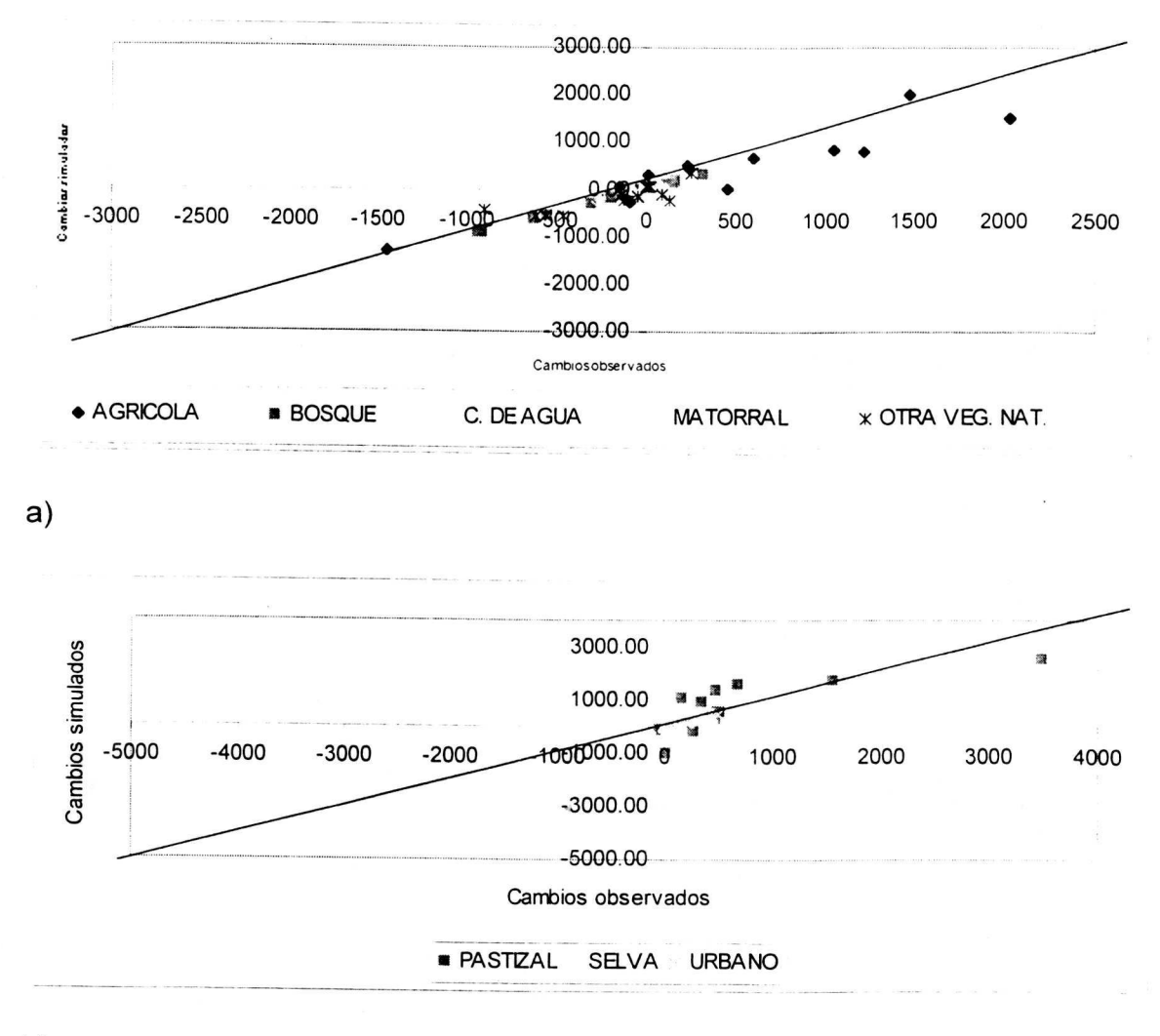

b)

Figura 20. Cambios observados contra cambios simulados (1990-2000) en la Región Centro.

**Cuadro 22.** Cambios proyectados para el primer periodo con los modelos ajustados en el segundo periodo para todas las clases en Ia Region Centro  $(km<sup>2</sup>)$ 

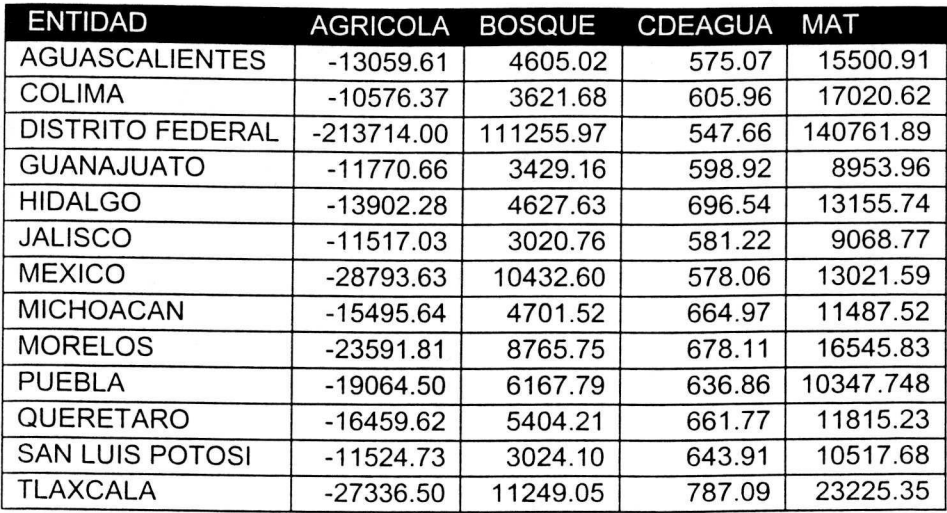

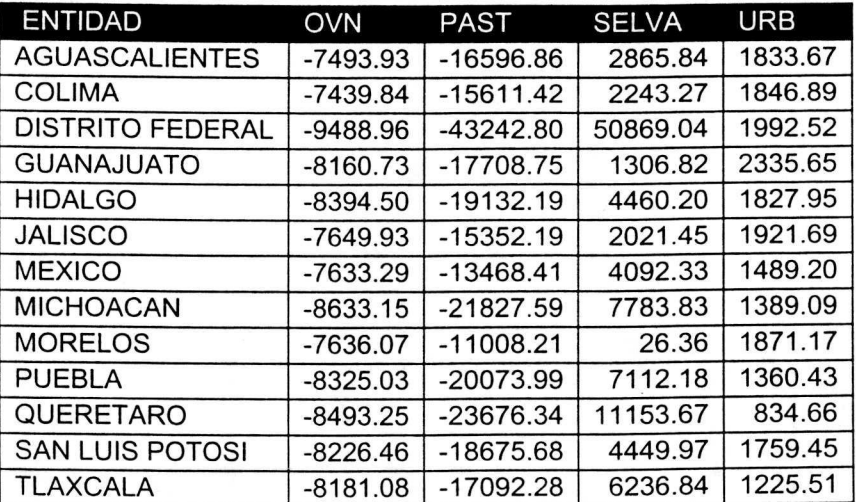
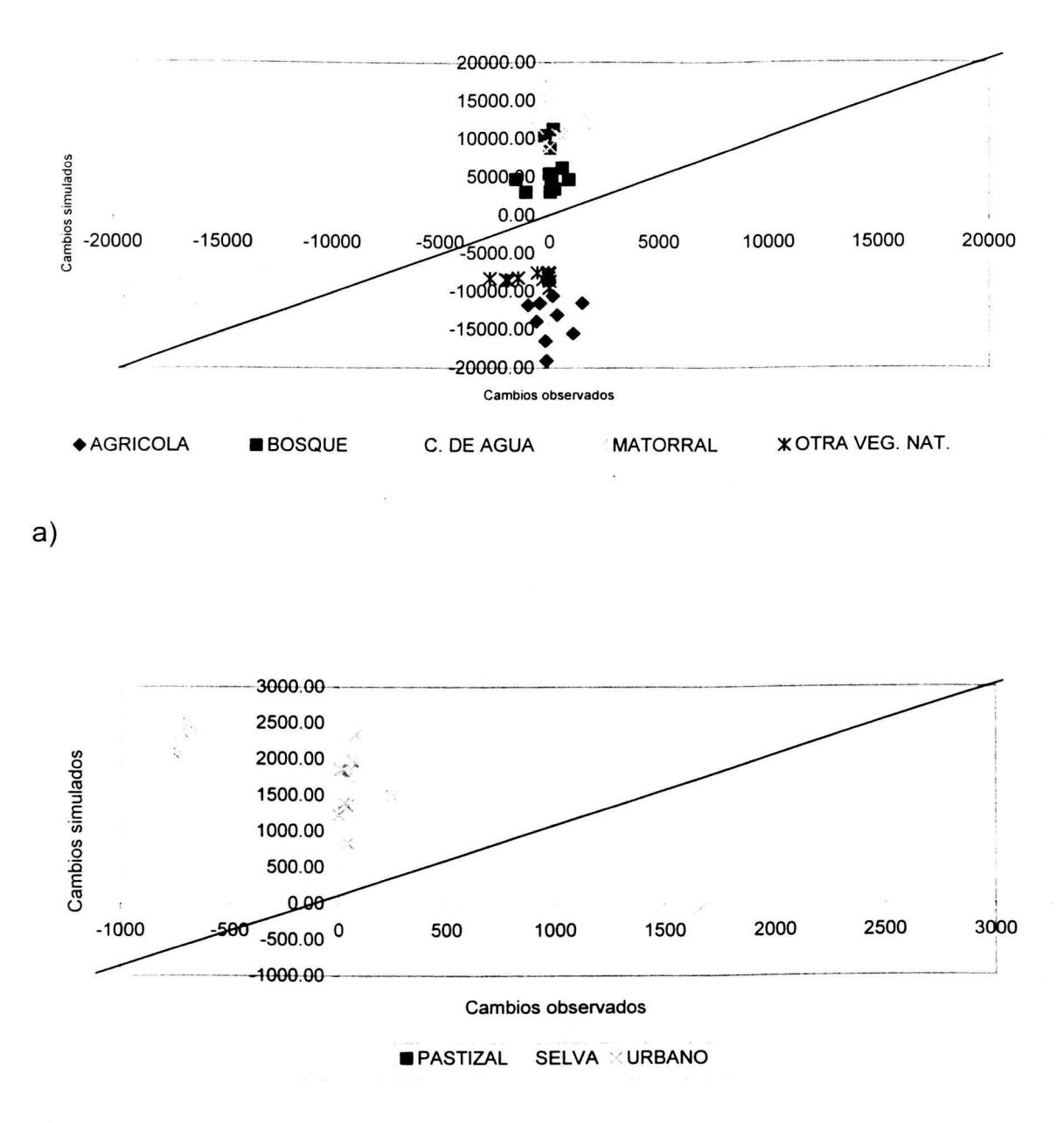

b)

**Figura 21.** Cambios proyectados contra cambios observados para el primer periodo con los modelos ajustados en el segundo periodo para todas las clases en Ia Region Centro.

55

Cuadro 23. Variables, parámetros y coeficientes de determinación de los modelos de regresion multiple que explican el cambia de uso de suelo periodo 1990-2000 de las diferentes clases en Ia Region Sur.

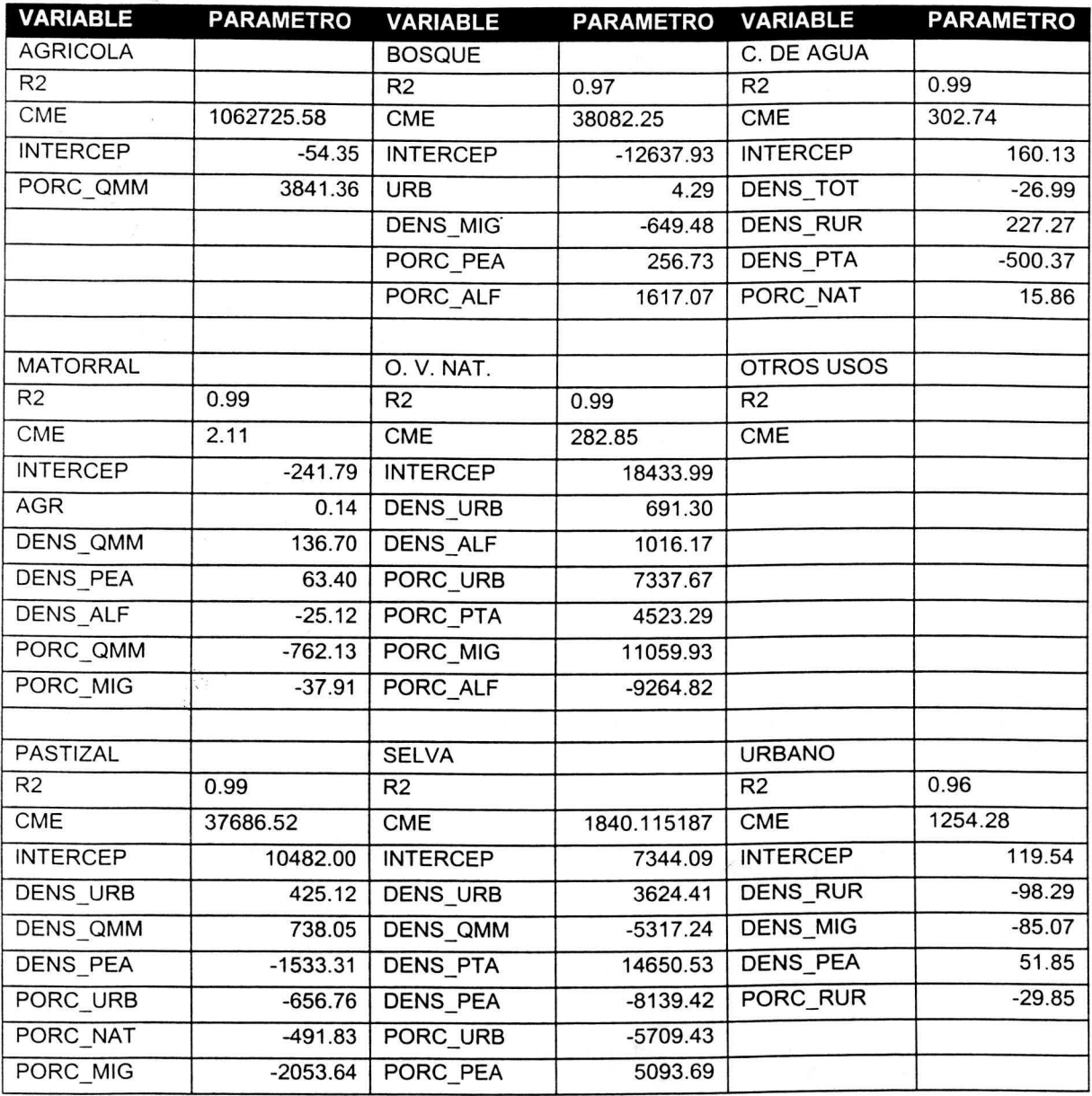

 $\tilde{s}$ 

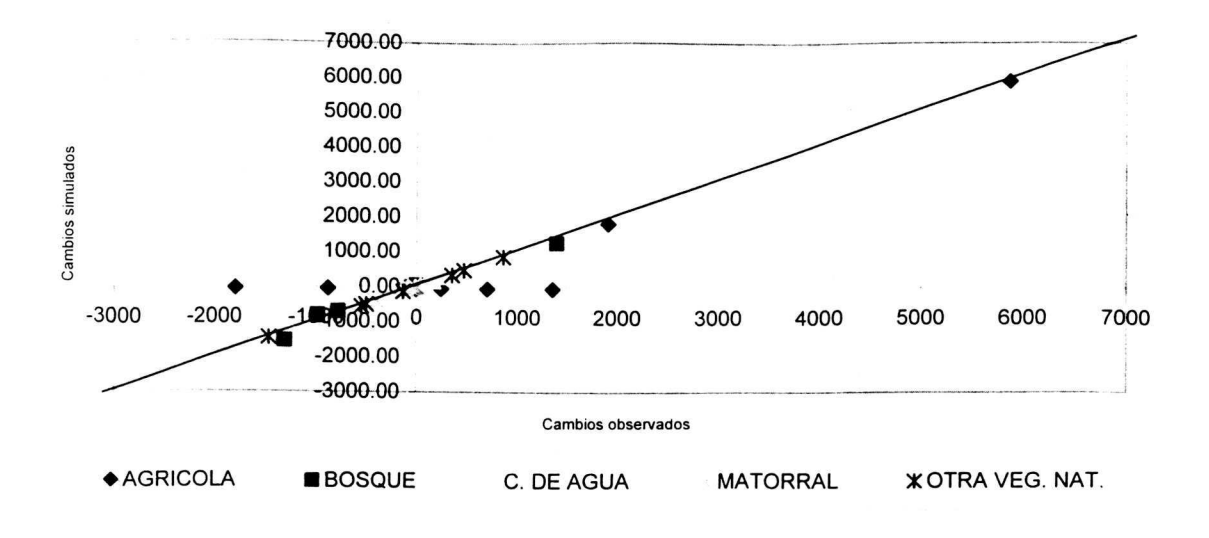

a)

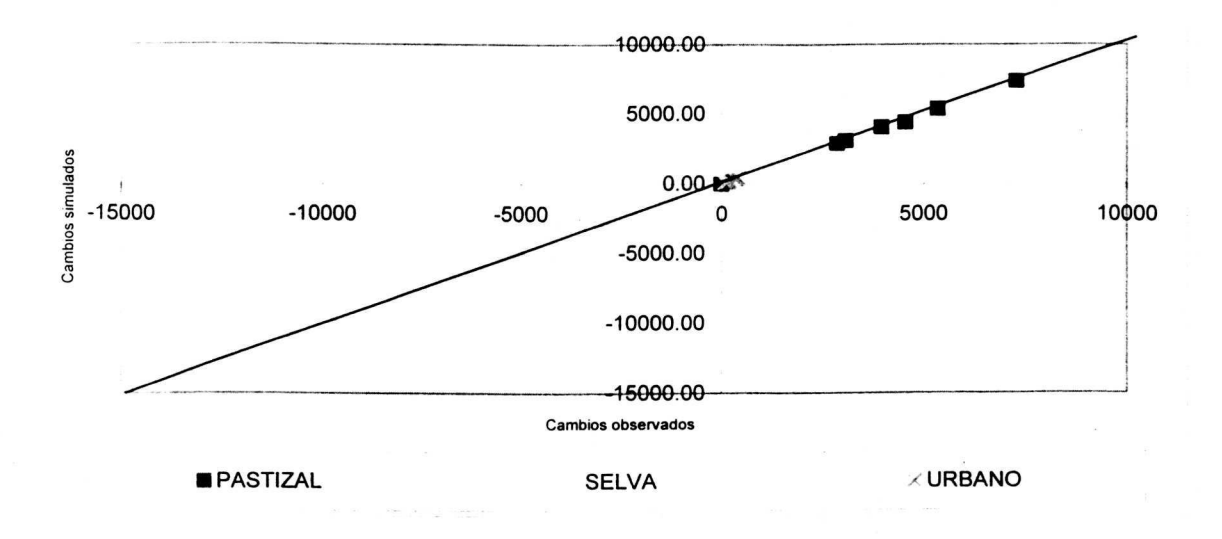

b)

**Figura 22. Cambios observados contra cambios simulados (1990-2000) en Ia Region Sur.** 

57

**Cuadro 24.** Cambios proyectados para el primer periodo con los modelos ajustados en el segundo periodo para todas las clases en la Región Sur (km $^2$ ).

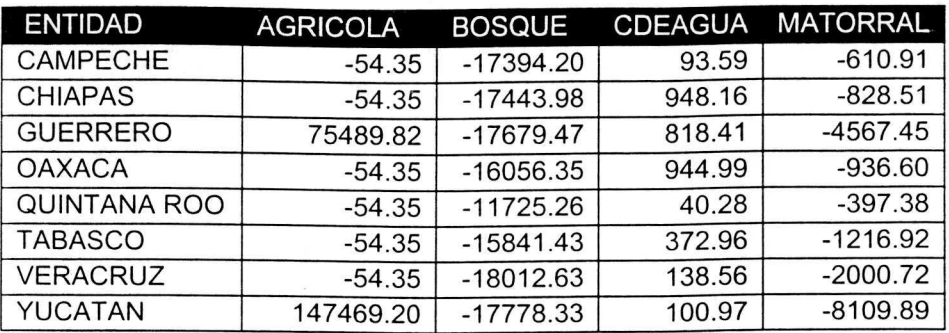

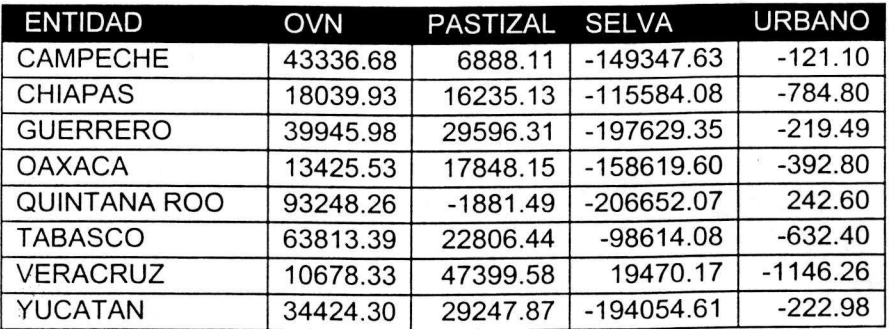

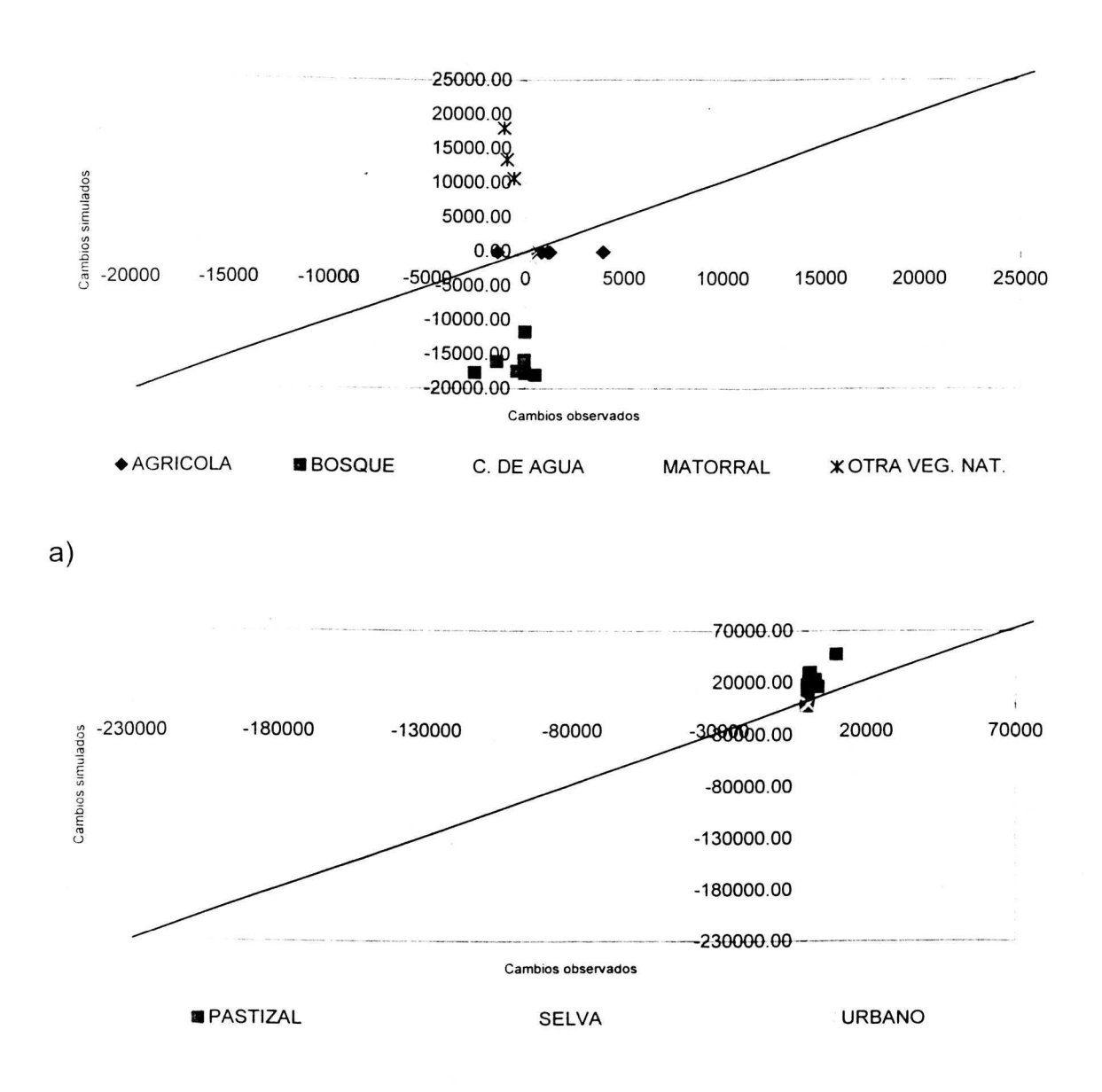

b)

Figura 23. Cambios proyectados contra cambios observados para el primer periodo con los modelos ajustados en el segundo periodo para todas las clases en Ia Region Sur.

## **6. ANALISIS Y DISCUSION**

## 6.1 **Camparaci6n de las tendencias de cambia**

AI observar los resultados, lo primero que resalta son las tendencias de cambia que observan las diferentes clases de uso del suelo en los dos periodos estudiados. •

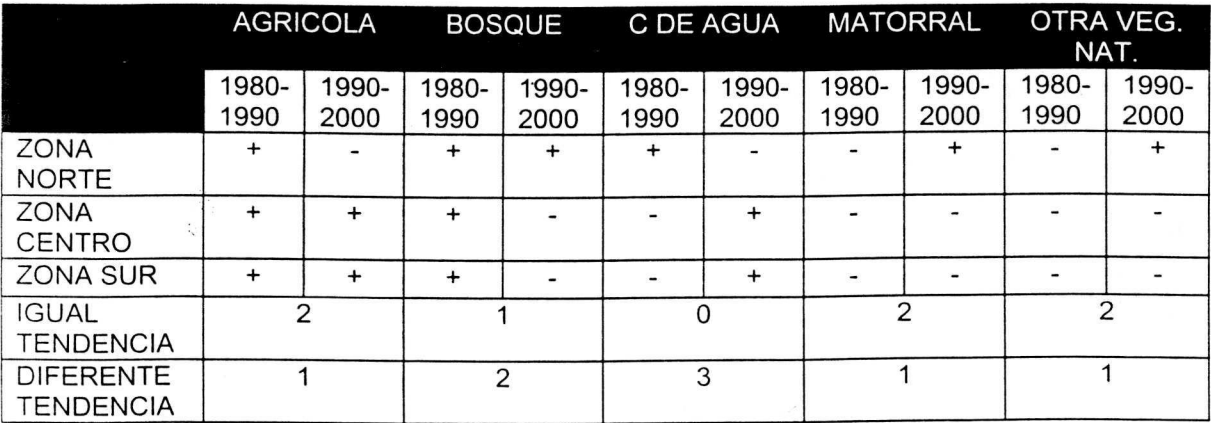

Cuadro 25. Comparación de tendencias de cambio.

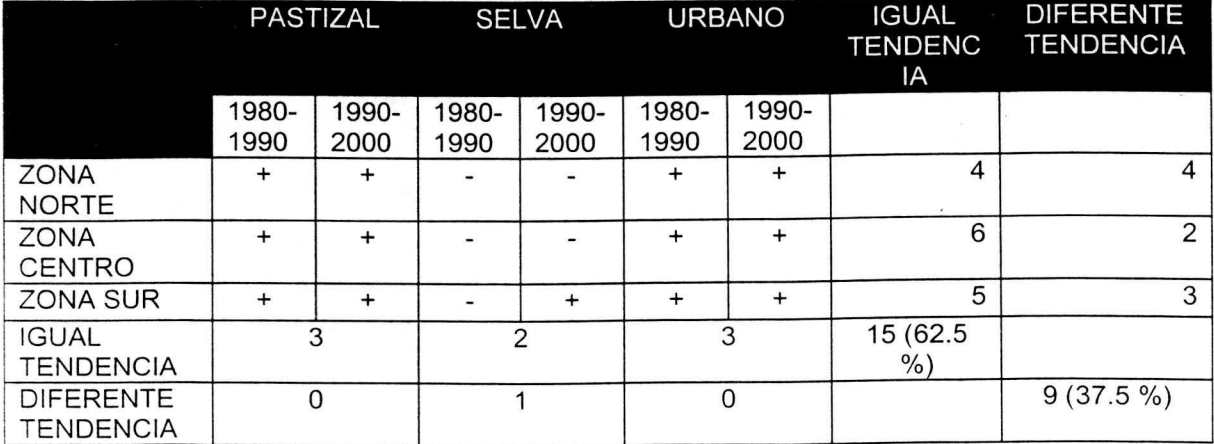

De 24 observaciones (8 clases en tres regiones) el 62.5% mantienen Ia tendencia de cambia, el restante 37.5% invierten su tendencia.

Las clases mas estables en su tendencia son la clase Pastizal y la clase Urbano, que observan un incremento en los dos periodos en las tres regiones, mientras que Ia clase mas inestable es C uerpos d e Agua, que invierte su tendencia en las tres regiones.

La Región mas estable es la Región Centro donde 6 de las 8 clases manitienen la tendencia de cambio, la mas inestable es la Región Norte, donde 4 de las 8 clases invierten su tendencia de cambia.

Esta primer análisis de las tendencias de cambio es un indicador importante de que el fenómeno estudiado es inestable en el tiempo, es decir, sus tendencias son variantes, lo cuál dificulta la posibilidad de modelarlo y o simularlo.

#### 6.2 **Ajustes en los modelos**

Si se utiliza el valor de  $R^2$  como un indicador de la medida de ajuste de los modelos o del poder de explicación que tiene el cambio en las variables sociodemográficas sobre el cambio en las diferentes clases de uso del suelo, se observa en general un buen ajuste en los diferentes modelos de regresion multiple.

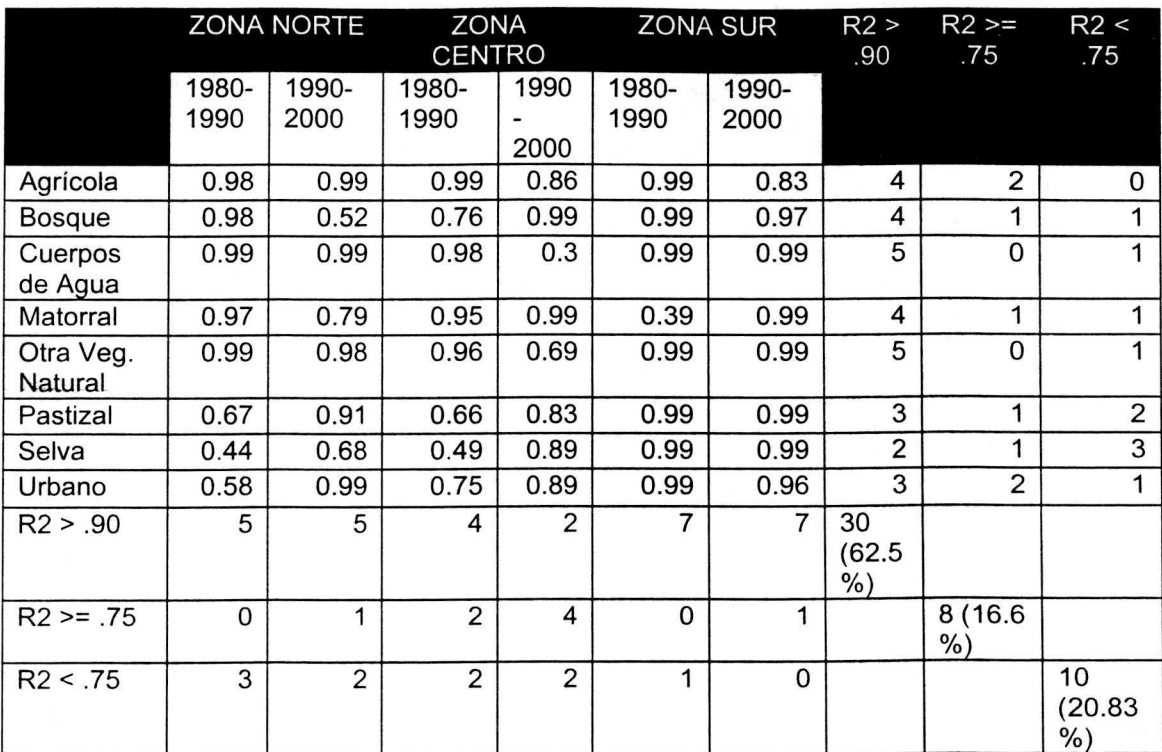

**Cuadro 26.** Valores de R<sup>2</sup> obtenidos en los modelos ajustados.

 $\ddot{\phantom{a}}$ 

En los 48 modelos ajustados (8 clases en tres zonas por dos periodos) en general se obtuvo un valor alto del coeficiente de determinación (R2).

De ellos, 30 (62.5%) tienen un valor de  $R^2$  mayor a .90, lo cual manifiesta un valor de ajuste muy alto. Ocho modelos (16.6 %) tienen un valor mayor a .75 y menor a .90, lo cuál se puede considerar con un ajuste aceptable. En los 10 restantes (20.83%) se obtuvo un valor de  $R^2$  menor a .75, lo cual se puede considerar como no muy confiable.

La Zona Sur es donde se obtuvieron los valores de ajuste mas altos, ya que 14 de 16 (87.25%) modelos ajustados observan valores de  $R^2$  mayores a .90. La Zona Norte es en Ia que se obtuvieron los menores ajustes, donde 5 de 16 (31.25%) modelos ajustados estan en el rango de  $R^2$  menor a .75.

Las clases mejor ajustadas son los Cuerpos de Agua donde 5 de 6 (83.33%) modelos ajustados estan en valores superiores a .90 y las clases con menor ajuste son Ia clase Selva donde 3 de 6 (50%) modelos observan valores de  $R^2$  menores a .75.

#### 6.3 **Comparaci6n de variables explicatorias**

Otro indicador importante de mencionar y resaltar es Ia diferencia en las variables que son seleccionadas por el procedimeinto "stepwise", es decir, las variables que contribuyen significativamente en la explicación del cambio de uso de suelo. El Cuadra 28 muestra las variables que fueron seleccionadas en cada modelo, para cada clase, para cada region y para cada periodo. Si se entiende a un parámetro como una tasa, el signo positivo indica una relación directa entre Ia variable dependiente y Ia variable independiente correspondiente a ese parámetro, el signo negativo indica una relación inversa.

Tabla 27. Variables seleccionadas en cada modelo ajustado y signa del parametro correspondiente.

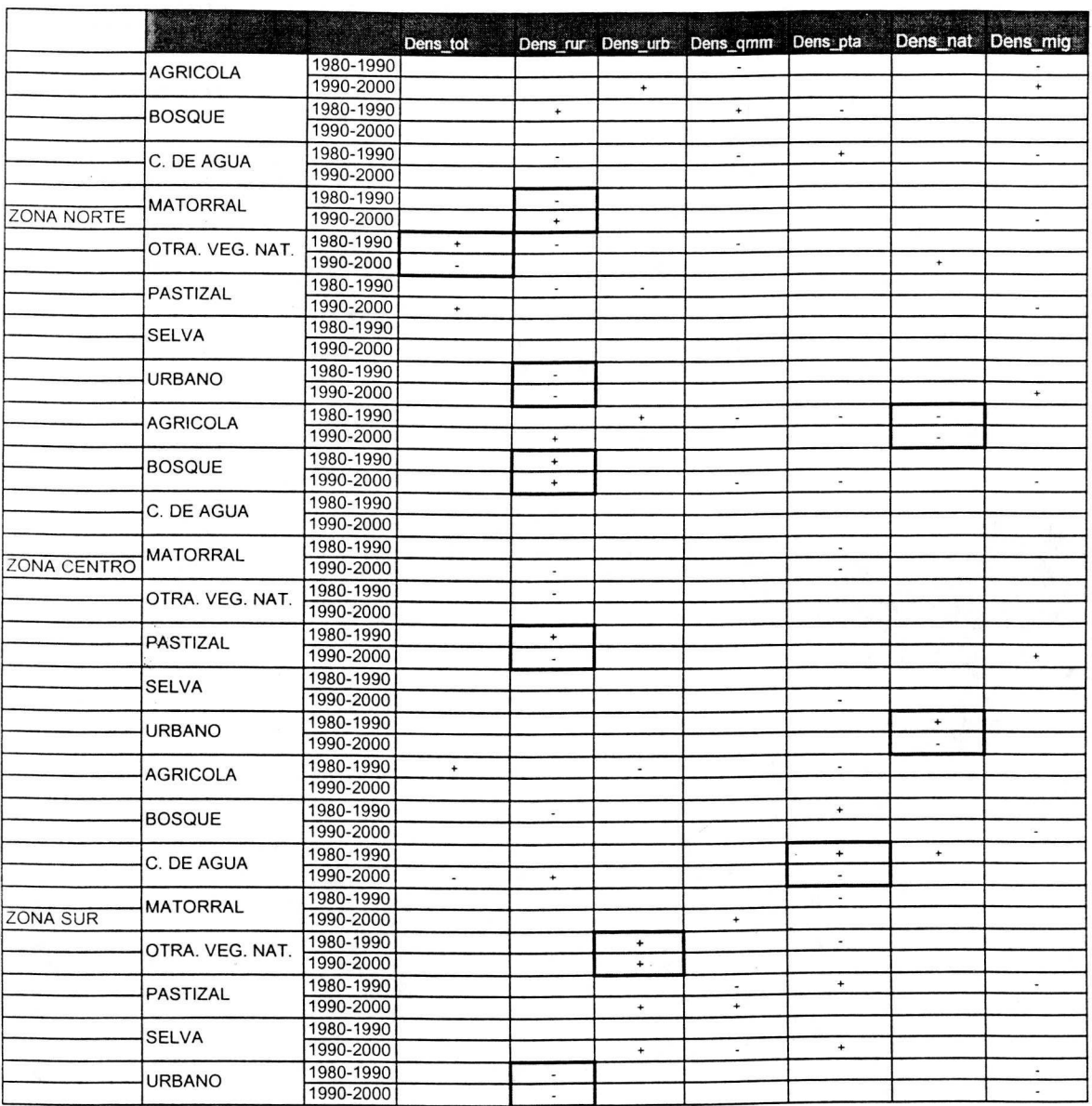

Tabla 27. Variables seleccionadas en cada modelo ajustado y signa del parametro correspondiente (Continuación).

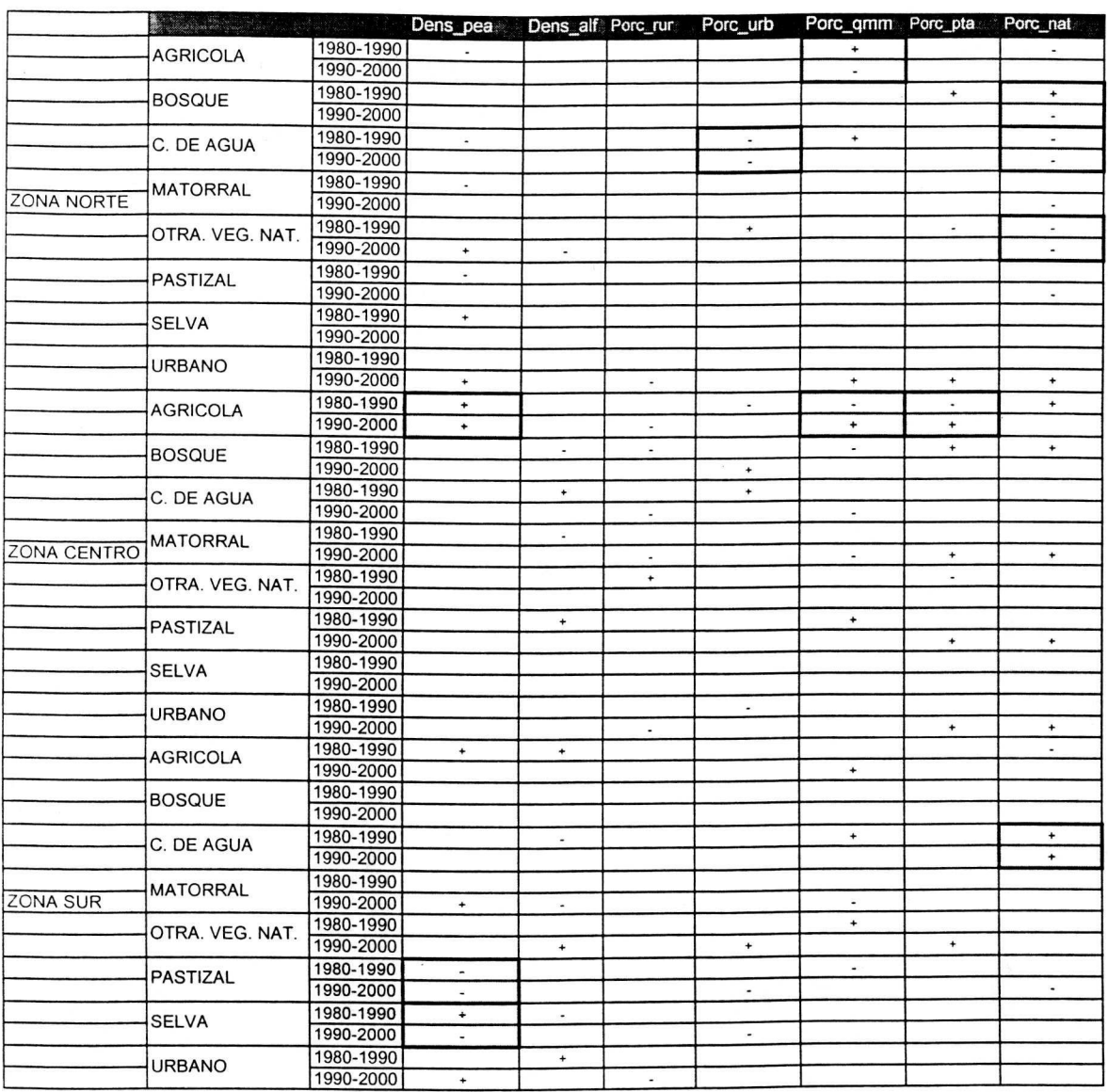

Tabla 27. Variables seleccionadas en cada modelo ajustado y signo del parámetro correspondiente (Continuación).

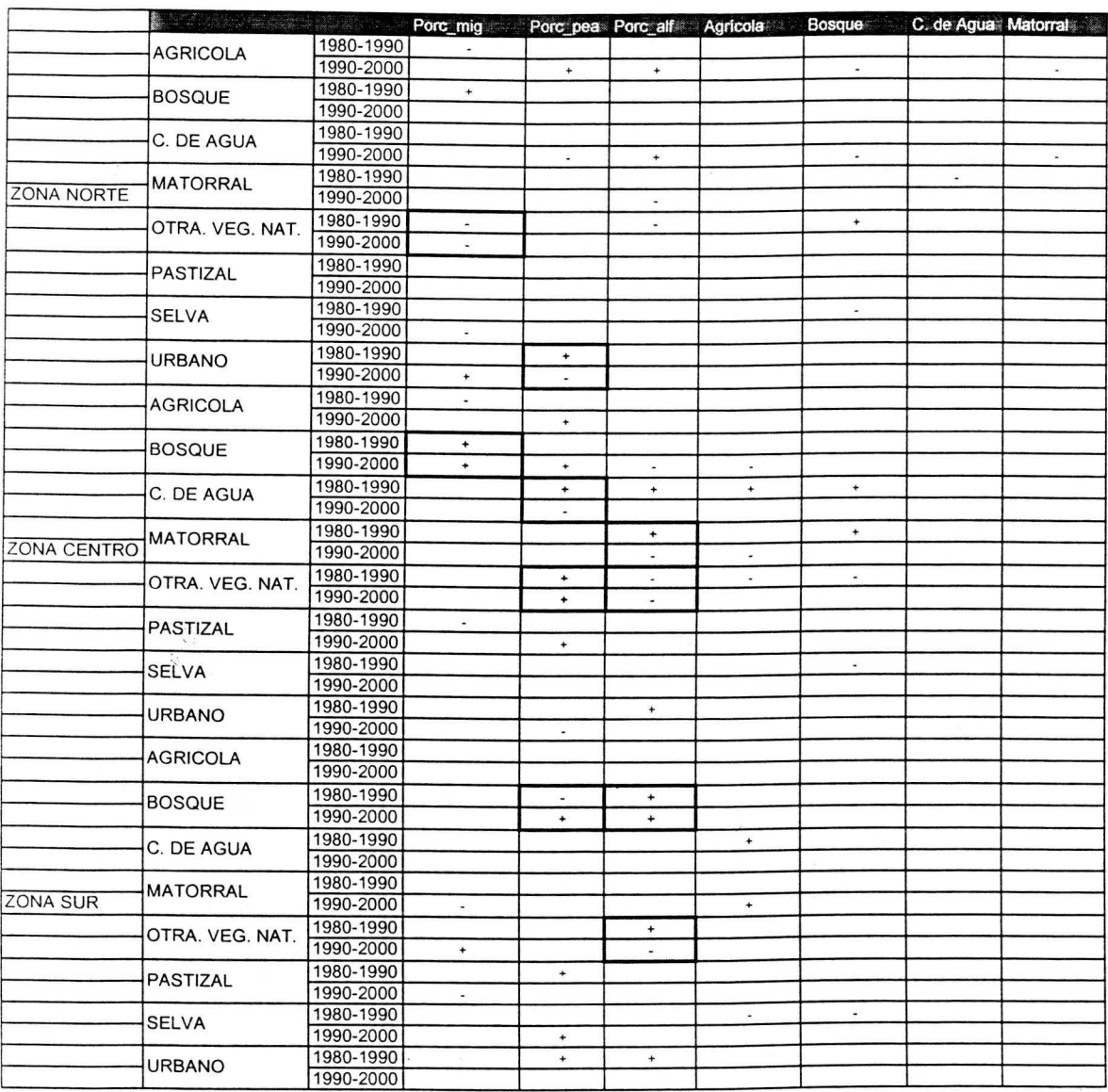

**Tabla** 27. **Variables seleccionadas en cada modelo ajustado y signa del**  parámetro correspondiente (Continuación).

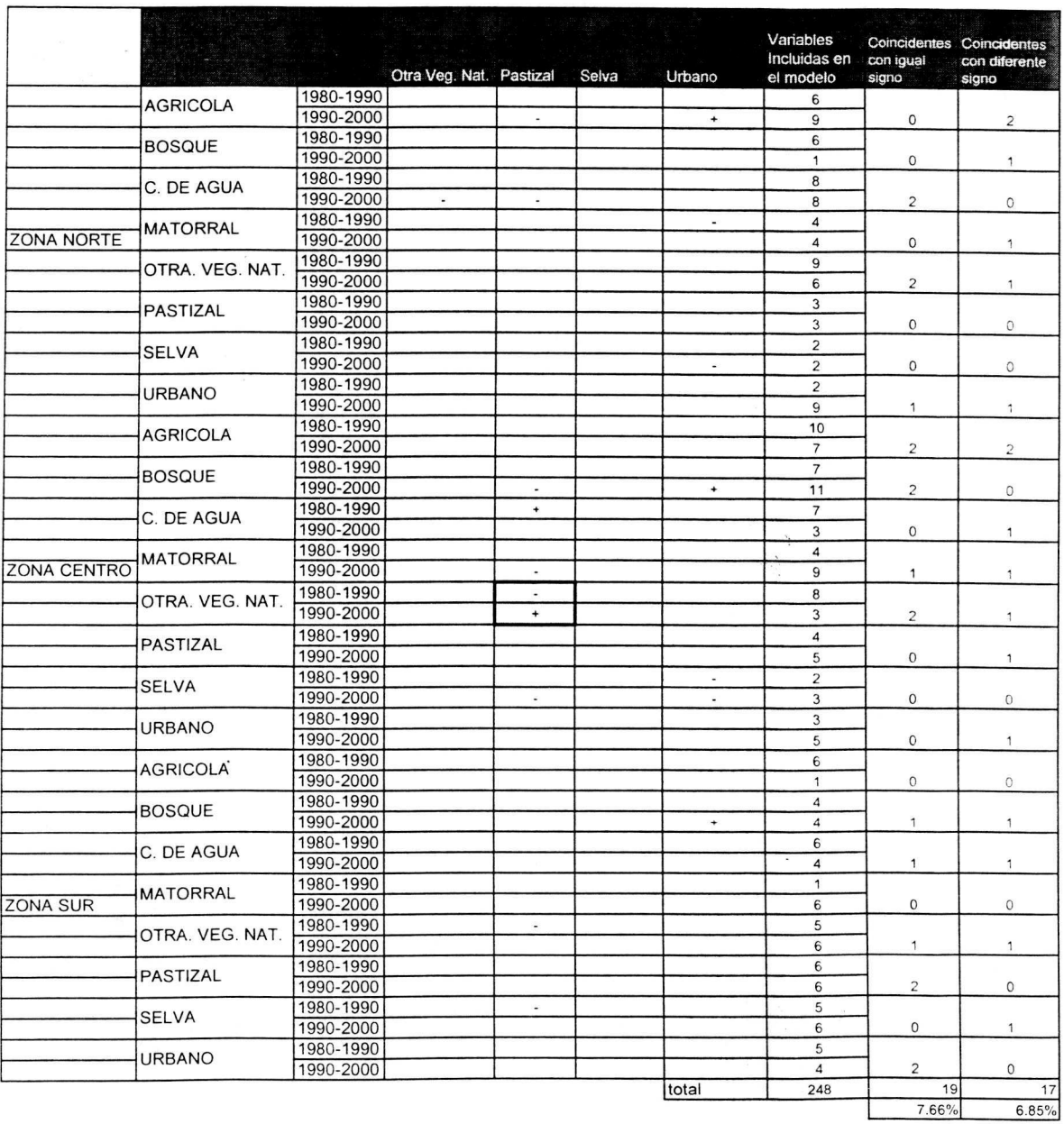

 $\tilde{\mathcal{M}}$ 

 $\mathcal{N}$ 

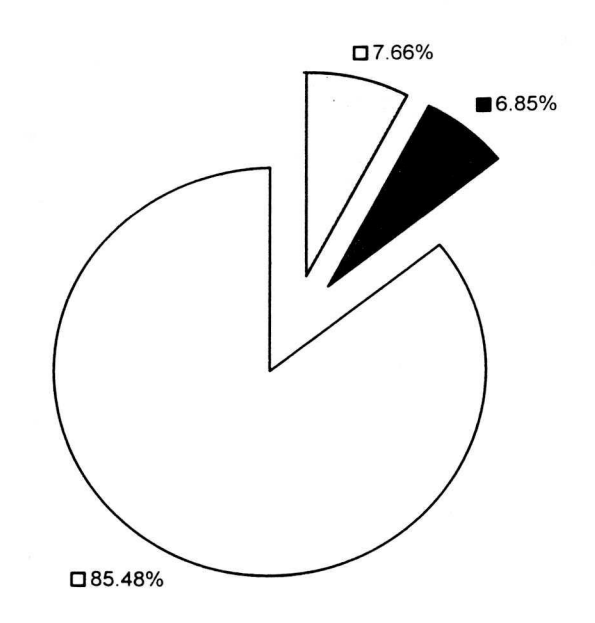

D Coincidentes con igual Signo • Coincidentes con diferentes Signo D No Coincidentes

Figura 24. Variables incluidas en cada modelo y valor del signo del parámetro.

AI anaiizar Ia Figura 24 se tiene que el 85.48 % del total de las variables dependientes incluidas en los modelos difiere en los dos periodos, es decir, las variables seleccionadas para explicar el cambia del uso de suelo en un periodo no son seleccionadas en el siguiente periodo.

Esta cifra es un indicador de la gran inestabilidad del cambio del uso del suelo en México, que aun y siendo cierta la hipótesis de que las variables socieodemográficas pueden contribuir en su explicación, se evidencia que los efectos de estas son variantes en el tiempo.

Solo el 7.66 % de las variables se manifiestan en los modelos en ambos periodos con el mismo efecto sobre el cambio en el uso del suelo, pero el 6.85 % se manifiesta con efectos contrarios sobre el cambio de uso de suelo, es decir, esta proporción de las variables cambia su efecto sobre el uso del suelo en México de un periodo a otro.

#### 6.4 **Comparaci6n de valores de los parametres**

Aunque los resultados anteriores evidencian que las variables sociodemograticas que explican el cambia de uso del suelo en un periodo cambian en el siguiente, aquellas que mantienen sus efectos en ambos periodos observan valores similares.

El valor de un parámetro de regresión dentro en un modelo puede ser visto como una tasa de cambio, es decir, miden la proporción de cambio esperado en una clase de uso de suelo por el cambio en cada unidad de la variable independiente correspondiente a ese parámetro.

Tales valores, en las pocas variables que coinciden en sus efectos sabre el cambia de uso del suelo en el primer y segundo periodo, son muy parecidos, el coeficiente de correlación entre ellos es de .95. Lo cuál podría ser un indicador que las varibles explicatorios contenidas en el Cuadra 29 sean consideradas como determinanates en las clases de uso de suelo correspondientes.

69

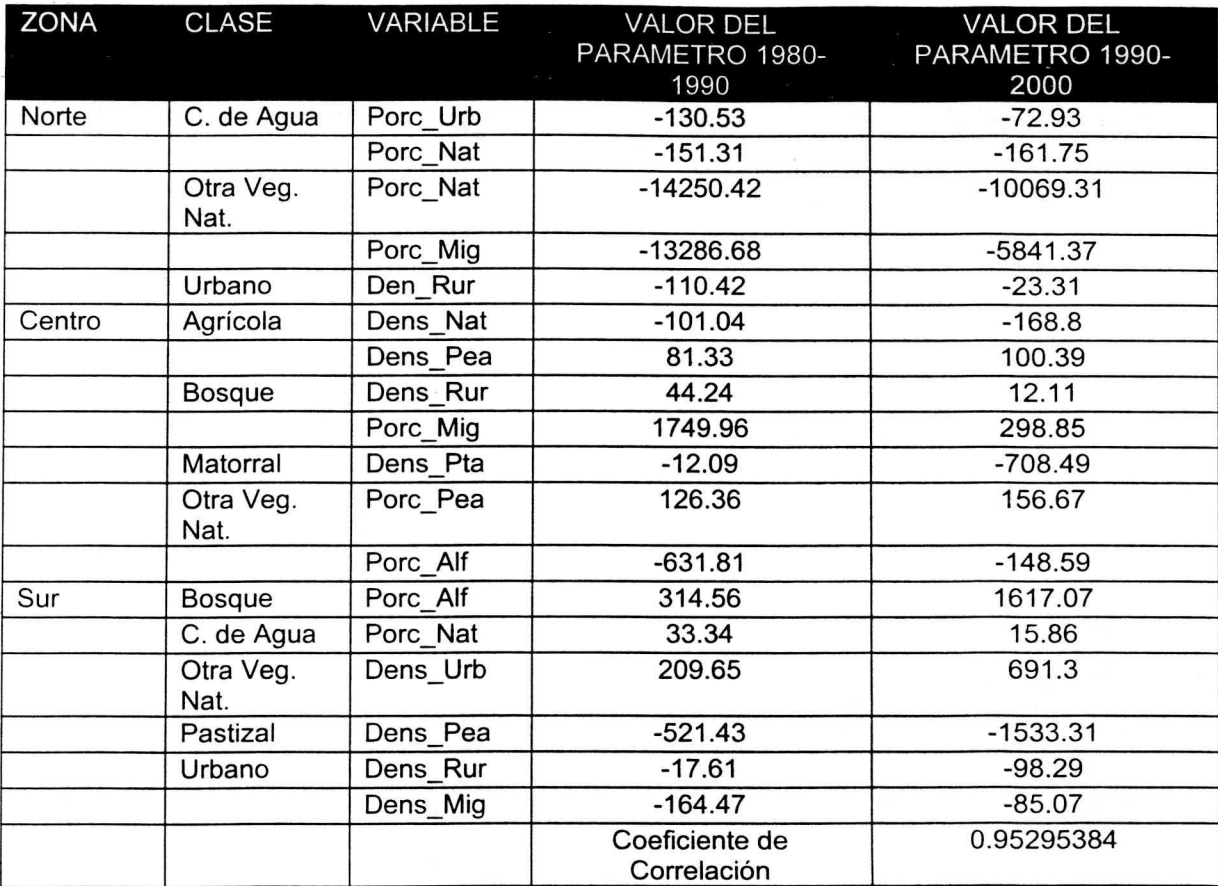

Cuadro 28. Valores de los parámetros que mantienen sus efectos en ambos periodos.

#### 6.5 **Comparaci6n de valores simulados vs valores observados**

Los cuadros 12, 14, 16, 21, 23 y 25 del capitulo de resultados muestra los valores simulados para cada periodo con los modelos generados en el otro periodo.

A fin de probar si los modelos obtenidos pueden predecir correctamente el cambio de uso del suelo y ser utilizados para simular la dinámica territorial y

sean una herramienta de apoyo en la planeación del desarrollo territorial, se realizo una prueba estadística de comparación de medias multivariadas. El siguiente cuadro muestra los resultados obtenidos.

Ho: Los Valores Simulados son lguales a los Valores Observados.

Estadistico de Prueba:

$$
T^{2} = (\underline{X}_{m1} - \underline{X}_{m2} - \delta_{o})^{t} [((1/n_{1}) + (1/n_{2}))S_{pond}]^{-1} (\underline{X}_{m1} - \underline{X}_{m2} - \delta_{o})
$$

Donde:  $T^2 \sim (n1-n2-2)p - F^{(\alpha)}_{\text{p. n1+n2-p-1}}$ (n1 +n2-p-1)

$$
S_{\text{pond}} = \frac{(n_1 - 1)S_1 + (n_2 - 1)S_2}{(n_1 + n_2 - p - 1)}
$$

 $X_{m1}$  y S<sub>1</sub> son el Vector de medias y la matriz de Varianzas y Covarianzas de muestrales de la Población 1 (Valores observados)

Xm2 y S2 son el Vector de medias y Ia matriz de Varianzas y Covarianzas muestrales de la Población 2 (Valores simulados).

La prueba rechaza Ho al nivel de significancia  $\alpha$  si T2>c2 donde:

$$
c^{2} = \frac{(n1-n2-2)p}{(n1+n2-p-1)}F^{(\alpha)}_{p, n1+n2-p-1}
$$

 $F^{(\alpha)}_{p, n1+n2-p-1}$  es el percentil derecho de 100  $\alpha$  de la Distribución F<sub>p. n1+n2-p-1</sub>

El Anexo 19 muestra el programa en el lenguaje IML de SAS para realizar la prueba de comparación de medias multivariadas de la región norte en el periodo 1980-1990.

**Cuadro 29.** Resultados de Comparación de Medias Multivariadas entre Valores Observados y Valores Simulados.

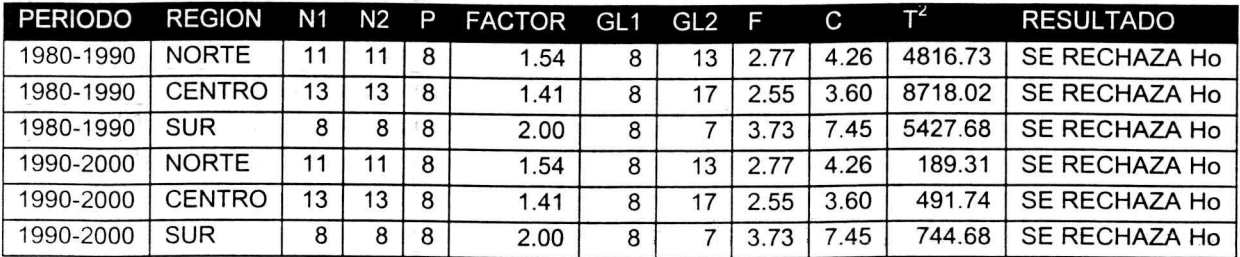

Observando los datos del cuadro anterior se nota que ninguno de los modelos ajustados simula valores iguales a los valores observados. Lo cuál hace evidente que la dinámica territorial es un proceso inestable y por lo tanto impredecible cuando esa predicción se hace en función de la dinámica sociodemográfica.

#### **7. CONCLUSIONES Y RECOMENDACIONES**

#### 7.1 **Conclusiones**

La dinámica territorial de México durante el periodo 1980-2000 es un proceso inestable, las tendencias de cambio en las clases de uso de suelo son variantes durante ese periodo de tiempo.

Durante el periodo 1980-2000 las clases de uso de suelo que muestran una dinámica de cambio mas estables son la clase Pastizal y la clase Urbano. En ese mismo periodo Ia clase mas inestable son los Cuerpos de Agua.

Durante el periodo 1980-2000 la región mas estable en su dinámica territorial es la Región Centro. En ese mismo periodo la Región Norte es la mas inestable.

A pesar de ser altamente significativas las relaciones entre la dinámica sociodemográfica y la dinámica territorial, esas relaciones son cambiantes en el tiempo. Lo cuál es un indicador que a escala global, tanto la dinámica territorial como la dinámica poblacional son fenómenos paralelos que están respondiendo de manera similar a las transformaciones que se estan dando en otros sectores, principalmente en el sector económico y tecnológico, por lo que los modelos ajustados no pueden ser utilizados como herramientas confiables en Ia predicción del cambio de uso del suelo en México.

73

#### 7.2 **Recomendaciones**

Ampliar y profundizar la investigación incluyendo en el análisis variables económicas y tecnológicas como variables explicatorias.

Diseñar y desarrollar una linea de investigación que tenga como objetivo el estudio de la dinámica territorial en México con una visión multidisciplinaria.

Aún y cuando el cambio de uso del suelo es un proceso cambiante y multicausal se debe continuar con los esfuerzos por lograr la modelación matemática de la dinámica territorial.

#### **8. LITERATURA CITADA**

- Herrera, Bernard E. 1999. Proyecto Planeación Territorial y Deforestación. SEMARNAP. Universidad Autónoma Chapingo, México. 34 p.
- Herrera, Bernard E. et al. 2000. Dinámica de cambio de la cubierta vegetal y los usos del territorio. Documento de ensayos metodológicos. AID-SEMARNAT-UACH. México, D.F.
- Instituto Nacional de Estadística Geografía e Informática. 1980. Resultados del Censo de Población y Vivienda. México. Disco Compacto.
- lnstituto Nacional de Estadfstica Geograffa e Informatica. 1990. Resultados del Censo de Población y Vivienda. México. Disco Compacto.
- Instituto Nacional de Estadística Geografía e Informática. 2000 (a). Estadísticas del medio ambiente. Tomo 1. México. 198 p.
- Instituto Nacional de Estadística Geografía e Informática. 2000 (b). Estadísticas del medio ambiente. Tomo 2. México. 154 p.
- Instituto Nacional de Estadística Geografía e Informática. 2000. Resultados preeliminares del Censo de Población y Vivienda. México. Disco Compacta.
- López, A., Bocco, G., Mendoza, M., Duhau, E. 2001. Predicting land-cover and land-use change in the urban fringe. A case in Morelia city, México. Landscape and Urban Planning (55): 271-285.
- Palacio P., J.L., et al. 2000. La condición actual de los recursos forestales en México: resultados del Inventario Forestal Nacional 2000. Investigaciones Geograficas (43): 184-201 .
- Verburg, P. H., De Koning, G. H., Kok, K., Veldkamp, A., Bouma, J. 1998 (a). A spatial explicit allocation procedure for modelling the pattern of land use change based upon actual land use. Ecological Modeling (116): 45-61.
- Verburg, P. **H.,** Veldkamp, A. , Fresco, L. 0. 1998 (b). Simulation of changes in the spacial pattern of land use in China. Applied Geography (19): 211- 233.

Verburg, P. H., Veldkamp, A., Bruma, J. 1999. Land use change Ander conditions of high population pressure: the case of Java. Global Environmental Change (9): 303-312.

 $\label{eq:2.1} \begin{array}{c} \mathcal{E}_{\mathcal{A}} \\ \vdots \\ \mathcal{E}_{\mathcal{A}} \end{array}$ 

### **9. ANEXOS**

# Anexo 1. Uso del suelo en México, 1980 (km<sup>2</sup>).

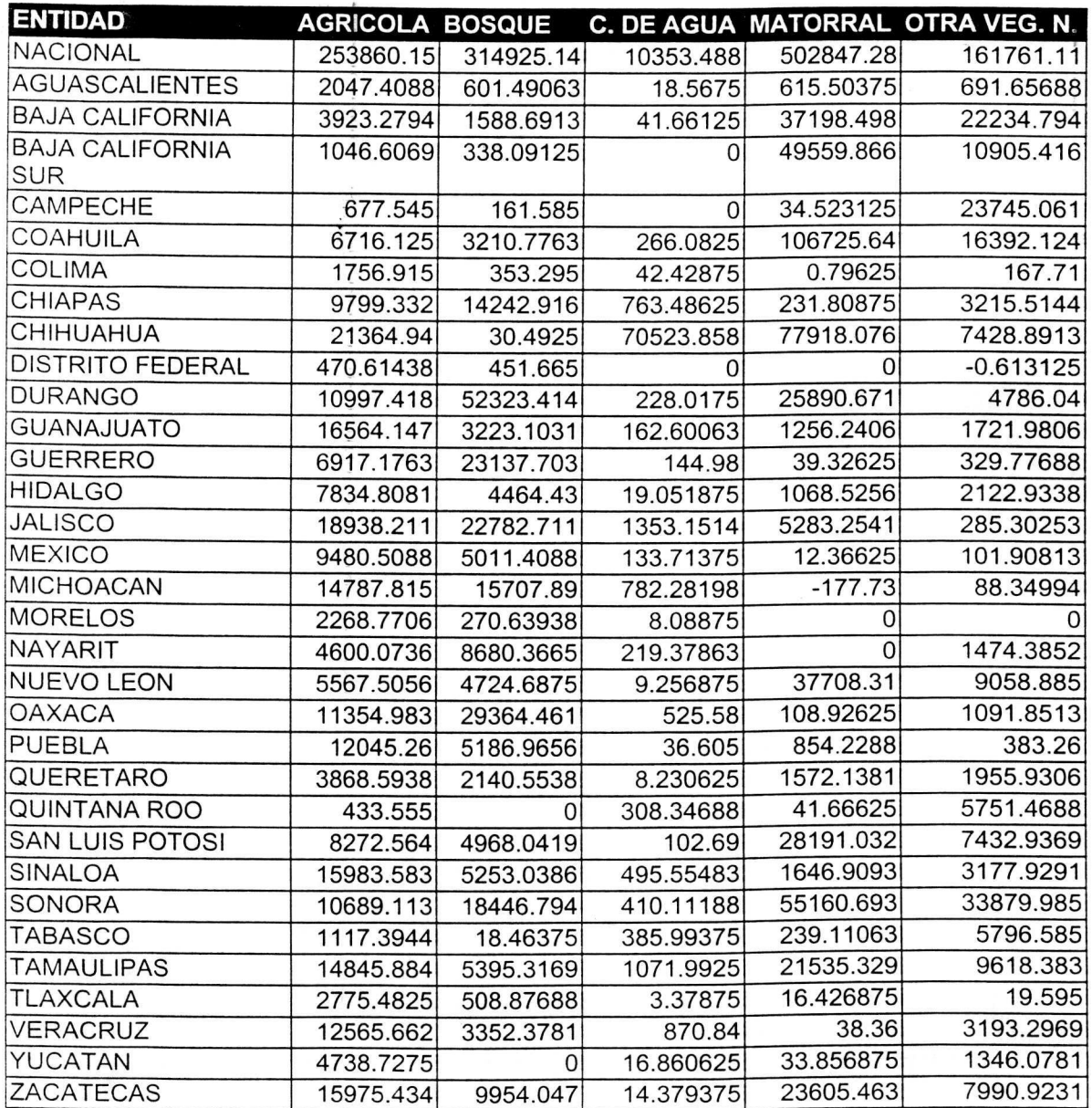

Anexo 1. Uso del suelo en México, 1980 (km<sup>2</sup>) (Continuación).

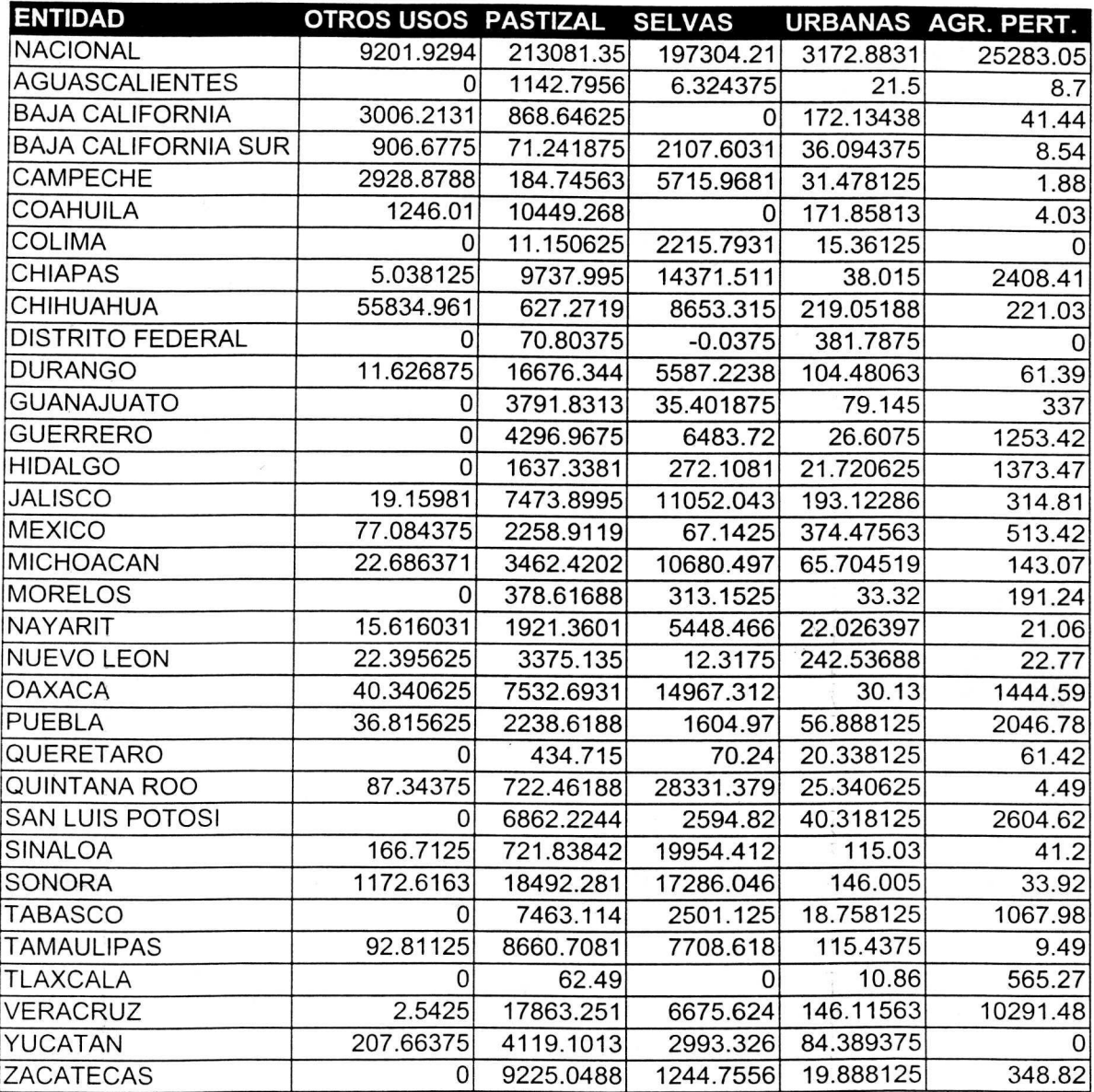

Anexo 1. Uso del suelo en México, 1980 (km<sup>2</sup>) (Continuación).

 $\bar{\bar{z}}$ 

 $\label{eq:1} \varphi_{\rm{max}} = \frac{2\pi}{\pi} \left[ \frac{1}{\pi} \, \frac{1}{\pi} \,$ 

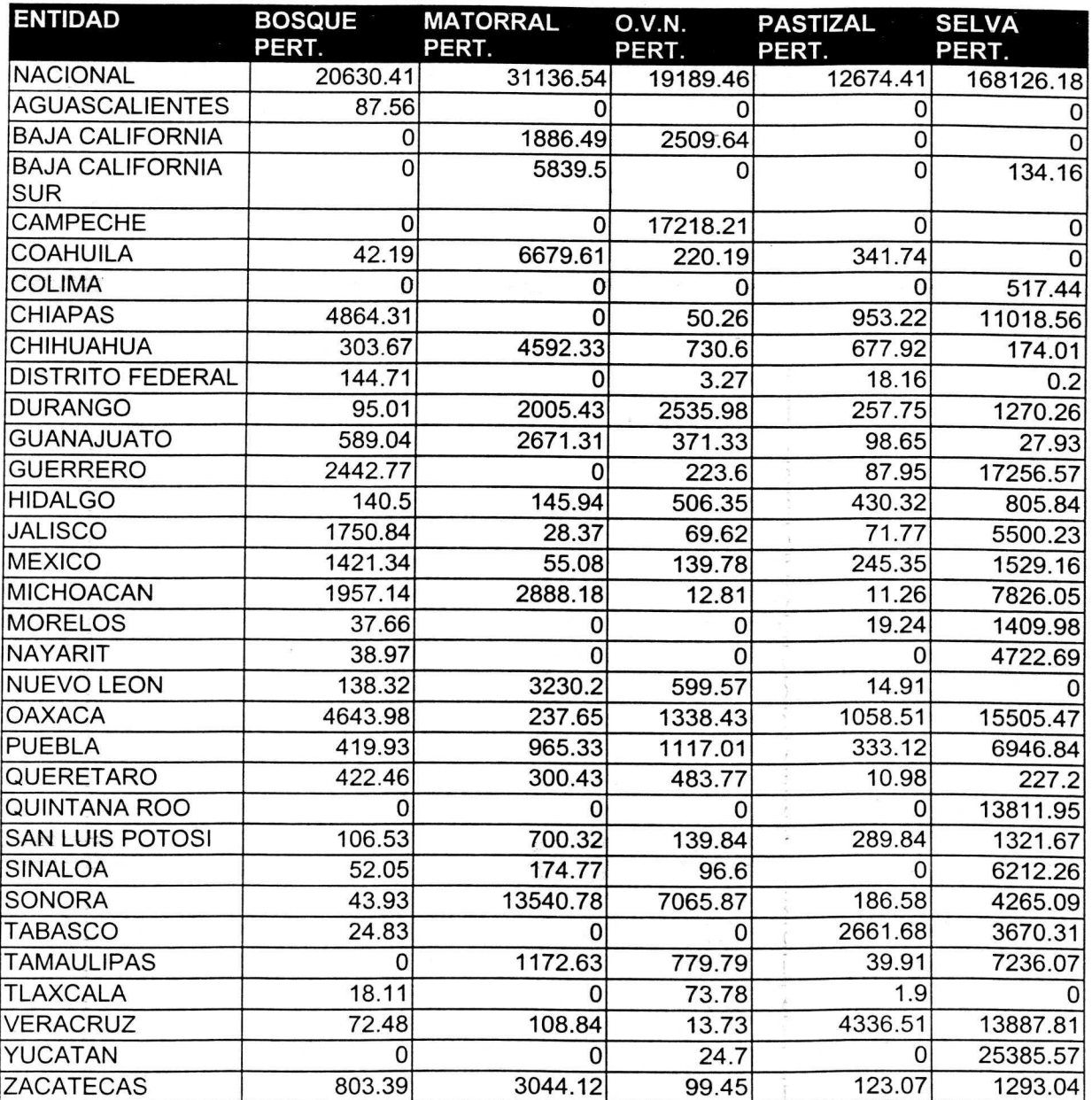

**Anexo 2.** Uso del suelo en México, 1990 (km<sup>2</sup>).

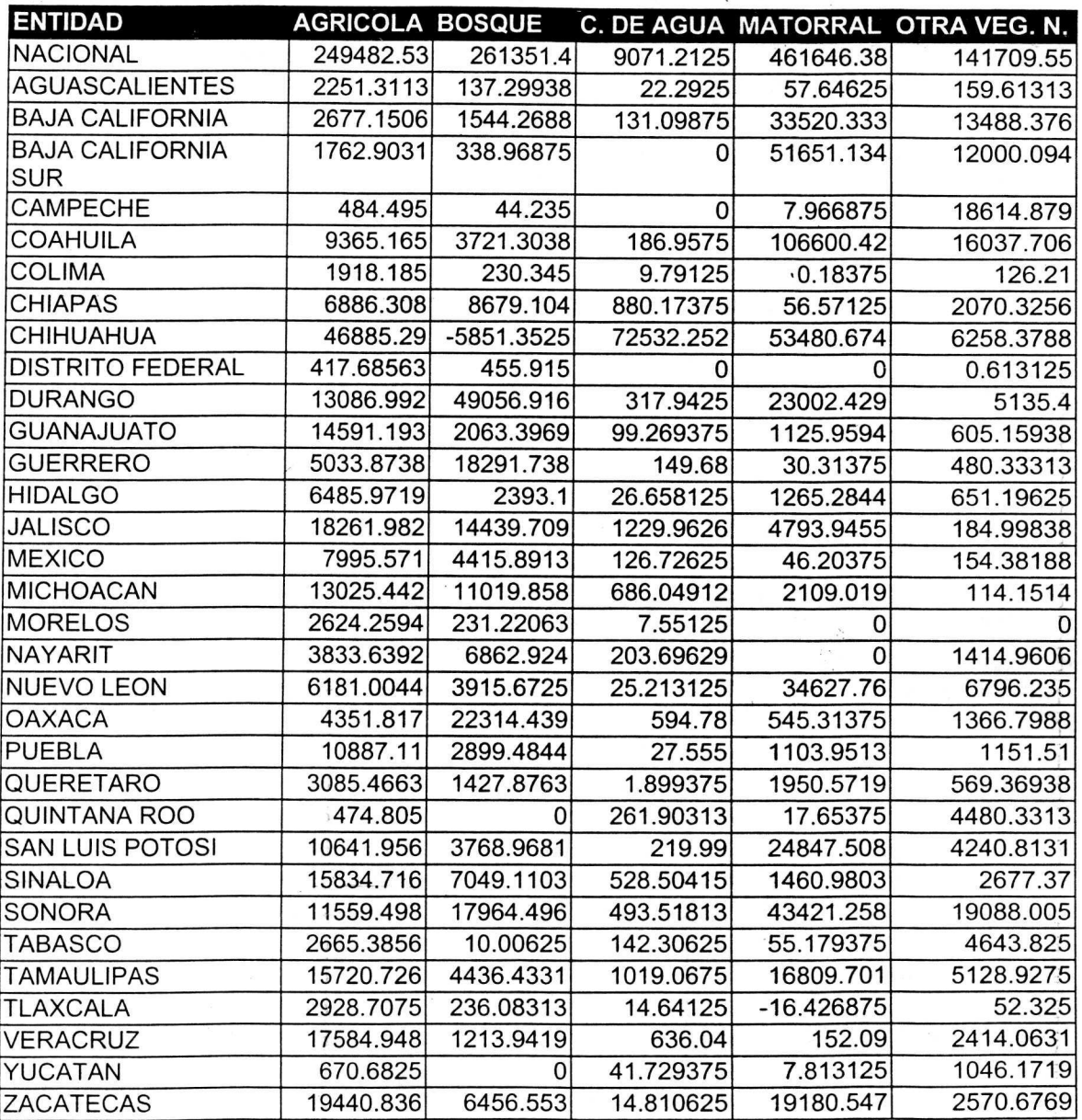

**Anexo 2.** Uso del suelo en México, 1990 (km²) (Continuación).

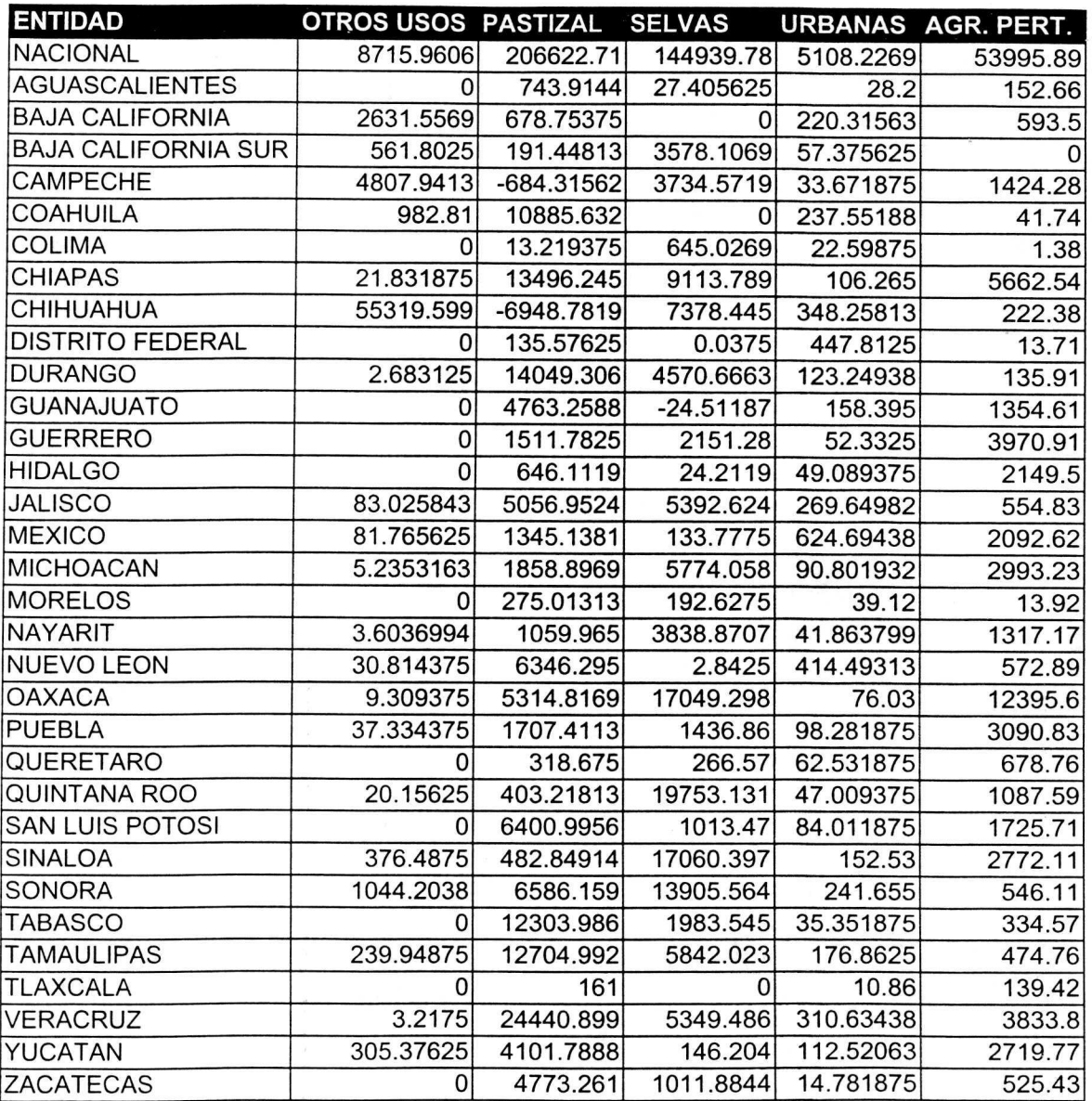

**Anexo 2.** Uso del suelo en México, 1990 (km²) (Continuación).

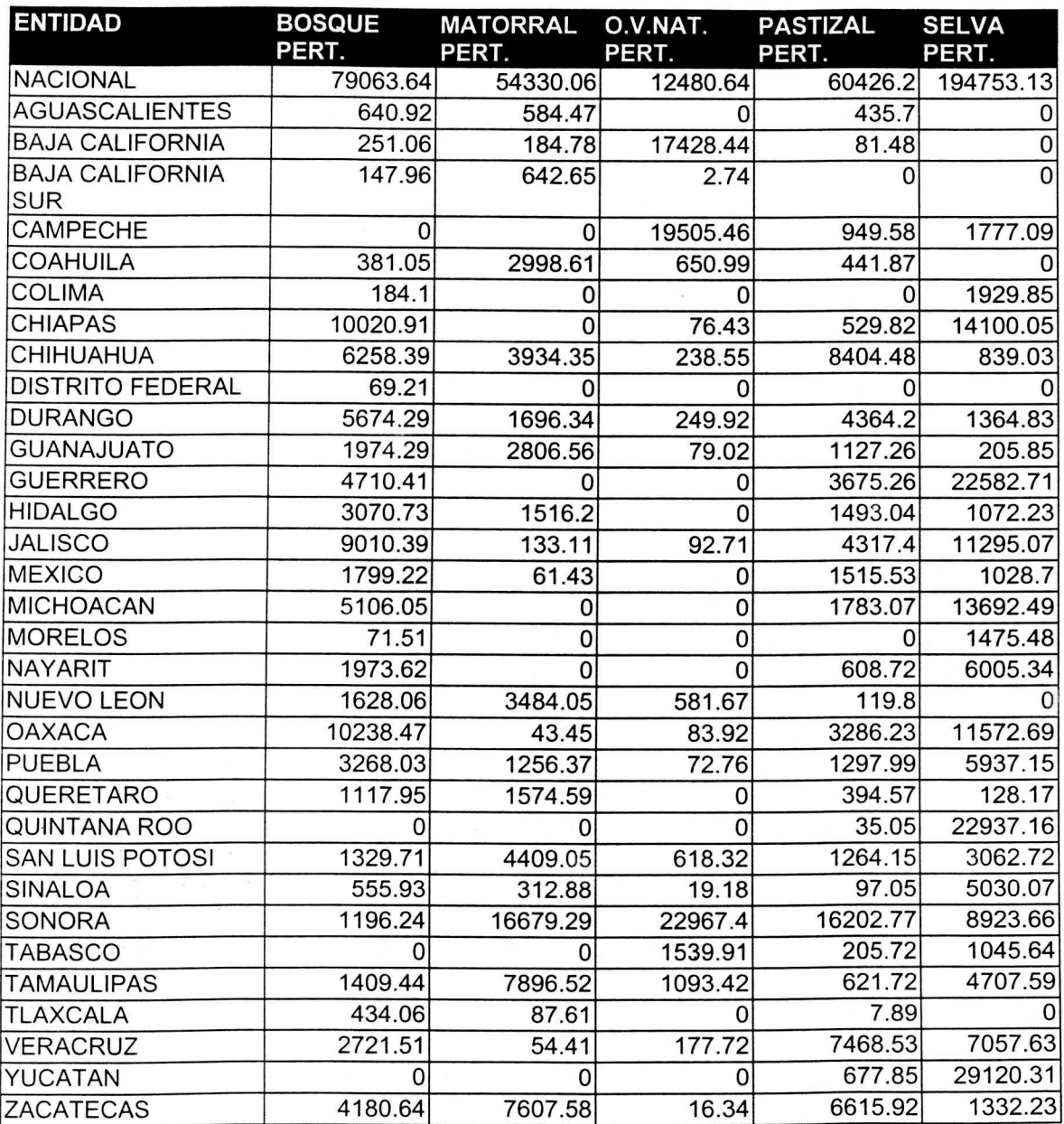

Anexo 3. Uso del suelo en México, 2000 (ha).

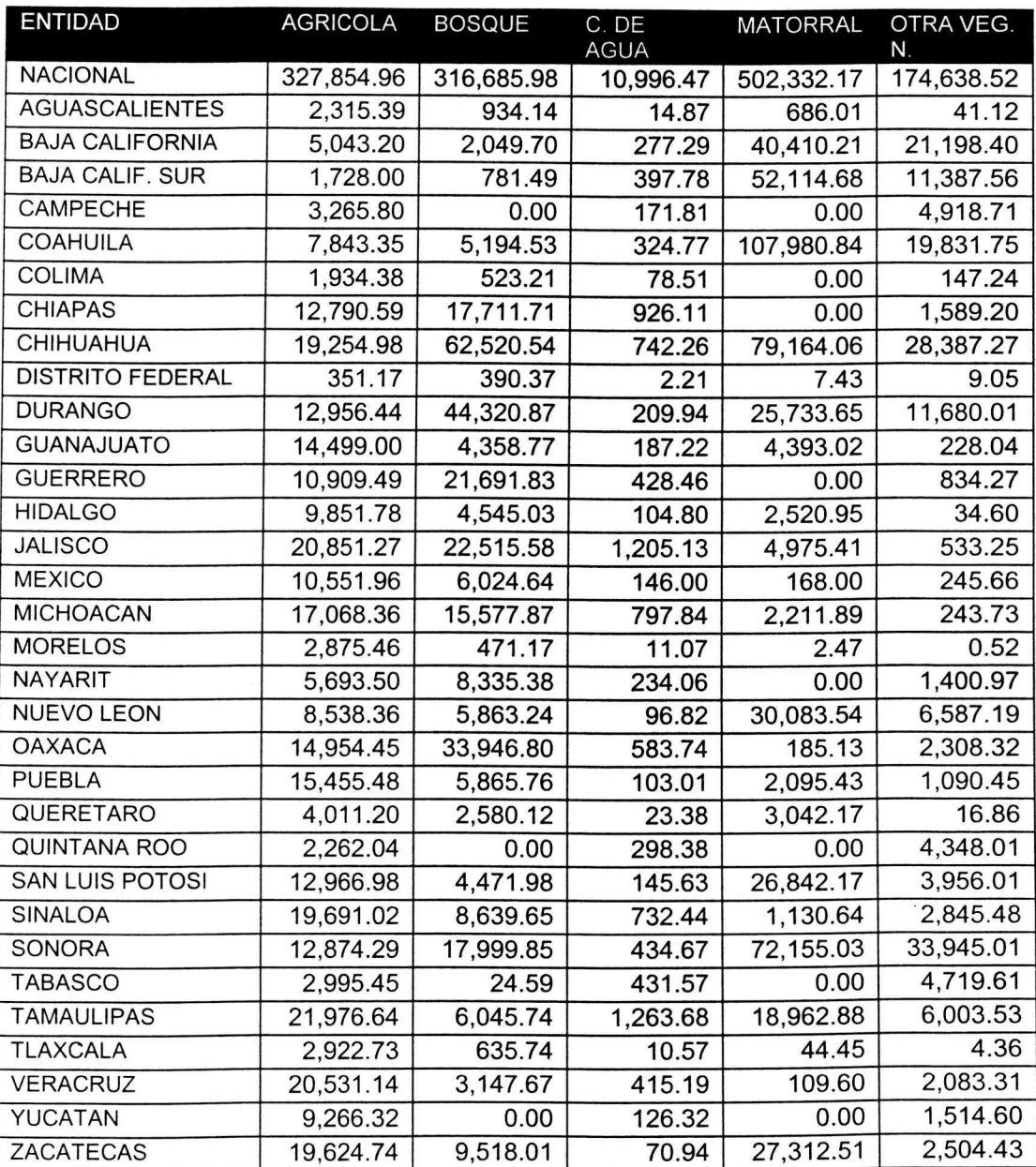

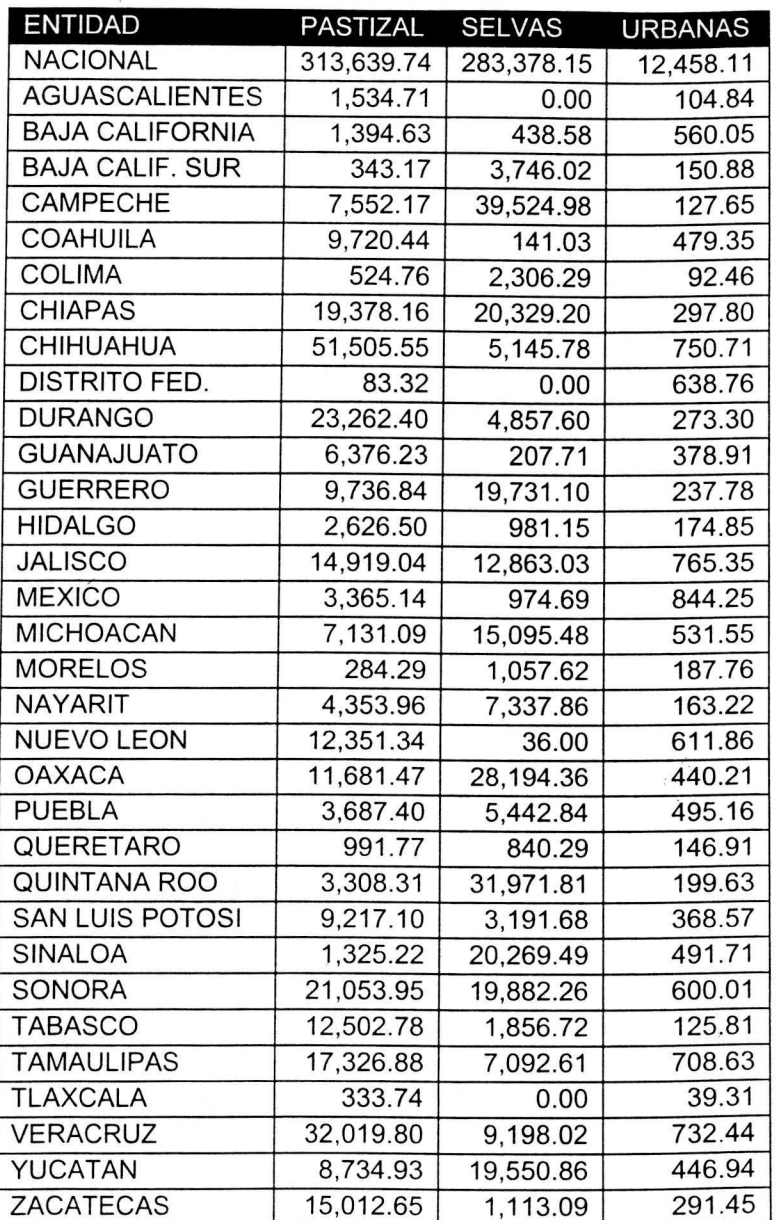

Anexo 3. Uso del suelo en México, 2000 (km<sup>2</sup>) (ha).

Anexo 4. Variables sociodemográficas en México, 1980.

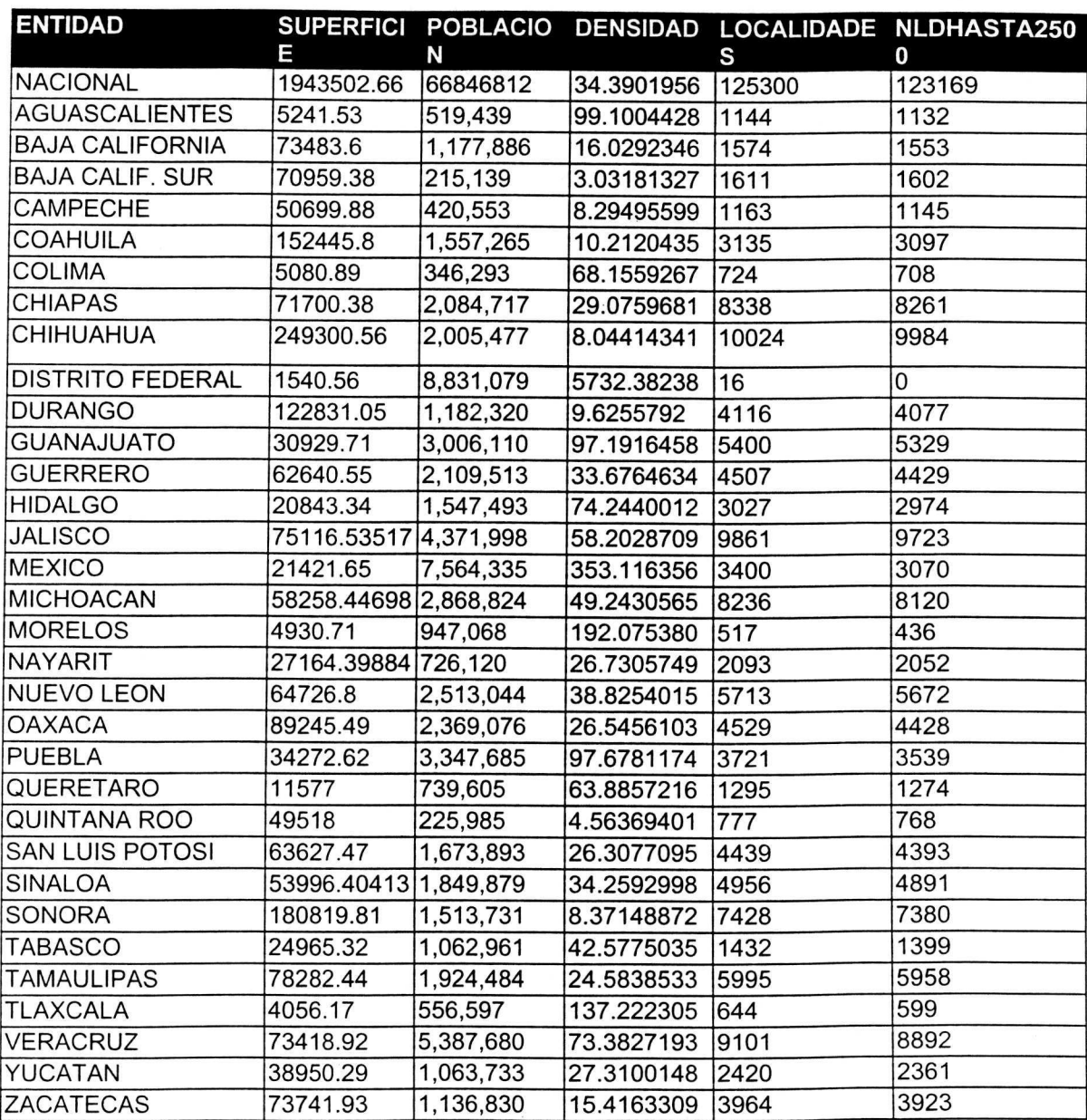

 $\bar{\bar{z}}$ 

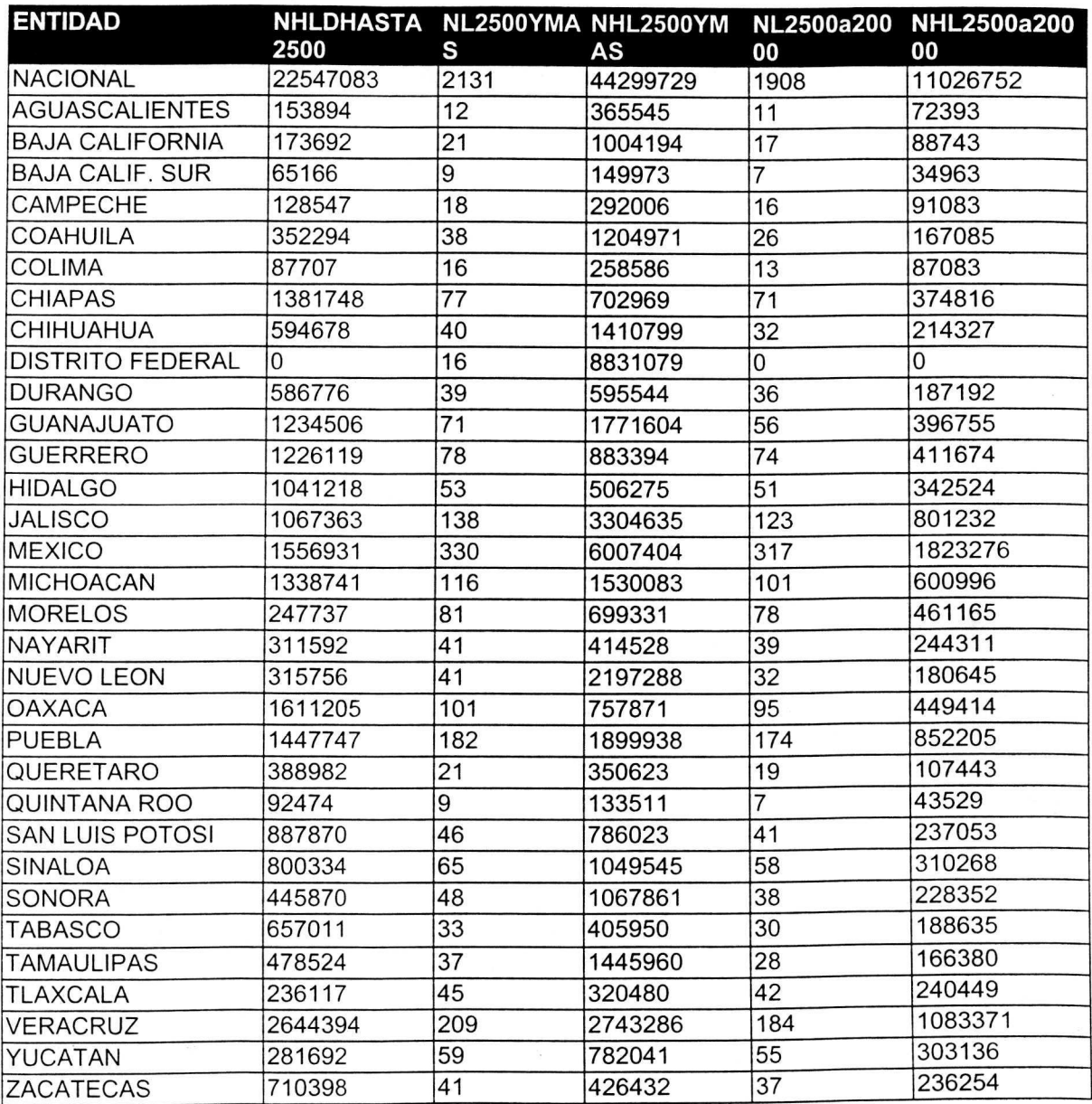

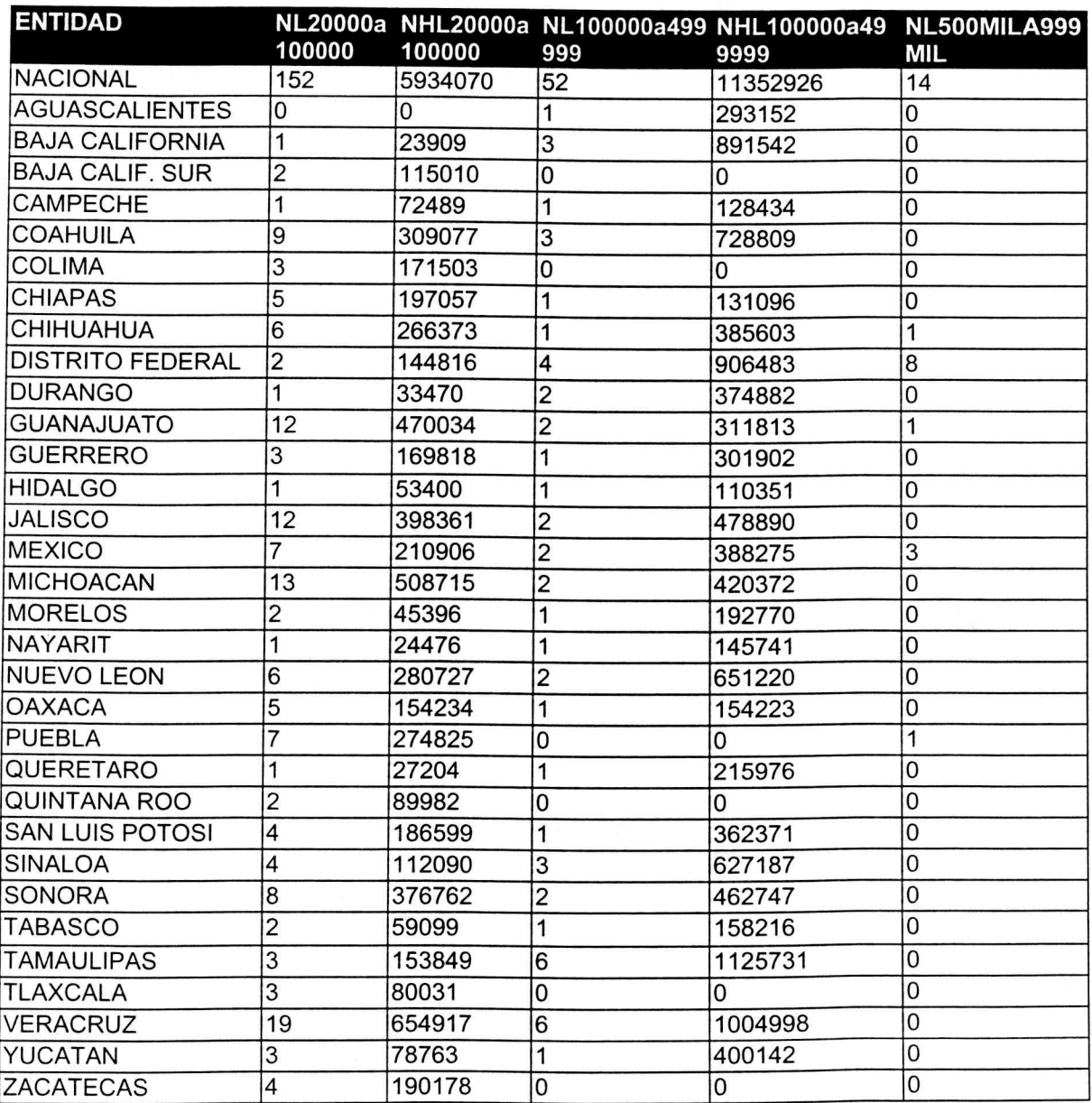

 $\tilde{\mathbf{x}}$ 

87

 $\bar{\mathcal{A}}$ 

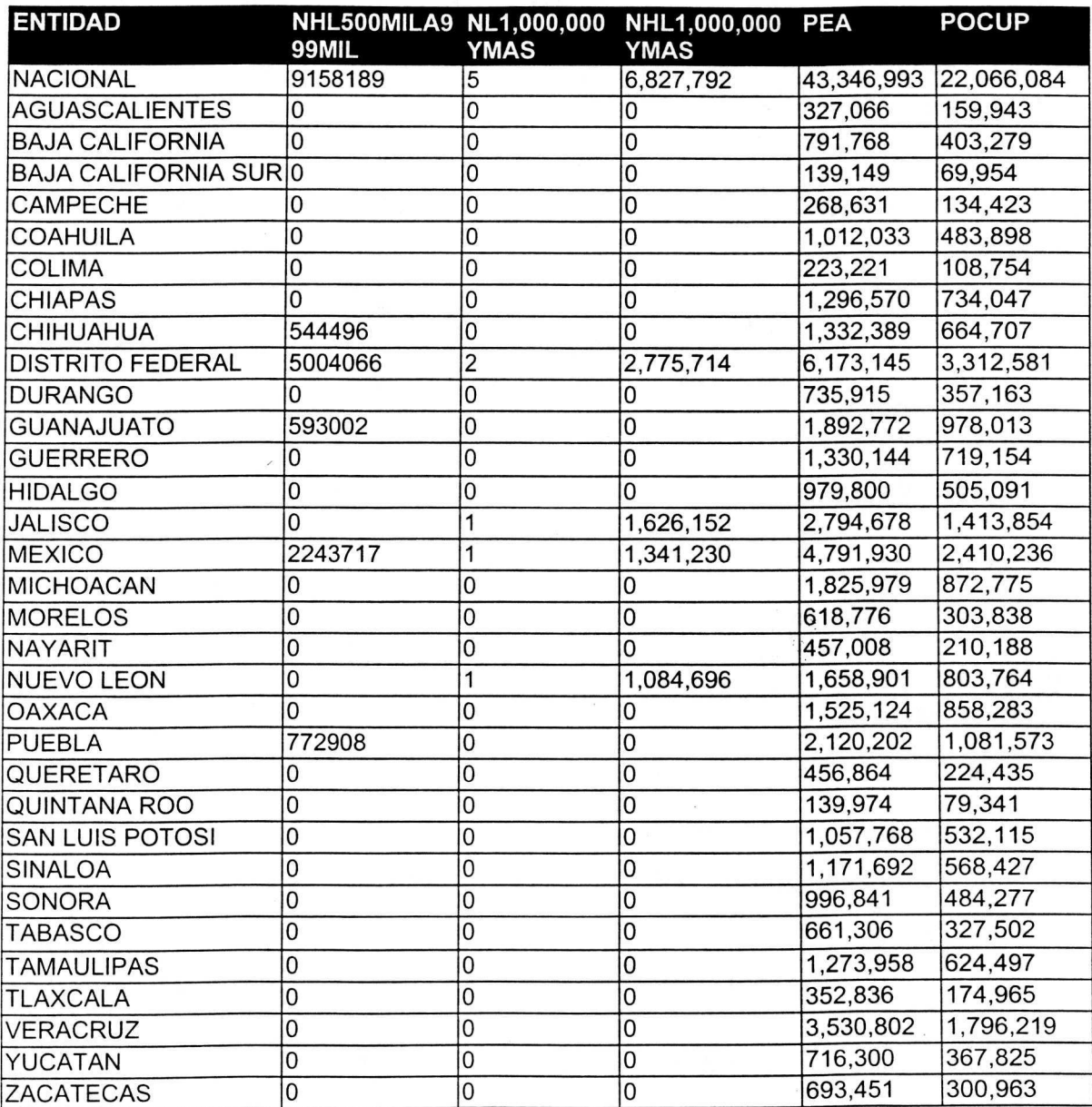

 $\ddot{\phantom{0}}$ 

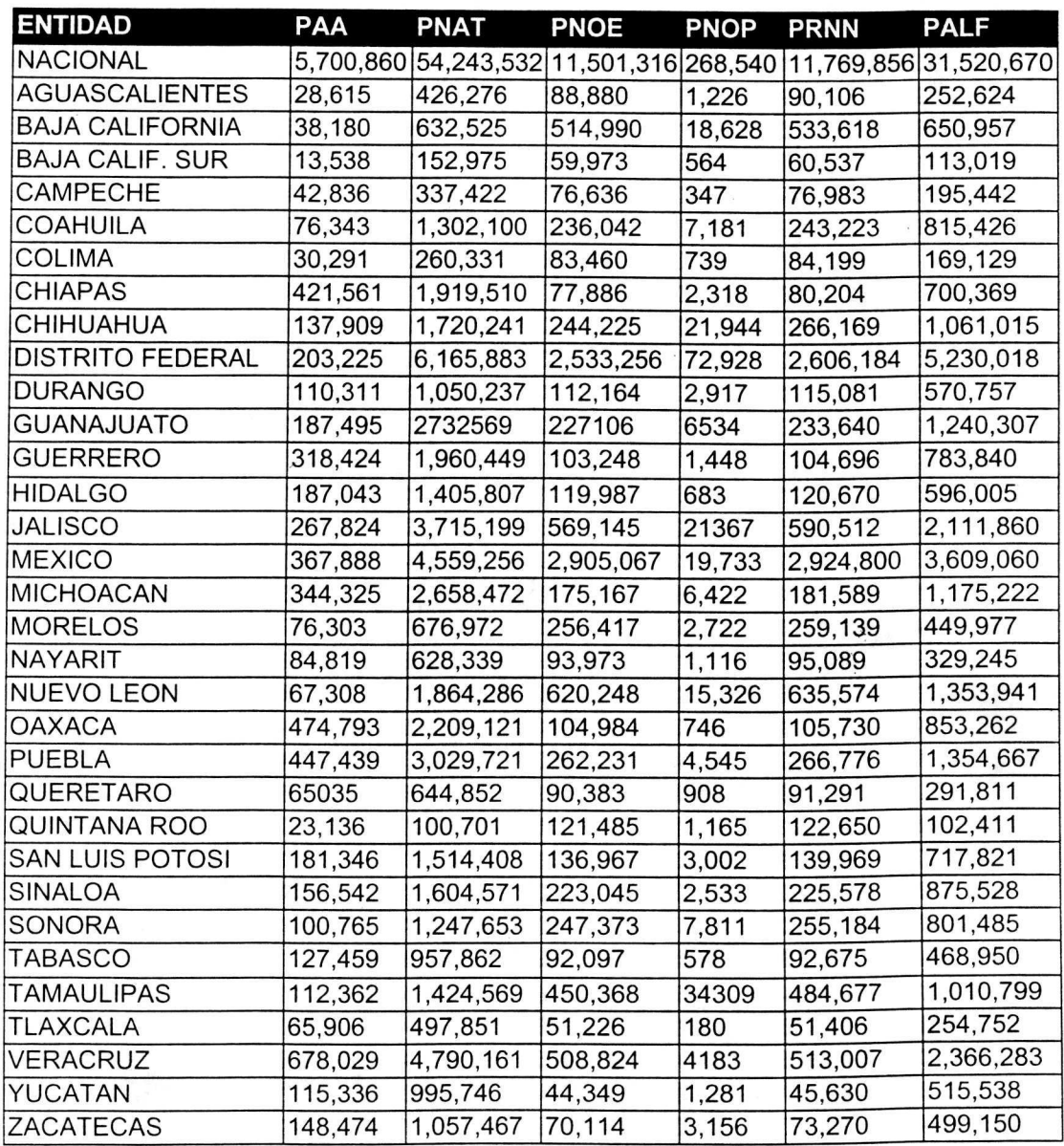

 $\ddot{\phantom{a}}$ 

Anexo 5. Variables sociodemográficas en México, 1990.

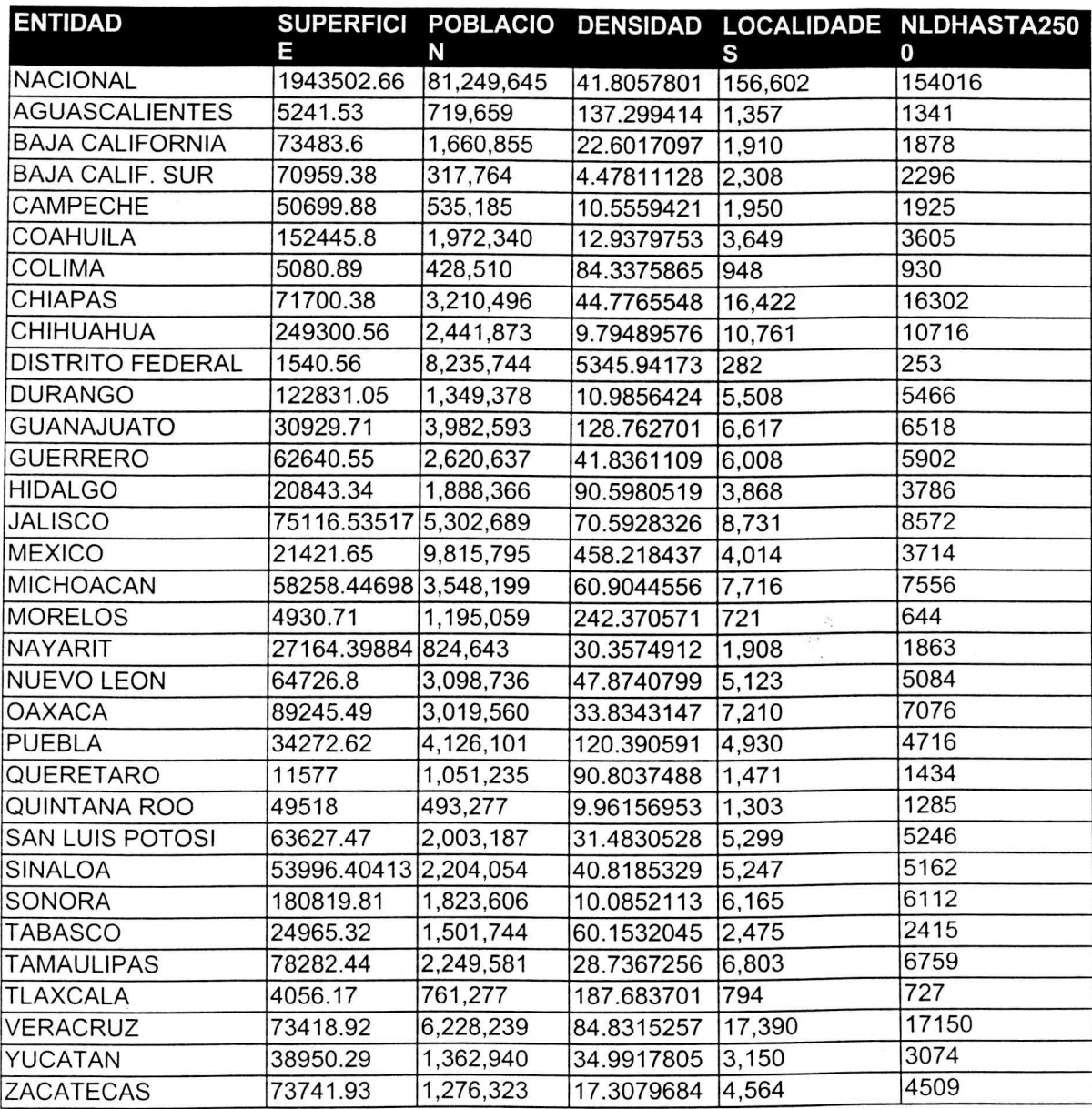
Anexo 5. Variables sociodemográficas en México, 1990 (Continuación).

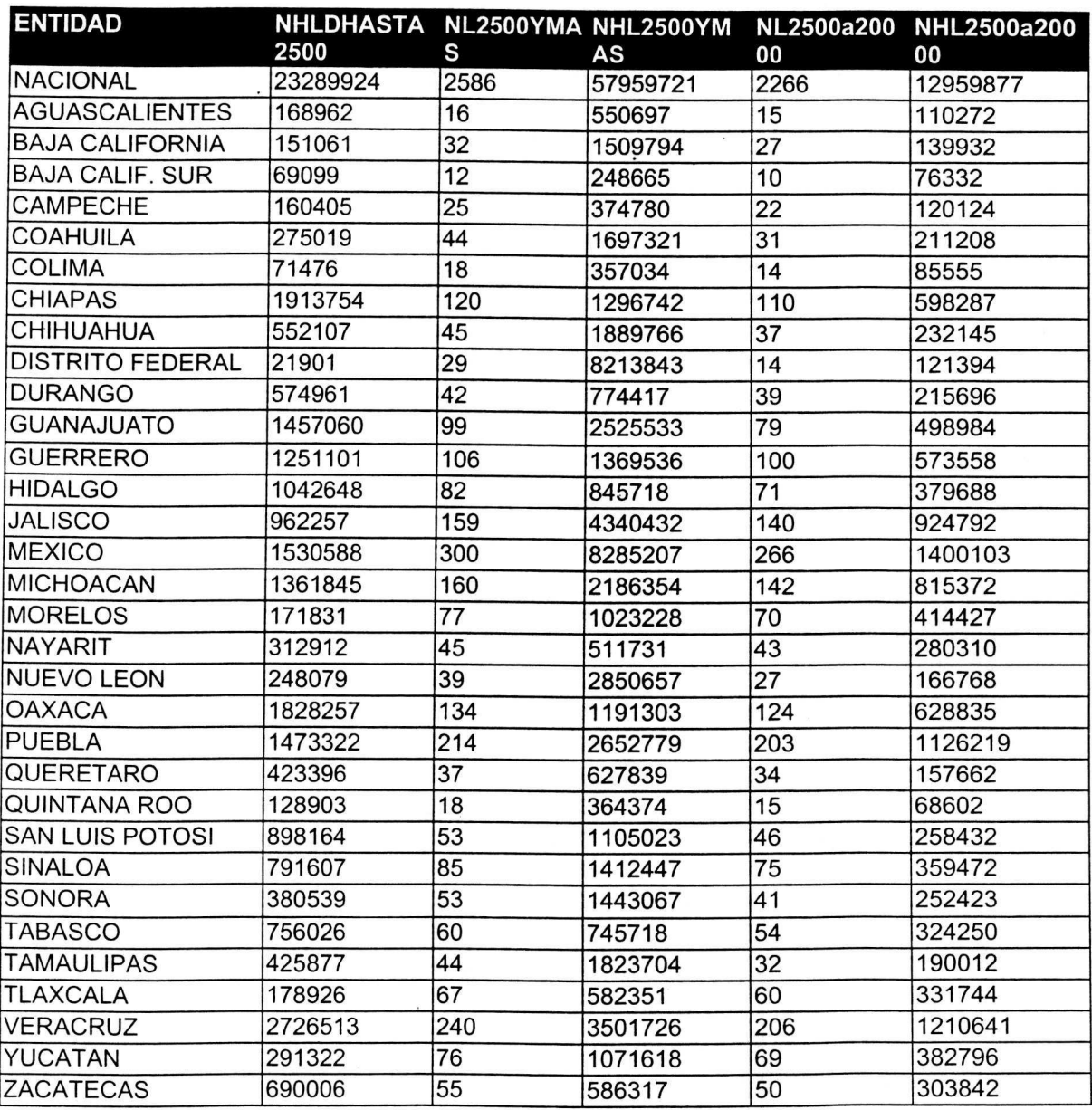

Anexo 5. Variables sociodemográficas en México, 1990 (Continuación).

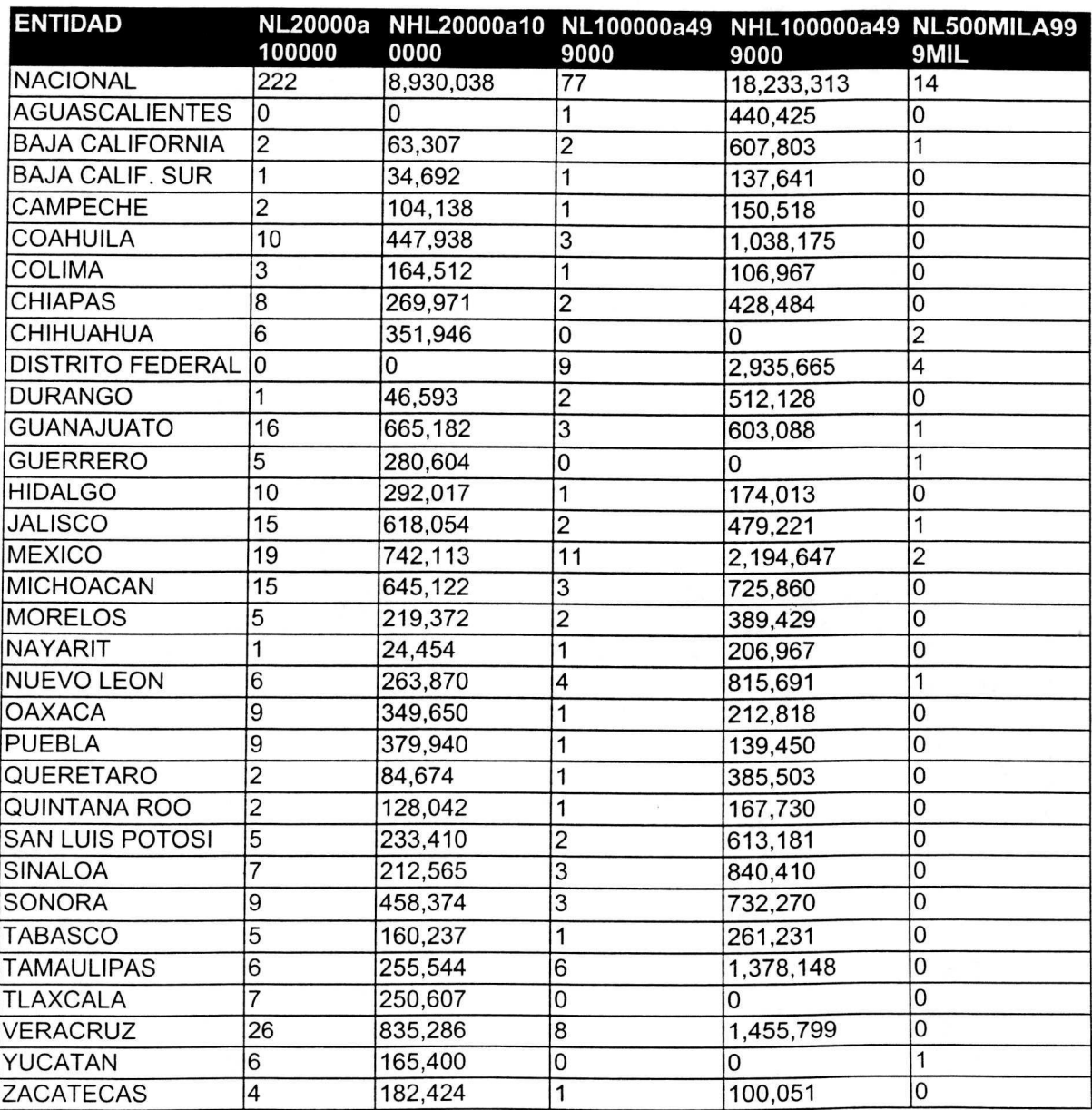

Anexo 5. Variables sociodemográficas en México, 1990 (Continuación).

 $\bar{\bar{z}}$ 

J.

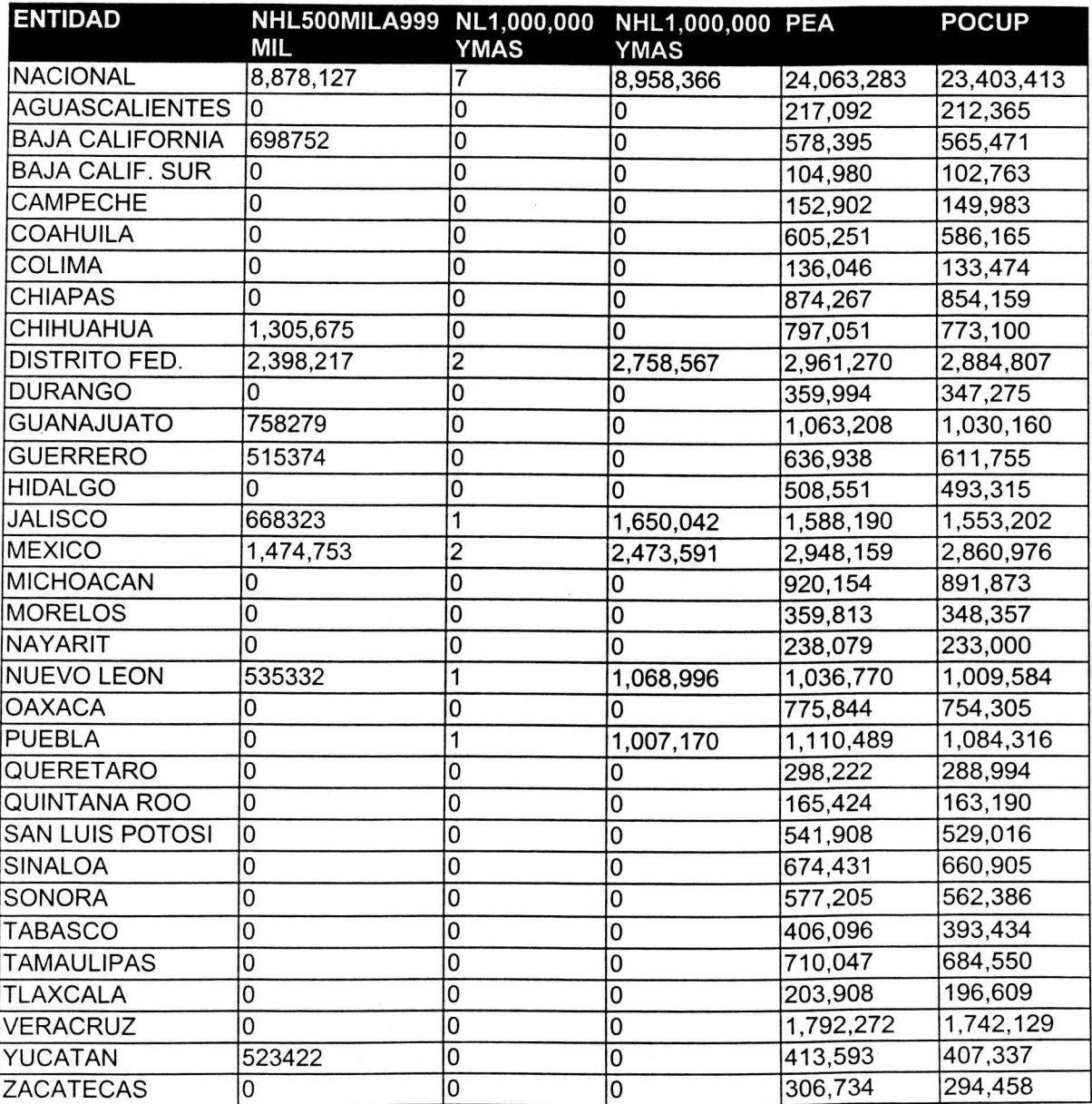

 $\widetilde{\mathbf{S}}$ 

| <b>ENTIDAD</b>           | PAA     | PNAT      | PNOE      | PNOP   | <b>PRNN</b> | <b>PALF</b>                                                   |
|--------------------------|---------|-----------|-----------|--------|-------------|---------------------------------------------------------------|
| <b>NACIONAL</b>          |         |           |           |        |             | 5,173,725 66,234,458 13,976,176 340,824 14,317,000 43,354,067 |
| AGUASCALIENTES 29,636    |         | 575,429   | 138,380   | 2,010  | 140,390     | 395,790                                                       |
| BAJA CALIFORNIA   53,448 |         | 842,893   | 747,730   | 32,882 | 780,612     | 1,007,665                                                     |
| BAJA CALIF. SUR          | 17,278  | 214,427   | 96,857    | 1,819  | 98,676      | 187,036                                                       |
| CAMPECHE                 | 49,879  | 402,837   | 115,483   | 8,125  | 123,608     | 266,668                                                       |
| COAHUILA                 | 67,522  | 1,664,638 | 284,522   | 8,192  | 292,714     | 1,173,503                                                     |
| <b>COLIMA</b>            | 31,550  | 306,278   | 115,085   | 1,610  | 116,695     | 237,203                                                       |
| <b>CHIAPAS</b>           | 496,436 | 3,052,859 | 107,030   | 31,101 | 138,131     | 1,238,682                                                     |
| CHIHUAHUA                | 124,247 | 2,032,497 | 348,686   | 24,594 | 373,280     | 1,453,411                                                     |
| DISTRITO FED.            | 17,187  | 6,143,892 | 1,990,652 | 55,412 | 2,046,064   | 5,462,684                                                     |
| <b>DURANGO</b>           | 93,276  | 1,191,518 | 146,822   | 4,930  | 151,752     | 740,130                                                       |
| <b>GUANAJUATO</b>        | 223,993 | 3,616,666 | 302,141   | 9,906  | 312,047     | 1,910,604                                                     |
| <b>GUERRERO</b>          | 221,065 | 2,452,357 | 128,359   | 2,827  | 131,186     | 1,073,014                                                     |
| <b>HIDALGO</b>           | 180,701 | 1,684,231 | 184,613   | 927    | 185,540     | 869,884                                                       |
| <b>JALISCO</b>           | 229,499 | 4,505,395 | 709,202   | 29,712 | 738,914     | 2,917,323                                                     |
| <b>MEXICO</b>            | 242,096 | 5,855,061 | 3,884,249 | 17,977 | 3,902,226   | 5,478,799                                                     |
| <b>MICHOACAN</b>         | 300,400 | 3,214,309 | 269,392   | 12,258 | 281,650     | 1,687,462                                                     |
| <b>MORELOS</b>           | 68,997  | 846,161   | 339,297   | 3,832  | 343,129     | 653,431                                                       |
| <b>NAYARIT</b>           | 88,083  | 688,075   | 122,312   | 2,770  | 125,082     | 432,194                                                       |
| <b>NUEVO LEON</b>        | 58,292  | 2,354,322 | 707,462   | 14,446 | 721,908     | 1,933,702                                                     |
| <b>OAXACA</b>            | 400,131 | 2,834,795 | 168,049   | 1,403  | 169,452     | 1,249,297                                                     |
| PUEBLA                   | 395,518 | 3,748,152 | 350,504   | 5,973  | 356,477     | 1,943,675                                                     |
| <b>QUERETARO</b>         | 47,581  | 860,061   | 179,214   | 1,994  | 181,208     | 513,609                                                       |
| QUINTANA ROO             | 31,264  | 201,342   | 273,611   | 7,767  | 281,378     | 251,742                                                       |
| <b>SAN LUIS POTOSI</b>   | 165,058 | 1,798,974 | 186,262   | 4,219  | 190,481     | 996,753                                                       |
| <b>SINALOA</b>           | 232,410 | 1,915,813 | 267,124   | 3,379  | 270,503     | 1,209,781                                                     |
| <b>SONORA</b>            | 113,737 | 1,497,010 | 296,657   | 9,980  | 306,637     | 1,088,944                                                     |
| <b>TABASCO</b>           | 137,898 | 1,348,501 | 143,088   | 733    | 143,821     | 754,206                                                       |
| <b>TAMAULIPAS</b>        | 102,629 | 1,680,533 | 521,399   | 26,912 | 548,311     | 1,344,595                                                     |
| TLAXCALA                 | 55,421  | 664,490   | 93,595    | 290    | 93,885      | 399,891                                                       |
| VERACRUZ                 | 675,405 | 5,597,605 | 583,665   | 4,019  | 587,684     | 3,106,903                                                     |
| YUCATAN                  | 108,539 | 1,279,661 | 74,617    | 2,011  | 76,628      | 709,699                                                       |
| <b>ZACATECAS</b>         | 114,549 | 1,163,676 | 100,117   | 6,814  | 106,931     | 665,787                                                       |

Anexo 5. Variables sociodemográficas en México, 1990 (Continuación).

 $\overline{W}$ 

Anexo 6. Variables sociodemográficas en México, 2000.

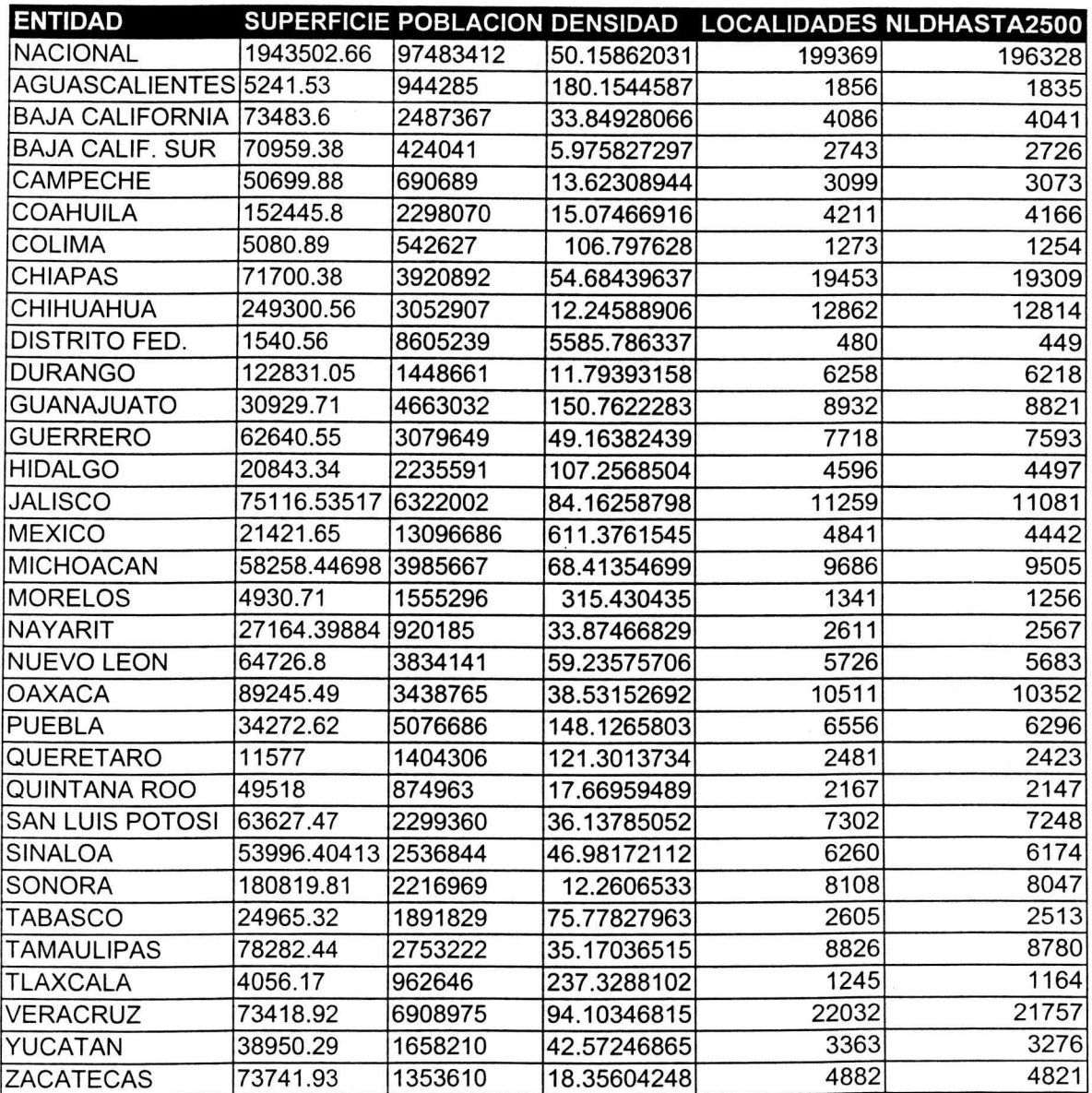

Anexo 6. Variables sociodemográficas en México, 2000 (Continuación).

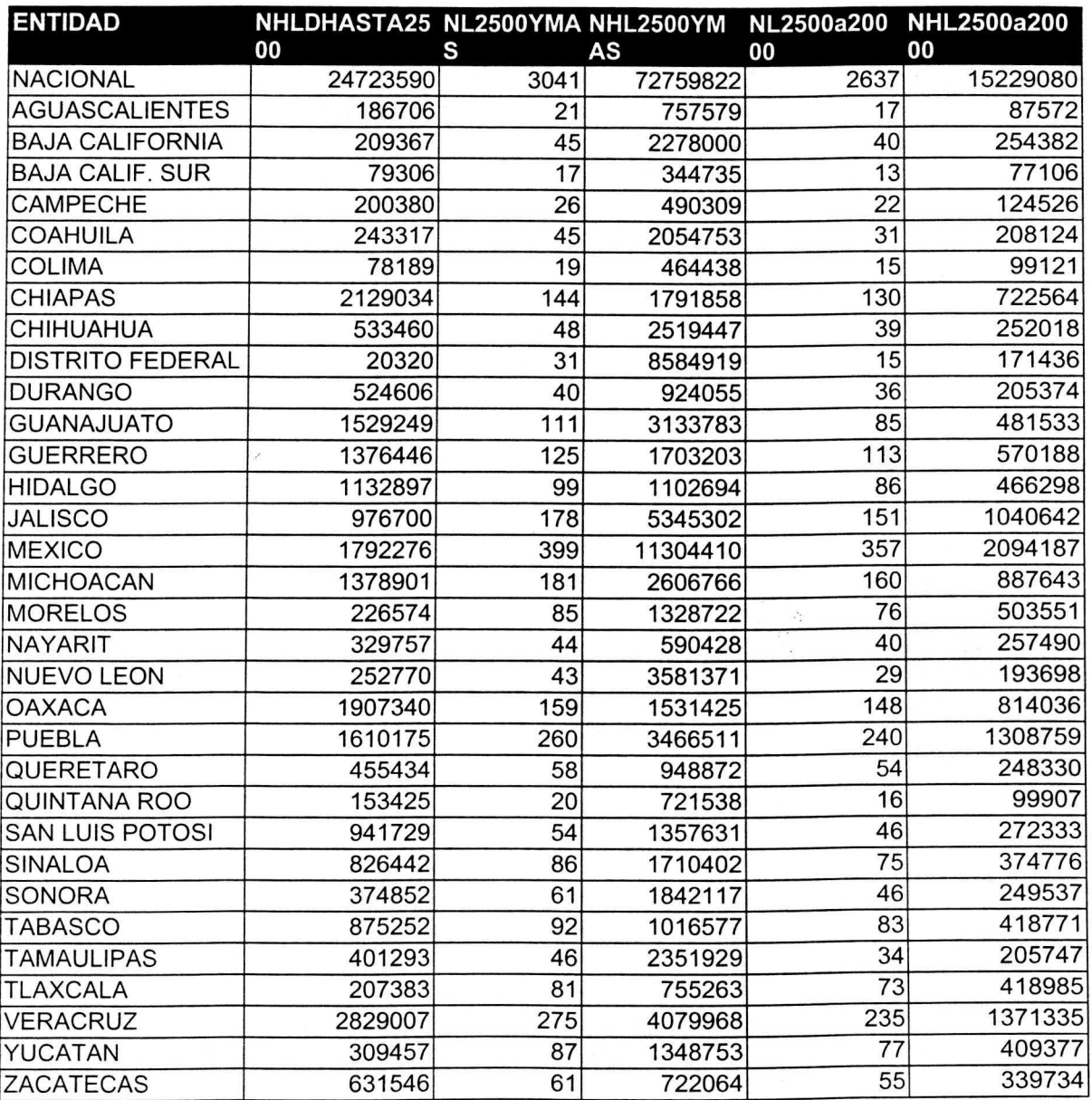

 $\tilde{t}$ 

 $\bar{\mathbf{x}}$ 

 $\sim$ 

 $\sim$ 

Anexo 6. Variables sociodemográficas en México, 2000 (Continuación).

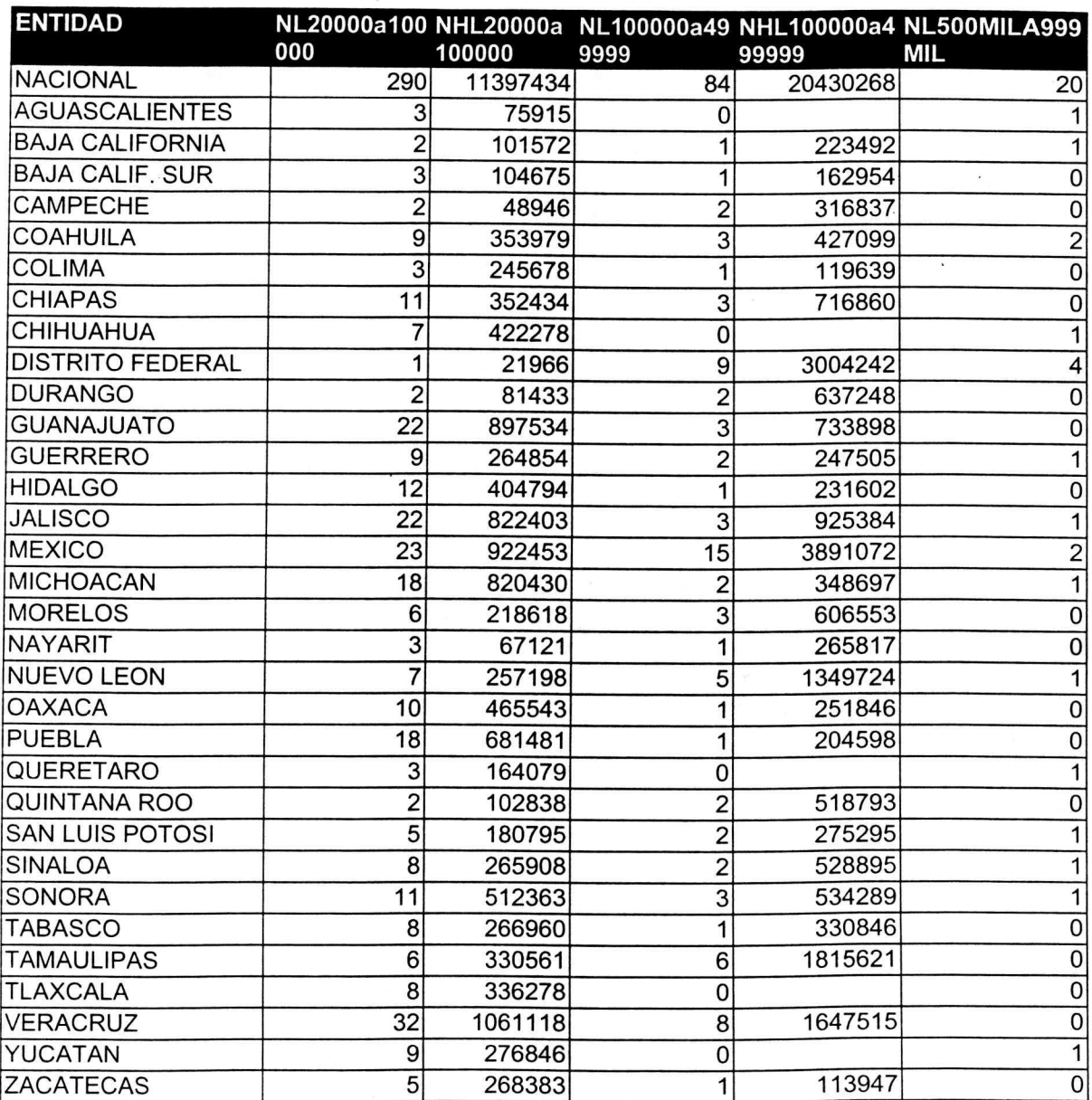

Anexo 6. Variables sociodemográficas en México, 2000 (Continuación)

 $\mathcal{L}^{\mathcal{L}}$ 

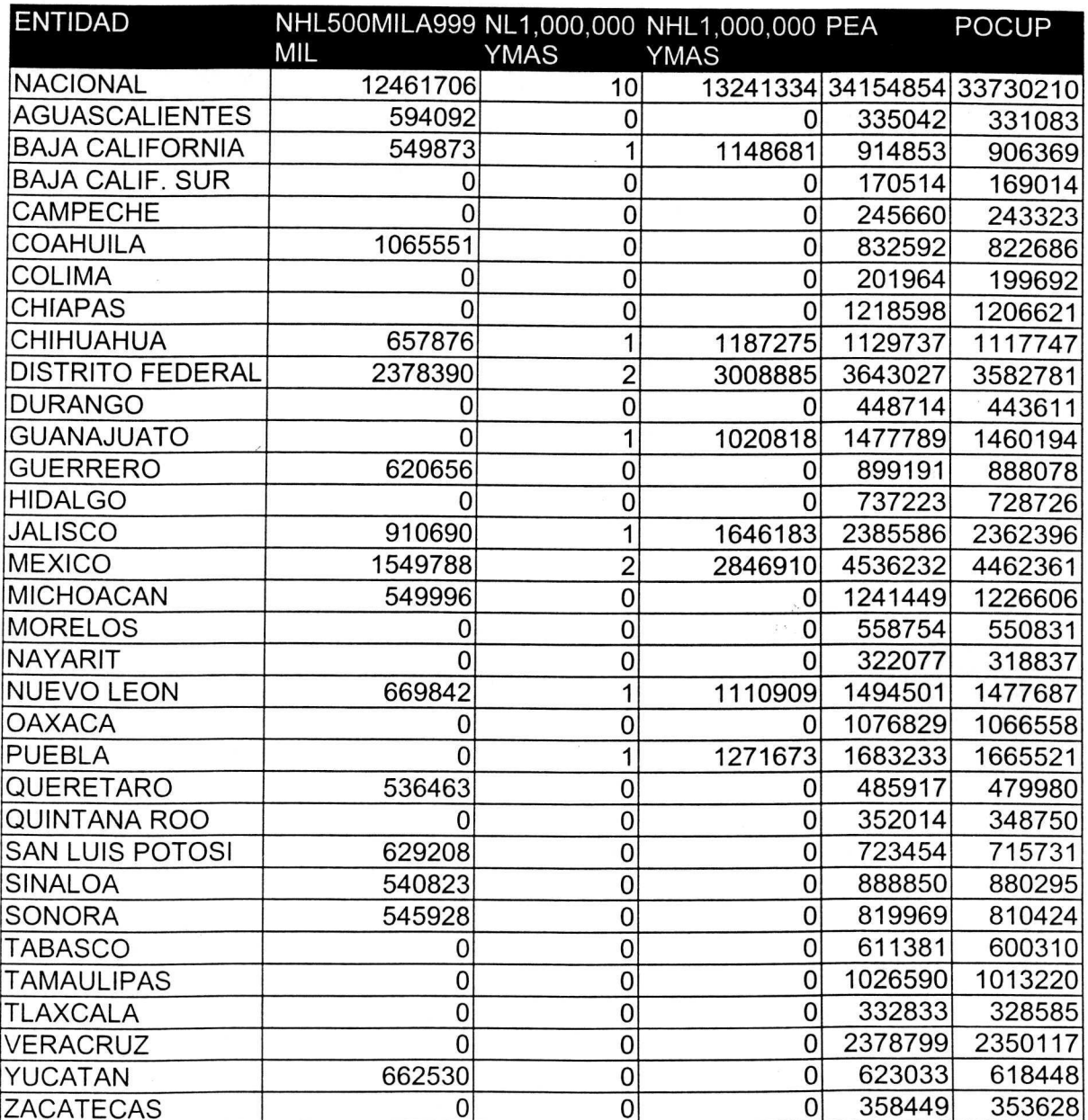

Anexo 6. Variables sociodemográficas en México, 2000 (Continuación).

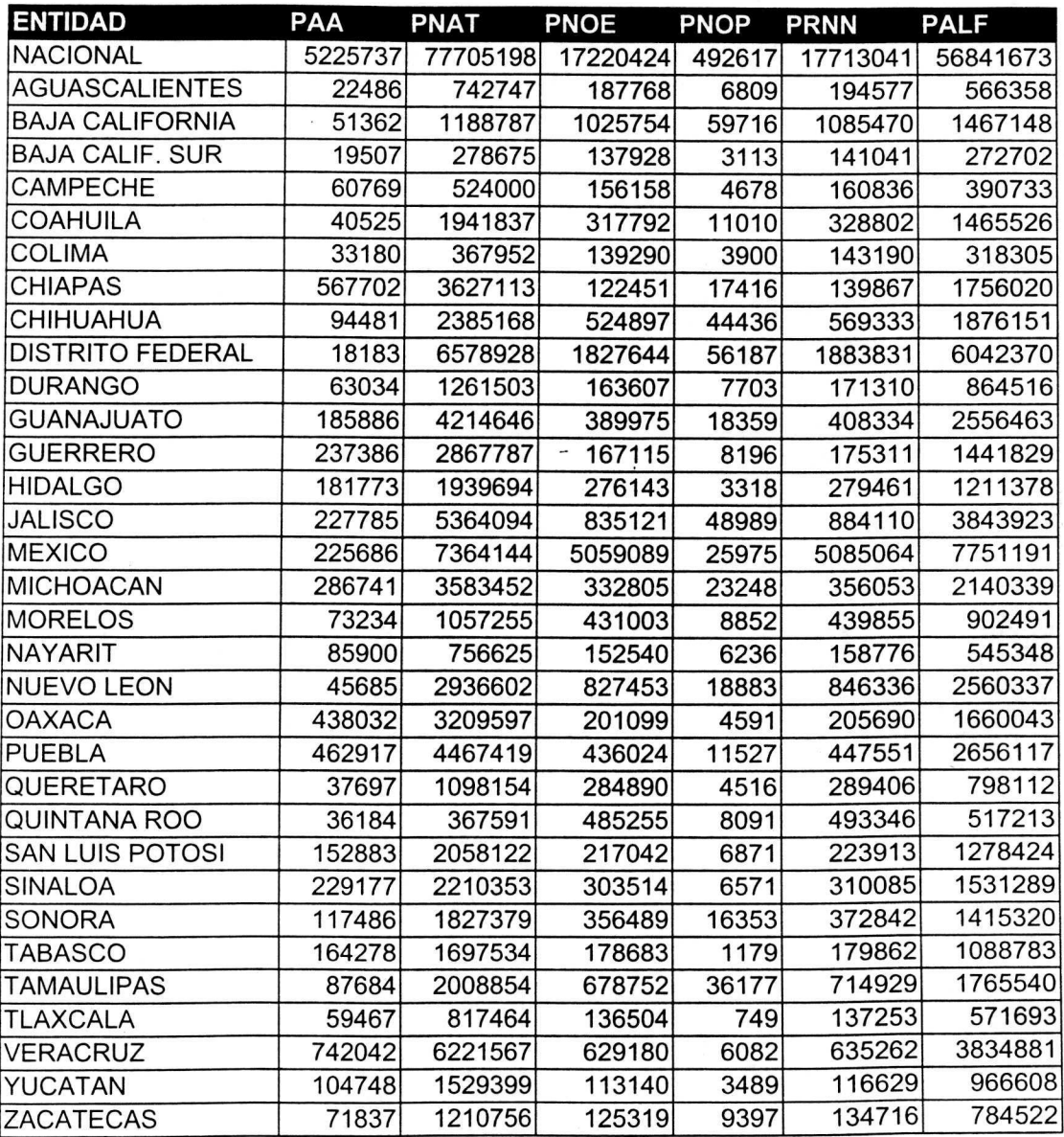

## Anexo 7. Variables sociodemográficas (2) en México, 1980.

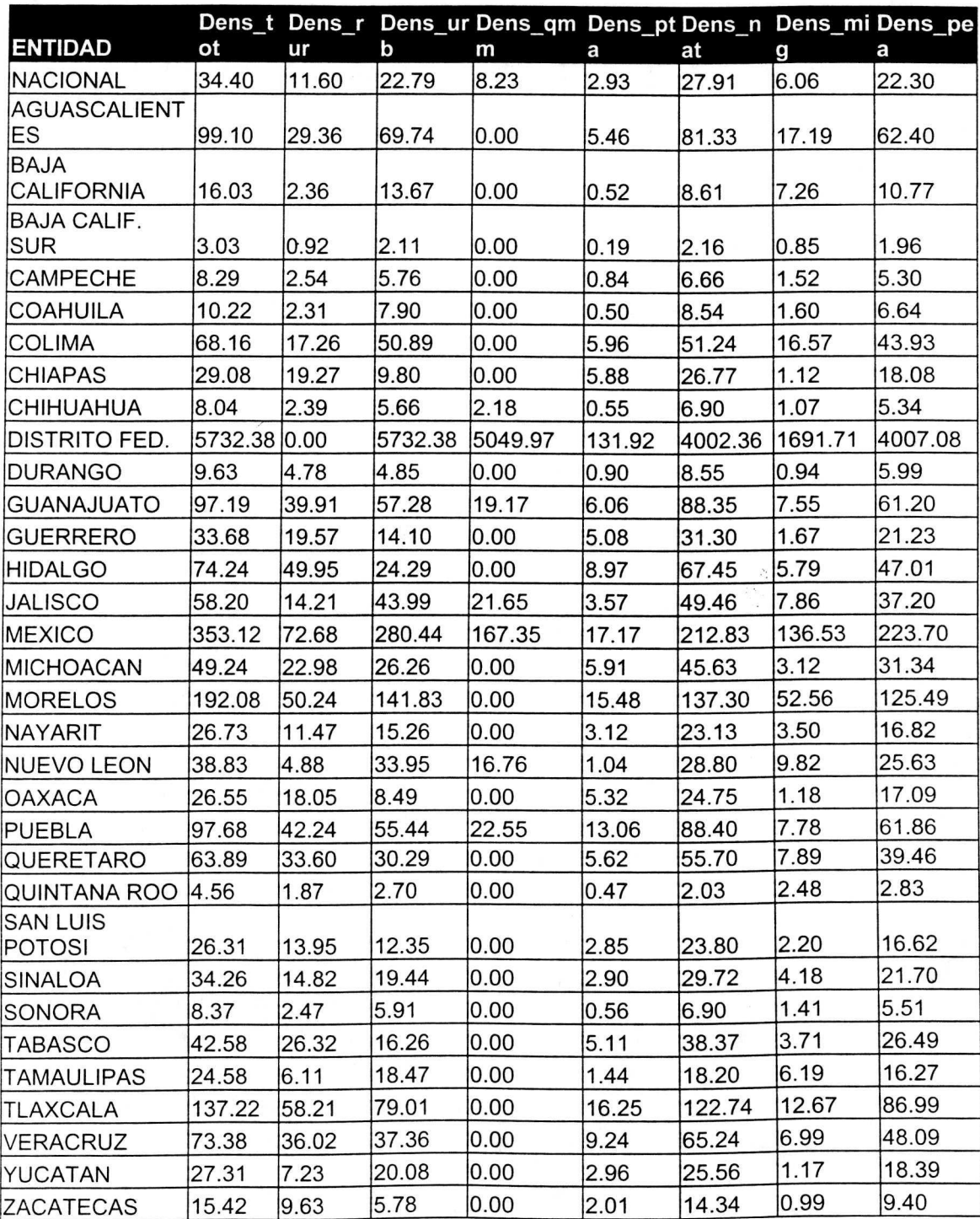

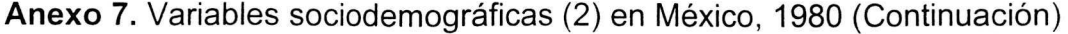

 $\frac{1}{\sqrt{2}}$ 

 $_{\star}$ 

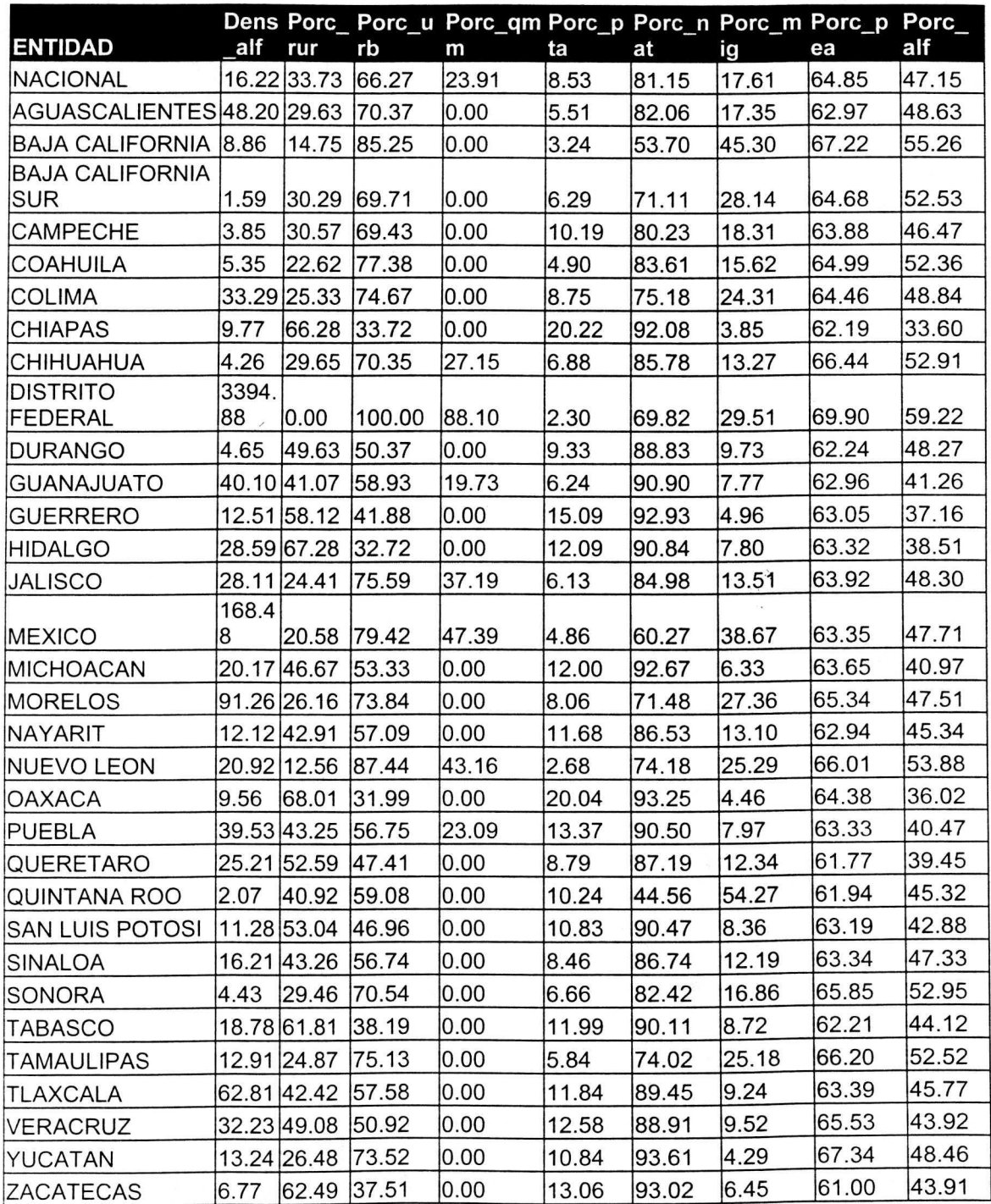

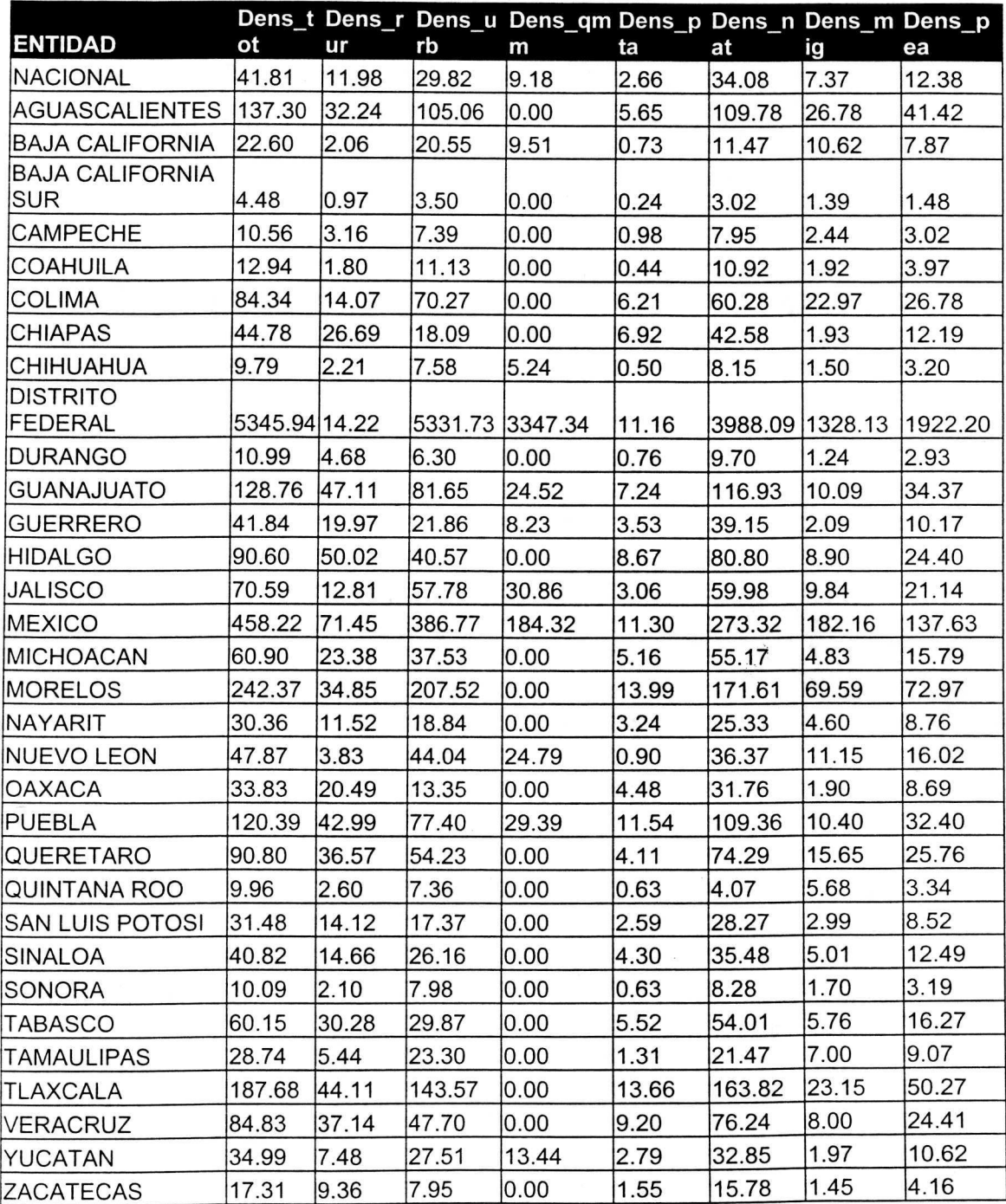

Anexo 8. Variables sociodemográficas (2) en México, 1990.

|                                  |             |             |       | Dens Porc_r Porc_u Porc_qm Porc_p Porc_n Porc_m Porc_p |       |       |       |       | Porc  |
|----------------------------------|-------------|-------------|-------|--------------------------------------------------------|-------|-------|-------|-------|-------|
| <b>ENTIDAD</b>                   | alf         | ur          | rb    | m                                                      | ta    | at    | ig    | ea    | alf   |
| <b>NACIONAL</b>                  |             | 22.31 28.66 | 71.34 | 21.95                                                  | 6.37  | 81.52 | 17.62 | 29.62 | 53.36 |
| <b>AGUASCALIENTE</b>             |             |             |       |                                                        |       |       |       |       |       |
| S                                |             | 75.51 23.48 | 76.52 | 0.00                                                   | 4.12  | 79.96 | 19.51 | 30.17 | 55.00 |
| <b>BAJA</b><br><b>CALIFORNIA</b> | 13.71 9.10  |             | 90.90 | 42.07                                                  |       |       | 47.00 | 34.83 | 60.67 |
| <b>BAJA</b>                      |             |             |       |                                                        | 3.22  | 50.75 |       |       |       |
| CALIFORNIA SUR2.64               |             | 21.75       | 78.25 | 0.00                                                   | 5.44  | 67.48 | 31.05 | 33.04 | 58.86 |
| CAMPECHE                         | 5.26        | 29.97       | 70.03 | 0.00                                                   | 9.32  | 75.27 | 23.10 | 28.57 | 49.83 |
| <b>COAHUILA</b>                  | 7.70        | 13.94       | 86.06 | 0.00                                                   | 3.42  | 84.40 | 14.84 | 30.69 | 59.50 |
| <b>COLIMA</b>                    |             | 46.69 16.68 | 83.32 | 0.00                                                   | 7.36  | 71.48 | 27.23 | 31.75 | 55.36 |
| <b>CHIAPAS</b>                   |             | 17.28 59.61 | 40.39 | 0.00                                                   | 15.46 | 95.09 | 4.30  | 27.23 | 38.58 |
| <b>CHIHUAHUA</b>                 | 5.83        | 22.61       | 77.39 | 53.47                                                  | 5.09  | 83.24 | 15.29 | 32.64 | 59.52 |
| <b>DISTRITO</b>                  | 3545.       |             |       |                                                        |       |       |       |       |       |
| <b>FEDERAL</b>                   | 91          | 0.27        | 99.73 | 62.61                                                  | 0.21  | 74.60 | 24.84 | 35.96 | 66.33 |
| <b>DURANGO</b>                   | 6.03        | 42.61       | 57.39 | 0.00                                                   | 6.91  | 88.30 | 11.25 | 26.68 | 54.85 |
| <b>GUANAJUATO</b>                | 61.77 36.59 |             | 63.41 | 19.04                                                  | 5.62  | 90.81 | 7.84  | 26.70 | 47.97 |
| <b>GUERRERO</b>                  | 17.13 47.74 |             | 52.26 | 19.67                                                  | 8.44  | 93.58 | 5.01  | 24.30 | 40.94 |
| <b>HIDALGO</b>                   | 41.73 55.21 |             | 44.79 | 0.00                                                   | 9.57  | 89.19 | 9.83  | 26.93 | 46.07 |
| <b>JALISCO</b>                   | 38.84 18.15 |             | 81.85 | 43.72                                                  | 4.33  | 84.96 | 13.93 | 29.95 | 55.02 |
|                                  | 255.7       |             |       |                                                        |       |       |       |       |       |
| <b>MEXICO</b>                    | 6           | 15.59       | 84.41 | 40.22                                                  | 2.47  | 59.65 | 39.75 | 30.03 | 55.82 |
| MICHOACAN                        | 28.97 38.38 |             | 61.62 | 0.00                                                   | 8.47  | 90.59 | 7.94  | 25.93 | 47.56 |
| <b>MORELOS</b>                   | 132.5<br>2  | 14.38       | 85.62 | 0.00                                                   | 5.77  | 70.80 | 28.71 | 30.11 | 54.68 |
| <b>NAYARIT</b>                   | 15.91 37.95 |             | 62.05 | 0.00                                                   | 10.68 | 83.44 | 15.17 | 28.87 | 52.41 |
| <b>NUEVO LEON</b>                | 29.87 8.01  |             | 91.99 | 51.77                                                  | 1.88  | 75.98 | 23.30 | 33.46 | 62.40 |
| <b>OAXACA</b>                    | 14.00 60.55 |             | 39.45 | 0.00                                                   | 13.25 | 93.88 | 5.61  | 25.69 | 41.37 |
| PUEBLA                           | 56.71 35.71 |             | 64.29 | 24.41                                                  | 9.59  | 90.84 | 8.64  | 26.91 | 47.11 |
| <b>QUERETARO</b>                 | 44.36 40.28 |             | 59.72 | 0.00                                                   | 4.53  | 81.81 | 17.24 | 28.37 | 48.86 |
| QUINTANA ROO                     | 5.08        | 26.13       | 73.87 | 0.00                                                   | 6.34  | 40.82 | 57.04 | 33.54 | 51.03 |
| <b>SAN LUIS</b>                  |             |             |       |                                                        |       |       |       |       |       |
| <b>POTOSI</b>                    | 15.67 44.84 |             | 55.16 | 0.00                                                   | 8.24  | 89.81 | 9.51  | 27.05 | 49.76 |
| SINALOA                          | 22.40 35.92 |             | 64.08 | 0.00                                                   | 10.54 | 86.92 | 12.27 | 30.60 | 54.89 |
| SONORA                           | 6.02        | 20.87       | 79.13 | 0.00                                                   | 6.24  | 82.09 | 16.81 | 31.65 | 59.71 |
| <b>TABASCO</b>                   | 30.21 50.34 |             | 49.66 | 0.00                                                   | 9.18  | 89.80 | 9.58  | 27.04 | 50.22 |
| <b>TAMAULIPAS</b>                | 17.18 18.93 |             | 81.07 | 0.00                                                   | 4.56  | 74.70 | 24.37 | 31.56 | 59.77 |
| <b>TLAXCALA</b>                  | 98.59 23.50 |             | 76.50 | 0.00                                                   | 7.28  | 87.29 | 12.33 | 26.78 | 52.53 |
| VERACRUZ                         | 42.32 43.78 |             | 56.22 | 0.00                                                   | 10.84 | 89.87 | 9.44  | 28.78 | 49.88 |
| YUCATAN                          | 18.22 21.37 |             | 78.63 | 38.40                                                  | 7.96  | 93.89 | 5.62  | 30.35 | 52.07 |
| <b>ZACATECAS</b>                 | 9.03        | 54.06       | 45.94 | 0.00                                                   | 8.97  | 91.17 | 8.38  | 24.03 | 52.16 |

Anexo 8. Variables sociodemográficas (2) en México, 1990 (Continuación).

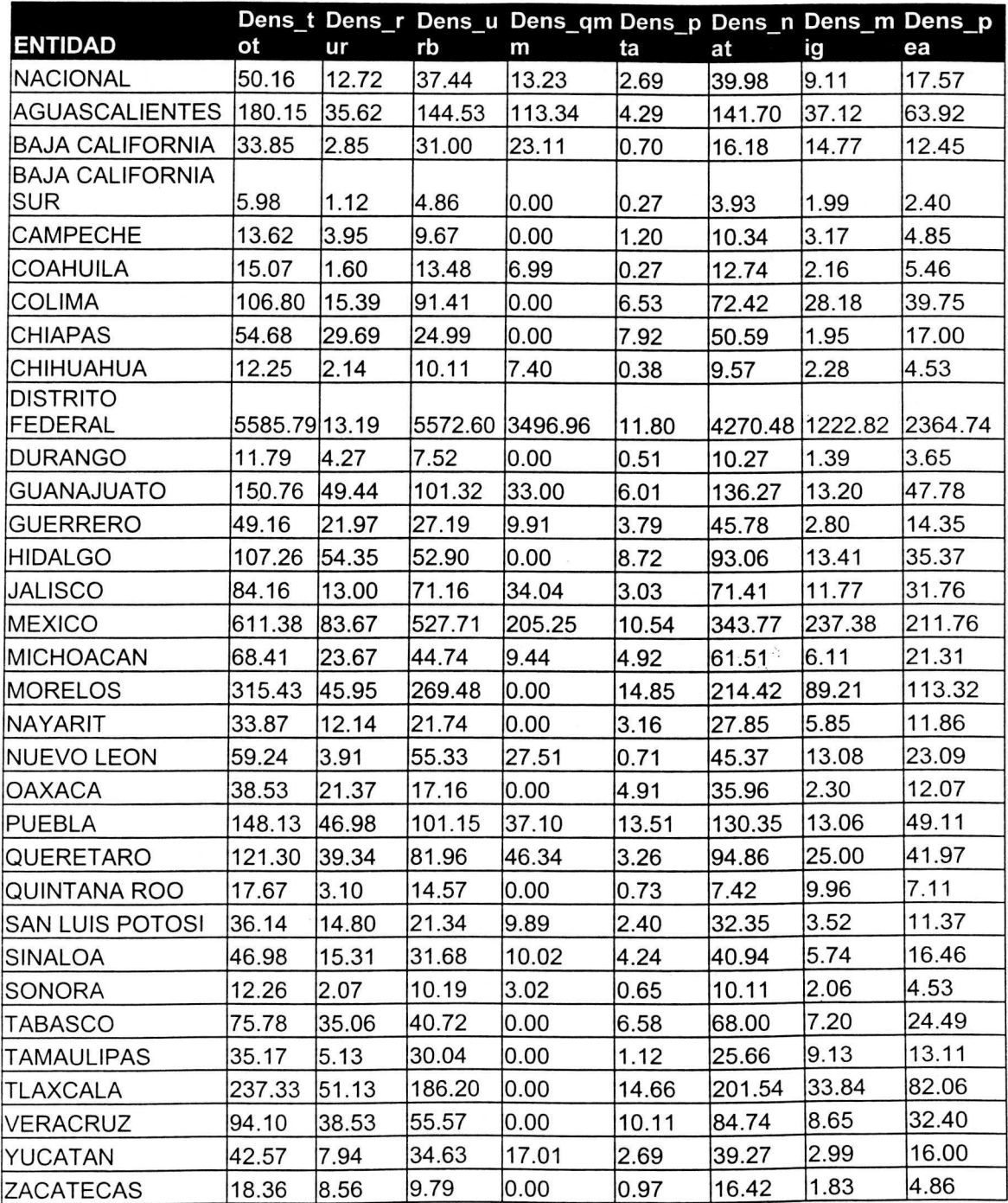

Anexo 9. Variables sociodemográficas (2) en México, 2000.

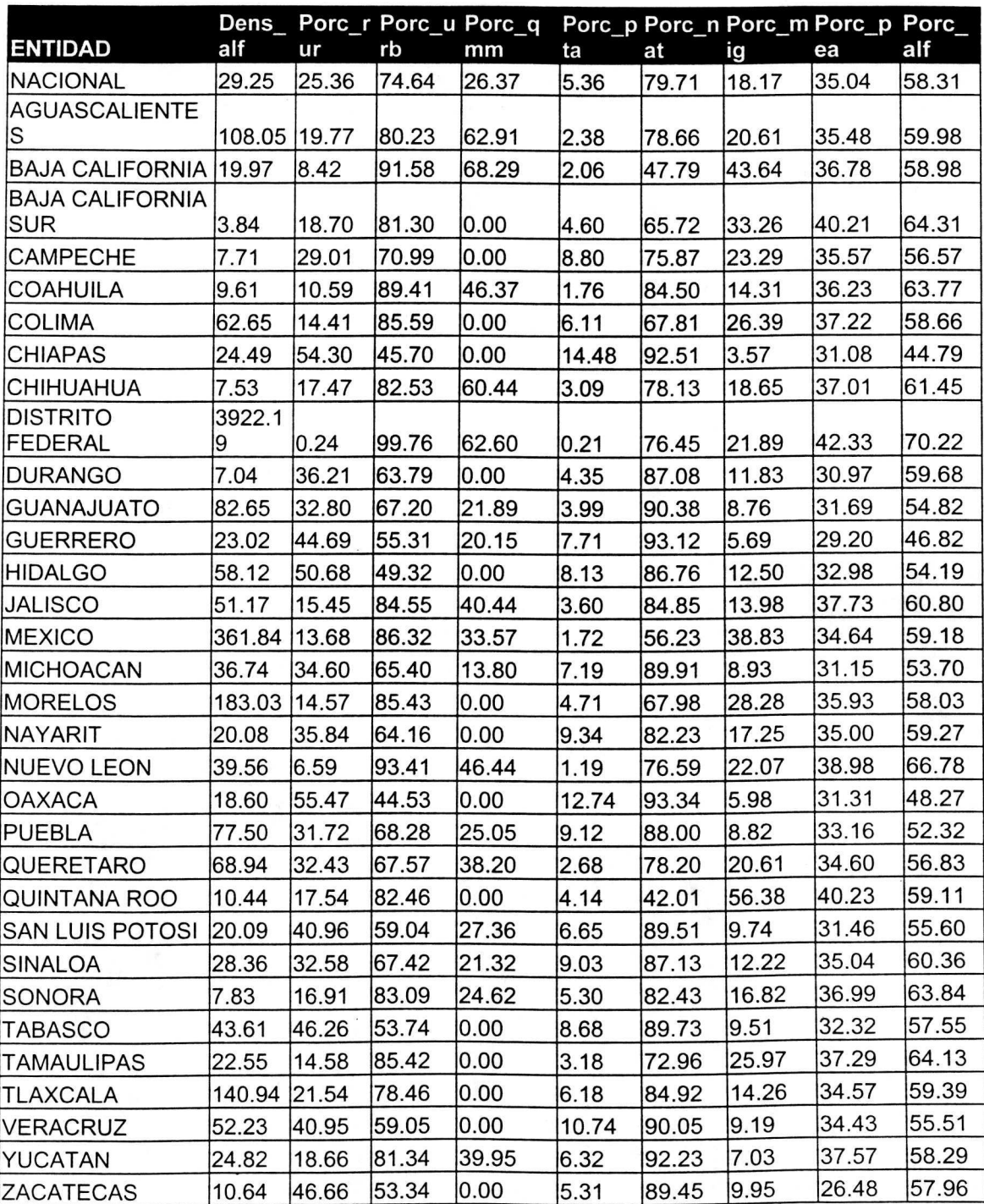

Anexo 9. Variables sociodemográficas (2) en México 2000, (Continuación)

Anexo 10. Cambio de uso del suelo en México, 1980-1990 (km<sup>2</sup>).

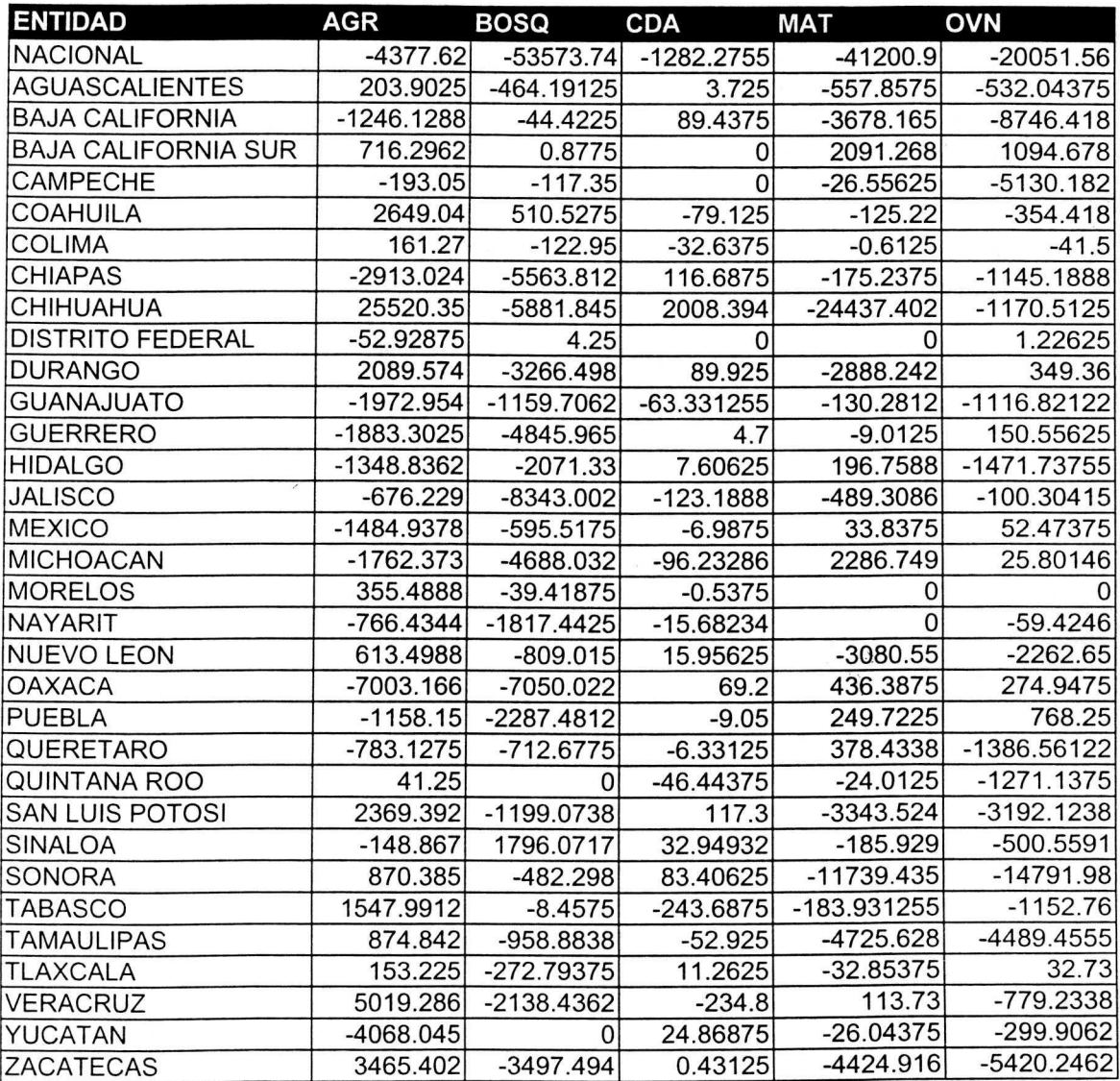

**Anexo 10.** Cambio de uso del suelo en México, 1980-1990 (km<sup>2</sup>) (Continuación).

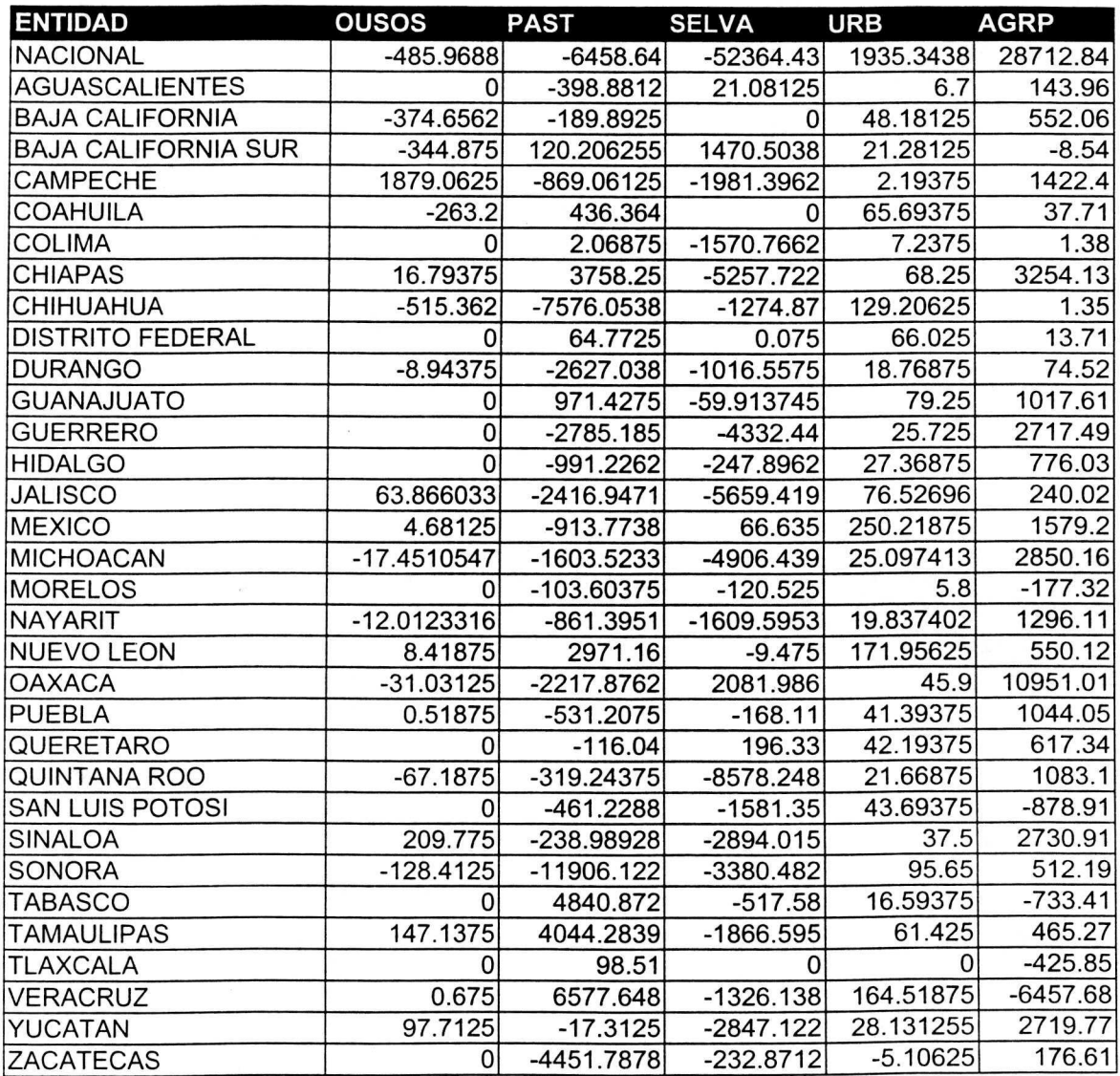

Anexo 10. Cambio de uso del suelo en México, 1980-1990 (km<sup>2</sup>) (Continuación).

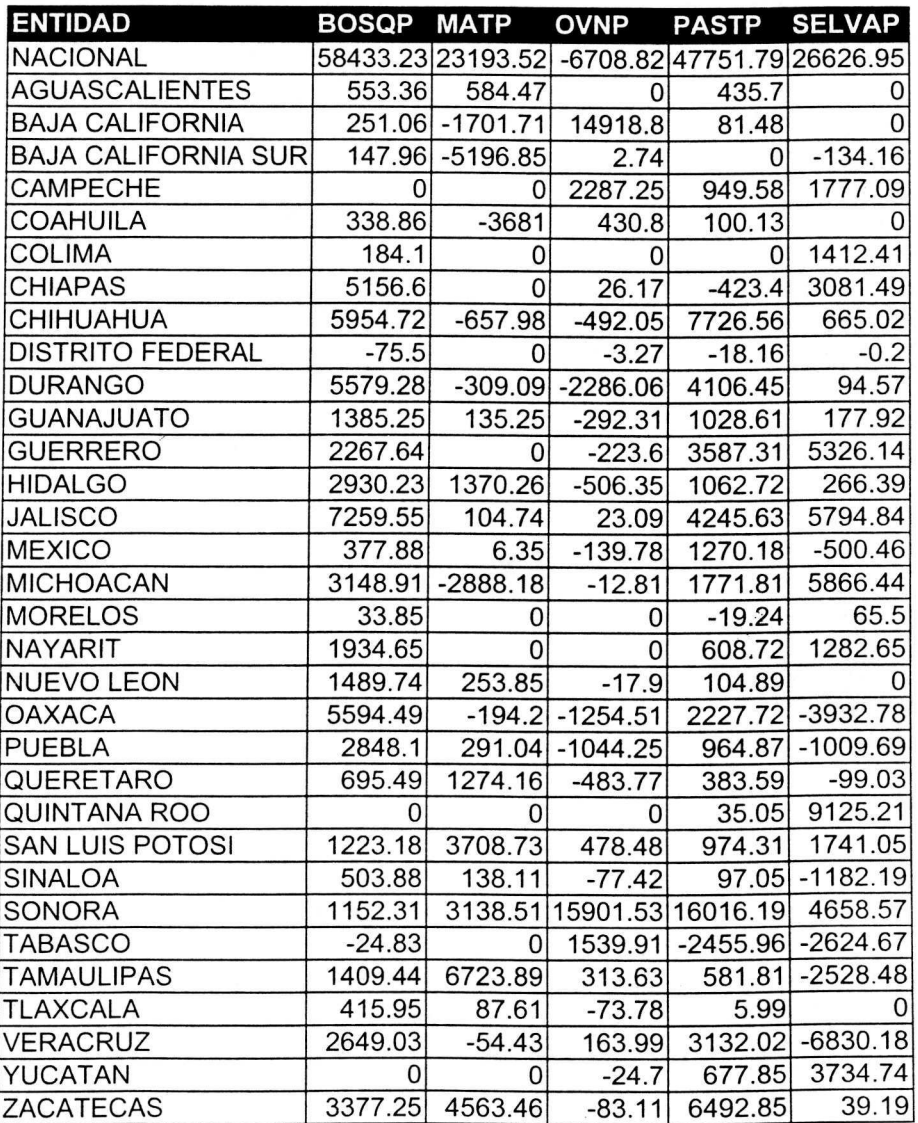

 $\tilde{\Lambda}$  .

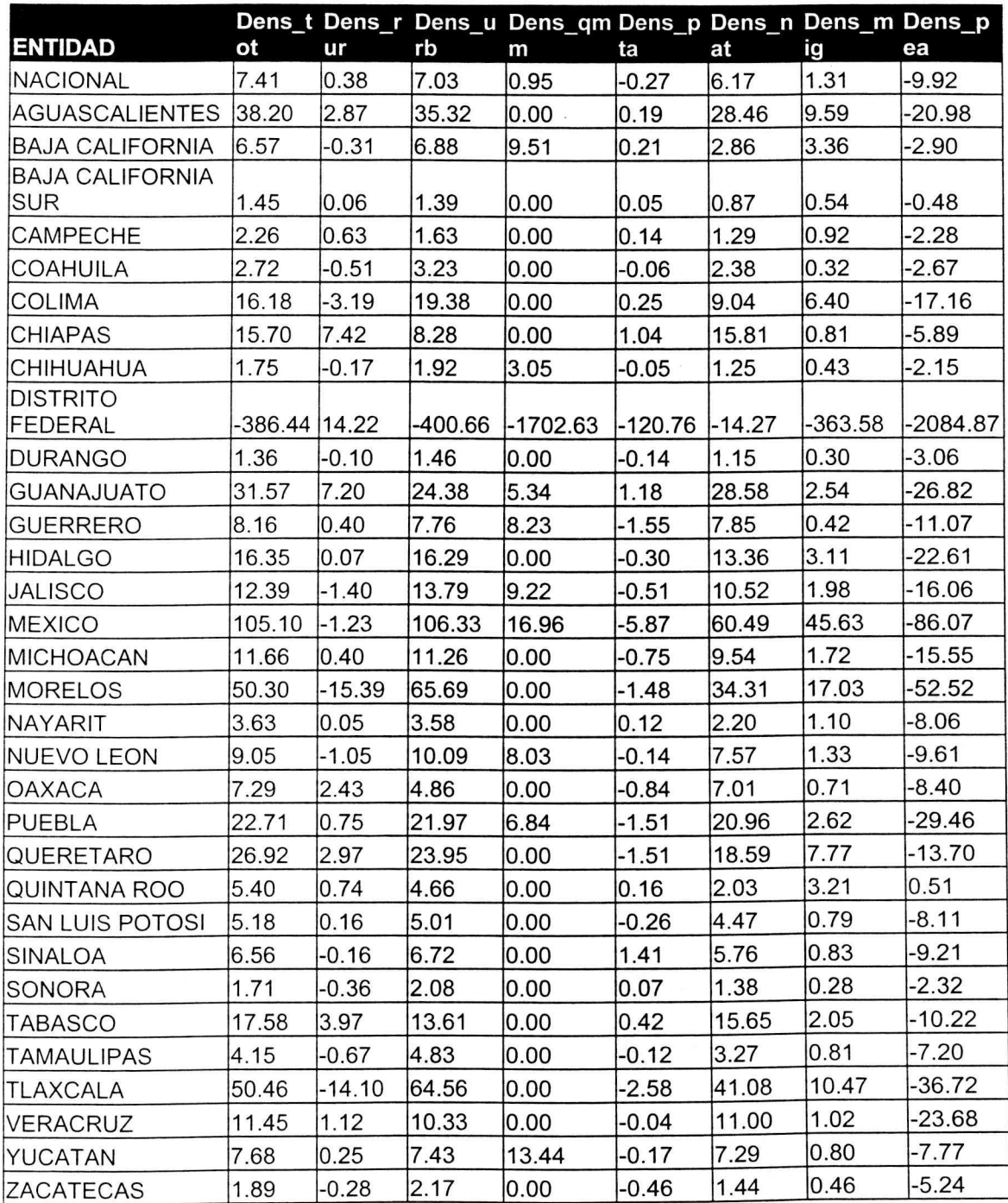

Anexo 11. Dinámica sociodemográfica en México, 1980-1990.

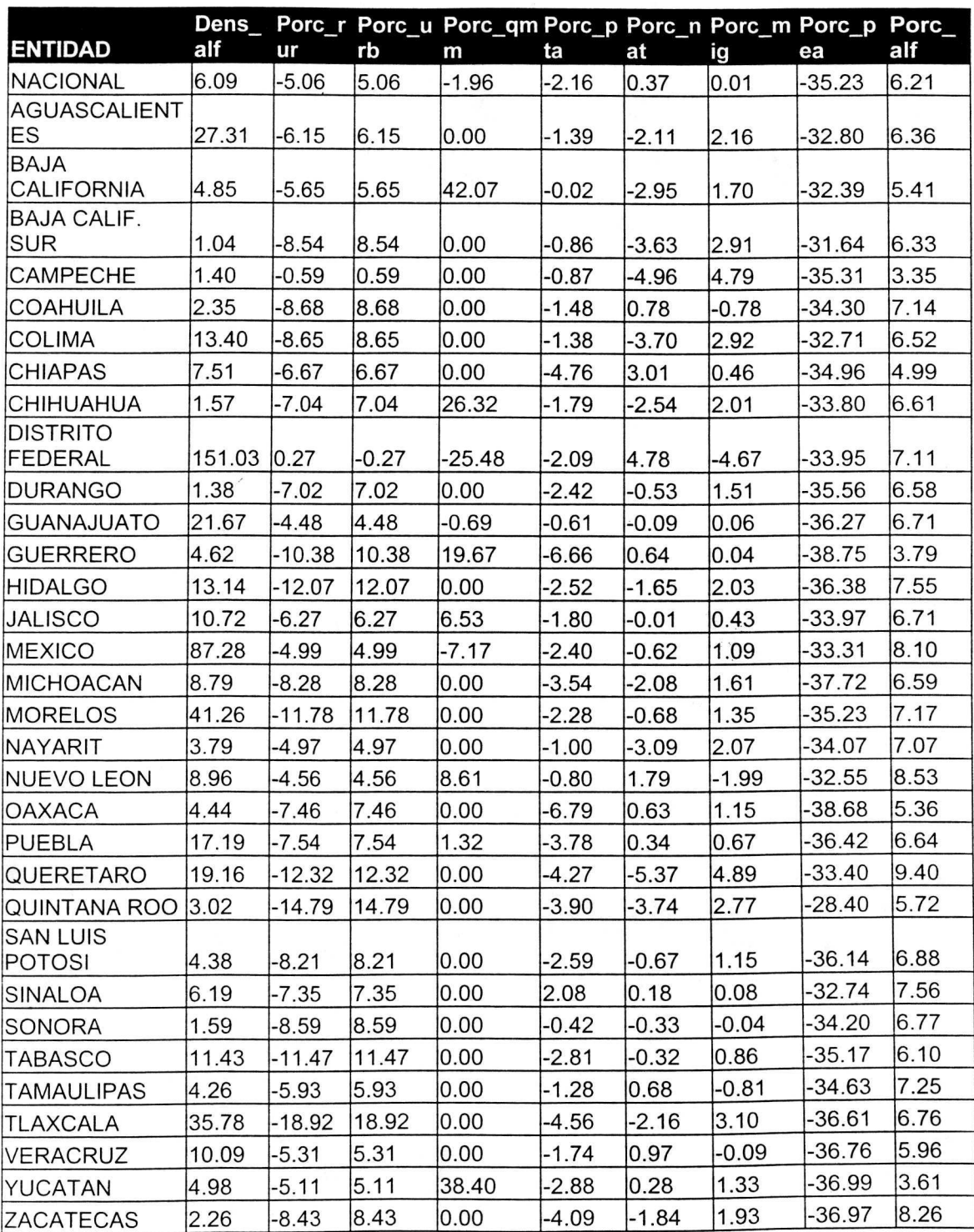

Anexo 11. Dinámica sociodemográfica en México, 1980-1990 (Continuación).

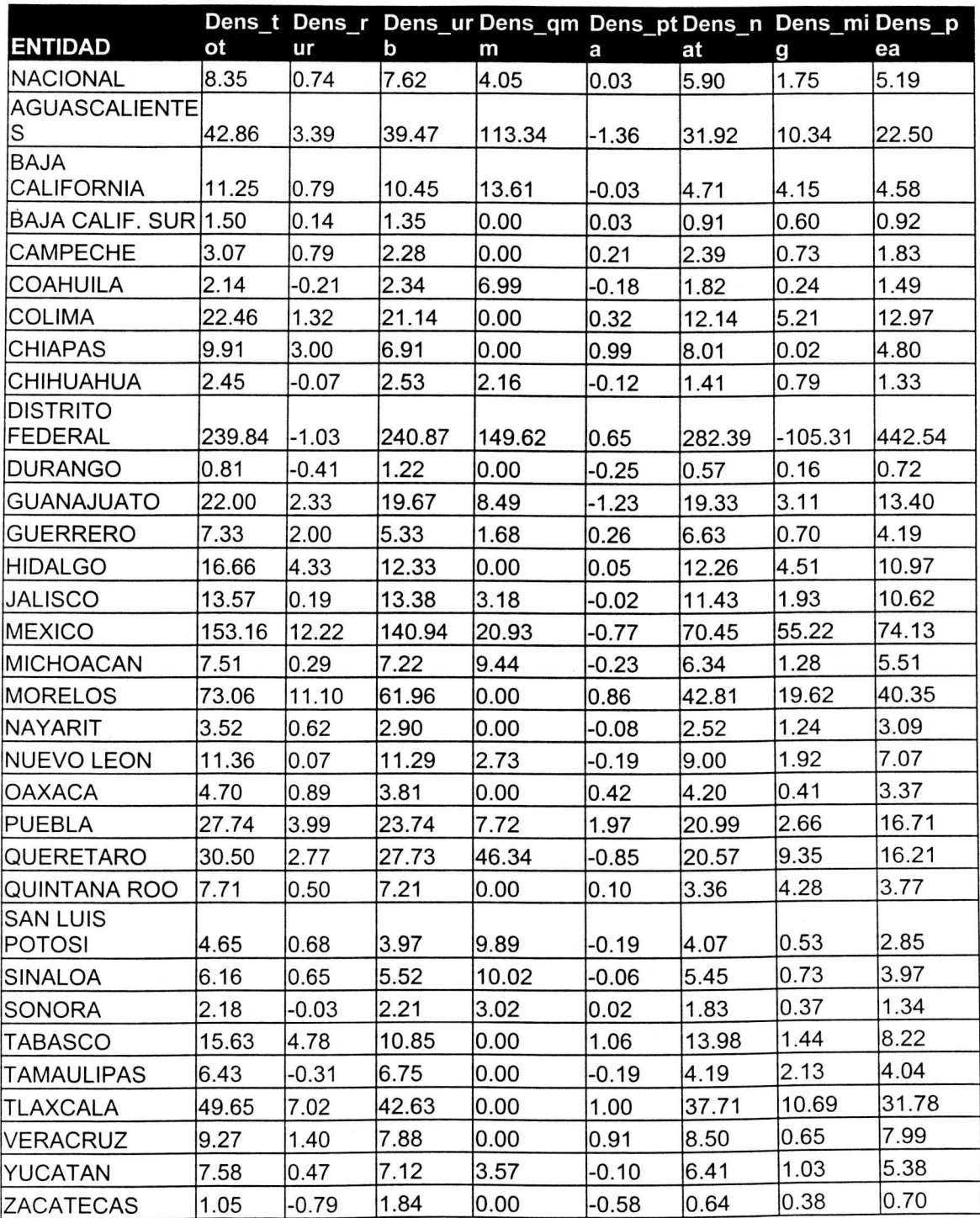

Anexo 12. Dinámica sociodemográfica en México, 1990-2000.

i.

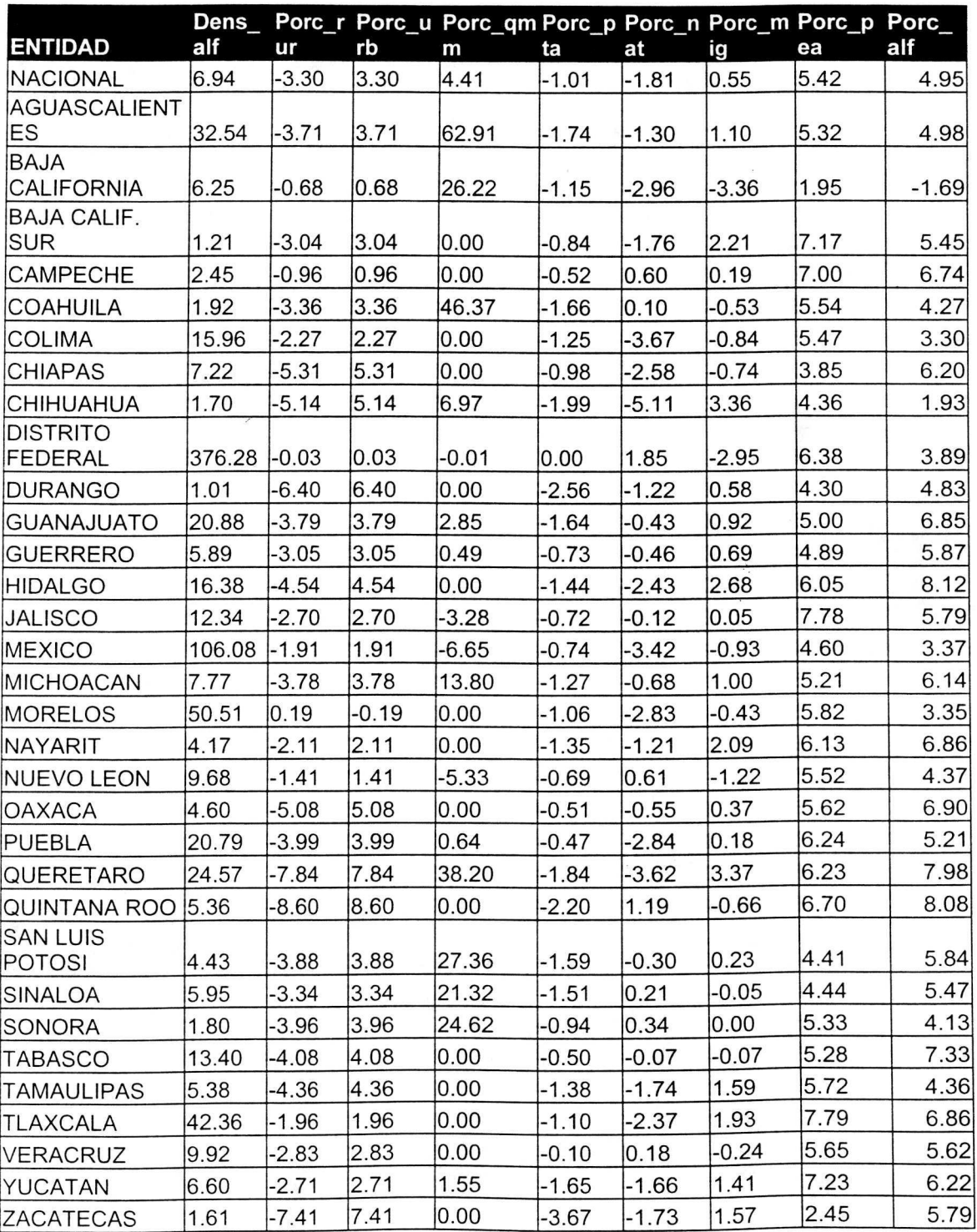

Anexo 12. Dinámica sociodemográfica en México, 1990-2000 (Continuación)

Anexo 13. Programa en SAS para ajustar modelos de regresión múltiple a los

eambios en el uso del suelo en Ia region Norte, periodo 1980-1990.

DATA SUELON;

INFILE 'C:\Doeuments and Settings\Comfor\Mis

documentos\jcleyva\tesis\segundo analisis\SALIDAS\periodo uno\norte\datos\suelo norte.prn';

INPUT AGR BOSQ CDA MAT OVN OUSOS PAST SELVA URB; DATA DEMON;

INFILE 'C:\Doeuments and Settings\Comfor\Mis

doeumentos\jcleyva\tesis\segundo analisis\SALIDAS\periodo uno\norte\datos\demografia norte.prn';

INPUT Dens tot Dens rur Dens urb Dens gmm Dens pta Dens nat Dens\_mig Dens\_pea Dens\_alf Pore\_rur Pore\_urb Pore\_qmm Pore\_pta Porc\_nat Porc\_mig Porc\_pea Porc\_alf;

PROC IML;

USE SUELON;

READ ALL VAR {AGR BOSQ CDA MAT OVN OUSOS PAST SELVA URB} INTO Y:

USE DEMON;

READ ALL VAR {Dens tot Dens rur Dens urb Dens qmm Dens pta Dens nat Dens\_mig Dens\_pea Dens\_alf Porc\_rur Porc\_urb Porc\_qmm Porc\_pta Porc\_nat Porc\_mig Porc\_pea Porc\_alf} INTO X;

UNION=YIIX;

CREATE NORTE FROM UNION [COLNAME={AGR BOSQ CDA MAT OVN OUSOS PAST SELVA URB Dens\_tot Dens\_rur Dens\_urb Dens\_qmm Dens\_pta Dens\_nat Dens\_mig Dens\_pea Dens\_alf Porc\_rur Porc\_urb Porc\_qmm Porc pta Porc nat

Porc\_mig Porc\_pea Porc\_alf}];

APPEND FROM UNION;

QUIT;

PROC REG DATA=NORTE OUTEST=BAGRN;

MODEL AGR=Dens\_tot Dens\_rur Dens\_urb Dens\_gmm Dens\_pta Dens\_nat Dens\_mig Dens\_pea Dens\_alf Pore\_rur Pore\_urb Porc\_qmm Pore\_pta Pore\_nat Pore\_mig Pore\_pea Pore\_alf / I SELECTION=STEPWISE SLENTRY=.35 SLSTAY=.35;

OUTPUT OUT=AGRN P=PREDI L95=1NF U95=SUP STDP=EEST;

PROC REG DATA=NORTE OUTEST=BBOSQN;

MODEL BOSQ=Dens\_tot Dens\_rur Dens\_urb Dens\_qmm Dens\_pta Dens\_nat Dens\_mig Dens\_pea Dens\_alf Porc\_rur Porc\_urb Porc\_qmm Porc\_pta Porc\_nat Porc\_mig Porc\_pea Porc\_alf/ I SELECTION=STEPWISE SLENTRY=.30 SLSTAY=.30;

OUTPUT OUT=BOSQN P=PREDI L95=1NF U95=SUP STDP=EEST;

PROC REG DATA=NORTE OUTEST=BCDAN;

MODEL CDA=Dens\_tot Dens\_rur Dens\_urb Dens\_gmm Dens\_pta Dens\_nat Dens\_mig Dens\_pea Dens\_alf Pore rur Pore urb Pore\_qmm Pore\_pta Porc\_nat Porc\_mig Porc\_pea Porc\_alf / I SELECTION=STEPWISE SLENTRY=.30 SLSTAY=.30;

OUTPUT OUT=CDAN P=PREDI L95=1NF U95=SUP STDP=EEST;

PROC REG DATA=NORTE OUTEST=BMATN;

MODEL MAT=AGR BOSQ CDA PAST URB Dens\_tot Dens\_rur Dens\_urb Dens\_qmm Dens\_pta Dens\_nat Dens\_mig Dens\_pea Dens\_alf Porc\_rur Porc\_urb Porc\_qmm Porc\_pta Porc\_nat Porc\_mig Porc\_pea Porc\_alf/ I SELECTION=STEPWISE SLENTRY=.30 SLSTAY=.30; OUTPUT OUT=MATN P=PREDI L95=1NF U95=SUP STDP=EEST;

PROC REG DATA=NORTE OUTEST=BOVNN;

MODEL OVN=AGR BOSQ CDA PAST URB Dens\_tot Dens\_rur Dens\_urb Dens\_gmm Dens\_pta Dens\_nat Dens\_mig Dens\_pea Dens\_alf Porc\_rur Pore\_urb Pore\_qmm Pore\_pta Pore\_nat Pore\_mig Pore\_pea Pore\_alf/ I SELECTION=STEPWISE SLENTRY=.50 SLSTAY=.50; OUTPUT OUT=OVNN P=PREDI L95=1NF U95=SUP STDP=EEST;

PROC REG DATA=NORTE OUTEST=BOUSOSN;

MODEL OUSOS= AGR BOSQ CDA PAST URB Dens\_tot Dens\_rur Dens\_urb Dens\_qmm Dens\_pta Dens\_nat Dens\_mig Dens\_pea Dens\_alf Pore\_rur Porc\_urb Porc\_qmm Porc\_pta Porc\_nat Porc\_mig Porc\_pea Porc\_alf/ I SELECTION=STEPWISE SLENTRY=.30 SLSTAY=.30; OUTPUT OUT=OUSOSN P=PREDI L95=1NF U95=SUP STDP=EEST;

PROC REG DATA=NORTE OUTEST=BPASTN;

MODEL PAST=Dens tot Dens rur Dens urb Dens qmm Dens\_pta Dens\_nat Dens\_mig Dens\_pea Dens\_alf Porc\_rur Porc\_urb Porc\_qmm Porc\_pta Porc\_nat Porc\_mig Porc\_pea Porc\_alf/ I SELECTION=STEPWISE SLENTRY=.30 SLSTAY=.30;

OUTPUT OUT=PASTN P=PREDI L95=1NF U95=SUP STDP=EEST;

PROC REG DATA=NORTE OUTEST=BSELVAN; MODEL SELVA=AGR BOSQ CDA PAST URB Dens\_tot Dens\_rur Dens\_urb Dens\_qmm Dens\_pta Dens\_nat Dens\_mig Dens\_pea Dens\_alf Porc\_rur Porc\_urb Porc\_qmm Porc\_pta Porc\_nat Porc\_mig Porc\_pea Porc\_alf/ I SELECTION=STEPWISE SLENTRY=.30 SLSTAY=.30; OUTPUT OUT=SELVAN P=PREDI L95=1NF U95=SUP STDP=EEST;

PROC REG DATA=NORTE OUTEST=BURBN;

MODEL URB=Dens tot Dens rur Dens urb Dens qmm Dens\_pta Dens\_nat Dens\_mig Dens\_pea Dens\_alf Porc\_rur Porc\_urb Porc\_qmm Porc\_pta

Porc\_nat Porc\_mig Porc\_pea Porc\_alf / I SELECTION=STEPWISE  $SLENTRY = .30$   $SLSTAY = .30$ OUTPUT OUT=URBN P=PREDI L95=1NF U95=SUP STDP=EEST;

/\*PROC DBLOAD DBMS=EXCEL DATA=WORK.AGRN; PATH='C:\Documents and Settings\Comfor\Mis documentos\icleyva\tesis\segundo analisis\SALIDAS\periodo uno\norte\predichos\AGRN.xls'; PUTNAMES YES; LIMIT=O; LOAD; RUN:

PROC DBLOAD DBMS=EXCEL DATA=WORK.BOSQN; PATH='C:\Documents and Settings\Comfor\Mis documentos\jcleyva\tesis\segundo analisis\SALIDAS\periodo uno\norte\predichos\BOSQN.xls'; PUTNAMES YES; LIMIT=O; LOAD; RUN:

PROC DBLOAD DBMS=EXCEL DATA=WORK.CDAN; PATH='C:\Documents and Settings\Comfor\Mis documentos\jcleyva\tesis\segundo analisis\SALIDAS\periodo uno\norte\predichos\CDAN.xls'; PUTNAMES YES; LIMIT=O; LOAD; RUN:

```
PROC DBLOAD DBMS=EXCEL DATA=WORK.MATN; 
PATH='C:\Documents and Settings\Comfor\Mis 
documentos\jcleyva\tesis\segundo analisis\SALIDAS\periodo
uno\norte\predichos\MATN.xls'; 
PUTNAMES YES; 
LIMIT=O; 
LOAD; 
RUN;
```

```
PROC DBLOAD DBMS=EXCEL DATA=WORK.OVNN; 
PATH='C:\Documents and Settings\Comfor\Mis 
documentos\jcleyva\tesis\segundo analisis\SALIDAS\periodo
uno\norte\predichos\OVNN.xls'; 
PUTNAMES YES; 
LIMIT=O; 
LOAD;
```
RUN;

PROC DBLOAD DBMS=EXCEL DATA=WORK.OUSOSN; PATH='C:\Documents and Settings\Comfor\Mis documentos\icleyva\tesis\segundo analisis\SALIDAS\periodo uno\norte\predichos\OUSOSN.xls'; PUTNAMES YES; LIMIT=O; LOAD;

RUN;

PROC DBLOAD DBMS=EXCEL DATA=WORK.PASTN; PATH='C:\Documents and Settings\Comfor\Mis documentos\jcleyva\tesis\segundo analisis\SALIDAS\periodo uno\norte\predichos\PASTN.xls'; PUTNAMES YES; LIMIT=O; LOAD; RUN;

PROC DBLOAD DBMS=EXCEL DATA=WORK.SELVAN; PATH='C:\Documents and Settings\Comfor\Mis documentos\jcleyva\tesis\segundo analisis\SALIDAS\periodo uno\norte\predichos\SELVAN.xls'; PUTNAMES YES;  $LIMIT=0$ ;  $\approx$ LOAD; RUN;

PROC DBLOAD DBMS=EXCEL DATA=WORK.URBN; PATH='C:\Documents and Settings\Comfor\Mis documentos\jcleyva\tesis\segundo analisis\SALIDAS\periodo uno\norte\predichos\URBN.xls'; PUTNAMES YES; LIMIT=O; LOAD; RUN;

PROC DBLOAD DBMS=EXCEL DATA=WORK.BAGRN; PATH='C:\Documents and Settings\Comfor\Mis documentos\jcleyva\tesis\segundo analisis\SALIDAS\periodo uno\norte\parametros\BAGRN.xls'; PUTNAMES YES; LIMIT=O; LOAD;

RUN:

PROC DBLOAD DBMS=EXCEL DATA=WORK.BBOSQN; PATH='C:\Documents and Settings\Comfor\Mis documentos\icleyva\tesis\segundo analisis\SALIDAS\periodo uno\norte\parametros\BBOSQN.xls'; PUTNAMES YES; LIMIT=O; LOAD; RUN:

PROC DBLOAD DBMS=EXCEL DATA=WORK.BCDAN; PATH='C:\Documents and Settings\Comfor\Mis documentos\jcleyva\tesis\segundo analisis\SALIDAS\periodo uno\norte\parametros\BCDAN.xls'; PUTNAMES YES; LIMIT=O; LOAD;

RUN;

PROC DBLOAD DBMS=EXCEL DATA=WORK.BMATN; PATH='C:\Documents and Settings\Comfor\Mis documentos\jcleyva\tesis\segundo analisis\SALIDAS\periodo uno\norte\parametros\BMATN.xls': PUTNAMES YES; LIMIT=O; LOAD;

RUN;

PROC DBLOAD DBMS=EXCEL DATA=WORK.BOVNN; PATH='C:\Documents and Settings\Comfor\Mis documentos\jcleyva\tesis\segundo analisis\SALIDAS\periodo uno\norte\parametros\BOVNN.xls'; PUTNAMES YES; LIMIT=O; LOAD; RUN;

PROC DBLOAD DBMS=EXCEL DATA=WORK.BOUSOSN; PATH='C:\Documents and Settings\Comfor\Mis documentos\jcleyva\tesis\segundo analisis\SALIDAS\periodo uno\norte\parametros\BOUSOSN.xls'; PUTNAMES YES; LIMIT=O; LOAD; RUN;

PROC DBLOAD DBMS=EXCEL DATA=WORK.BPASTN; PATH='C:\Documents and Settings\Comfor\Mis documentos\jcleyva\tesis\segundo analisis\SALIDAS\periodo uno\norte\parametros\BPASTN.xls': PUTNAMES YES; LIMIT=O; LOAD; RUN;

PROC DBLOAD DBMS=EXCEL DATA=WORK.BSELVAN; PATH='C:\Documents and Settings\Comfor\Mis documentos\jcleyva\tesis\segundo analisis\SALIDAS\periodo uno\norte\parametros\BSELVAN.xls'; PUTNAMES YES; LIMIT=O; LOAD; RUN;

PROC DBLOAD DBMS=EXCEL DATA=WORK.BURBN; PATH='C:\Documents and Settings\Comfor\Mis documentos\jcleyva\tesis\segundo analisis\SALIDAS\periodo uno\norte\parametros\BURBN.xls'; PUTNAMES YES; LIMIT=O; LOAD; RUN;

PROC IML; USE DEMO; RUN;\*/

Anexo 14. Programa en SAS para ajustar modelos de regresión múltiple a los

cambios en el uso del suelo en la región Centro, periodo 1980-1990.

DATA SUELOC;

INFILE 'C:\Documents and Settings\Comfor\Mis

documentos\jcleyva\tesis\segundo analisis\SALIDAS\periodo

uno\centro\datos\suelo centro.prn';

INPUT AGR BOSQ CDA MAT OVN OUSOS PAST SELVA URB;

DATA DEMOC;

INFILE 'C:\Documents and Settings\Comfor\Mis

documentos\jcleyva\tesis\segundo analisis\SALIDAS\periodo uno\centro\datos\demografia centro.prn';

INPUT Dens\_tot Dens\_rur Dens\_urb Dens\_qmm Dens\_pta Dens\_nat Dens\_mig Dens\_pea Dens\_alf Porc\_rur Porc\_urb Porc\_qmm Porc\_pta Porc\_nat Porc\_mig Porc\_pea Porc\_alf;

PROC IML;

USE SUELOC;

READ ALL VAR {AGR BOSQ CDA MAT OVN OUSOS PAST SELVA URB} INTO Y:

USE DEMOC;

READ ALL VAR {Dens\_tot Dens\_rur Dens\_urb Dens\_qmm Dens\_pta Dens\_nat Dens\_mig Dens\_pea Dens\_alf Porc\_rur Porc\_urb Porc\_qmm Porc\_pta Porc\_nat Porc\_mig Porc\_pea Porc\_alf} INTO X;

UNION=YIIX;

CREATE CENTRO FROM UNION [COLNAME={AGR BOSQ CDA MAT OVN OUSOS PAST SELVA URB Dens\_tot Dens\_rur Dens\_urb Dens\_qmm Dens\_pta Dens\_nat Dens\_mig Dens\_pea Dens\_alf Porc\_rur Porc\_urb Porc\_qmm Porc\_pta

Porc\_nat Porc\_mig Porc\_pea Porc\_alf}];

APPEND FROM UNION;

QUIT;

PROC REG DATA=CENTRO OUTEST=BAGRC;

MODEL AGR=Dens tot Dens rur Dens urb Dens qmm Dens\_pta Dens\_nat Dens\_mig Dens\_pea Dens\_alf Porc\_rur-Porc\_urb-Porc\_qmm Porc\_pta Porc\_nat Porc\_mig Porc\_pea Porc\_alf

I I SELECTION=STEPWISE

SLENTRY=.50 SLSTAY=.50;

OUTPUT OUT=AGRC P=PREDI L95=1NF U95=SUP STDP=EEST;

PROC REG DATA=CENTRO OUTEST=BBOSQC;

MODEL BOSQ=Dens\_tot Dens\_rur Dens\_urb Dens\_qmm Dens\_pta Dens\_nat Dens\_mig Dens\_pea Dens\_alf Porc\_rur Porc\_urb Porc\_qmm Porc\_pta Porc\_nat Porc\_mig Porc\_pea Porc\_alf

I I SELECTION=STEPWISE

SLENTRY=.60 SLSTAY=.60; OUTPUT OUT=BOSQC P=PREDI L95=1NF U95=SUP STDP=EEST;

PROC REG DATA=CENTRO OUTEST=BCDAC;

MODEL CDA=AGR BOSQ PAST URB Dens\_tot Dens\_rur Dens\_urb Dens\_qmm Dens\_pta Dens\_nat Dens\_mig Dens\_pea Dens\_alf Porc\_rur Porc\_urb Porc\_qmm Porc\_pta Porc\_nat Porc\_mig Porc\_pea Porc\_alf I I SELECTION=STEPWISE

SLENTRY=.30 SLSTAY=.30;

OUTPUT OUT=CDAC P=PREDI L95=1NF U95=SUP STDP=EEST;

PROC REG DATA=CENTRO OUTEST=BMATC;

MODEL MAT=AGR BOSQ PAST URB Dens\_tot Dens\_rur Dens\_urb Dens\_gmm Dens\_pta Dens\_nat Dens\_mig Dens\_pea Dens\_alf Porc\_rur Porc\_urb Porc\_qmm Porc\_pta Porc\_nat Porc\_mig Porc\_pea Porc\_alf I I SELECTION=STEPWISE

SLENTRY=.30 SLSTAY=.30;

OUTPUT OUT=MATC P=PREDI L95=1NF U95=SUP STDP=EEST;

PROC REG DATA=CENTRO OUTEST=BOVNC;

MODEL OVN=AGR BOSQ PAST URB Dens\_tot Dens\_rur Dens\_urb Dens\_qmm Dens\_pta Dens\_nat Dens\_mig Dens\_pea Dens\_alf Porc\_rur Porc\_urb Porc\_qmm Porc\_pta Porc\_nat Porc\_mig Porc\_pea Porc\_alf I I SELECTION=STEPWISE

SLENTRY=.30 SLSTAY=.30;

OUTPUT OUT=OVNC P=PREDI L95=1NF U95=SUP STDP=EEST;

PROC REG DATA=CENTRO OUTEST=BOUSOSC;

MODEL OUSOS=AGR BOSQ PAST URB Dens\_tot Dens\_rur Dens\_urb Dens\_qmm Dens\_pta Dens\_nat Dens\_mig Dens\_pea Dens\_alf Porc\_rur Porc\_urb Porc\_qmm Porc\_pta Porc\_nat Porc\_mig Porc\_pea Porc\_alf I I SELECTION=STEPWISE SLENTRY=.30 SLSTAY=.30; OUTPUT OUT=OUSOSC P=PREDI L95=1NF U95=SUP STDP=EEST;

PROC REG DATA=CENTRO OUTEST=BPASTC;

MODEL PAST=Dens tot Dens rur Dens urb Dens qmm Dens\_pta Dens\_nat Dens\_mig Dens\_pea Dens\_alf Porc\_rur Porc\_urb Porc\_qmm Porc\_pta Porc\_nat Porc\_mig Porc\_pea Porc\_alf

I I SELECTION=STEPWISE

SLENTRY=.30 SLSTAY=.30;

OUTPUT OUT=PASTC P=PREDI L95=1NF U95=SUP STDP=EEST;

PROC REG DATA=CENTRO OUTEST=BSELVAC;

MODEL SELVA=AGR BOSQ PAST URB Dens\_tot Dens\_rur Dens\_urb Dens\_qmm Dens\_pta Dens\_nat Dens\_mig Dens\_pea Dens\_alf Porc\_rur Porc\_urb Porc\_qmm Porc\_pta Porc\_nat Porc\_mig Porc\_pea Porc\_alf I I SELECTION=STEPWISE SLENTRY=.30 SLSTAY=.30;

OUTPUT OUT=SELVAC P=PREDI L95=INF U95=SUP STDP=EEST;

PROC REG DATA=CENTRO OUTEST=BURBC; MODEL URB=Dens\_tot Dens\_rur Dens\_urb Dens\_qmm Dens\_pta Dens\_nat Dens\_mig Dens\_pea Dens\_alf Porc\_rur Porc\_urb Porc\_qmm Porc\_pta Porc\_nat Porc\_mig Porc\_pea Porc\_alf I I SELECTION=STEPWISE SLENTRY=.30 SLSTAY=.30; OUTPUT OUT=URBC P=PREDI L95=1NF U95=SUP STDP=EEST;

PROC DBLOAD DBMS=EXCEL DATA=WORK.AGRC; PATH='C:\Documents and Settings\Comfor\Mis documentos\jcleyva\tesis\segundo analisis\SALIDAS\periodo uno\centro\predichos\AGRC.xls'; PUTNAMES YES; LIMIT=O; LOAD; RUN;

PROC DBLOAD DBMS=EXCEL DATA=WORK.BOSQC; PATH='C:\Documents and Settings\Comfor\Mis documentos\jcleyva\tesis\segundo analisis\SALIDAS\periodo uno\centro\predichos\BOSQC.xls'; PUTNAMES YES; LIMIT=O; LOAD; RUN;

```
PROC DBLOAD DBMS=EXCEL DATA=WORK.CDAC; 
PATH='C:\Documents and Settings\Comfor\Mis 
documentos\jcleyva\tesis\segundo analisis\SALIDAS\periodo 
uno\centro\predichos\CDAC.xls':
PUTNAMES YES; 
LIMIT=O; 
LOAD; 
RUN;
```

```
PROC DBLOAD DBMS=EXCEL DATA=WORK.MATC; 
PATH='C:\Documents and Settings\Comfor\Mis 
documentos\jcleyva\tesis\segundo analisis\SALIDAS\periodo 
uno\centro\predichos\MATC.xls'; 
PUTNAMES YES; 
LIMIT=O; 
LOAD; 
RUN;
```
PROC DBLOAD DBMS=EXCEL DATA=WORK.OVNC;

PATH='C:\Documents and Settings\Comfor\Mis documentos\jcleyva\tesis\segundo analisis\SALIDAS\periodo uno\centro\predichos\OVNC.xls'; PUTNAMES YES; LIMIT=O; LOAD; RUN;

PROC DBLOAD DBMS=EXCEL DATA=WORK.OUSOSC; PATH='C:\Documents and Settings\Comfor\Mis documentos\jcleyva\tesis\segundo analisis\SALIDAS\periodo uno\centro\predichos\OUSOSC.xls'; PUTNAMES YES; LIMIT=O; LOAD; RUN;

PROC DBLOAD DBMS=EXCEL DATA=WORK.PASTC; PATH='C:\Documents and Settings\Comfor\Mis documentos\jcleyva\tesis\segundo analisis\SALIDAS\periodo uno\centro\predichos\PASTC.xls'; PUTNAMES YES; LIMIT=O; LOAD; RUN;

PROC DBLOAD DBMS=EXCEL DATA=WORK.SELVAC: PATH='C:\Documents and Settings\Comfor\Mis documentos\jcleyva\tesis\segundo analisis\SALIDAS\periodo uno\centro\predichos\SELVAC.xls'; PUTNAMES YES; LIMIT=O; LOAD; RUN;

PROC DBLOAD DBMS=EXCEL DATA=WORK.URBC; PATH='C:\Documents and Settings\Comfor\Mis documentos\jcleyva\tesis\segundo analisis\SALIDAS\periodo uno\centro\predichos\URBC.xls'; PUTNAMES YES; LIMIT=O; LOAD; RUN;

PROC DBLOAD DBMS=EXCEL DATA=WORK.BAGRC;

PATH='C:\Documents and Settings\Comfor\Mis documentos\jcleyva\tesis\segundo analisis\SALIDAS\periodo uno\centro\parametros\BAGRC.xls'; PUTNAMES YES; LIMIT=O; LOAD; RUN:

PROC DBLOAD DBMS=EXCEL DATA=WORK.BBOSQC; PATH='C:\Documents and Settings\Comfor\Mis documentos\jcleyva\tesis\segundo analisis\SALIDAS\periodo uno\centro\parametros\BBOSQC.xls'; PUTNAMES YES; LIMIT=O; LOAD; RUN;

PROC DBLOAD DBMS=EXCEL DATA=WORK.BCDAC; PATH='C:\Documents and Settings\Comfor\Mis documentos\jcleyva\tesis\segundo analisis\SALIDAS\periodo uno\centro\parametros\BCDAC.xls'; PUTNAMES YES; LIMIT=O; LOAD; RUN;

PROC DBLOAD DBMS=EXCEL DATA=WORK.BMATC; PATH='C:\Documents and Settings\Comfor\Mis documentos\jcleyva\tesis\segundo analisis\SALIDAS\periodo uno\centro\parametros\BMATC.xls'; PUTNAMES YES; LIMIT=O; LOAD; RUN;

PROC DBLOAD DBMS=EXCEL DATA=WORK.BOVNC; PATH='C:\Documents and Settings\Comfor\Mis documentos\jcleyva\tesis\segundo analisis\SALIDAS\periodo uno\centro\parametros\BOVNC.xls'; PUTNAMES YES; LIMIT=O; LOAD; RUN;

PROC DBLOAD DBMS=EXCEL DATA=WORK.BOUSOSC;

PATH='C:\Documents and Settings\Comfor\Mis documentos\icleyva\tesis\segundo analisis\SALIDAS\periodo uno\centro\parametros\BOUSOSC.xls'; PUTNAMES YES; LIMIT=O; LOAD; RUN:

PROC DBLOAD DBMS=EXCEL DATA=WORK.BPASTC; PATH='C:\Documents and Settings\Comfor\Mis documentos\jcleyva\tesis\segundo analisis\SALIDAS\periodo uno\centro\parametros\BPASTC.xls'; PUTNAMES YES; LIMIT=O; LOAD;

RUN;

PROC DBLOAD DBMS=EXCEL DATA=WORK.BSELVAC; PATH='C:\Documents and Settings\Comfor\Mis documentos\jcleyva\tesis\segundo analisis\SALIDAS\periodo uno\centro\parametros\BSELVAC.xls'; PUTNAMES YES; LIMIT=O; LOAD;

RUN;

PROC DBLOAD DBMS=EXCEL DATA=WORK.BURBC; PATH='C:\Documents and Settings\Comfor\Mis documentos\jcleyva\tesis\segundo analisis\SALIDAS\periodo uno\centro\parametros\BURBC.xls'; PUTNAMES YES; LIMIT=O; LOAD; RUN;

PROC IML; USE DEMO; RUN;

Anexo 15. Programa en SAS para ajustar modelos de regresión múltiple a los

cambios en el uso del suelo en Ia region Sur, periodo 1980-1990.

DATA SUELOS;

INFILE 'C:\Documents and Settings\Comfor\Mis

documentos\jcleyva\tesis\segundo analisis\SALIDAS\periodo uno\sur\datos\suelo sur.prn';

INPUT AGR BOSQ CDA MAT OVN OUSOS PAST SELVA URB; DATA DEMOS;

INFILE 'C:\Documents and Settings\Comfor\Mis

documentos\jcleyva\tesis\segundo analisis\SALIDAS\periodo uno\sur\datos\demografia sur.prn';

INPUT Dens\_tot Dens\_rur Dens\_urb Dens\_qmm Dens\_pta Dens\_nat Dens\_mig Dens pea Dens alf Porc rur Porc urb Porc\_qmm Porc pta Porc\_nat Porc\_mig Porc\_pea Porc\_alf;

PROC IML;

USE SUELOS;

READ ALL VAR {AGR BOSQ CDA MAT OVN OUSOS PAST SELVA URB} INTO Y:

USE DEMOS;

READ ALL VAR {Dens\_tot Dens\_rur Dens\_urb Dens\_qmm Dens\_pta Dens\_nat Dens\_mig Dens\_pea Dens\_alf Porc\_rur Porc\_urb Porc\_qmm Porc\_pta Porc\_nat Porc\_mig Porc\_pea Porc\_alf} INTO X;

UNION=YIIX;

CREATE SUR FROM UNION [COLNAME={AGR BOSQ CDA MAT OVN OUSOS PAST SELVA URB Dens\_tot Dens\_rur Dens\_urb Dens\_qmm Dens\_pta<br>Dens\_nat Dens\_mig Dens\_pea Dens\_alf Porc\_rur Porc\_urb Porc\_qmm Porc\_pta

Porc\_nat Porc\_mig Porc\_pea Porc\_alf}];

APPEND FROM UNION;

QUIT;

PROC REG DATA=SUR OUTEST=BAGRS;

MODEL AGR=Dens\_tot Dens\_rur Dens\_urb Dens\_qmm Dens\_pta Dens\_nat Dens\_mig Dens\_pea Dens\_alf Porc\_rur Porc\_urb Porc\_qmm Porc\_pta Porc\_nat Porc\_mig Porc\_pea Porc\_alf

I I SELECTION=STEPWISE SLENTRY=.30 SLSTAY=.30;

OUTPUT OUT=AGRS P=PREDI L95=1NF U95=SUP STDP=EEST;

PROC REG DATA=SUR OUTEST=BBOSQS;

MODEL BOSQ=Dens tot Dens rur Dens urb Dens qmm Dens\_pta Dens\_nat Dens\_mig Dens\_pea Dens\_alf Porc\_rur Porc\_urb Porc\_qmm Porc\_pta Porc\_nat Porc\_mig Porc\_pea Porc\_alf

I I SELECTION=STEPWISE SLENTRY=.30 SLSTAY=.30; OUTPUT OUT=BOSQS P=PREDI L95=1NF U95=SUP STDP=EEST; PROC REG DATA=SUR OUTEST=BCDAS;

MODEL CDA=AGR BOSQ OUSOS PAST URB Dens tot Dens rur Dens\_urb Dens\_qmm Dens\_pta Dens\_nat Dens\_mig Dens\_pea Dens\_alf Porc\_rur Porc\_urb Porc\_qmm Porc\_pta Porc\_nat Porc\_mig Porc\_pea Porc\_alf I I SELECTION=STEPWISE SLENTRY=.30 SLSTAY=.30; OUTPUT OUT=CDAS P=PREDI L95=1NF U95=SUP STDP=EEST;

PROC REG DATA=SUR OUTEST=BMATS;

MODEL MAT=AGR BOSQ OUSOS PAST URB Dens\_tot Dens\_rur Dens\_urb Dens\_qmm Dens\_pta Dens\_nat Dens\_mig Dens\_pea Dens\_alf Porc\_rur Porc\_urb Porc\_qmm Porc\_pta Porc\_nat Porc\_mig Porc\_pea Porc\_alf/ I SELECTION=STEPWISE SLENTRY=.30 SLSTAY=.30; OUTPUT OUT=MATS P=PREDI L95=1NF U95=SUP STDP=EEST;

PROC REG DATA=SUR OUTEST=BOVNS;

MODEL OVN=AGR BOSQ OUSOS PAST URB Dens\_tot Dens\_rur Dens\_urb Dens\_gmm Dens\_pta Dens\_nat Dens\_mig Dens\_pea Dens\_alf Porc\_rur Porc\_urb Porc\_qmm Porc\_pta Porc\_nat Porc\_mig Porc\_pea Porc\_alf I I SELECTION=STEPWISE SLENTRY=.30 SLSTAY=.30; OUTPUT OUT=OVNS P=PREDI L95=1NF U95=SUP STDP=EEST;

PROC REG DATA=SUR OUTEST=BOUSOSS;

MODEL OUSOS= Dens\_tot Dens\_rur Dens\_urb Dens\_qmm Dens\_pta<br>Dens\_nat Dens\_mig Dens\_pea Dens\_alf Porc\_rur Porc\_urb Porc\_qmm Porc\_pta Porc\_nat Porc\_mig Porc\_pea Porc\_alf / I SELECTION=STEPWISE SLENTRY=.30 SLSTAY=.30;

OUTPUT OUT=OUSOSS P=PREDI L95=1NF U95=SUP STDP=EEST;

PROC REG DATA=SUR OUTEST=BPASTS;

MODEL PAST=Dens tot Dens rur Dens urb Dens qmm Dens\_pta Dens\_nat Dens\_mig Dens\_pea Dens\_alf Porc\_rur Porc\_urb Porc\_qmm Porc\_pta Porc\_nat Porc\_mig Porc\_pea Porc\_alf / I SELECTION=STEPWISE SLENTRY=.30 SLSTAY=.30;

OUTPUT OUT=PASTS P=PREDI L95=1NF U95=SUP STDP=EEST;

PROC REG DATA=SUR OUTEST=BSELVAS;

MODEL SELVA=AGR BOSQ OUSOS PAST URB Dens\_tot Dens\_rur Dens\_urb Dens\_qmm Dens\_pta Dens\_nat Dens\_mig Dens\_pea Dens\_alf Porc\_rur Porc\_urb Porc\_qmm Porc\_pta Porc\_nat Porc\_mig Porc\_pea Porc\_alf I I SELECTION=STEPWISE SLENTRY=.30 SLSTAY=.30; OUTPUT OUT=SELVAS P=PREDI L95=1NF U95=SUP STDP=EEST;

PROC REG DATA=SUR OUTEST=BURBS;

MODEL URB=Dens tot Dens rur Dens urb Dens qmm Dens\_pta Dens\_nat Dens\_mig Dens\_pea Dens\_alf Porc\_rur Porc\_urb Porc\_qmm Porc\_pta
Porc\_nat Porc\_mig Porc\_pea Porc\_alf / I SELECTION=STEPWISE  $SLENTRY = .30$   $SLSTAY = .30$ OUTPUT OUT=URBS P=PREDI L95=1NF U95=SUP STDP=EEST;

/\*PROC DBLOAD DBMS=EXCEL DATA=WORK.AGRS; PATH='C:\Documents and Settings\Comfor\Mis documentos\jcleyva\tesis\segundo analisis\SALIDAS\periodo uno\sur\predichos\AGRS.xls'; PUTNAMES YES; LIMIT=O; LOAD; RUN;

PROC DBLOAD DBMS=EXCEL DATA=WORK.BOSQS; PATH='C:\Documents and Settings\Comfor\Mis documentos\jcleyva\tesis\segundo analisis\SALIDAS\periodo uno\sur\predichos\BOSQS.xls'; PUTNAMES YES; LIMIT=O; LOAD;

RUN:

PROC DBLOAD DBMS=EXCEL DATA=WORK.CDAS; PATH='C:\Documents and Settings\Comfor\Mis documentos\jcleyva\tesis\segundo analisis\SALIDAS\periodo uno\sur\predichos\CDAS.xls'; PUTNAMES YES; LIMIT=O; LOAD;

RUN;

```
PROC DBLOAD DBMS=EXCEL DATA=WORK.MATS; 
PATH='C:\Documents and Settings\Comfor\Mis 
documentos\jcleyva\tesis\segundo analisis\SALIDAS\periodo
uno\sur\predichos\MATS.xls'; 
PUTNAMES YES; 
LIMIT=O; 
LOAD; 
RUN;
```

```
PROC DBLOAD DBMS=EXCEL DATA=WORK.OVNS; 
PATH='C:\Documents and Settings\Comfor\Mis 
documentos\jcleyva\tesis\segundo analisis\SALIDAS\periodo
uno\sur\predichos\OVNS.xls'; 
PUTNAMES YES; 
LIMIT=O; 
LOAD;
```
RUN;

PROC DBLOAD DBMS=EXCEL DATA=WORK.OUSOSS; PATH='C:\Documents and Settings\Comfor\Mis documentos\jcleyva\tesis\segundo analisis\SALIDAS\periodo uno\sur\predichos\OUSOSS.xls'; PUTNAMES YES; LIMIT=O; LOAD; RUN;

PROC DBLOAD DBMS=EXCEL DATA=WORK.PASTS; PATH='C:\Documents and Settings\Comfor\Mis documentos\jcleyva\tesis\segundo analisis\SALIDAS\periodo uno\sur\predichos\PASTS.xls'; PUTNAMES YES; LIMIT=O; LOAD; RUN;

PROC DBLOAD DBMS=EXCEL DATA=WORK.SELVAS; PATH='C:\Documents and Settings\Comfor\Mis documentos\jcleyva\tesis\segundo analisis\SALIDAS\periodo uno\sur\predichos\SELVAS.xls'; PUTNAMES YES; LIMIT=O; LOAD; RUN:

PROC DBLOAD DBMS=EXCEL DATA=WORK.URBS; PATH='C:\Documents and Settings\Comfor\Mis documentos\jcleyva\tesis\segundo analisis\SALIDAS\periodo uno\sur\predichos\URBS.xls'; PUTNAMES YES; LIMIT=O; LOAD; RUN;

PROC DBLOAD DBMS=EXCEL DATA=WORK.BAGRS; PATH='C:\Documents and Settings\Comfor\Mis documentos\jcleyva\tesis\segundo analisis\SALIDAS\periodo uno\sur\parametros\BAGRS.xls'; PUTNAMES YES; LIMIT=O; LOAD; RUN:

## PROC DBLOAD DBMS=EXCEL DATA=WORK.BBOSQS; PATH='C:\Documents and Settings\Comfor\Mis documentos\jcleyva\tesis\segundo analisis\SALIDAS\periodo uno\sur\parametros\BBOSQS.xls'; PUTNAMES YES; LIMIT=O; LOAD; RUN;

PROC DBLOAD DBMS=EXCEL DATA=WORK.BCDAS; PATH='C:\Documents and Settings\Comfor\Mis documentos\icleyva\tesis\segundo analisis\SALIDAS\periodo uno\sur\parametros\BCDAS.xls'; PUTNAMES YES; LIMIT=O; LOAD; RUN:

PROC DBLOAD DBMS=EXCEL DATA=WORK.BMATS; PATH='C:\Documents and Settings\Comfor\Mis documentos\jcleyva\tesis\segundo analisis\SALIDAS\periodo uno\sur\parametros\BMATS.xls'; PUTNAMES YES; LIMIT=O; LOAD; RUN;

```
PROC DBLOAD DBMS=EXCEL DATA=WORK.BOVNS; 
PATH='C:\Documents and Settings\Comfor\Mis 
documentos\jcleyva\tesis\segundo analisis\SALIDAS\periodo
uno\sur\parametros\BOVNS.xls'; 
PUTNAMES YES; 
LIMIT=O; 
LOAD; 
RUN;
```

```
PROC DBLOAD DBMS=EXCEL DATA=WORK.BOUSOSS; 
PATH='C:\Documents and Settings\Comfor\Mis 
documentos\jcleyva\tesis\segundo analisis\SALIDAS\periodo
uno\sur\parametros\BOUSOSS.xls'; 
PUTNAMES YES; 
LIMIT=O; 
LOAD; 
RUN:
```
PROC DBLOAD DBMS=EXCEL DATA=WORK.BPASTS;

PATH='C:\Documents and Settings\Comfor\Mis documentos\jcleyva\tesis\segundo analisis\SALIDAS\periodo uno\sur\parametros\BPASTS.xls'; PUTNAMES YES; LIMIT=O; LOAD; RUN;

PROC DBLOAD DBMS=EXCEL DATA=WORK.BSELVAS; PATH='C:\Documents and Settings\Comfor\Mis documentos\jcleyva\tesis\segundo analisis\SALIDAS\periodo uno\sur\parametros\BSELVAS.xls'; PUTNAMES YES; LIMIT=O; LOAD; RUN;

PROC DBLOAD DBMS=EXCEL DATA=WORK.BURBS; PATH='C:\Documents and Settings\Comfor\Mis documentos\jcleyva\tesis\segundo analisis\SALIDAS\periodo uno\sur\parametros\BURBS.xls'; PUTNAMES YES; LIMIT=O; LOAD; RUN;

PROC IML; USE DEMO; RUN;\*/

Anexo 16. Programa en SAS para ajustar modelos de regresión múltiple a los

cambios en el uso del suelo en Ia region Norte, periodo 1990-2000.

## DATA SUELON;

INFILE 'C:\Documents and Settings\Comfor\Mis

documentos\jcleyva\tesis\segundo analisis\SALIDAS\periodo dos\norte\datos\suelo norte.prn';

INPUT AGR BOSQ CDA MAT OVN OUSOS PAST SELVA URB; DATA DEMON;

INFILE 'C:\Documents and Settings\Comfor\Mis

documentos\jcleyva\tesis\segundo analisis\SALIDAS\periodo dos\norte\datos\demografia norte.prn';

INPUT Dens tot Dens rur Dens urb Dens qmm Dens\_pta Dens\_nat Dens mig Dens pea Dens alf Porc rur Porc urb Porc gmm Porc pta Porc\_nat Porc\_mig Porc\_pea Porc\_alf;

PROC IML;

USE SUELON;

READ ALL VAR {AGR BOSQ CDA MAT OVN OUSOS PAST SELVA URB} INTO Y:

USE DEMON;

READ ALL VAR {Dens tot Dens rur Dens urb Dens qmm Dens pta Dens nat Dens\_mig Dens\_pea Dens\_alf Porc\_rur Porc\_urb Porc\_qmm Porc\_pta Porc\_nat Porc\_mig Porc\_pea Porc\_alf} INTO X;

UNION=YIIX;

CREATE NORTE FROM UNION [COLNAME={AGR BOSQ CDA MAT OVN OUSOS PAST SELVA URB Dens\_tot Dens\_rur Dens\_urb Dens\_qmm Dens\_pta Dens\_nat Dens\_mig Dens\_pea Dens\_alf Porc\_rur Porc\_urb Porc\_qmm Porc\_pta Porc\_nat

Porc\_mig Porc\_pea Porc\_alf}];

APPEND FROM UNION;

QUIT;

PROC REG DATA=NORTE OUTEST=BAGRN;

MODEL AGR=BOSQ MAT OVN PAST URB Dens\_tot Dens\_rur Dens\_urb Dens\_qmm Dens\_pta Dens\_nat Dens\_mig Dens\_pea Dens\_alf Porc\_rur Porc\_urb Porc\_qmm Porc\_pta Porc\_nat Porc\_mig Porc\_pea Porc\_alf / I SELECTION=STEPWISE SLENTRY=.30 SLSTAY=.30; OUTPUT OUT=AGRN P=PREDI L95=1NF U95=SUP STDP=EEST;

PROC REG DATA=NORTE OUTEST=BBOSQN;

MODEL BOSQ=Dens\_tot Dens rur Dens\_urb Dens\_qmm Dens\_pta Dens\_nat Dens\_mig Dens\_pea Dens\_alf Porc\_rur Porc\_urb Porc\_qmm Porc\_pta Porc\_nat Porc\_mig Porc\_pea Porc\_alf/ I SELECTION=STEPWISE SLENTRY=.30 SLSTAY=.30;

OUTPUT OUT=BOSQN P=PREDI L95=1NF U95=SUP STDP=EEST;

PROC REG DATA=NORTE OUTEST=BCDAN;

MODEL CDA=BOSQ MAT OVN PAST URB Dens\_tot Dens\_rur Dens\_urb Dens\_qmm Dens\_pta Dens\_nat Dens\_mig Dens\_pea Dens\_alf Porc\_rur Porc\_urb Porc\_qmm Porc\_pta Porc\_nat Porc\_mig Porc\_pea Porc\_alf / I SELECTION=STEPWISE SLENTRY=.30 SLSTAY=.30; OUTPUT OUT=CDAN P=PREDI L95=1NF U95=SUP STDP=EEST;

PROC REG DATA=NORTE OUTEST=BMATN;

MODEL MAT=Dens tot Dens rur Dens urb Dens gmm Dens\_pta Dens\_nat Dens\_mig Dens\_pea Dens\_alf Porc\_rur Porc\_urb Porc\_qmm Porc\_pta Pore\_nat Pore\_mig Pore\_pea Pore\_alf/ I SELECTION=STEPWISE SLENTRY=.30 SLSTAY=.30;

OUTPUT OUT=MATN P=PREDI L95=1NF U95=SUP STDP=EEST;

PROC REG DATA=NORTE OUTEST=BOVNN;

MODEL OVN=Dens\_tot Dens\_rur Dens\_urb Dens\_qmm Dens\_pta Dens\_nat Dens\_mig Dens\_pea Dens\_alf Porc\_rur Porc\_urb Porc\_qmm Porc\_pta Pore\_nat Pore\_mig Pore\_pea Pore\_alf/ I SELECTION=STEPWISE SLENTRY=.30 SLSTAY=.30;

OUTPUT OUT=OVNN P=PREDI L95=1NF U95=SUP STDP=EEST;

PROC REG DATA=NORTE OUTEST=BPASTN;

MODEL PAST=Dens\_tot Dens\_rur Dens\_urb Dens\_qmm Dens\_pta Dens\_nat Dens\_mig Dens\_pea Dens\_alf Porc\_rur Porc\_urb Porc\_qmm Porc\_pta Pore\_nat Pore\_mig Pore\_pea Pore\_alf/ I SELECTION=STEPWISE SLENTRY=.30 SLSTAY=.30;

OUTPUT OUT=PASTN P=PREDI L95=1NF U95=SUP STDP=EEST;

PROC REG DATA=NORTE OUTEST=BSELVAN;

MODEL SELVA=BOSQ MAT OVN PAST URB Dens\_tot Dens\_rur Dens\_urb Dens\_qmm Dens\_pta Dens\_nat Dens\_mig Dens\_pea Dens\_alf Porc\_rur Porc\_urb Porc\_qmm Porc\_pta Porc\_nat Porc\_mig Porc\_pea Porc\_alf/ I SELECTION=STEPWISE SLENTRY=.30 SLSTAY=.30; OUTPUT OUT=SELVAN P=PREDI L95=1NF U95=SUP STDP=EEST;

PROC REG DATA=NORTE OUTEST=BURBN;

MODEL URB=Dens\_tot Dens\_rur Dens\_urb Dens\_qmm Dens\_pta Dens\_nat Dens\_mig Dens\_pea Dens\_alf Porc\_rur Porc\_urb Porc\_qmm Porc\_pta Porc\_nat Porc\_mig Porc\_pea Porc\_alf / I SELECTION=STEPWISE SLENTRY=.35 SLSTAY=.35;

OUTPUT OUT=URBN P=PREDI L95=1NF U95=SUP STDP=EEST;

/\*PROC DBLOAD DBMS=EXCEL DATA=WORK.AGRN; PATH='C:\Doeuments and Settings\Comfor\Mis doeumentos\jcleyva\tesis\segundo analisis\SALIDAS\periodo dos\norte\prediehos\AGRN.xls';

PUTNAMES YES; LIMIT=O; LOAD; RUN;

PROC DBLOAD DBMS=EXCEL DATA=WORK.BOSQN; PATH='C:\Documents and Settings\Comfor\Mis documentos\jcleyva\tesis\segundo analisis\SALIDAS\periodo dos\norte\predichos\BOSQN.xls'; PUTNAMES YES; LIMIT=O; LOAD; RUN;

PROC DBLOAD DBMS=EXCEL DATA=WORK.CDAN; PATH='C:\Documents and Settings\Comfor\Mis documentos\jcleyva\tesis\segundo analisis\SALIDAS\periodo dos\norte\predichos\CDAN.xls'; PUTNAMES YES;

LIMIT=O; LOAD;

RUN;

PROC DBLOAD DBMS=EXCEL DATA=WORK.MATN; PATH='C:\Documents and Settings\Comfor\Mis documentos\jcleyva\tesis\segundo analisis\SALIDAS\periodo dos\norte\predichos\MATN.xls'; PUTNAMES YES;

LIMIT=O; LOAD;

RUN;

PROC DBLOAD DBMS=EXCEL DATA=WORK.OVNN; PATH='C:\Documents and Settings\Comfor\Mis documentos\jcleyva\tesis\segundo analisis\SALIDAS\periodo dos\norte\predichos\OVNN.xls'; PUTNAMES YES; LIMIT=O; LOAD; RUN;

PROC DBLOAD DBMS=EXCEL DATA=WORK.OUSOSN; PATH='C:\Documents and Settings\Comfor\Mis documentos\icleyva\tesis\segundo analisis\SALIDAS\periodo dos\norte\predichos\OUSOSN .xis'; PUTNAMES YES; LIMIT=O;

LOAD; RUN;

 $\overline{a}$ 

PROC DBLOAD DBMS=EXCEL DATA=WORK.PASTN; PATH='C:\Documents and Settings\Comfor\Mis documentos\jcleyva\tesis\segundo analisis\SALIDAS\periodo dos\norte\predichos\PASTN.xls'; PUTNAMES YES; LIMIT=O; LOAD; RUN;

PROC DBLOAD DBMS=EXCEL DATA=WORK.SELVAN; PATH='C:\Documents and Settings\Comfor\Mis documentos\jcleyva\tesis\segundo analisis\SALIDAS\periodo dos\norte\predichos\SELVAN.xls'; PUTNAMES YES; LIMIT=O; LOAD;

RUN;

PROC DBLOAD DBMS=EXCEL DATA=WORK.URBN; PATH='C:\Documents and Settings\Comfor\Mis documentos\jcleyva\tesis\segundo analisis\SALIDAS\periodo dos\norte\predichos\URBN.xls'; PUTNAMES YES; LIMIT=O; LOAD; RUN;

PROC DBLOAD DBMS=EXCEL DATA=WORK.BAGRN; PATH='C:\Documents and Settings\Comfor\Mis documentos\jcleyva\tesis\segundo analisis\SALIDAS\periodo dos\norte\parametros\BAGRN.xls'; PUTNAMES YES; LIMIT=O; LOAD; RUN;

PROC DBLOAD DBMS=EXCEL DATA=WORK.BBOSQN; PATH='C:\Documents and Settings\Comfor\Mis documentos\jcleyva\tesis\segundo analisis\SALIDAS\periodo dos\norte\parametros\BBOSQN.xls'; PUTNAMES YES; LIMIT=O;

LOAD; RUN;

PROC DBLOAD DBMS=EXCEL DATA=WORK.BCDAN; PATH='C:\Documents and Settings\Comfor\Mis documentos\jcleyva\tesis\segundo analisis\SALIDAS\periodo dos\norte\parametros\BCDAN.xls'; PUTNAMES YES; LIMIT=O; LOAD; RUN;

PROC DBLOAD DBMS=EXCEL DATA=WORK.BMATN; PATH='C:\Documents and Settings\Comfor\Mis documentos\jcleyva\tesis\segundo analisis\SALIDAS\periodo dos\norte\parametros\BMATN.xls'; PUTNAMES YES; LIMIT=O; LOAD; RUN;

PROC DBLOAD DBMS=EXCEL DATA=WORK.BOVNN; PATH='C:\Documents and Settings\Comfor\Mis documentos\jcleyva\tesis\segundo analisis\SALIDAS\periodo dos\norte\parametros\BOVNN.xls'; PUTNAMES YES; LIMIT=O; LOAD; RUN;

PROC DBLOAD DBMS=EXCEL DATA=WORK.BOUSOSN; PATH='C:\Documents and Settings\Comfor\Mis documentos\jcleyva\tesis\segundo analisis\SALIDAS\periodo dos\norte\parametros\BOUSOSN.xls'; PUTNAMES YES; LIMIT=O; LOAD; RUN;

PROC DBLOAD DBMS=EXCEL DATA=WORK.BPASTN; PATH='C:\Documents and Settings\Comfor\Mis documentos\jcleyva\tesis\segundo analisis\SALIDAS\periodo dos\norte\parametros\BPASTN .xis'; PUTNAMES YES; LIMIT=O; LOAD; RUN;

## PROC DBLOAD DBMS=EXCEL DATA=WORK.BSELVAN; PATH='C:\Documents and Settings\Comfor\Mis documentos\jcleyva\tesis\segundo analisis\SALIDAS\periodo dos\norte\parametros\BSEL VAN .xis'; PUTNAMES YES; LIMIT=O; LOAD; RUN;

PROC DBLOAD DBMS=EXCEL DATA=WORK.BURBN; PATH='C:\Documents and Settings\Comfor\Mis documentos\jcleyva\tesis\segundo analisis\SALIDAS\periodo dos\norte\parametros\BURBN.xls'; PUTNAMES YES; LIMIT=O; LOAD; RUN;

Anexo 17. Programa en SAS para ajustar modelos de regresión múltiple a los

cambios en el uso del suelo en la región Centro, periodo 1990-2000.

DATA SUELOC;

INFILE 'C:\Documents and Settings\Comfor\Mis

documentos\jcleyva\tesis\segundo analisis\salidas\periodo

dos\centro\datos\suelo centro.prn';

INPUT AGR BOSQ CDA MAT OVN OUSOS PAST SELVA URB;

DATA DEMOC;

INFILE 'C:\Documents and Settings\Comfor\Mis

documentos\jcleyva\tesis\segundo analisis\salidas\periodo dos\centro\datos\demografia centro.prn';

INPUT Dens\_tot Dens\_rur Dens\_urb Dens\_qmm Dens\_pta Dens\_nat Dens\_mig Dens\_pea Dens\_alf Porc\_rur Porc\_urb Porc\_qmm Porc\_pta Porc\_nat Porc\_mig

Porc\_pea Porc\_alf;

PROC IML;

USE SUELOC;

READ ALL VAR {AGR BOSQ CDA MAT OVN OUSOS PAST SELVA URB} INTO Y:

USE DEMOC;

READ ALL VAR {Dens\_tot Dens\_rur Dens\_urb Dens\_qmm Dens\_pta Dens\_nat Dens\_mig Dens\_pea Dens\_alf Porc\_rur Porc\_urb Porc\_qmm Porc\_pta Porc\_nat Porc\_mig Porc\_pea Porc\_alf} INTO X;

UNION=YIIX;

CREATE CENTRO FROM UNION [COLNAME={AGR BOSQ CDA MAT OVN OUSOS PAST SELVA URB Dens tot Dens\_rur Dens\_urb Dens\_qmm Dens\_pta Dens\_nat Dens\_mig Dens\_pea Dens\_alf Porc\_rur Porc\_urb Porc\_qmm Porc\_pta

Porc\_nat Porc\_mig Porc\_pea Porc\_alf}];

APPEND FROM UNION;

QUIT;

PROC REG DATA=CENTRO OUTEST=BAGRC;

MODEL AGR=Dens tot Dens rur Dens urb Dens qmm Dens\_pta Dens\_nat Dens mig Dens pea Dens alf Porc rur Porc urb Porc\_qmm Porc\_pta Porc\_nat Porc\_mig Porc\_pea Porc\_alf

I I SELECTION=STEPWISE

SLENTRY=.50 SLSTAY=.50;

OUTPUT OUT=AGRC P=PREDI L95=1NF U95=SUP STDP=EEST;

PROC REG DATA=CENTRO OUTEST=BBOSQC;

MODEL BOSQ= AGR PAST URB Dens tot Dens rur Dens urb Dens qmm Dens\_pta Dens\_nat Dens\_mig Dens\_pea Dens\_alf Porc\_rur Porc\_urb Porc\_qmm Porc\_pta Porc\_nat Porc\_mig Porc\_pea Porc\_alf I I SELECTION=STEPWISE

SLENTRY=.30 SLSTAY=.30; OUTPUT OUT=BOSQC P=PREDI L95=1NF U95=SUP STDP=EEST;

PROC REG DATA=CENTRO OUTEST=BCDAC;

MODEL CDA=Dens\_tot Dens\_rur Dens\_urb Dens\_qmm Dens\_pta Dens\_nat Dens\_mig Dens\_pea Dens\_alf Porc\_rur Porc\_urb Porc\_qmm Porc\_pta Porc\_nat Porc\_mig Porc\_pea Porc\_alf

/ I SELECTION=STEPWISE

SLENTRY=.50 SLSTAY=.50;

OUTPUT OUT=CDAC P=PREDI L95=1NF U95=SUP STDP=EEST;

PROC REG DATA=CENTRO OUTEST=BMATC;

MODEL MAT= AGR PAST URB Dens\_tot Dens\_rur Dens\_urb Dens\_qmm Dens\_pta Dens\_nat Dens\_mig Dens\_pea Dens\_alf Porc\_rur Porc\_urb Porc\_qmm Porc\_pta Porc\_nat Porc\_mig Porc\_pea Porc\_alf I I SELECTION=STEPWISE

SLENTRY=.50 SLSTAY=.50;

OUTPUT OUT=MATC P=PREDI L95=1NF U95=SUP STDP=EEST;

PROC REG DATA=CENTRO OUTEST=BOVNC; MODEL OVN=AGR PAST URB Dens\_tot Dens\_rur Dens\_urb Dens\_qmm Dens\_pta Dens\_nat Dens\_mig Dens\_pea Dens\_alf Porc\_rur Porc\_urb Porc\_qmm Porc\_pta Porc\_nat Porc\_mig Porc\_pea Porc\_alf I I SELECTION=STEPWISE SLENTRY=.30 SLSTAY=.30;

OUTPUT OUT=OVNC P=PREDI L95=1NF U95=SUP STOP=EEST;

I\*PROC REG DATA=CENTRO OUTEST=BOUSOSC;

MODEL OUSOS=AGR BOSQ PAST URB Dens\_tot Dens\_rur Dens\_urb Dens\_qmm Dens\_pta Dens\_nat Dens\_mig Dens\_pea Dens\_alf Porc\_rur Porc\_urb Porc\_qmm Porc\_pta Porc\_nat Porc\_mig Porc\_pea Porc\_alf I I SELECTION=STEPWISE SLENTRY=.30 SLSTAY=.30; OUTPUT OUT=OUSOSC P=PREDI L95=1NF U95=SUP STDP=EEST;\*/

PROC REG DATA=CENTRO OUTEST=BPASTC;

MODEL PAST=Dens tot Dens rur Dens urb Dens qmm Dens\_pta Dens\_nat Dens\_mig Dens\_pea Dens\_alf Porc\_rur Porc\_urb Porc\_qmm Porc\_pta Porc\_nat Porc\_mig Porc\_pea Porc\_alf

I I SELECTION=STEPWISE

SLENTRY=.30 SLSTAY=.30;

OUTPUT OUT=PASTC P=PREDI L95=1NF U95=SUP STOP=EEST;

PROC REG DATA=CENTRO OUTEST=BSELVAC;

MODEL SELVA=AGR PAST URB Dens\_tot Dens\_rur Dens\_urb Dens\_qmm Dens\_pta Dens\_nat Dens\_mig Dens\_pea Dens\_alf Porc\_rur Porc\_urb Porc\_qmm Porc\_pta Porc\_nat Porc\_mig Porc\_pea Porc\_alf I I SELECTION=STEPWISE SLENTRY=.30 SLSTAY=.30;

OUTPUT OUT=SELVAC P=PREDI L95=INF U95=SUP STDP=EEST;

PROC REG DATA=CENTRO OUTEST=BURBC; MODEL URB=Dens\_tot Dens\_rur Dens\_urb Dens\_qmm Dens\_pta Dens\_nat Dens\_mig Dens\_pea Dens\_alf Porc\_rur Porc\_urb Porc\_qmm Porc\_pta Porc\_nat Porc\_mig Porc\_pea Porc\_alf I I SELECTION=STEPWISE SLENTRY=.30 SLSTAY=.30; OUTPUT OUT=URBC P=PREDI L95=1NF U95=SUP STDP=EEST;

/\*PROC DBLOAD DBMS=EXCEL DATA=WORK.AGRC; PATH='C:\Documents and Settings\Comfor\Mis documentos\jcleyva\tesis\segundo analisis\salidas\periodo dos\centro\predichos\AGRC.xls'; PUTNAMES YES; LIMIT=O; LOAD; RUN;

PROC DBLOAD DBMS=EXCEL DATA=WORK.BOSQC; PATH='C:\Documents and Settings\Comfor\Mis documentos\jcleyva\tesis\segundo analisis\salidas\periodo dos\centro\predichos\BOSQC.xls'; PUTNAMES YES;  $LIMIT=0$ ; LOAD;

RUN;

PROC DBLOAD DBMS=EXCEL DATA=WORK.CDAC; PATH='C:\Documents and Settings\Comfor\Mis documentos\jcleyva\tesis\segundo analisis\salidas\periodo dos\centro\predichos\CDAC.xls'; PUTNAMES YES; LIMIT=O; LOAD; RUN;

PROC DBLOAD DBMS=EXCEL DATA=WORK.MATC; PATH='C:\Documents and Settings\Comfor\Mis documentos\jcleyva\tesis\segundo analisis\salidas\periodo dos\centro\predichos\MATC.xls'; PUTNAMES YES; LIMIT=O; LOAD; RUN;

PROC DBLOAD DBMS=EXCEL DATA=WORK.OVNC;

PATH='C:\Documents and Settings\Comfor\Mis documentos\jcleyva\tesis\segundo analisis\salidas\periodo dos\centro\predichos\OVNC.xls'; PUTNAMES YES; LIMIT=O; LOAD;

RUN;

PROC DBLOAD DBMS=EXCEL DATA=WORK.OUSOSC; PATH='C:\Documents and Settings\Comfor\Mis documentos\jcleyva\tesis\segundo analisis\salidas\periodo dos\centro\predichos\OUSOSC.xls'; PUTNAMES YES; LIMIT=O; LOAD; RUN;

PROC DBLOAD DBMS=EXCEL DATA=WORK.PASTC; PATH='C:\Documents and Settings\Comfor\Mis documentos\icleyva\tesis\segundo analisis\salidas\periodo dos\centro\predichos\PASTC.xls'; PUTNAMES YES; LIMIT=O; LOAD; RUN:

PROC DBLOAD DBMS=EXCEL DATA=WORK.SELVAC; PATH='C:\Documents and Settings\Comfor\Mis documentos\jcleyva\tesis\segundo analisis\salidas\periodo dos\centro\predichos\SEL VAC.xls'; PUTNAMES YES; LIMIT=O; LOAD; RUN;

PROC DBLOAD DBMS=EXCEL DATA=WORK.URBC; PATH='C:\Documents and Settings\Comfor\Mis documentos\jcleyva\tesis\segundo analisis\salidas\periodo dos\centro\predichos\URBC.xls'; PUTNAMES YES; LIMIT=O; LOAD; RUN;

PROC DBLOAD DBMS=EXCEL DATA=WORK.BAGRC;

PATH='C:\Oocuments and Settings\Comfor\Mis documentos\jcleyva\tesis\segundo analisis\salidas\periodo dos\centro\parametros\BAGRC.xls'; PUTNAMES YES; LIMIT=O; LOAD; RUN;

PROC DBLOAO DBMS=EXCEL OATA=WORK.BBOSQC; PATH='C:\Oocuments and Settings\Comfor\Mis documentos\jcleyva\tesis\segundo analisis\salidas\periodo dos\centro\parametros\BBOSQC.xls'; PUTNAMES YES; LIMIT=O; LOAD;

RUN;

PROC DBLOAD DBMS=EXCEL DATA=WORK.BCDAC; PATH='C:\Documents and Settings\Comfor\Mis documentos\jcleyva\tesis\segundo analisis\salidas\periodo dos\centro\parametros\BCDAC.xls'; PUTNAMES YES; LIMIT=O; LOAD; RUN;

PROC DBLOAD DBMS=EXCEL DATA=WORK.BMATC; PATH='C:\Documents and Settings\Comfor\Mis documentos\jcleyva\tesis\segundo analisis\salidas\periodo dos\centro\parametros\BMATC.xls'; PUTNAMES YES; LIMIT=O; LOAD; RUN;

PROC DBLOAD DBMS=EXCEL DATA=WORK.BOVNC; PATH='C:\Documents and Settings\Comfor\Mis documentos\jcleyva\tesis\segundo analisis\salidas\periodo dos\centro\parametros\BOVNC.xls'; PUTNAMES YES; LIMIT=O; LOAD; RUN;

PROC DBLOAD DBMS=EXCEL DATA=WORK.BOUSOSC;

PATH='C:\Documents and Settings\Comfor\Mis documentos\jcleyva\tesis\segundo analisis\salidas\periodo dos\centro\parametros\BOUSOSC.xls'; PUTNAMES YES; LIMIT=O; LOAD; RUN;

PROC DBLOAD DBMS=EXCEL DATA=WORK.BPASTC; PATH='C:\Documents and Settings\Comfor\Mis documentos\jcleyva\tesis\segundo analisis\salidas\periodo dos\centro\parametros\BPASTC.xls'; PUTNAMES YES; LIMIT=O; LOAD; RUN;

PROC DBLOAD DBMS=EXCEL DATA=WORK.BSELVAC; PATH='C:\Documents and Settings\Comfor\Mis documentos\jcleyva\tesis\segundo analisis\salidas\periodo dos\centro\parametros\BSEL VAC.xls'; PUTNAMES YES; LIMIT=O; LOAD; RUN;

PROC DBLOAD DBMS=EXCEL DATA=WORK.BURBC; PATH='C:\Documents and Settings\Comfor\Mis documentos\jcleyva\tesis\segundo analisis\salidas\periodo dos\centro\parametros\BURBC.xls'; PUTNAMES YES; LIMIT=O; LOAD; RUN;

PROC IML; USE DEMO; RUN;\*/

Anexo 18. Programa en SAS para ajustar modelos de regresión múltiple a los

cambios en el uso del suelo en la región Sur, periodo 1990-2000.

DATA SUELOS;

INFILE 'C:\Documents and Settings\Comfor\Mis

documentos\jcleyva\tesis\segundo analisis\salidas\periodo dos\sur\datos\suelo sur.prn';

INPUT AGR BOSQ CDA MAT OVN OUSOS PAST SELVA URB;

DATA DEMOS;

INFILE 'C:\Documents and Settings\Comfor\Mis

documentos\jcleyva\tesis\segundo analisis\salidas\periodo dos\sur\datos\demografia sur.prn';

INPUT Dens\_tot Dens\_rur Dens\_urb Dens\_qmm Dens\_pta Dens\_nat Dens\_mig Dens\_pea Dens\_alf Porc\_rur Porc\_urb Porc\_qmm Porc\_pta Porc\_nat Porc\_mig Porc\_pea Porc\_alf;

PROC IML;

USE SUELOS;

READ ALL VAR {AGR BOSQ CDA MAT OVN OUSOS PAST SELVA URB} INTO Y:

USE DEMOS;

READ ALL VAR {Dens\_tot Dens\_rur Dens\_urb Dens\_qmm Dens\_pta Dens\_nat Dens\_mig Dens\_pea Dens\_alf Porc\_rur Porc\_urb Porc\_qmm Porc\_pta Porc\_nat Porc\_mig Porc\_pea Porc\_alf} INTO X;

UNION=YIIX;

CREATE SUR FROM UNION [COLNAME={AGR BOSQ CDA MAT OVN OUSOS PAST SELVA URB Dens\_tot Dens\_rur Dens\_urb Dens\_qmm Dens\_pta Dens\_nat Dens\_mig Dens\_pea Dens\_alf Porc\_rur Porc\_urb Porc\_qmm Porc\_pta

Porc\_nat Porc\_mig Porc\_pea Porc\_alf}];

APPEND FROM UNION;

QUIT;

PROC REG DATA=SUR OUTEST=BAGRS;

MODEL AGR=Dens\_tot Dens\_rur Dens\_urb Dens\_qmm Dens\_pta Dens\_nat Dens\_mig Dens\_pea Dens\_alf Porc\_rur Porc\_urb Porc\_qmm Porc\_pta Porc\_nat Porc\_mig Porc\_pea Porc\_alf

I I SELECTION=STEPWISE SLENTRY=.30 SLSTAY=.30; OUTPUT OUT=AGRS P=PREDI L95=1NF U95=SUP STDP=EEST;

PROC REG DATA=SUR OUTEST=BBOSQS;

MODEL BOSQ=AGR PAST URB Dens\_tot Dens\_rur Dens\_urb Dens\_qmm Dens\_pta Dens\_nat Dens\_mig Dens\_pea Dens\_alf Porc\_rur Porc\_urb Porc\_qmm Porc\_pta Porc\_nat Porc\_mig Porc\_pea Porc\_alf I I SELECTION=STEPWISE SLENTRY=.30 SLSTAY=.30; OUTPUT OUT=BOSQS P=PREDI L95=1NF U95=SUP STDP=EEST;

PROC REG DATA=SUR OUTEST=BCDAS;

MODEL CDA=Dens\_tot Dens\_rur Dens\_urb Dens\_gmm Dens\_pta Dens\_nat Dens mig Dens pea Dens alf Porc rur Porc urb Porc gmm Porc pta Porc\_nat Porc\_mig Porc\_pea Porc\_alf

I SELECTION=STEPWISE SLENTRY=.30 SLSTAY=.30;

OUTPUT OUT=CDAS P=PREDI L95=1NF U95=SUP STDP=EEST;

PROC REG DATA=SUR OUTEST=BMATS;

MODEL MAT=AGR PAST URB Dens\_tot Dens\_rur Dens\_urb Dens\_qmm Dens\_pta Dens\_nat Dens\_mig Dens\_pea Dens\_alf Porc\_rur Porc\_urb Porc\_gmm Porc\_pta Porc\_nat Porc\_mig Porc\_pea Porc\_alf/1 SELECTION=STEPWISE SLENTRY=.30 SLSTAY=.30; OUTPUT OUT=MATS P=PREDI L95=1NF U95=SUP STDP=EEST;

PROC REG DATA=SUR OUTEST=BOVNS;

MODEL OVN=Dens\_tot Dens\_rur Dens\_urb Dens\_qmm Dens\_pta Dens\_nat Dens mig Dens pea Dens alf Porc rur Porc urb Porc gmm Porc pta Porc\_nat Porc\_mig Porc\_pea Porc\_alf

I I SELECTION=STEPWISE SLENTRY=.30 SLSTAY=.30; OUTPUT OUT=OVNS P=PREDI L95=1NF U95=SUP STDP=EEST;

I\*PROC REG DATA=SUR OUTEST=BOUSOSS;

MODEL OUSOS= Dens\_tot Dens\_rur Dens\_urb Dens\_qmm Dens\_pta<br>Dens\_nat Dens\_mig Dens\_pea Dens\_alf Porc\_rur Porc\_urb Porc\_qmm Porc\_pta Porc\_nat Porc\_mig Porc\_pea Porc\_alf / I SELECTION=STEPWISE SLENTRY=.30 SLSTAY=.30;

OUTPUT OUT=OUSOSS P=PREDI L95=1NF U95=SUP STDP=EEST;\*I

PROC REG DATA=SUR OUTEST=BPASTS;

MODEL PAST=Dens tot Dens rur Dens urb Dens qmm Dens\_pta Dens\_nat Dens\_mig Dens\_pea Dens\_alf Porc\_rur Porc\_urb Porc\_qmm Porc\_pta Porc\_nat Porc\_mig Porc\_pea Porc\_alf / I SELECTION=STEPWISE SLENTRY=.30 SLSTAY=.30;

OUTPUT OUT=PASTS P=PREDI L95=1NF U95=SUP STDP=EEST;

PROC REG DATA=SUR OUTEST=BSELVAS;

MODEL SELVA=Dens\_tot Dens\_rur Dens\_urb Dens\_qmm Dens\_pta Dens\_nat Dens\_mig Dens\_pea Dens\_alf Porc\_rur Porc\_urb Porc\_qmm Porc\_pta Porc\_nat Porc\_mig Porc\_pea Porc\_alf

I I SELECTION=STEPWISE SLENTRY=.30 SLSTAY=.30; OUTPUT OUT=SELVAS P=PREDI L95=1NF U95=SUP STDP=EEST;

PROC REG DATA=SUR OUTEST=BURBS;

MODEL URB=Dens tot Dens rur Dens urb Dens qmm Dens\_pta Dens\_nat Dens\_mig Dens\_pea Dens\_alf Porc\_rur Porc\_urb Porc\_qmm Porc\_pta Porc\_nat Porc\_mig Porc\_pea Porc\_alf / I SELECTION=STEPWISE SLENTRY=.30 SLSTAY=.30;

OUTPUT OUT=URBS P=PREDI L95=1NF U95=SUP STDP=EEST;

/\*PROC DBLOAD DBMS=EXCEL DATA=WORK.AGRS; PATH='C:\Documents and Settings\Comfor\Mis documentos\jcleyva\tesis\segundo analisis\salidas\periodo dos\sur\predichos\AGRS.xls'; PUTNAMES YES; LIMIT=O; LOAD; RUN;

PROC DBLOAD DBMS=EXCEL DATA=WORK.BOSQS; PATH='C:\Documents and Settings\Comfor\Mis documentos\jcleyva\tesis\segundo analisis\salidas\periodo dos\sur\predichos\BOSQS.xls'; PUTNAMES YES; LIMIT=O; LOAD; RUN:

PROC DBLOAD DBMS=EXCEL DATA=WORK.CDAS; PATH='C:\Documents and Settings\Comfor\Mis documentos\jcleyva\tesis\segundo analisis\salidas\periodo dos\sur\predichos\CDAS.xls'; PUTNAMES YES; LIMIT=O; LOAD; RUN;

PROC DBLOAD DBMS=EXCEL DATA=WORK.MATS; PATH='C:\Documents and Settings\Comfor\Mis documentos\jcleyva\tesis\segundo analisis\salidas\periodo dos\sur\predichos\MATS.xls'; PUTNAMES YES; LIMIT=O; LOAD; RUN;

PROC DBLOAD DBMS=EXCEL DATA=WORK.OVNS; PATH='C:\Documents and Settings\Comfor\Mis documentos\jcleyva\tesis\segundo analisis\salidas\periodo dos\sur\predichos\OVNS.xls'; PUTNAMES YES; LIMIT=O; LOAD; RUN;

## PROC DBLOAD DBMS=EXCEL DATA=WORK.OUSOSS; PATH='C:\Documents and Settings\Comfor\Mis documentos\jcleyva\tesis\segundo analisis\salidas\periodo dos\sur\predichos\OUSOSS.xls'; PUTNAMES YES; LIMIT=O; LOAD; RUN:

PROC DBLOAD DBMS=EXCEL DATA=WORK.PASTS; PATH='C:\Documents and Settings\Comfor\Mis documentos\jcleyva\tesis\segundo analisis\salidas\periodo dos\sur\predichos\PASTS.xls'; PUTNAMES YES; LIMIT=O; LOAD; RUN;

PROC DBLOAD DBMS=EXCEL DATA=WORK.SELVAS; PATH='C:\Documents and Settings\Comfor\Mis documentos\jcleyva\tesis\segundo analisis\salidas\periodo dos\sur\predichos\SELVAS.xls': PUTNAMES YES; LIMIT=O; LOAD; RUN:

PROC DBLOAD DBMS=EXCEL DATA=WORK.URBS; PATH='C:\Documents and Settings\Comfor\Mis documentos\jcleyva\tesis\segundo analisis\salidas\periodo dos\sur\predichos\URBS.xls'; PUTNAMES YES;  $LIMIT=0$ ; LOAD; RUN;

PROC DBLOAD DBMS=EXCEL DATA=WORK.BAGRS; PATH='C:\Documents and Settings\Comfor\Mis documentos\jcleyva\tesis\segundo analisis\salidas\periodo dos\sur\parametros\BAGRS.xls'; PUTNAMES YES; LIMIT=O; LOAD; RUN;

PROC DBLOAD DBMS=EXCEL DATA=WORK.BBOSQS;

PATH='C:\Documents and Settings\Comfor\Mis documentos\jcleyva\tesis\segundo analisis\salidas\periodo dos\sur\parametros\BBOSQS.xls'; PUTNAMES YES; LIMIT=O; LOAD; RUN;

PROC DBLOAD DBMS=EXCEL DATA=WORK.BCDAS; PATH='C:\Documents and Settings\Comfor\Mis documentos\jcleyva\tesis\segundo analisis\salidas\periodo dos\sur\parametros\BCDAS.xls'; PUTNAMES YES; LIMIT=O; LOAD; RUN;

PROC DBLOAD DBMS=EXCEL DATA=WORK.BMATS; PATH='C:\Documents and Settings\Comfor\Mis documentos\jcleyva\tesis\segundo analisis\salidas\periodo dos\sur\parametros\BMATS.xls'; PUTNAMES YES; LIMIT=O; LOAD; RUN;

PROC DBLOAD DBMS=EXCEL DATA=WORK.BOVNS; PATH='C:\Documents and Settings\Comfor\Mis documentos\jcleyva\tesis\segundo analisis\salidas\periodo dos\sur\parametros\BOVNS.xls'; PUTNAMES YES; LIMIT=O; LOAD; RUN;

PROC DBLOAD DBMS=EXCEL DATA=WORK.BOUSOSS; PATH='C:\Documents and Settings\Comfor\Mis documentos\jcleyva\tesis\segundo analisis\salidas\periodo dos\sur\parametros\BOUSOSS.xls'; PUTNAMES YES; LIMIT=O; LOAD; RUN;

PROC DBLOAD DBMS=EXCEL DATA=WORK.BPASTS;

PATH='C:\Documents and Settings\Comfor\Mis documentos\jcleyva\tesis\segundo analisis\salidas\periodo dos\sur\parametros\BPASTS.xls'; PUTNAMES YES; LIMIT=O; LOAD; RUN;

PROC DBLOAD DBMS=EXCEL DATA=WORK.BSELVAS; PATH='C:\Documents and Settings\Comfor\Mis documentos\jcleyva\tesis\segundo analisis\salidas\periodo dos\sur\parametros\BSEL VAS.xls'; PUTNAMES YES; LIMIT=O; LOAD; RUN;

PROC DBLOAD DBMS=EXCEL DATA=WORK.BURBS; PATH='C:\Documents and Settings\Comfor\Mis documentos\jcleyva\tesis\segundo analisis\salidas\periodo dos\sur\parametros\BURBS.xls'; PUTNAMES YES; LIMIT=O; LOAD; RUN;

PROC IML; USE DEMO; RUN;\*/

**Anexo 19.** Programa en SAS para obtener el estadistico de prueba de Ia

comparación de medias multivariadas en el periodo 1980-1990 en la región

norte.

DATA SUELONO;

IN FILE 'C:\Documents and Settings\Comfor\Mis documentos\jcleyva\tesis\segundo analisis\SALIDAS\periodo uno\norte\prueba final\suelo norte observado.prn'; INPUT AGR\_O BOSQ\_O CDA\_O MAT\_O OVN\_O PAST\_O SELVA\_O URB\_O; DATA SUELONS; INFILE 'C:\Documents and Settings\Comfor\Mis documentos\jcleyva\tesis\segundo analisis\SALIDAS\periodo uno\norte\prueba final\suelo norte simulado.prn'; INPUT AGR\_S BOSQ\_S CDA\_S MAT\_S OVN\_S PAST\_S SELVA\_S URB\_S; PROC IML; USE SUELONO; READ ALL VAR {AGR\_O BOSQ\_O CDA\_O MAT\_O OVN\_O PAST\_O SELVA\_O URB\_O} INTO X1;  $X1 = X1$ : USE SUELONS; READ ALL VAR {AGR\_S BOSQ\_S CDA\_S MAT\_S OVN\_S PAST\_S SELVA\_S URB\_S} INTO X2; X2=X2'; PRINT X1; PRINT X2;  $N1 = NCOL(X1);$ N2=NCOL(X2); PRINT N1; PRINT N2;  $UNOS = \{1, 1, 1, 1, 1, 1, 1, 1, 1, 1, 1, 1\}$ ; PRINT UNOS;  $X1M = (X1*UNOS)/N1;$ X2M=(X2\*UNOS)/N2; PRINT X1M; PRINT X2M; MMEDIA1=X1M\*UNOS`; MMEDIA2=X2M\*UNOS'; PRINT MMEDIA1; PRINT MMEDIA2; DESV1=X1-MMEDIA1; DESV2=X2-MMEDIA2; S1=((DESV1)\*(DESV1`))\*(1/(N1-1)); S2=((DESV2)\*(DESV2`))\*(1/(N2-1)); PRINT S1;

```
PRINT S2; 
SPOND=(((N1-1)*S1)+((N2-1)*S2))/((N1+N2)-2);
PRINT SPOND; 
VDIF=X1M-X2M;
T2=((X1M-X2M)`)*(INV(((1/N1)+(1/N2))*(SPOND)))*(X1M-X2M);
PRINT T2; 
DIAG=VECDIAG(SPOND); 
DIAG=SQRT(((1/N1)+(1/N2))*(DIAG));
C=2:
RANGO=C*DIAG; 
PRINT RANGO; 
LI=VDIF-RANGO; 
LS=VDIF+RANGO; 
PRINT Ll; 
PRINT LS; 
QUIT;
```
 $\ddot{\phantom{a}}$ 

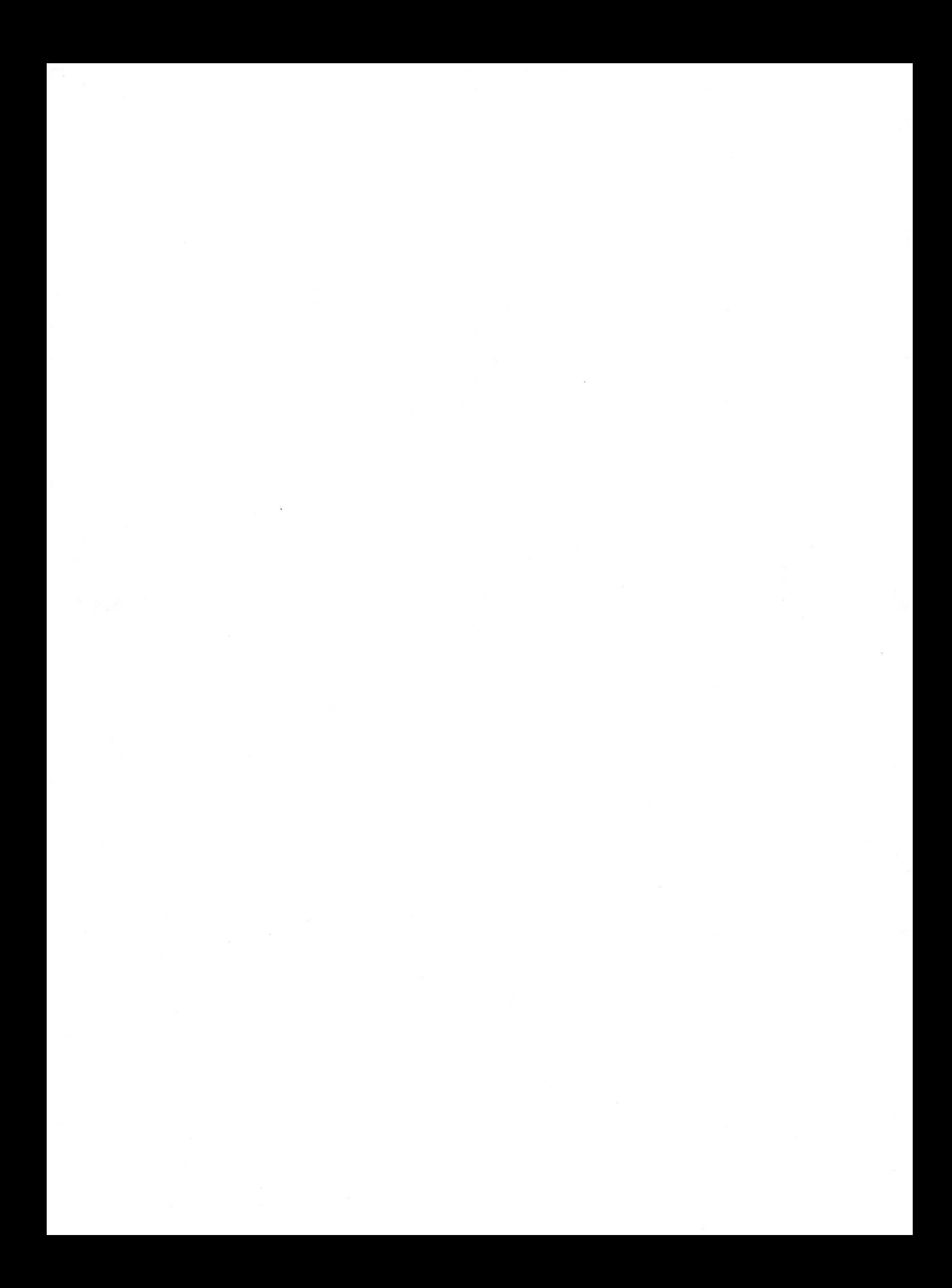